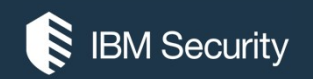

## Section 1: <sup>(RIEM Security</sup><br>**Qradar Foundations**<br>CERT PREP FOR TECHNICAL SALES FOUNDATIONS FOR IBM QRADAR FOR CLOUD (C CERT PREP FOR TECHNICAL SALES FOUNDATIONS FOR IBM QRADAR FOR CLOUD (QROC) V1

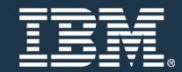

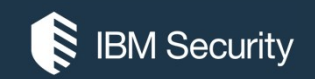

### SIEM Capabilities

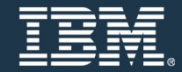

Identifying suspected attacks and policy breaches

QRadar SIEM helps answer the following key questions

- What is being attacked?
- What is the security impact?
- Who is attacking?
- Where should the investigation be focused?
- When are the attacks taking place?
- Who is attacking?<br>• Where should the investigation<br>• When are the attacks taking pla<br>• How is the attack penetrating th<br>• Is the suspected attack or policy • How is the attack penetrating the system?
	- Is the suspected attack or policy breach real or a false alarm?

### Providing context

To enable security analysts to perform investigations, QRadar SIEM correlates information

- Point in time
- Offending users
- Origins
- Targets
- Vulnerabilities
- Origins<br>• Targets<br>• Vulnerabilities<br>• Asset information<br>• Known threats • Asset information
	- Known threats

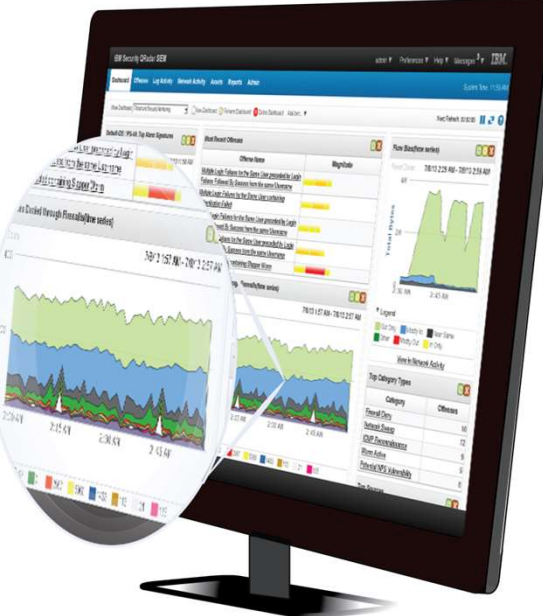

### Key QRadar SIEM capabilities

- Ability to process security-relevant data from a wide variety of sources, such as these examples<br>
– Firewalls
	-
	- ̶User directories
	- ̶Proxies
	- ̶Applications
	- ̶Routers
- Proxies<br>
 Applications<br>
 Routers<br>
 Collection, normalization, correlatio<br>
events, network flows, vulnerabilitie<br>
data<br>
 Layer 7 payload capture up to a cor<br>
unencrypted traffic • Collection, normalization, correlation, and secure storage of raw events, network flows, vulnerabilities, assets, and threat intelligence data
	- Layer 7 payload capture up to a configurable number of bytes from unencrypted traffic

### Key QRadar SIEM capabilities (continued)

- Comprehensive search capabilities
- Monitor host and network behavior changes that could indicate an attack or policy breach such as these examples
- Off hours of excessive usage of a<br>patterns inconsistent with historic:<br>- Prioritization of suspected attacks<br>• Notification by email, SNMP, and ot<br>• Many generic reporting templates in<br>• Scalable architecture to support ̶Off hours or excessive usage of an application or network activity patterns inconsistent with historical profiles<br>
– Prioritization of suspected attacks and policy breaches
	-
	- Notification by email, SNMP, and others
	- Many generic reporting templates included
	- Scalable architecture to support large deployments
	- Single user interface

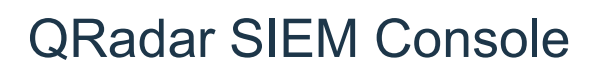

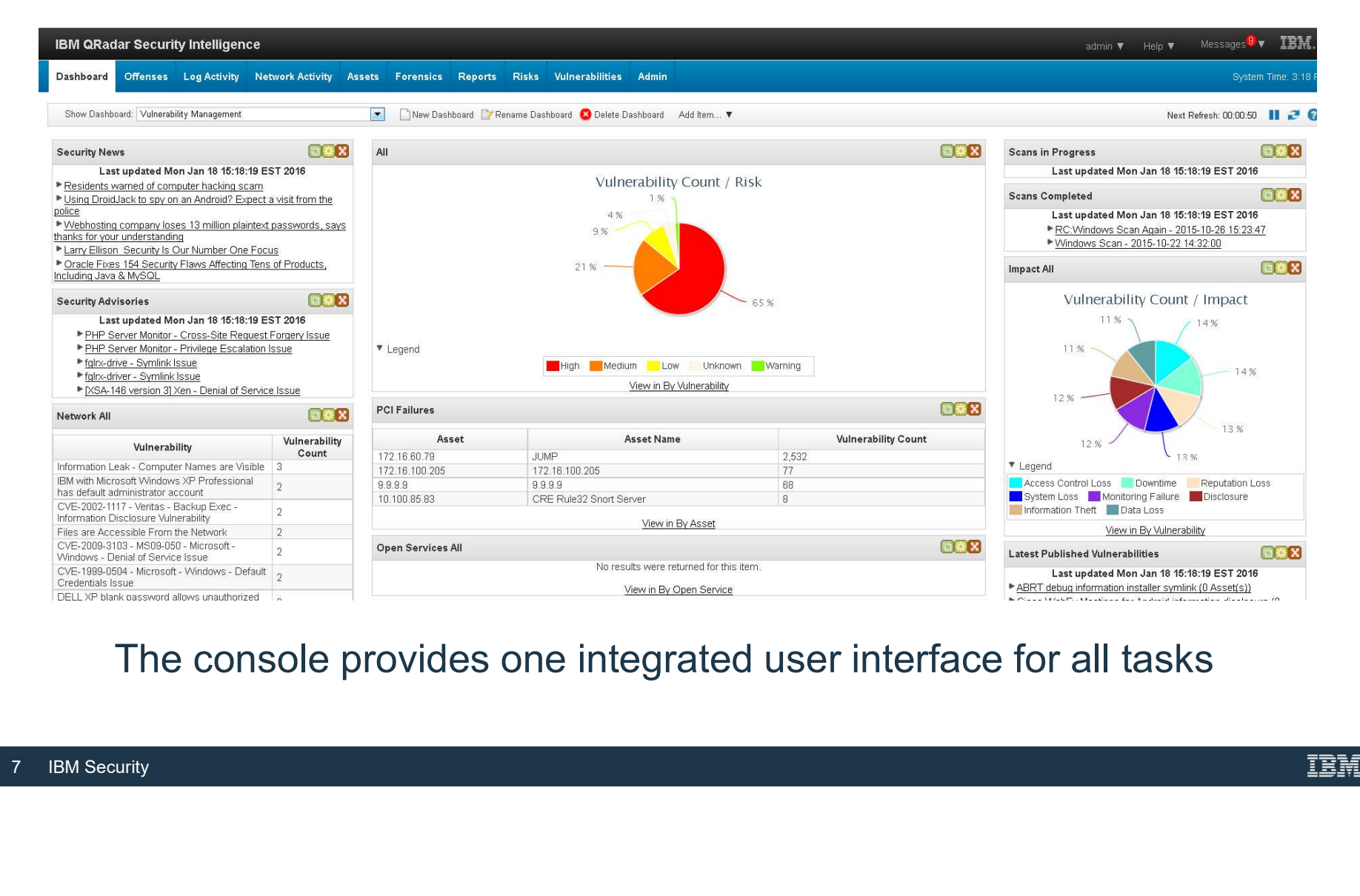

### The console provides one integrated user interface for all tasks

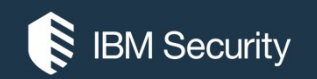

### How QRadar SIEM Collects **Security Data**

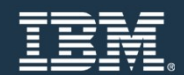

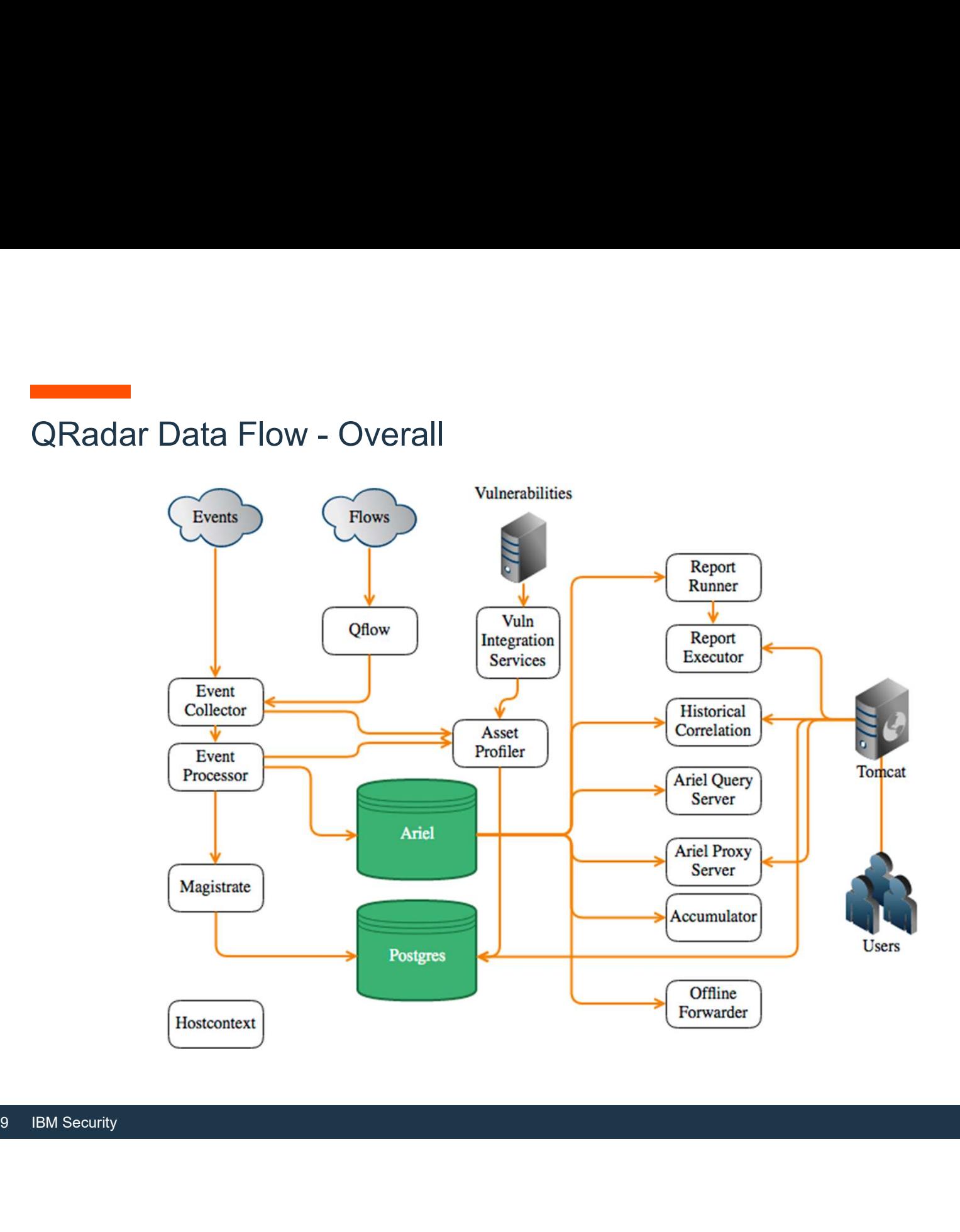

### Normalizing raw events

An event is a record from a device that describes an action on a network or host

• QRadar SIEM normalizes the varied information found in raw events

**In** Normalizing means to map information to common field names, for example

- SRC IP, Source, IP, and others are normalized to Source IP
- user name, username, login, and others are normalized to User

• SRC\_IP, Source, IP, and others are nor<br>• user\_name, username, login, and other<br>• Normalized events are mapped to high-le<br>• After raw events are normalized, it is easy to<br>normalized events ̶ Normalized events are mapped to high-level and low-level categories to facilitate **11** further processing

After raw events are normalized, it is easy to search, report, and cross-correlate these normalized events

### Flow collection and processing

A flow is a communication session between two hosts

- 
- **A** *flow* is a communication session between two hosts<br>• QFlow Collectors read packets from the wire or receive flows from other devices<br>• QFlow Collectors convert all gathered network data to flow records similar norma • Gallection and processing<br>• A flow is a communication session between two hosts<br>• QFlow Collectors read packets from the wire or receive flows from other devices<br>• QFlow Collectors convert all gathered network data to fl events; they include such details as:
	- ̶ when, who, how much, protocols, and options.

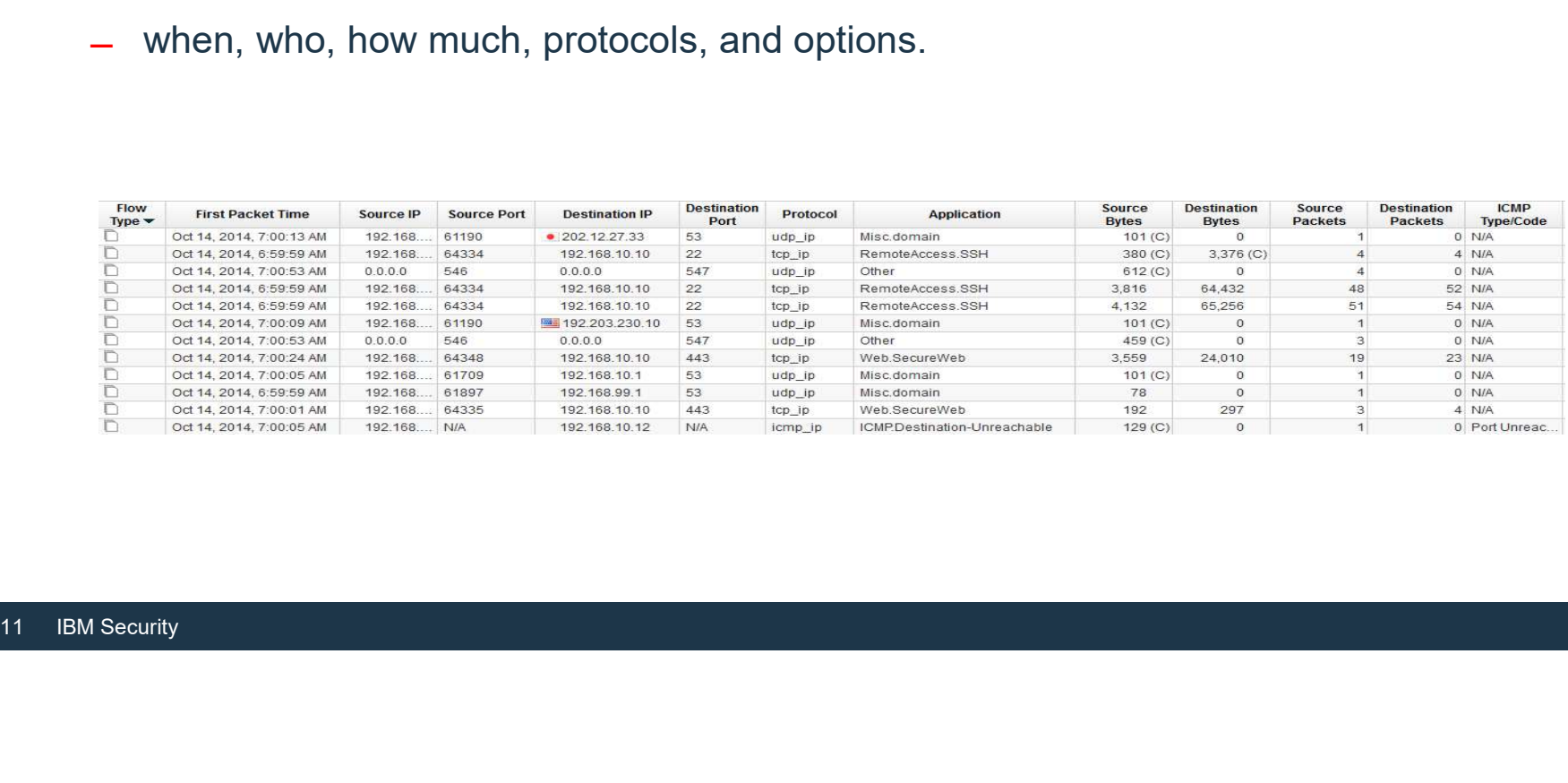

### Event and Flow Collection

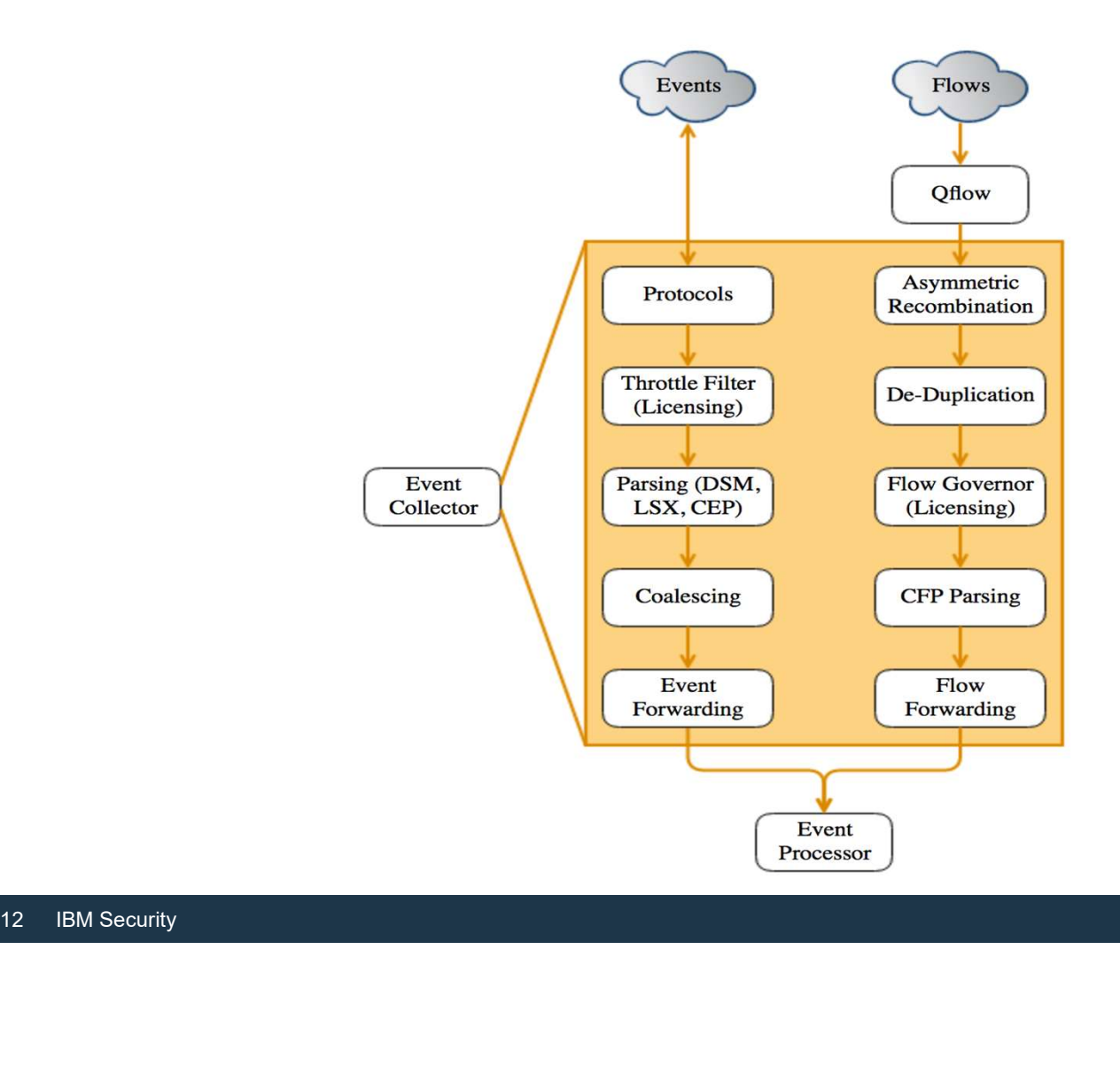

- Events not counted agains the EPS licences<br>- The list of log source types that do not incur EPS hits are as follows: - The list of log source types that do not incur EPS hits are as follows:
	- System Notification
	- CRE
	- SIM Audit
	- Anomaly Detection Engine
	- Asset Profiler
	- Search Results from scheduled searches
	- Health Metrics
	- Risk Manager questions, Simulations and internal logging
- Asset Profiler<br>- Search Results from scheduled search<br>- Health Metrics<br>- Risk Manager questions, Simulations<br>- For any events that are dropped from<br>events will be partially credited back.<br>- EPS is credited back at 60% of - For any events that are dropped from the pipeline using routing rules the dropped events will be partially credited back.<br>- EPS is credited back at 60% of the events dropped to a maximum of 2000 EPS.
	-

### Event Coalescing

Event Coalescing is a method of reducing the data going through the pipeline.<br>As data arrives in the pipeline QRadar will attempt to group like events together into a

- single event. - Coalescing is a method of reducing the data going through the pipeline.<br>
- As data arrives in the pipeline QRadar will attempt to group like events together into a<br>
single event.<br>
- Coalescing occurs after licensing and
- 
- Coalescing occurs after licensing and parsing<br>- Coalescing is indexed by Log Source, QID, Source IP, Destination IP, Destination Port and Username.<br>If more than 4 events arrive within a 10 second window with these properties being
- identical any additional events beyond the 4<sup>th</sup> will be collapsed together.
- Coalescing is indexed by Log Source, QID,<br>and Username.<br>If more than 4 events arrive within a 10 sec<br>identical any additional events beyond the 4<br>Coalesced events can be identified by looki<br>viewer, if the Event Count is >1 Coalesced events can be identified by looking at the Event Count column in the log viewer, if the Event Count is >1 the event has been coalesced.
	- in the system setting page.

### Event and Flow Correlation and Processing

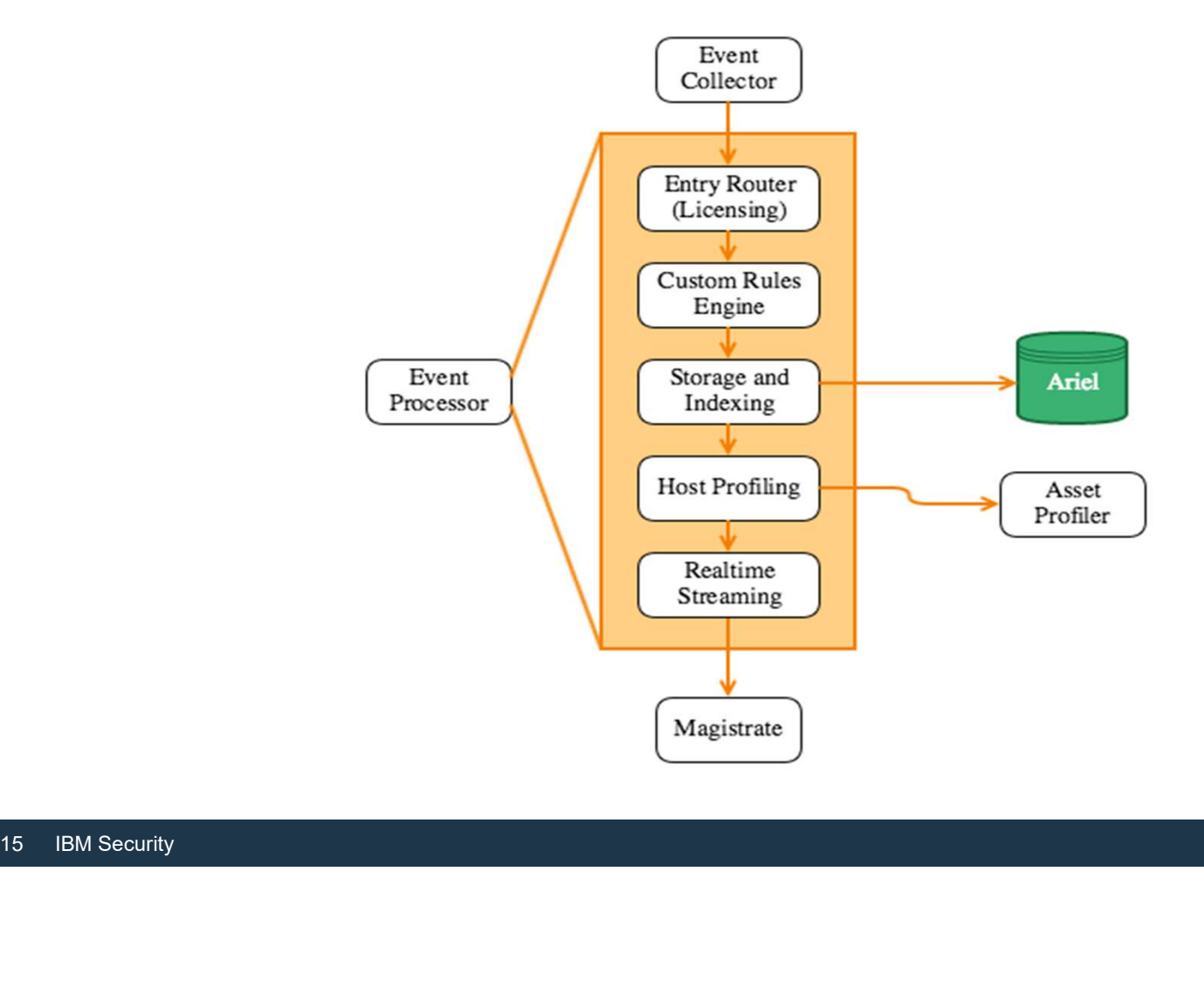

### Where we are

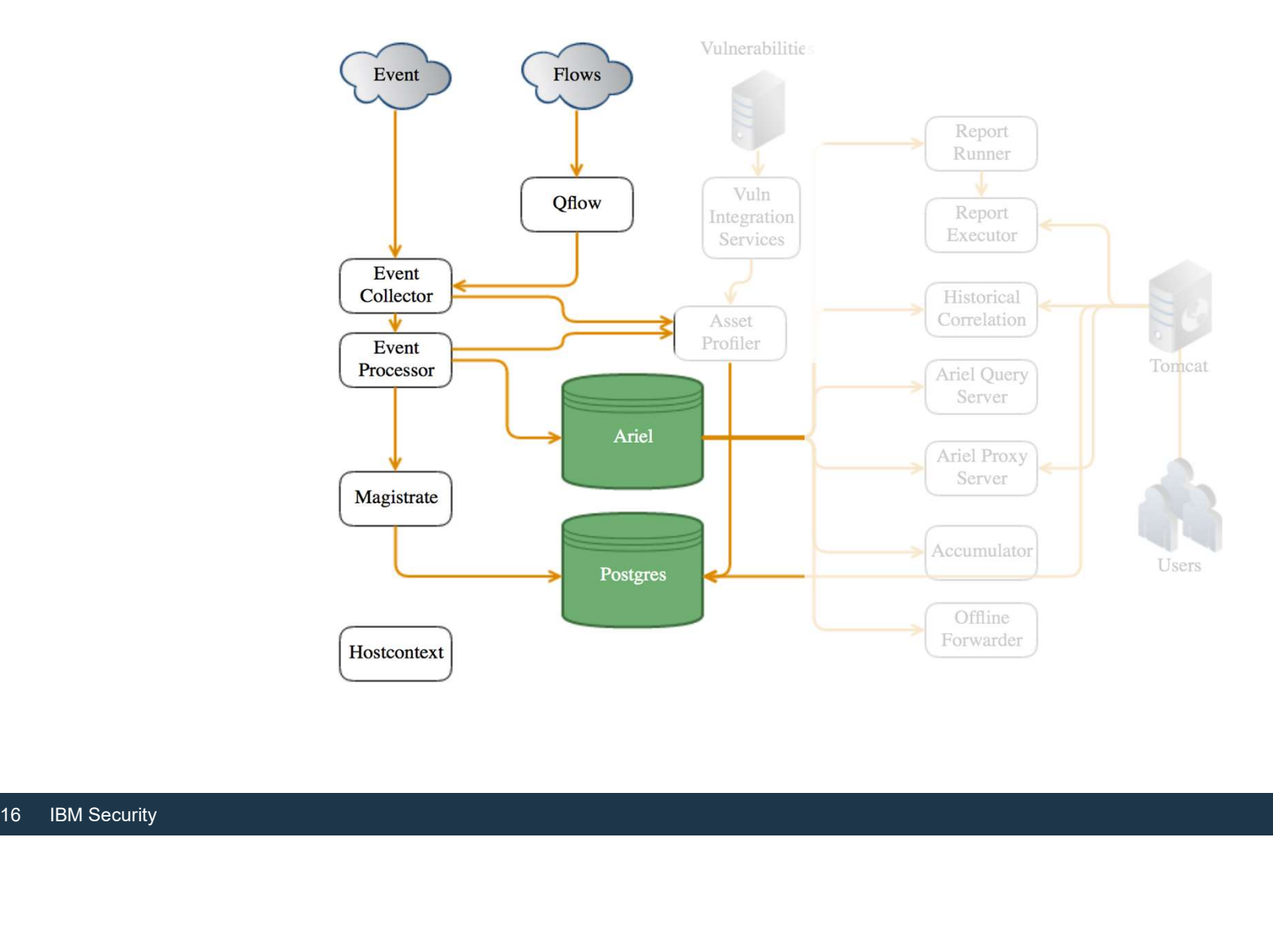

### Ariel Components

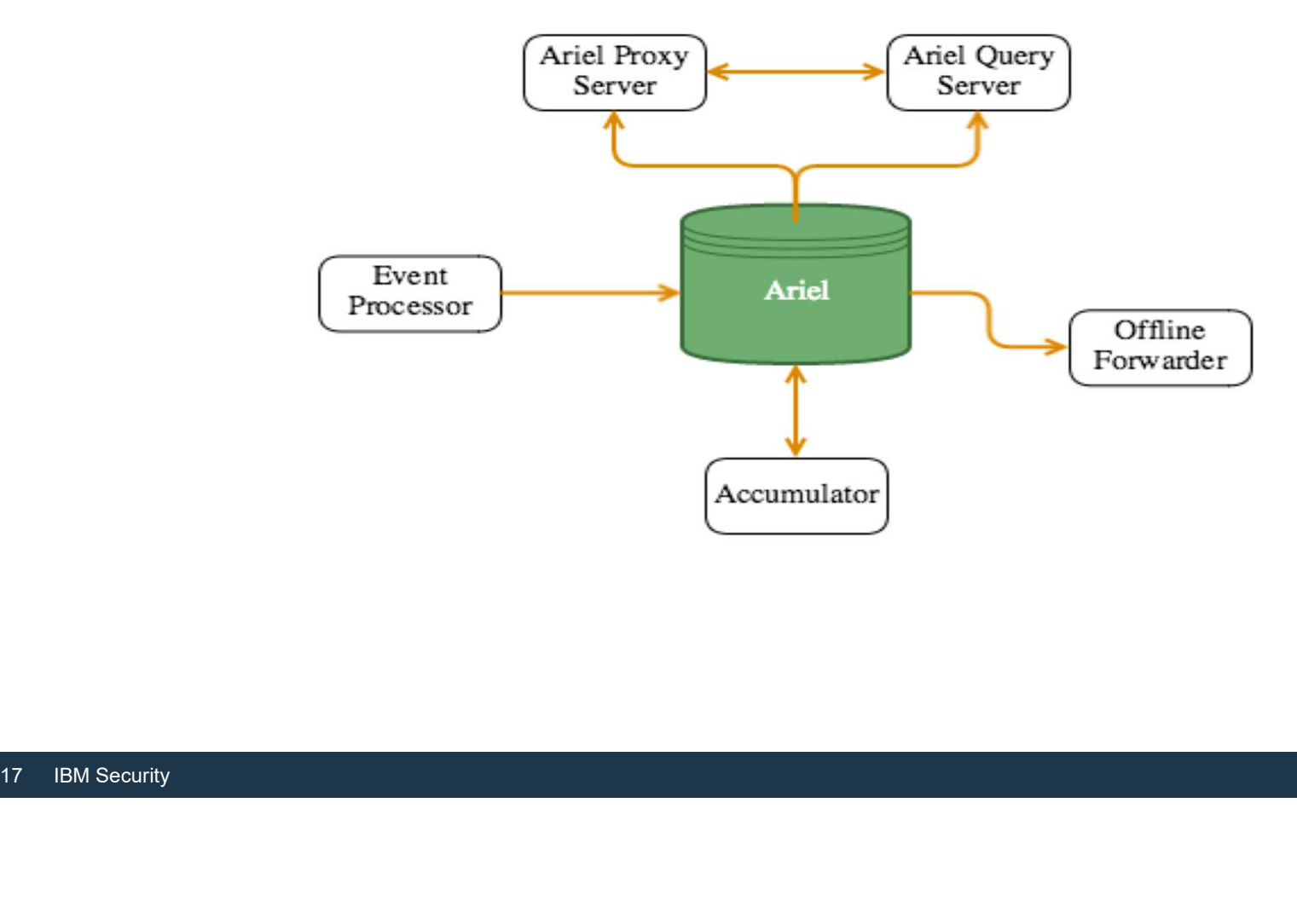

### Ariel Search Flow

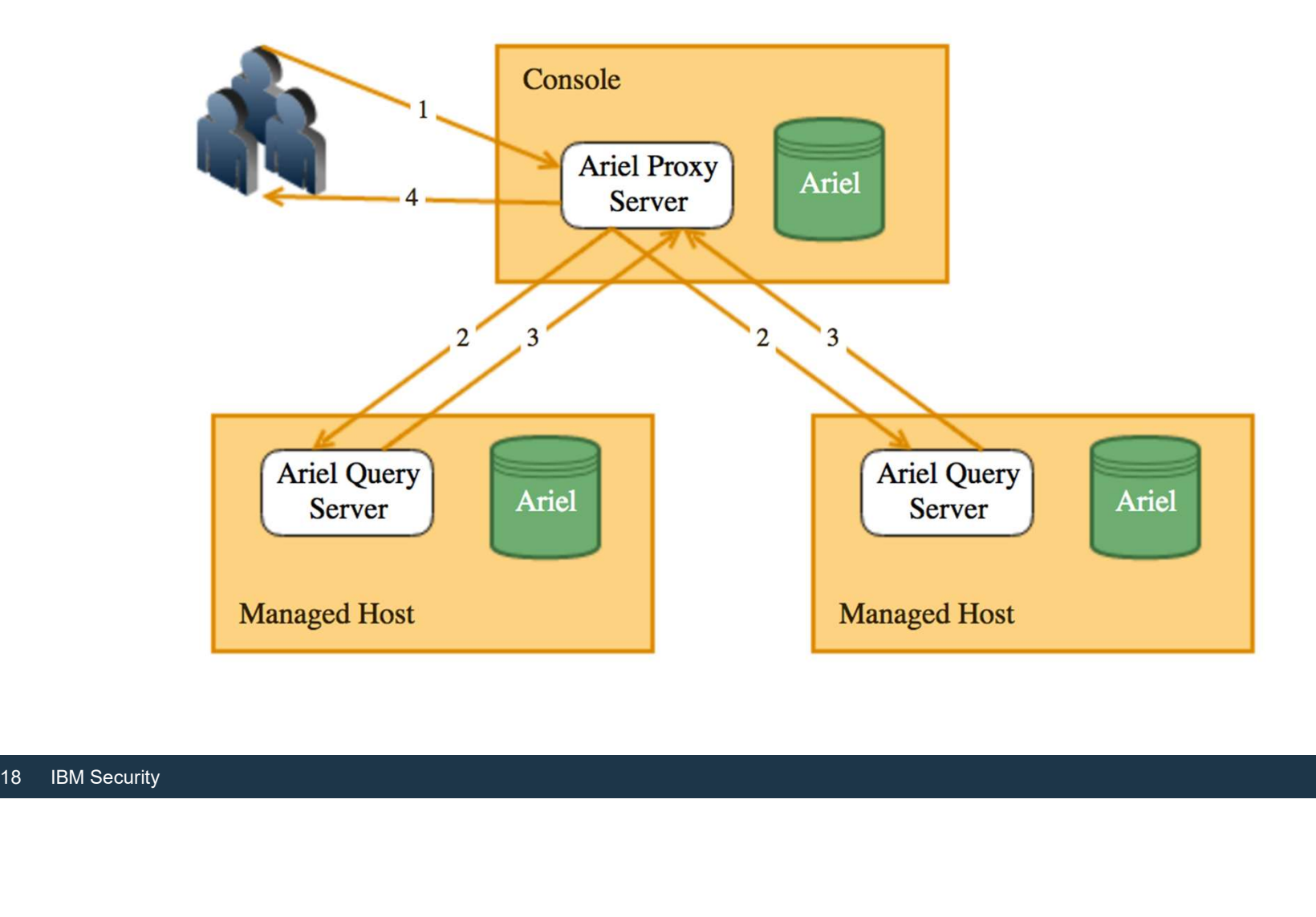

### Where we are

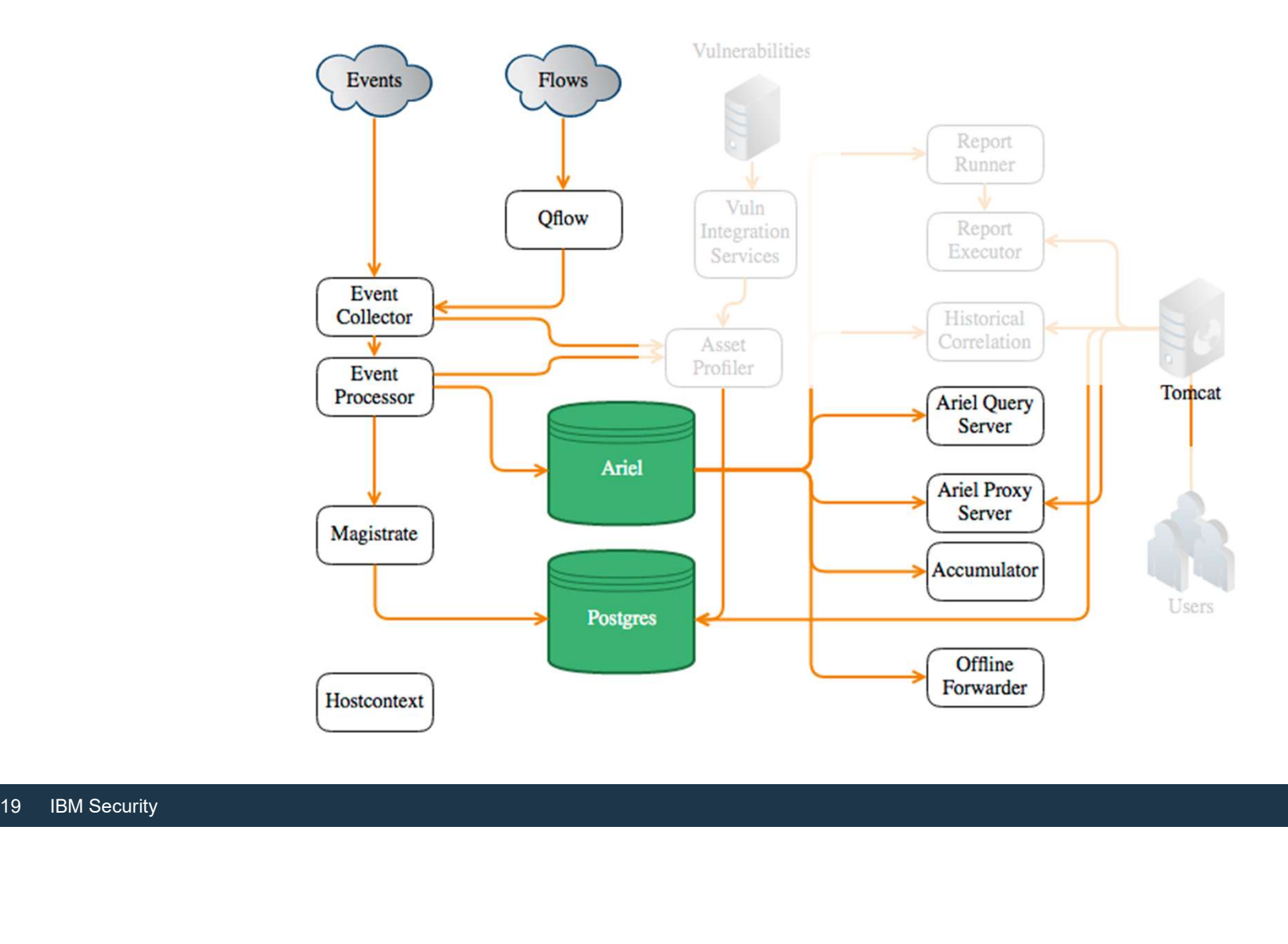

### Asset and Vulnerability Flow

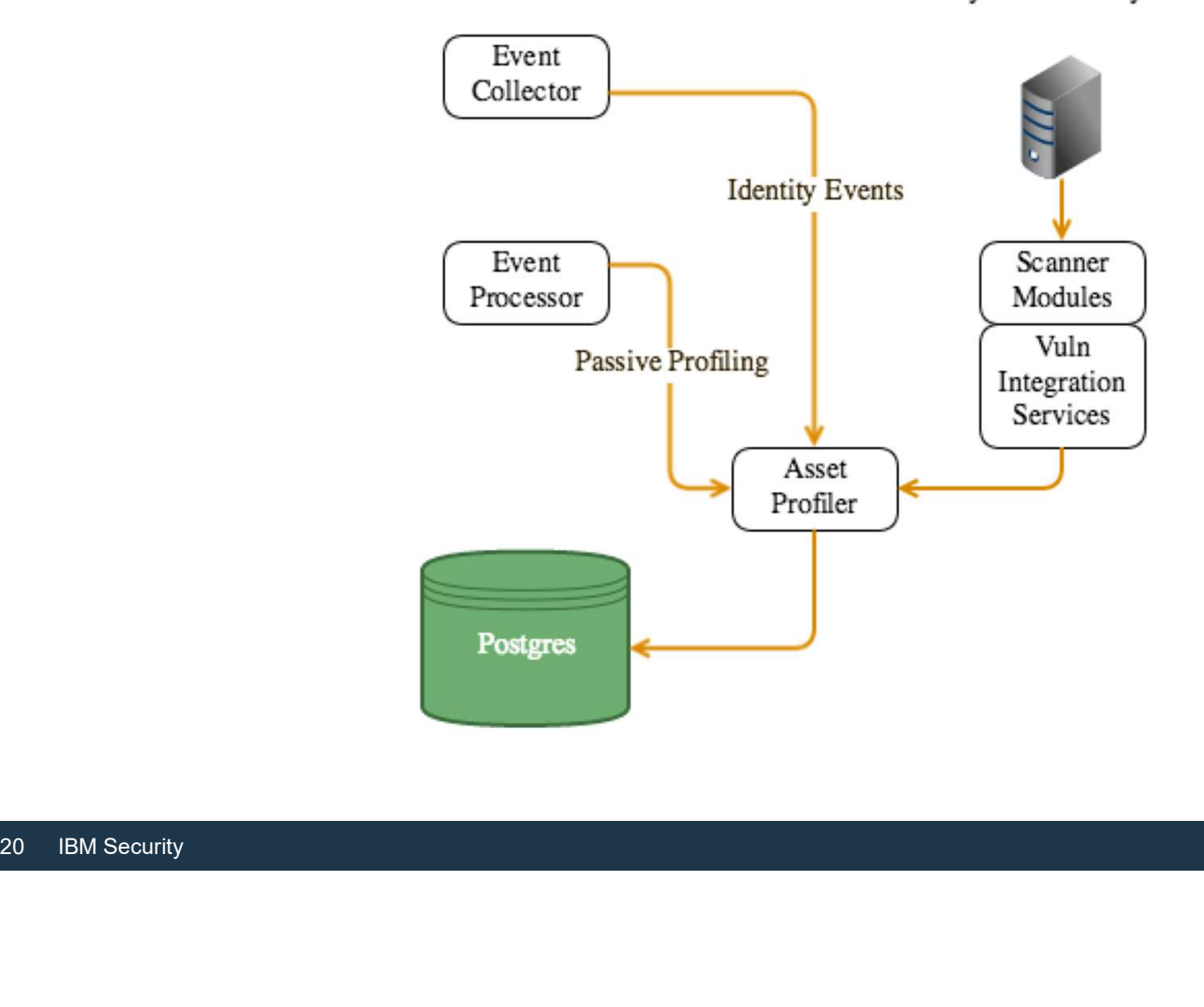

3rd Party Vulnerability Scanner

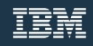

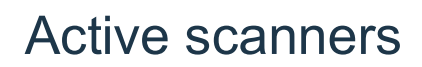

For vulnerability assessment (VA) and maintaining asset profiles, QRadar SIEM can also integrate with many active scanners Active scanners<br>
Solid Content assessment (VA) and maintaining asset profiles, QRadar SIEM<br>
Solid Content ascanner directly in QRadar SIEM<br>
Solid Content Siems, you schedule only the collection of scan results in<br>
that the

- You can schedule Nessus, Nmap, and IBM Security QRadar SIEM can schedule Nessus, Nmap, and IBM Security QRadar Vulnerability Manager<br>• You can schedule Nessus, Nmap, and IBM Security QRadar Vulnerability Manager<br>• Second
- For vulnerability assessment (VA) and maintaining asset profiles, QRadar SIEM can<br>also integrate with many active scanners<br>• You can schedule Nessus, Nmap, and IBM Security QRadar Vulnerability Manager<br>scanner directly in but not the scan itself

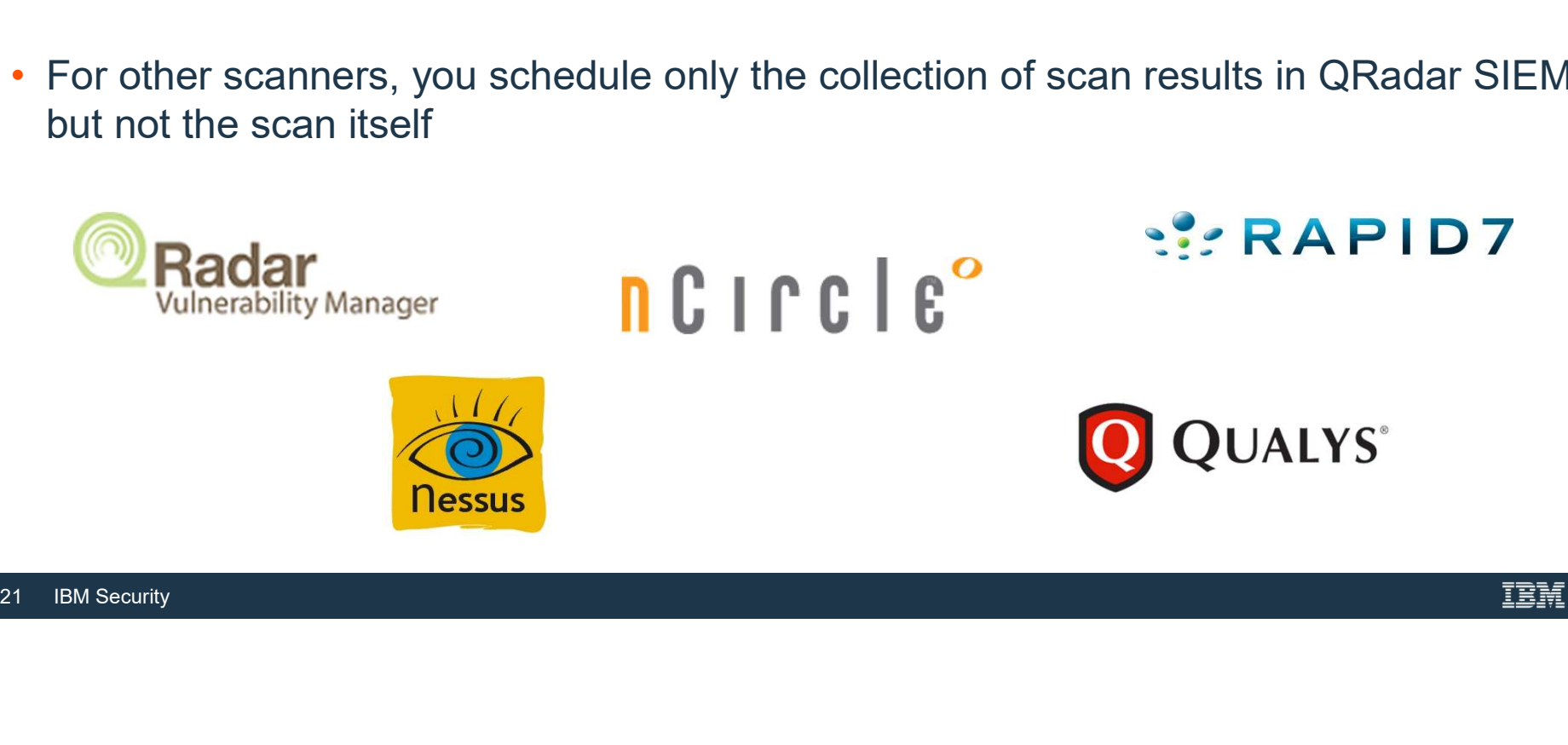

### Gathering asset information

### Active scanners

QRadar Vulnerability Manager scanner, **QUAN** Nessus, Nmap, Qualys, and others

### Provide:

- List of hosts with risks and potential  $\|\bullet\|$ vulnerabilities
- IP and MAC addresses
- Open ports
- Services and versions **And All Property**
- Operating system  $\begin{array}{ccc} \bullet & \bullet & \bullet \end{array}$

### Pros

- Detailed host information
- Policy and compliance information  $\begin{array}{|c|c|c|}\n\hline\n\end{array}$   $\begin{array}{|c|c|}\n\hline\n\end{array}$

### **Cons**

- Out of date quickly
- Full network scans can take weeks
- Active scanners cannot scan past  $\begin{array}{c|c} \hline \end{array}$ firewalls
- User can hide from active scans

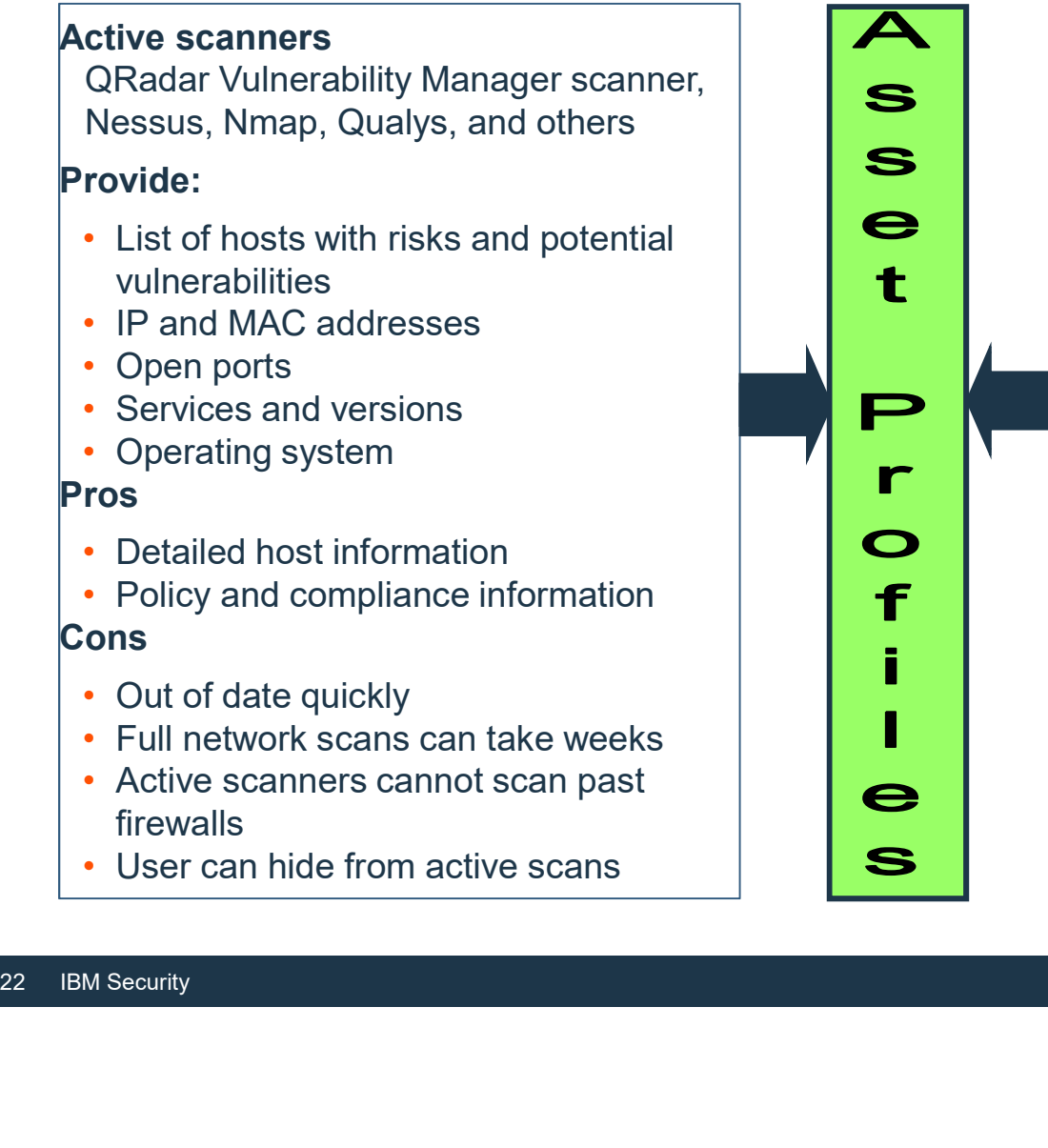

### Passive detection

Flows from QFlow, or other flow sources in accounting technologies such as IPFIX/NetFlow, sFlow, and others

### Provide:

- IP addresses in use
- Open ports in use

### Pros

- Real-time asset profile updates
- Firewalls have no impact
- End system cannot hide
- Policy and compliance information

### Cons

- Not as detailed as active scans
- Does not detect installed but unused services or ports

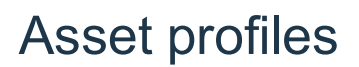

Asset profiles<br>QRadar SIEM maintains asset profiles for systems in the network; the profiles track<br>host details, such as these examples<br>• IP addresses host details, such as these examples

- IP addresses
- Services listening on open ports
- Vulnerabilities

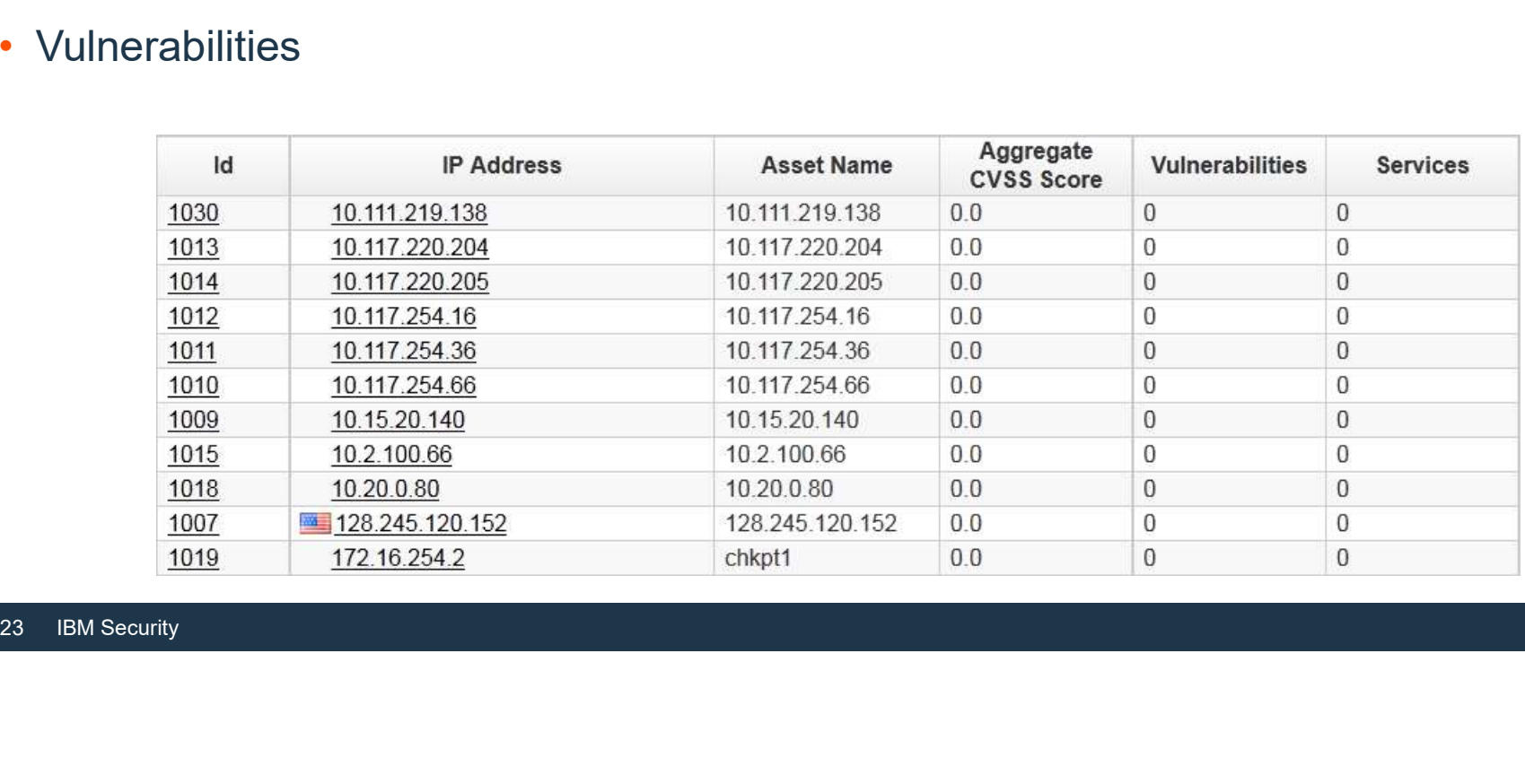

### Where we are

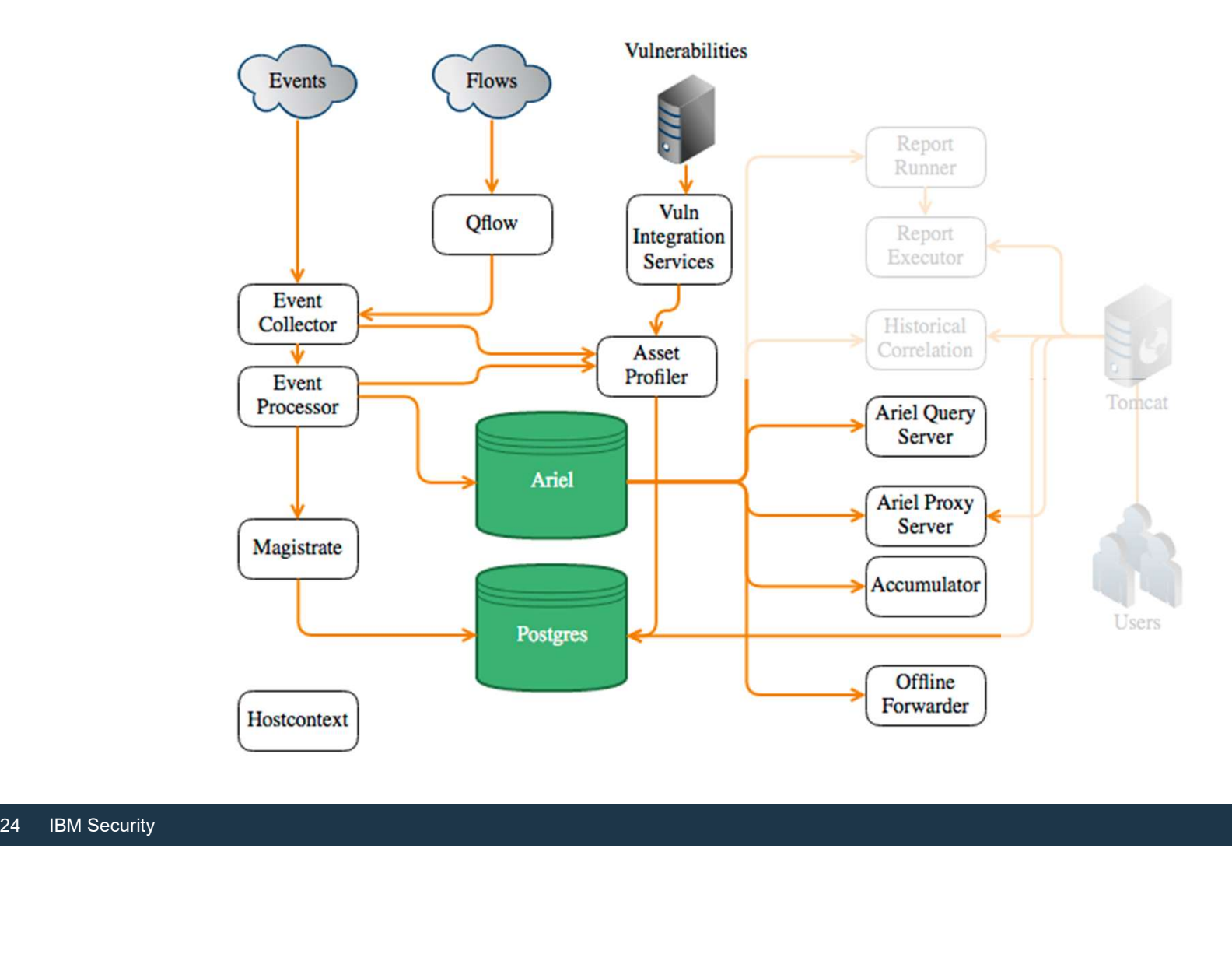

### The Remainder

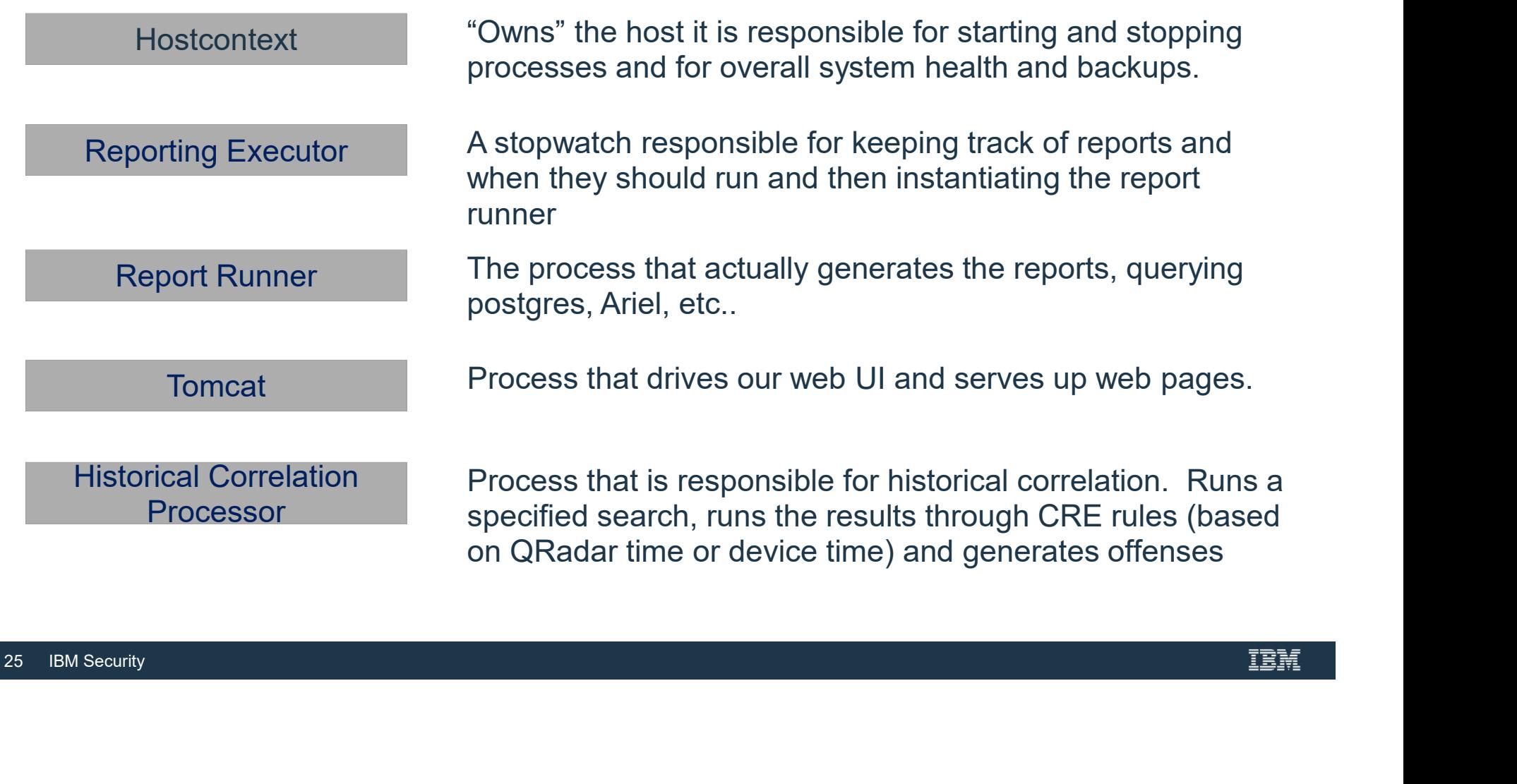

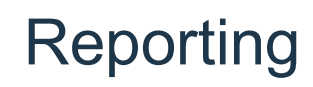

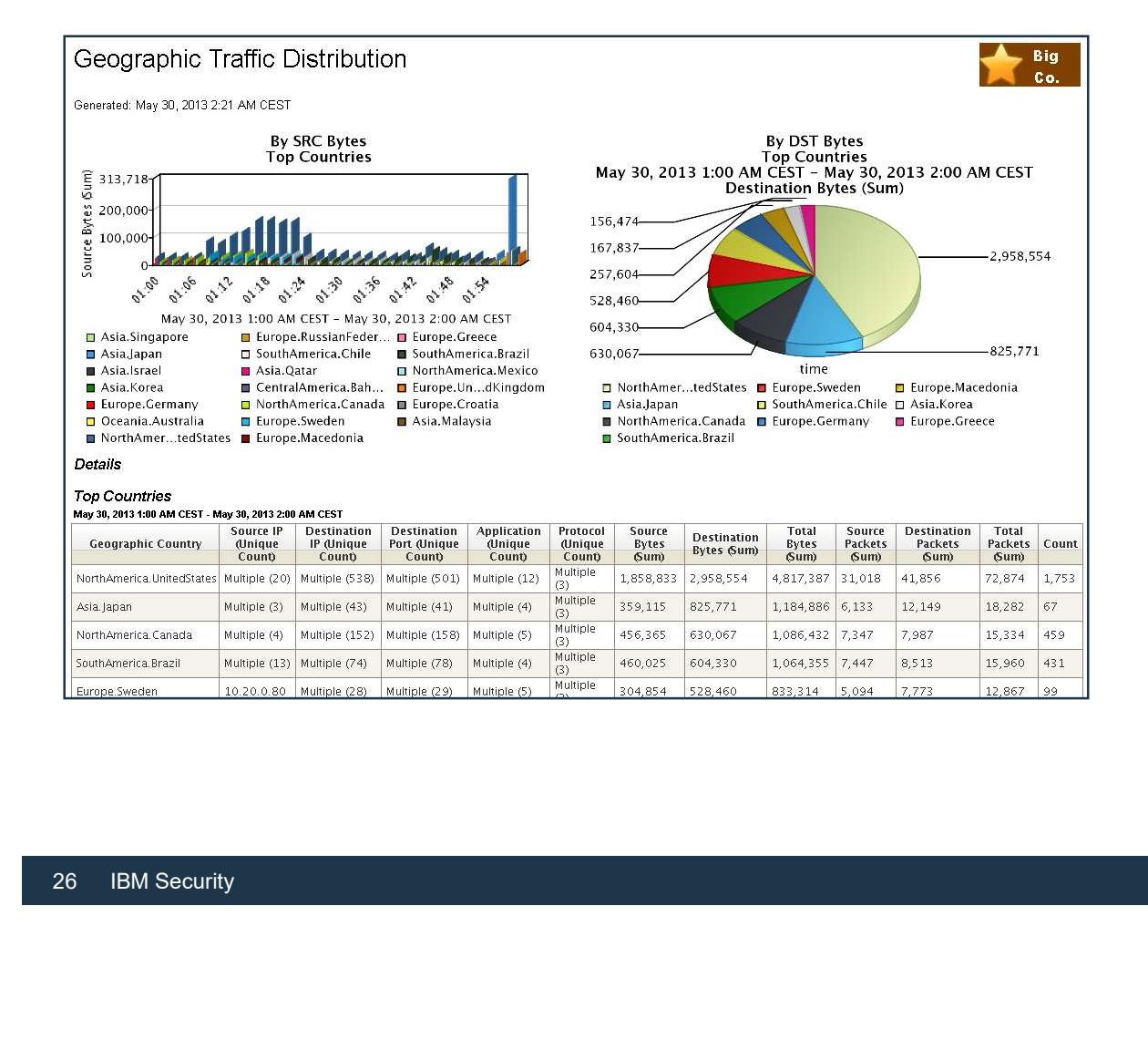

- All collected information is available for reports
- Over a thousand of report templates are available
- With the report wizard, you can create new templates and change existing templates

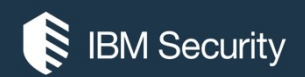

### THANK YOU

### FOLLOW US ON:

- ibm.com/security
- securityintelligence.com
- xforce.ibmcloud.com
- @ibmsecurity
- youtube/user/ibmsecuritysolutions

© Copyright IBM Corporation 2016. All rights reserved. The information contained in these materials is provided for informational purposes only, and is provided AS IS without warranty of any kind, express or implied. Any statement of direction represents IBM's current intent, is subject to change or withdrawal, and represent only goals and objectives. IBM, the IBM logo, and other IBM products and services are trademarks of the International Business Machines Corporation, in the United States, other countries or both. Other company, product, or service names may be trademarks or service<br>marks of others.

Statement of Good Security Practices: IT system security involves protecting systems and information through prevention, detection and response to improper access from within and outside your enterprise. Improper access can result in information being altered, destroyed, misappropriated or misused or can result in damage to or misuse of your systems, including for use in attacks on others. No IT system or product should be considered completely secure and no single product, service or security measure can be completely effective in preventing improper use or access. IBM systems, products and services are designed to be part of a lawful, comprehensive security approach, which will necessarily involve additional operational procedures, and may require other systems, products or security approach, wh FOLOW US ON:<br>
⊕ isomyinaligne.com<br>
⊕ secrity.indigne.com<br>
■ *gi*omsecurity<br>
■ *giomsecurity.com, or will make your enterprise immune from, the malicious or in the malicious or illegal conduct or illegal conduct or in the* 

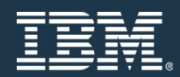

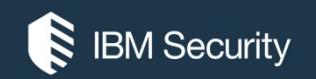

### Deployment Models and Licensing

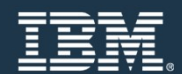

# QRadar Dashboard - Fully integrated architecture and interface<br>One Console Security

### One Console Security

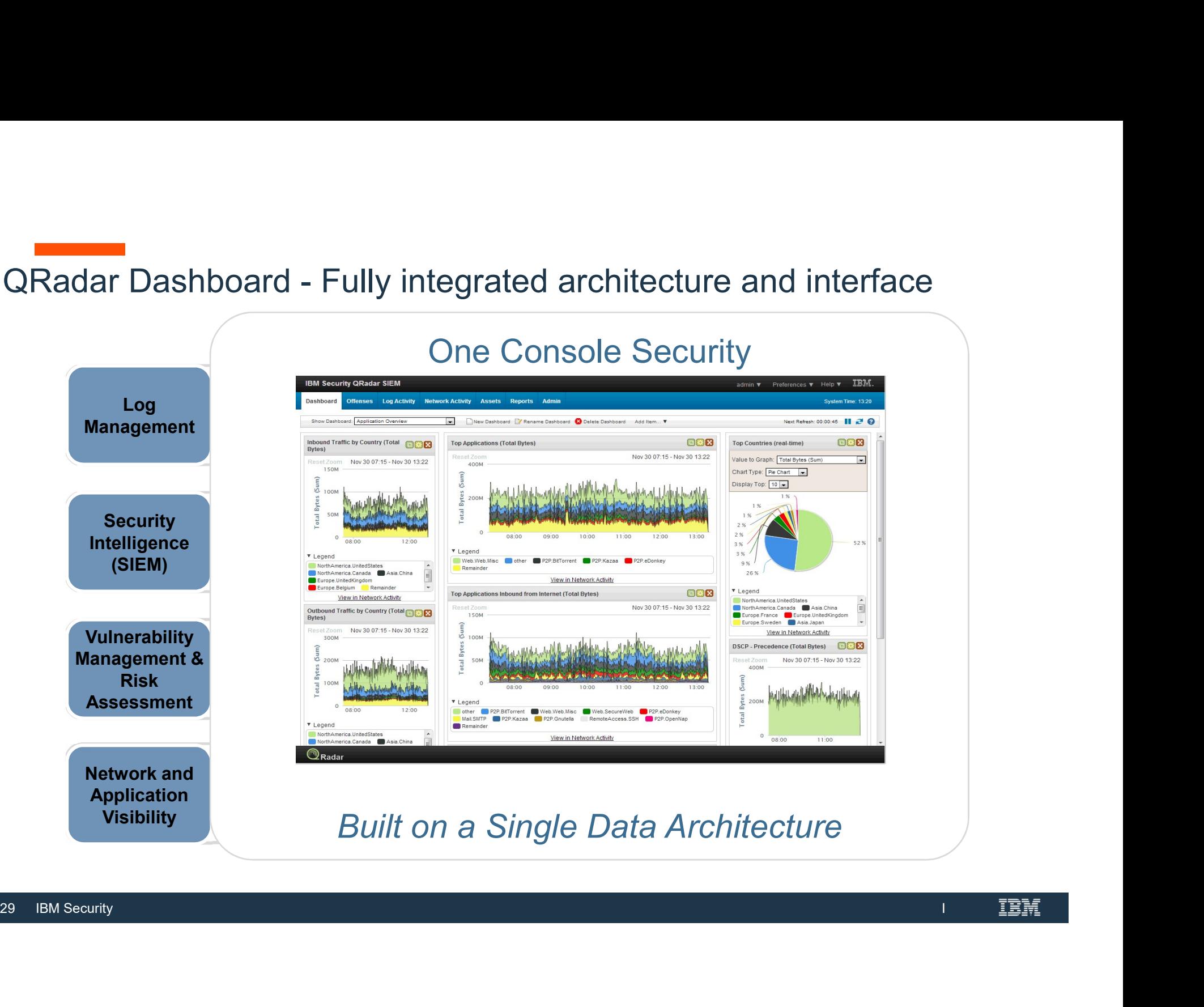

I

### QRadar Product Portfolio

### Area of Focus

Security Intelligence platform that enables **Example 10** . Upgradeable to enterprise SIEM security optimization through advanced threat detection, meet compliance and policy demands and eliminating data silos

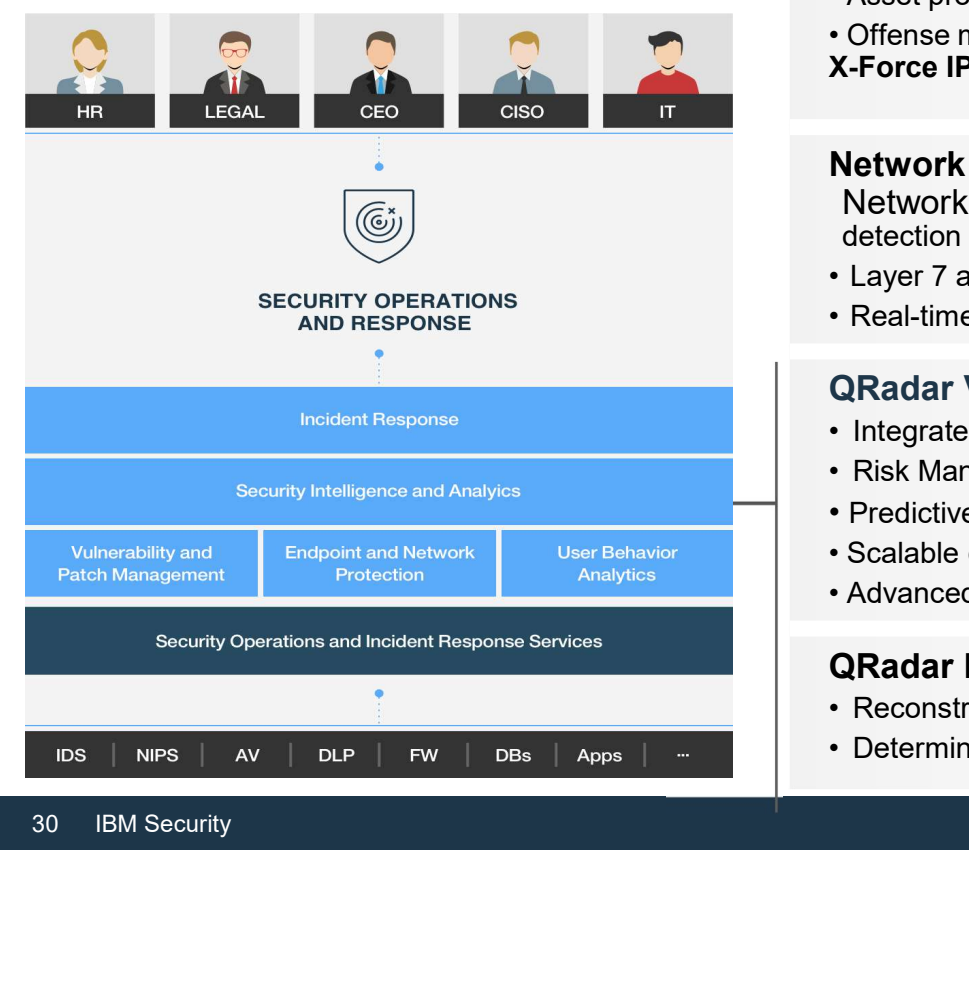

### Portfolio Overview

### QRadar Log Manager

- Prifolio Overview<br> **QRadar Log Manager<br>• Turnkey log management for SMB and Enterprises**<br>• Upgradeable to enterprise SIEM<br>• Integrated log, flow, threat, compliance mgmt ortfolio Overview<br>
QRadar Log Manager<br>• Turnkey log management for SMB and Enterprises<br>• Upgradeable to enterprise SIEM<br>
QRadar SIEM<br>• Integrated log, flow, threat, compliance mgmt<br>• Asset profiling and flow analytics **Ortfolio Overview<br>
ORadar Log Manager<br>• Turnkey log management for SMB and Enterprises<br>• Upgradeable to enterprise SIEM<br>
ORadar SIEM<br>• Integrated log, flow, threat, compliance mgmt<br>• Asset profiling and flow analytics<br>• O**
- 

### QRadar SIEM

- 
- 
- 
- X-Force IP Reputation Feeds

## **ORadar Log Manager<br>• Turnkey log management for SMB and Enterprises<br>• Upgradeable to enterprise SIEM<br>• Asset profiling and flow analytics<br>• Asset profiling and flow analytics<br>• Offense management and workflow<br>X-Force IP R Ortfolio Overview<br>
QRadar Log Manager**<br>• Turnkey log management for SMB and Enterprises<br>• Upgradeable to enterprise SIEM<br> **QRadar SIEM**<br>• Integrated log, flow, threat, compliance mgmt<br>• Asset profiling and flow analytics<br> Network Activity Collection & Prevention (QFlow) and

Network Insights (QNI), Network analytics, behavior and anomaly detection **ortfolio Overview**<br> **QRadar Log Manager**<br>
• Turnkey log management for SMB and Enterprises<br>
• Upgradeable to enterprise SIEM<br>
• Integrated log, flow, threat, compliance mgmt<br>
• Asset profiling and flow analytics<br>
• Offens **ORACAL COMBON CONTROM CONTROM CONTROM CONTROM CONTROM CONTROM CONTROM CONTROM CONTROM CONTROM CONTROM CONTROM CONTROM CONTROM CONTROM CONTROM NETWORK ACTIVITY CONTROM NETWORK ACTIVITY CONTROM NETWORK ACTIVITY CONTROM NETW QRadar Log Manager**<br>• Turnkey log management for SMB and Enterprises<br>• Upgradeable to enterprise SIEM<br>• Integrated log, flow, threat, compliance mgmt<br>• Asset profiling and flow analytics<br>• Offense management and workflow<br> • Turnkey log management for SMB and Enterprises<br>• Upgradeable to enterprise SIEM<br> **QRadar SIEM**<br>• Integrated log, flow, threat, compliance mgmt<br>• Asset profiling and flow analytics<br>• Offense management and workflow<br> **X-Fo QRadar SIEM**<br>• Integrated log, flow, threat, compliance mgmt<br>• Asset profiling and flow analytics<br>• Offense management and workflow<br>**X-Force IP Reputation Feeds**<br>**Network Activity Collection & Prevention** (QFlow) and<br>Netw **QRadar SIEM**<br>• Integrated log, flow, threat, compliance mgmt<br>• Asset profiling and flow analytics<br>• Offense management and workflow<br>**X-Force IP Reputation Feeds**<br>**Network Activity Collection & Prevention** (QFlow) and<br>dete • Offense management and workflow<br> **X-Force IP Reputation Feeds**<br> **Network Activity Collection & Prevention** (QFlow) and<br>
Network Insights (QNI), Network analytics, behavior and anomaly<br>
detection<br>
• Layer 7 application mo X-Force IP Reputation Feeds<br>
Network Activity Collection & Prevention (QFlow) and<br>
Network Insights (QNI), Network analytics, behavior and anomaly<br>
detection<br>
• Layer 7 application monitoring<br>
• Real-time network packet a

- 
- 

### QRadar Vulnerability Manager, including Risk Management

- 
- 
- Predictive threat modeling & simulation
- 
- 

### QRadar Incident Forensics & Packet Capture

- 
- 

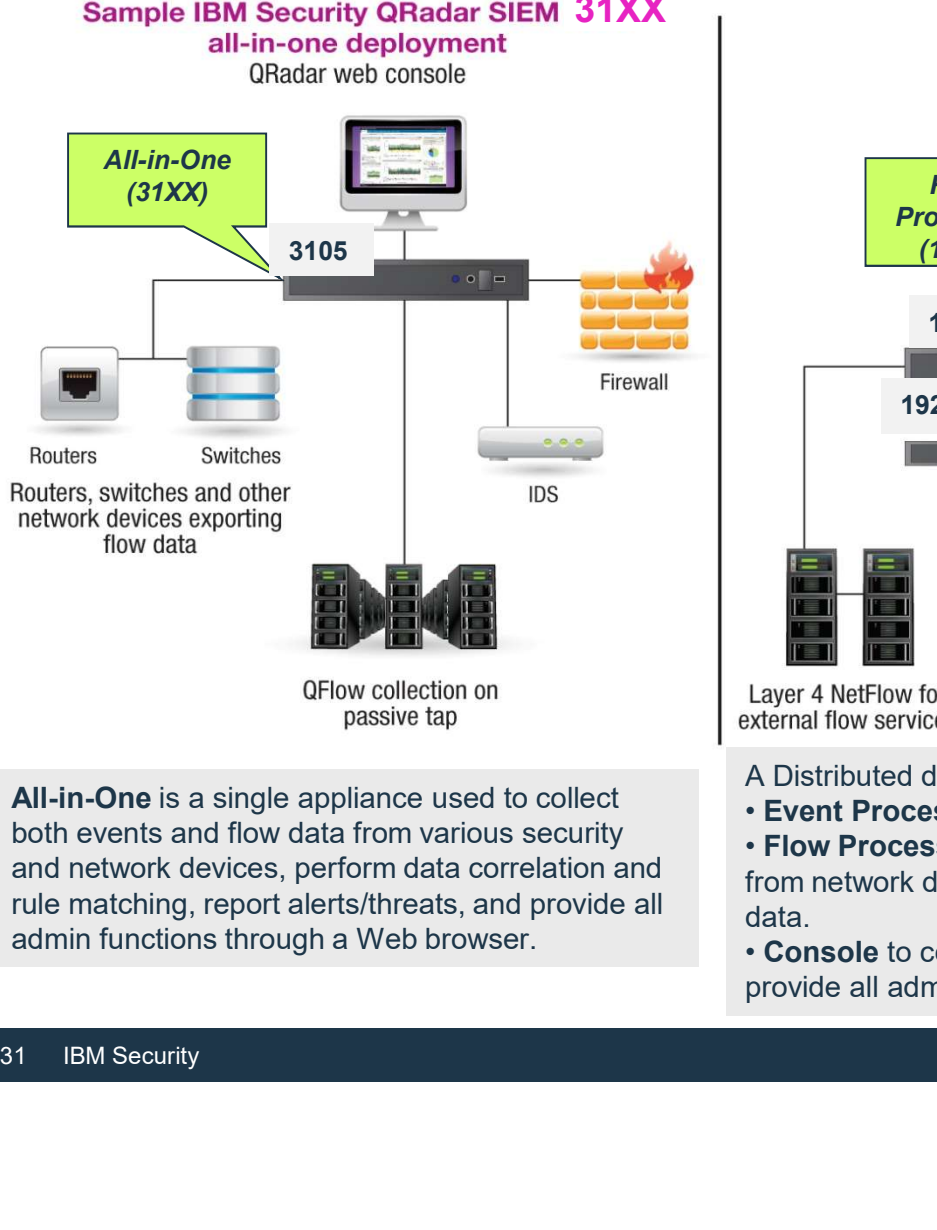

All-in-One is a single appliance used to collect both events and flow data from various security rule matching, report alerts/threats, and provide all admin functions through a Web browser.

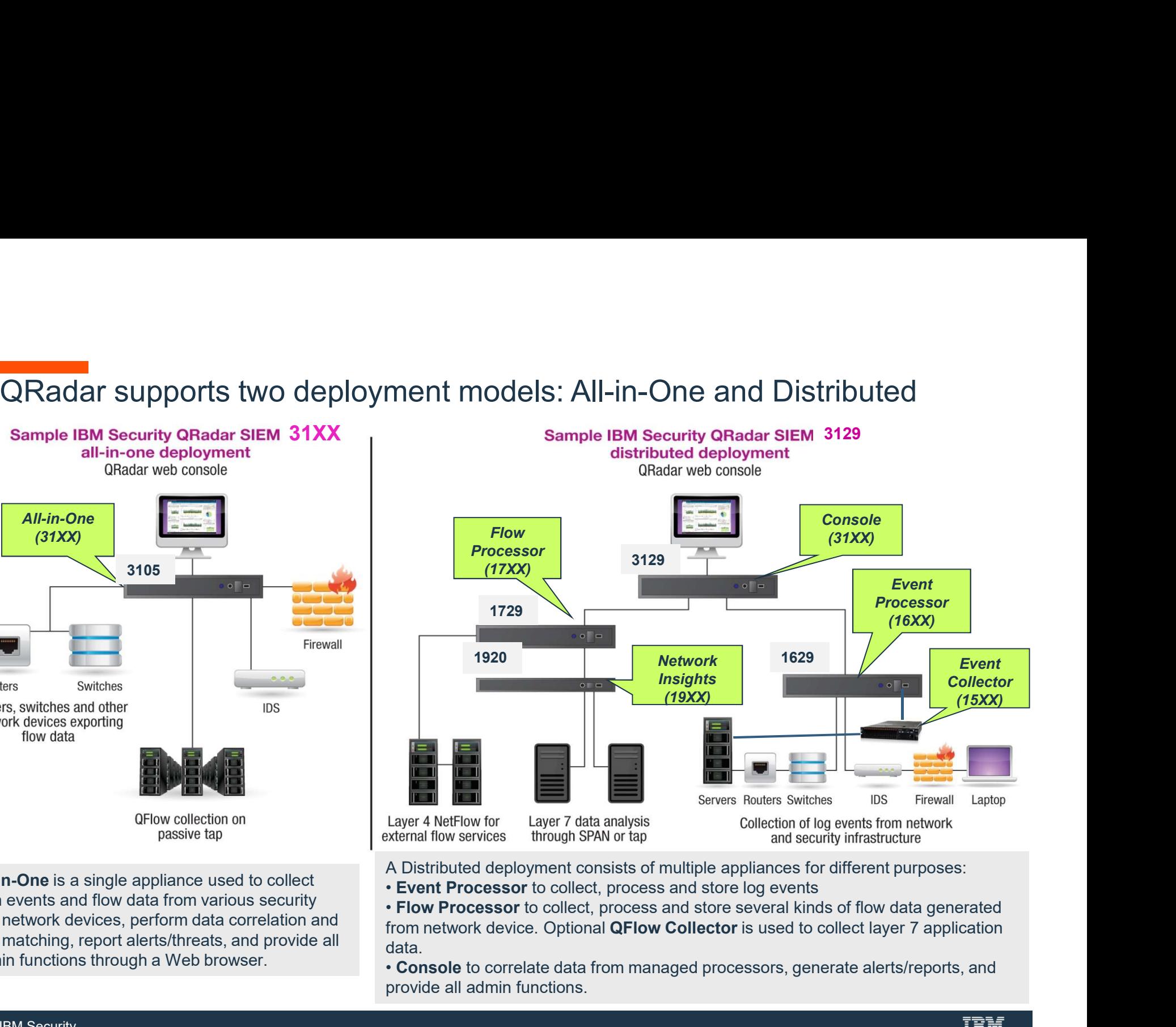

A Distributed deployment consists of multiple appliances for different purposes:

• Event Processor to collect, process and store log events

and network devices, perform data correlation and<br>
from network device. Optional **QFlow Collector** is used to collect layer 7 application • Flow Processor to collect, process and store several kinds of flow data generated data.

IBM INTERNAL USE ONLY THE INTERNAL TIME INTERNAL INTERNAL INTERNAL INCOLLED THE INTERNAL INCLUDED AND THE INTERNAL TIME IN A BUT SERVICE ONLY THE INTERNATION OF THE INTERNAL INCLUDED AND THE INTERNAL TEAM OF THE INTERNAL I provide all admin functions.

### Customers can start with an All-in-One solution, and/or easily add appliances to expand their deployment

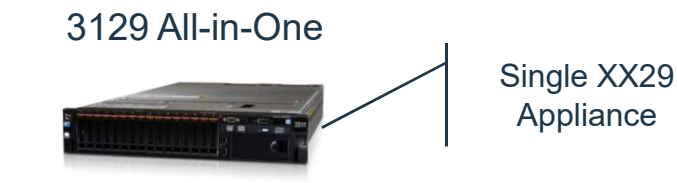

Clients can purchase a single Appliance to serve as the base for the UI and also performs all Event and Flow processing, correlation, searches, reports, etc..

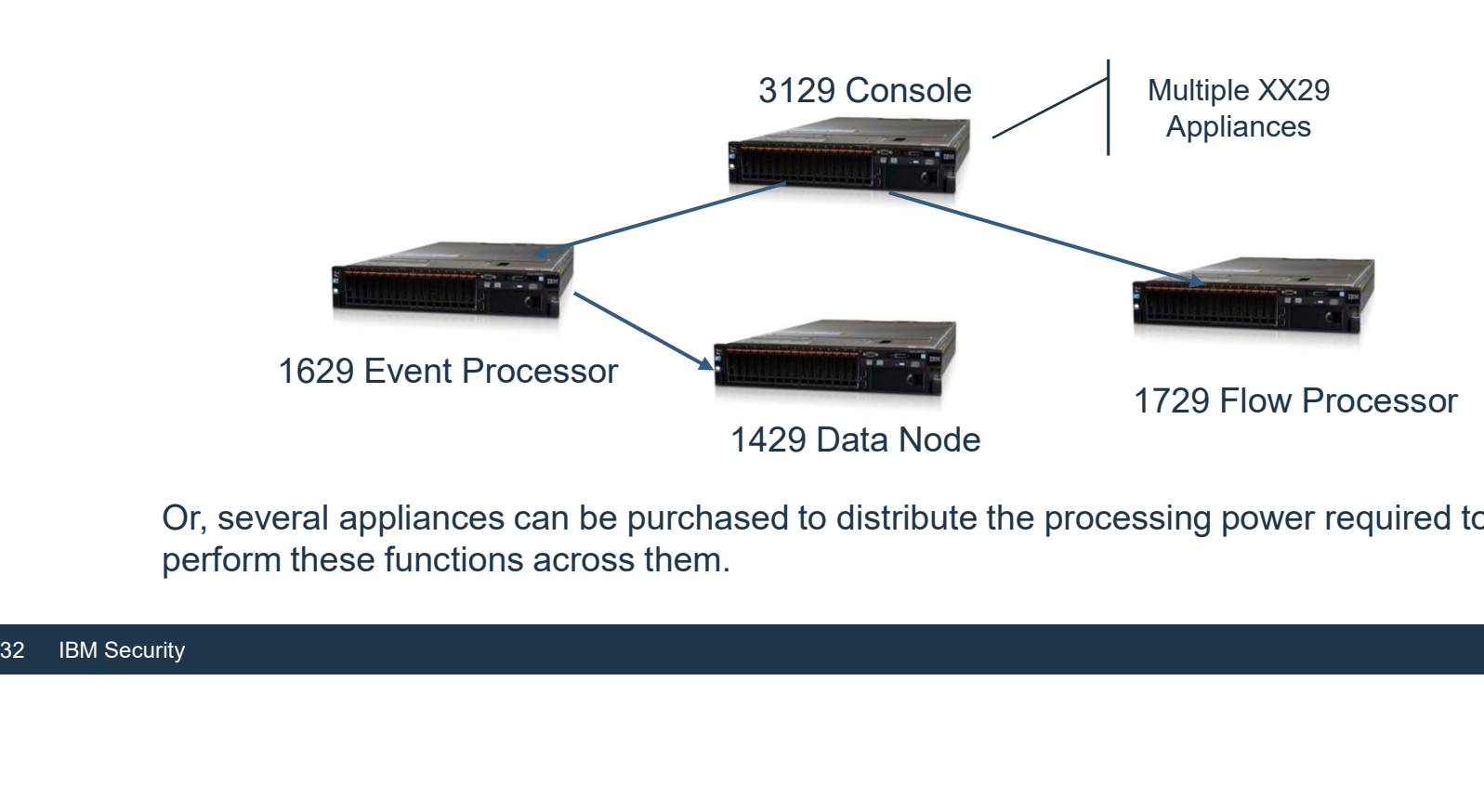

Or, several appliances can be purchased to distribute the processing power required to perform these functions across them.

### **Deploying QRadar now only Requires three elements:**<br>Base License, Appliance/Node, & Capacity<br>• QRadar SIEM or Log Manager Base License Base License, Appliance/Node, & Capacity **Or Communish Control Control Control Control Control Control Control Control Control Control Control Control Control Control Control Control Control Control Control Control Control Control Control Control Control Control** Entitles clients to the main QRadar console software.<br>
Entitles clients to the main QRadar console software.<br>
The main QRadar console software.<br>
The main QRadar console software.<br>
The main QRadar console software.<br>
The mai

- -
	- hosts (Event Processor, Flow Processors, Data Nodes, etc.)
	- Includes base capacity of 100 EPS and 15,000 FPM
- Additional EPS and FPM Capacity purchased in bundles.
	- No specific upgrade path requirements, bundles are aggregate.
- 'Volume-Based' pricing, the larger the bundle, the lower the cost per metric (EPS or FPM). Frace contents to the main QRadar console software.<br>
Can be deployed as an All-in-One or in a distributed manner by adding managed<br>
Solo<br>
Includes base capacity of 100 EPS and 15,000 FPM<br>
Iltional EPS and FPM Capacity pur Event Processor, Prow Processors, Data Nodes, etc.)<br>
Sand FPM Capacity purchased in bundles.<br>
Ecific upgrade path requirements, bundles are aggregate.<br>
Appliance<br>
Appliance allocated among managed hosts as needed (contact<br>
- ■Additional EPS and FPM Capacity purchased in bundle<br>
 No specific upgrade path requirements, bundle<br>
 'Volume-Based' pricing, the larger the bundle, the or FPM).<br>
 Capacity can be re-allocated among managed legipd@us. Capacity can be re-allocated among managed hosts as needed (contact q1pd@us.ibm.com).
- **Flexible deployment options.** 
	- -
		- 3<sup>rd</sup> party appliances, cloud, virtual require purchase of "QRadar Node"

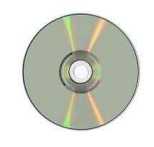

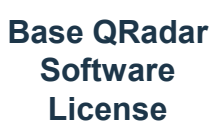

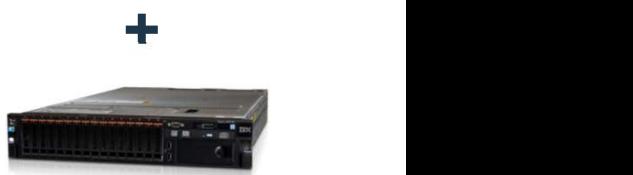

Core Appliance XX05 +

EPS/FPM

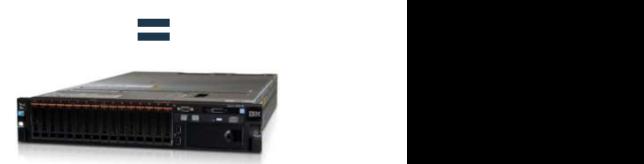

All-in-1 Appliance 3105

## QRadar Architecture – How role-based licensing works<br>• Activation Keys – Required at first boot after installation (Pre QRadar 7.3). GRadar Architecture — How role-based licensing works<br>
• Activation Keys – Required at first boot after installation (Pre QRadar 7.3).<br>
− The software prompts the user to enter an activation key for initial setup.<br>
• Keys

- - - Entitlement (POE)
		- Each key establishes the role the appliance will play within the deployment.
			- $\checkmark$  Enables / Disables features unique to that role.
- Each key establishes the role the appliance<br>  $\checkmark$  Enables / Disables features unique to tha<br>  $\checkmark$  Sets license value limits on some applian<br>
hardware.<br>  $\checkmark$  Hardware check to ensure adequate cont<br>  $\checkmark$  Includes 30 d  $\checkmark$  Sets license value limits on some appliances to ensure optimal performance based on the hardware.
	- $\checkmark$  Hardware check to ensure adequate configuration for the role being established.
	- $\checkmark$  Includes 30 day trial license for full functionality. At the end of this period the user must apply a permanent license key.
	- $\checkmark$  Once the role is established, it cannot be changed without reinstalling the software and walking through the setup process again.

- QRadar Architecture How role-based licensing works (Cont)<br>
 Migrating to a drop-down menu option instead of key entry, depending on product/version (QRadar 7.3 and later)
- 
- License Keys Required for continued operation for some roles. ̶ Manually created by our licensing team (q1pd@us.ibm.com) to set capacity limits based on entitled product.
- based on entitled product.<br>
 Currently, individual keys are required fo<br>
processor, QVM, Forensics.<br>
 Delivered via email and applied to the de<br>
35 IBM Security ̶ Currently, individual keys are required for each console, event processor, flow processor, QVM, Forensics.
	- ̶ Delivered via email and applied to the deployment via the UI.

**CRadar Licensing Metrics<br>CRadar Licensing Metrics<br>Events Per Second (EPS) – Controlled by the license key, this line<br>Collected, normalized, and correlated in real time. Any events ser** Events Per Second (EPS) – Controlled by the license key, this limits the number of event logs that can be **CRadar Licensing Metrics**<br>**Collected, normalized, and correlated** in real time. Any events sent to QRadar outside of the licensed limit are<br>queued in a buffer and processed when activity slows. If the burst of events is e queued in a buffer and processed when activity slows. If the burst of events is extreme in either size or duration, events may be dropped. **QRadar Licensing Metrics**<br>**Events Per Second (EPS)** – Controlled by the license key, this limits the number of event local<br>collected, normalized, and correlated in real time. Any events sent to QRadar outside of the<br>queue

rist was per Minute (FPM) – Similar to EPS, this is controlled by the license key, and limits the number of flow

Vulnerability Manager Scannable Assets – The num<br>license allows you to scan. The base license includes :<br>assets, license upgrades (sold in bundles in increments<br>50K assets requires Vulnerability Manager to run on a c<br>Risk **CONTRIGUAT CONTRIGUATE CONTRIGUATE:**<br>
The societied, normalized, and correlated in real time. Any events sent to QRadar outside of the licensed limit are<br>
queued in a buffer and processed when activity slows. If the burst **CRadar Licensing Metrics**<br> **License allows the scannelized, and correlated in real time.** Any events sent to QRadar outside of the licensed limit are<br>
collected, normalized, and correlated in real time. Any events sent to assets, license upgrades (sold in bundles in increments of 256) are required. Support for scanning more than 50K assets requires Vulnerability Manager to run on a dedicated appliance. collected, normalized, and correlated in real time. Any events sent to QRadar outside of the licensed limit are<br>queued in a buffer and processed when activity slows. If the burst of events is extreme in either size or<br>**Ava** 

Risk Manager Configuration Sources – The number of devices Risk Manager can gather configuration data from. To enable this functionality, the Risk Management module needs to run on a dedicated appliance.

hosts. Not yet available for Incident Forensics or Packet Capture.

Disaster Recovery / Data Redundancy – A warm/cold backup option. Licensing mirrors the primary deployment.
Capacity Upgrades expand QRadar's processing power<br>new way to expand and manage license<br>pacity. A new way to expand and manage license capacity.

- All upgrades are aggregate.
	- Can be sold in any combination, no more specific upgrade paths or rules.
	- Capacity managed at the console level as a total, then assigned to individual hosts as needed.
	- Can be re-allocated to other hosts without special approval to manage changing data volume requirements.
- Capacity managed at the console leve<br>a total, then assigned to individual hos<br>as needed.<br>- Can be re-allocated to other hosts with<br>special approval to manage changing<br>data volume requirements.<br>No more distinction between • No more distinction between Log Manager EPS and SIEM EPS. Same parts used for both products.
- Unlimited number of Log Source limits supported.

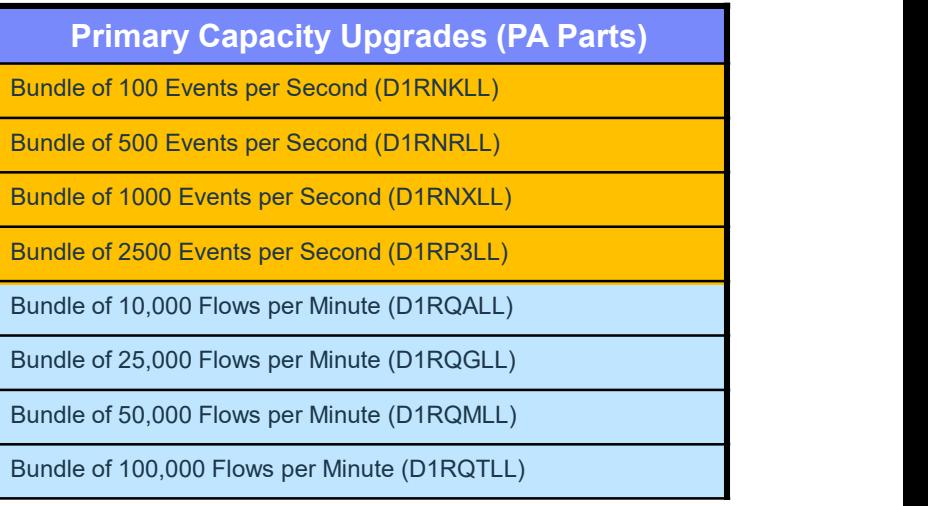

# Capacity Upgrades expand QRadar's processing power<br>Disaster Recovery deployments have

- **Capacity Upgrades expand QRadar's proces**<br>• Disaster Recovery deployments have<br>separate upgrade parts to fit failover pricing<br>scheme. separate upgrade parts to fit failover pricing scheme. **Example of the Control of the Control of the Control of Control of Control of Control of Control of Control of Control of Control of Control of Control of Control of Control of Control of Control of Control of Control of** Example of the Bundle of the Spannics of the Spannics of the Spannics of the Spannics of the Spannics of the DR capacity<br>
• DR environment should match the primary environment from a capacity<br>
• Primary and DR capacity can
	- primary environment from a capacity perspective.
- primary environment from a capacity<br>perspective.<br>• Primary and DR capacity cannot be<br>shared or combined. Both managed<br>separately. shared or combined. Both managed separately.

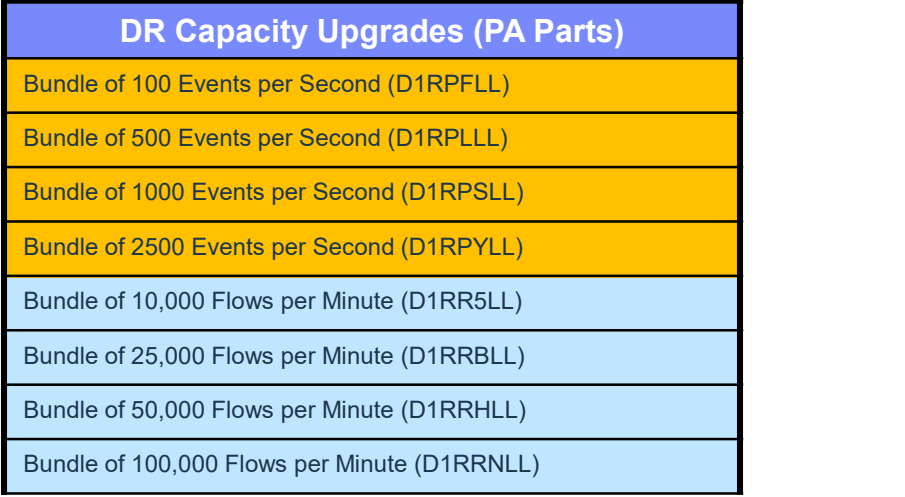

#### X-Force IP Reputation Intelligence Feed

#### $\blacksquare$  Purpose  $\blacksquare$

FORER FRED REDUCTION INTERNATION CONTROLLATION CONTROLLATION CONTROLLATION CONTROLLATION CONTROLLATION CONTROLLATION CONTROLLATION CONTROLLATION CONTROLLATION CONTROLLATION CONTROLLATION CONTROLLATION CONTROLLATION CONTROL intelligence data on a subscription basis

#### X-Force IP Reputation

– X-Force is IBM's security threat research team that collects and maintains comprehensive internet threat and reputation data such as spam servers, Botnet command and control servers, malware distribution points, anonymous proxies, and dynamic and dialup ranges. **From Exercise Control Constrained Chargest Constrained Chargest Constrained Chargest Constrained Chargest Constrained Charges Constrained Proce IP Reputation assissing Constrained Margaret Throw any Alternation and Subscr** Force IP Reputation Intelligence Feed<br>
■ Purpose<br>
- To further enrich QRadar's shreat detection capabilities with IBM X-Force IP reputation<br>
intelligence data on a subscription basis<br>
■ X-Force IP Reputation<br>
- X-Force iS

#### **EXECUTE: 11 Integration to QRadar**

- X-Force IP Reputation data is constantly updated and maintained, with updates being pushed
- Integration to QRadar<br>
 X-Force IP Reputation data is constantly updated and maint<br>
out periodically to subscribing QRadar appliances.<br>
 Any QRadar event/flow activity involving IP Reputation addresserved integrases, offenses, rules, reports. The data can be used to identify new threats, or validate threats

- Now included in version 7.2.8 and beyond!
- Customers insistent on running an earlier version still need to subscribe this service.
- Need to be purchased for console, and any event or flow processors in the deployment. Qflow, Event Collectors, Data Nodes, QVM, Forensics, PCAP do not require X-Force licenses.
- 
- Also needs to be purchased for all DR appliances (no failover parts at this time, use same part numbers).

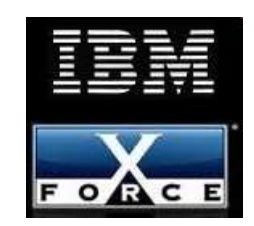

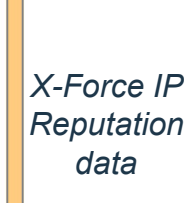

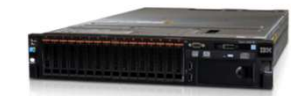

QRadar Appliance with X-Force IP Reputation feed subscribed

#### High Availability and Disaster Recovery

- **High Availability (HA) acts as an active 'hotspare"** 
	- Unique activation process enables HA functionality.
	- Heartbeat monitor constantly communicates with the primary appliance.
		- Upon failure, HA appliance will inherit license, IP address, all settings of the primary.
	- Each HA appliance must be purchased per instance. (D1RS0LL for SIEM, D1RSKLL for Log Manager)
		- **EXECT:** License is generic, can back up any appliance type.
		- Not yet available for Risk Manager, Forensics, Packet Capture, or Network Insights
	- Network topology needs to be considered to reduce latency.
- **Disaster Recovery (DR) acts as warm or cold spare.** 
	- Data and settings copied from the primary on a set schedule.
- License is generic, can back up any applian<br>
 Not yet available for Risk Manager, Forensic<br>
 Network topology needs to be considered to reduce<br>
 Disaster Recovery (DR) acts as warm or cold spare.<br>
 Data and settings Base license and additional capacity may need to match the primary if the deployment is equal to the primary site.
- In both cases, the hardware should be identical between the primary and HA or DR appliances.

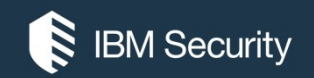

## Appliance Types

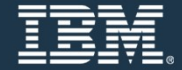

# QRadar Product Short-Hand Terms <table>\n<tbody>\n<tr>\n<th>Radar Product Short-Hand Terms</th>\n</tr>\n<tr>\n<td>QRadar product structure is mostly identified by a 4 digit product structure is mostly identified by a 4 digit product structure is mostly identified by a 4 digit product</td>\n</tr>\n<tr>\n<td>Sofware Role/Type Codes:</td>\n<td>Hardware Cod</td>\n</tr>\n<tr>\n<td>Sofware Role/Type Codes:</td>\n<td>Hardware Cod</td>\n</tr>\n<tr>\n<td>15 = Event Processor<br/>16 = Event Processor<br/>17 = Flow Processor<br/>14 = Deerb (Electro</td>\n<td>2X28-8= 84<br/>XX01/02<sup>+</sup> = 1<br/>XX010<sup>+</sup> =

The QRadar Product Short-Hand Terms<br>The QRadar product structure is mostly identified by a 4 digit product code that can be decoded as such:<br>Software Role/Type Hardware Designation duct Short-Hand Terms<br>
uct structure is mostly identified by a 4 digit product code that can be decoded as such:<br>
XX<br>
xx<br>
Hardware Designation<br>
Hardware Designation

#### Software Role/Type **Hardware Designation**

- Software Role/Type Codes:
	- ̶ 31 = All-In-1 or Console (Base Offering)
	- ̶ 16 = Event Processor
	- ̶ 17 = Flow Processor
	- ̶ 18 = Combined Event/Flow Processor
	- $19$  = Network Insights
	- ̶ 15 = Event Collector
	-
	-
	-
	-
	-

#### • Hardware Codes:

- XX05 = Based on x3550 M5 BD, 64GB RAM, 6.2TB storage
- XX28-C\* = Based on PowerEdge R730xd XL, 128GB RAM, 40TB storage igit product code that can be decoded as such:<br>  $\begin{array}{l} \text{MAX} \\ \text{Hardware Designation} \end{array}$ <br>
ware Codes:<br>
• XX26 = Based on x350 M5 BD, 64GB RAM, 6.2TB storage<br>
• storage<br>
• XX28 = Based on x3650 M5 BD, 128GB RAM, 72TB storage<br>
• XX48 = ware Codes:<br>• XX05 = Based on x3550 M5 BD, 64GB RAM, 6.2TB storage<br>• XX28-C\* = Based on PowerEdge R730xd XL, 128GB RAM, 40TB<br>• txX29 = Based on x3650 M5 BD, 128GB RAM, 24TB storage<br>• XX48 = Based on x3650 M5 BD, 128GB RAM,
- XX29 = Based on x3650 M5 BD, 128GB RAM, 72TB storage
- XX48 = Based on X3650 M5 BD, 128GB RAM, 24TB storage
- 
- 
- 
- Legacy Codes
	- XX01 = Dell R710 Platform
	- XX24 = Either Dell R510 or x3650 M3 Platform (Check individual specs)
	- XX28 = Based on x3650 M4 BD, 128GB memory, 40TB storage 2000 = Entry level All-in-One (Discontinued)
	- 21XX = Entry level All-in-One (Discontinued)
	-

- 16 = Event Processor<br>
- 17 = Flow Processor<br>
- 18 = Combined Event/Flow Processor<br>
- 19 = Network Insights<br>
- 15 = Event Collector<br>
- 15 = Event Collector<br>
- 12 = Qflow Collector (Copper NIC)<br>
- 13 = Qflow Collector (Fib \*Note: Dell versions of appliance hardware are followed by "-C"

# SIEM All-in-One 3105, 3129 and 3148 Appliances M All-in-One 3105, 3129 and 3148 App<br>
tioning<br>
- QRadar appliance for centralized deployment in a<br>
small/medium/large enterprise<br>
- Contains event & flow processing capabilities<br>
racteristics and Capacity<br>
- Manum Oppetity M All-in-One 3105, 3129 and 3148 App<br>
tioning<br>
- QRadar appliance for centralized deployment in a<br>
small/medium/large enterprise<br>
- Contains event & flow processing capabilities<br>
- Contains event & flow processing capabili

#### **-** Positioning

small/medium/large enterprise

- Contains event & flow processing capabilities
- Characteristics and Capacity
	- Memory Capacity
	-
	-
	- activity monitoring
	- Dedicated storage for QRadar\*
		- 3105: 6.2TB of storage
		- 3129 / 3128-C: 40TB of storage
		- 3148: 22TB of storage
- Capacity
	- 3105: Can process up to 5000 EPS & 200K FPM
	- 3129/ 3128-C: Can process up to 15K EPS and 300K FPM
	- 3148: Can process up to 30K EPS and 600K FPM Network Devices Exporting Flow Data QFlow Collection

- Requires external QFlow Collectors for layer 7 network<br>activity monitoring<br>- Dedicated storage for QRadar\*<br>3105: 6.2TB of storage<br>3129 / 3128-C: 40TB of storage<br>3148: 22TB of storage<br>3148: 22TB of storage<br>43 148: 22TB of – Upgradable to 31XX Console for distributed deployment with (NetFlow, JFlow, Packeteer, SPAN) events/flows transferred to new 16XX, 17XX, or 18XX appliance.

HA / DR available

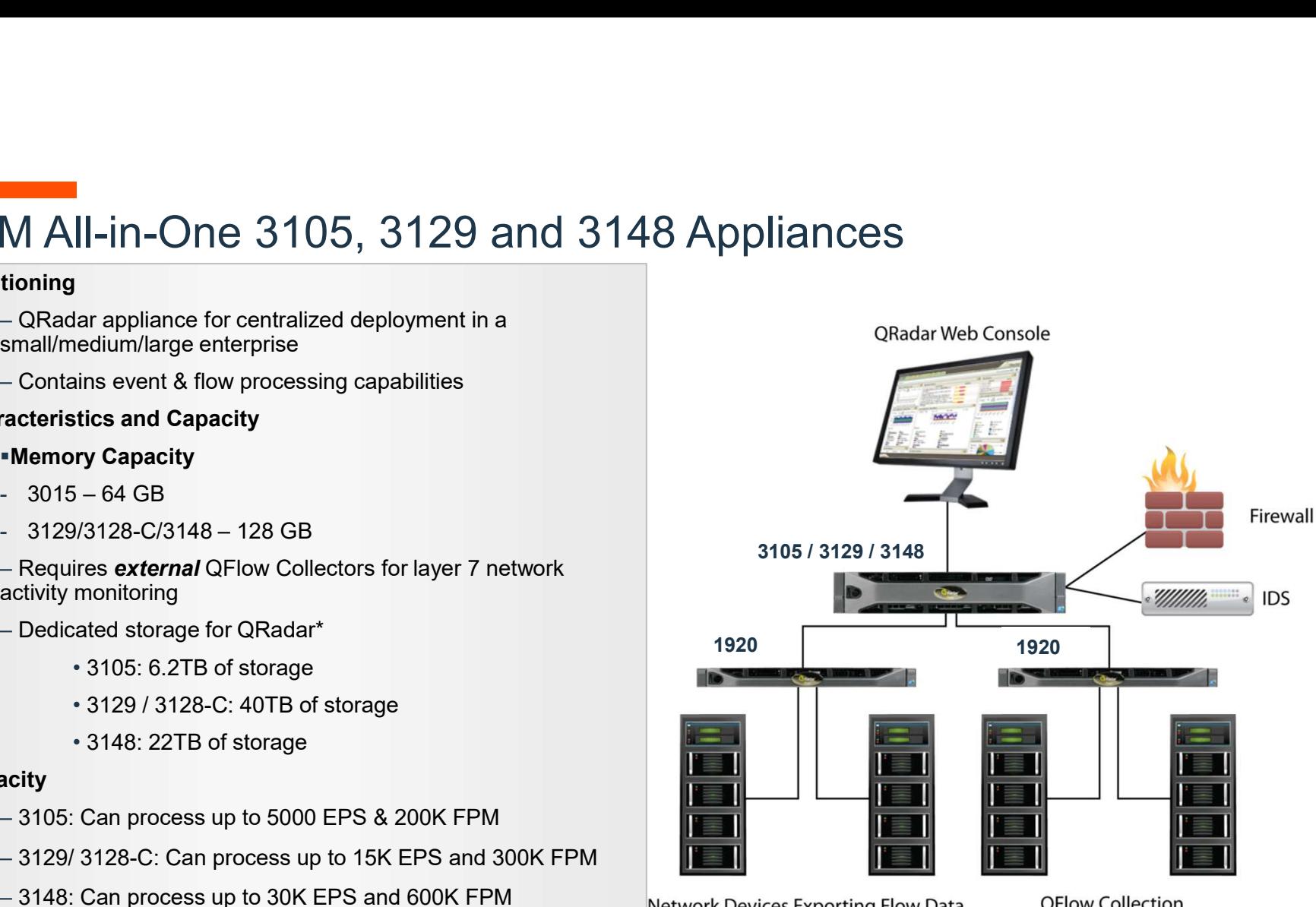

on Passive Tap

IBM

#### SIEM Console 3105, 3129, and 3148 Appliances

#### **Positioning**

– Console dedicated to management of distributed deployment in a large enterprise

- Manages distributed event/flow processors
- Characteristics and Capacity

– Focuses on processing and analysis of offenses, generating views and reports

- Requires 16XX to collect log events or 17XX to<br>
collect flows (or 18XX for both)<br>
- Requires external QFlow Collectors for layer 7<br>
network activity monitoring<br>
- Dedicated storage for QRadar\*<br>
- 3105: 6.2TB of storage<br> – Requires 16XX to collect log events or 17XX to collect flows (or 18XX for both)

network activity monitoring

- Dedicated storage for QRadar\*
	- 3105: 6.2TB of storage
	- 3129 / 3128-C: 40TB of storage
	- 3148: 22TB of Storage
- Capacity
	- Distributed to dedicated Event and Flow Processors
- HA / DR available

\*May vary based on configuration

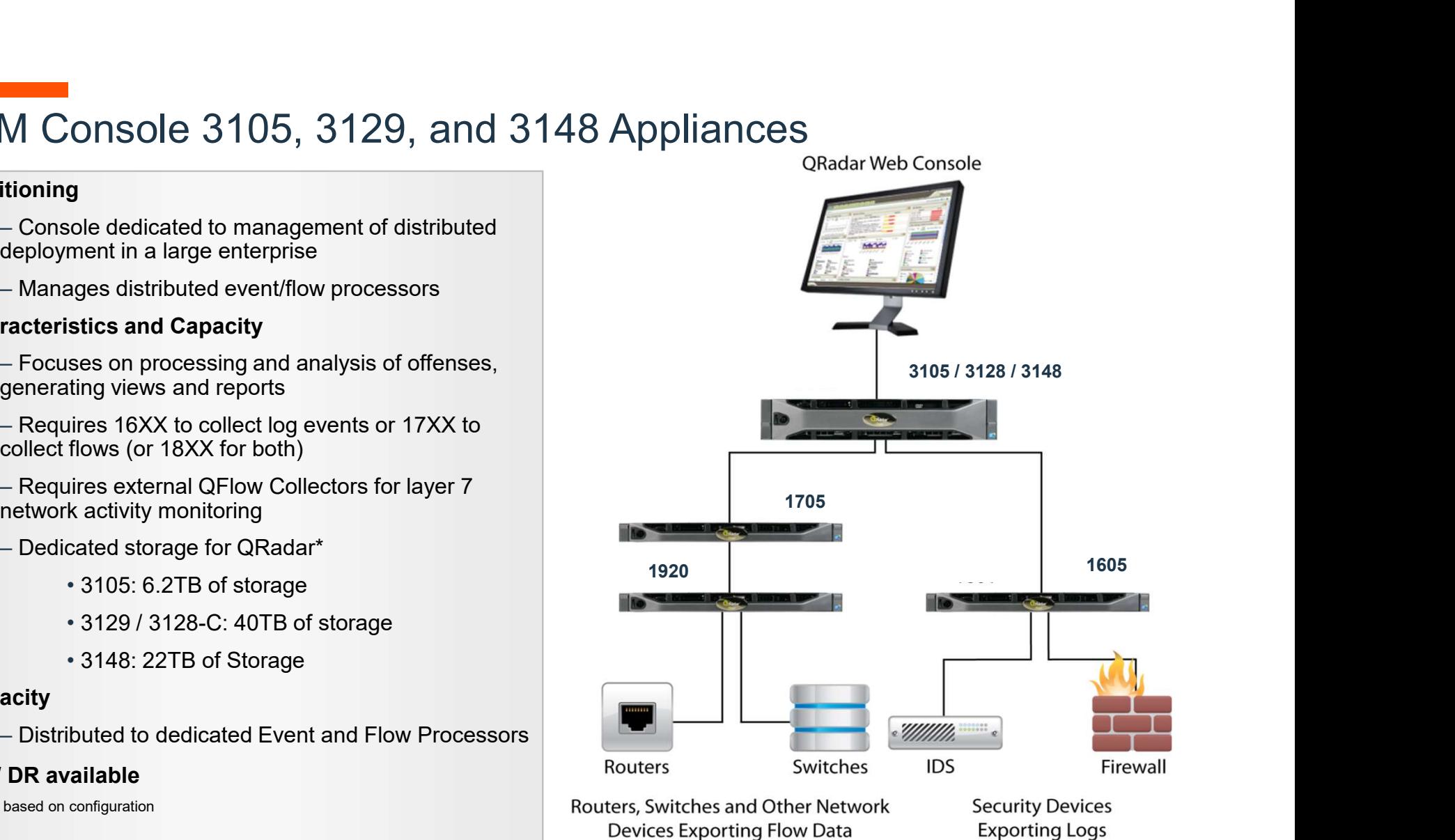

#### SIEM Event Processor 1605, 1629, and 1648 Appliances

#### Positioning

– High capacity and scalable event collection for distributed deployment in a large enterprise

Characteristics and Capacity

– Collect logs from network devices, security devices, operating systems and applications

- Requires Console 31XX
- Dedicated storage for QRadar\*
	- 1605: 6.2TB of storage
	- 1629 / 1628-C: 40TB of storage
	- 1648: 22TB of storage
- Capacity
	- 1605 can process up to 20,000 EPS
- Dedicated storage for QRadar\*<br>
 1605: 6.2TB of storage<br>
 1629 / 1628-C: 40TB of storage<br>
 1648: 22TB of storage<br>
 Capacity<br>
 1605 can process up to 20,000 EPS<br>
 1629 / 1628-C can process up to 40,000 EPS<br>
 1648 c – 1629 / 1628-C can process up to 40,000 EPS
	- 1648 can process up to 80,000 EPS
- HA / DR available

\*May vary based on configuration

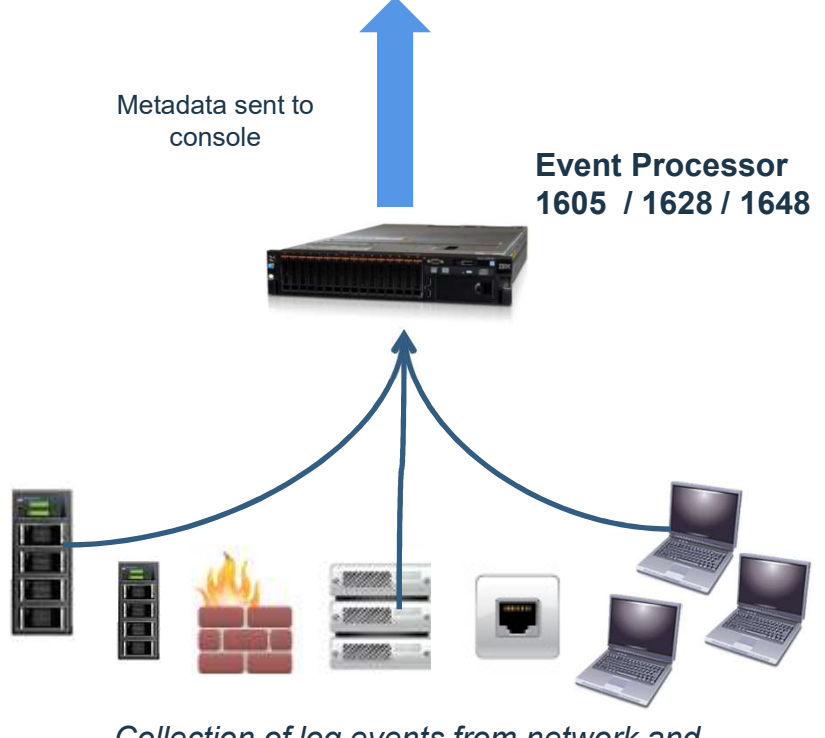

Collection of log events from network and security infrastructure

#### SIEM Flow Processor 1705, 1729, and 1748 Appliances

#### **Positioning**

– High capacity and scalable flow collection for distributed deployment in a large enterprise

#### Characteristics and Capacity

– Receives flows from external flow sources (e.g. 7 network activity monitoring

- Requires Console 31XX
- Dedicated storage for QRadar\*
	- 1705: 6.2TB of storage
	- 1729 / 1728-C: 40TB of storage
	- 1748: 22TB of storage
- Capacity
	- 1705 can process up to 600K FPM
- Requires Console 31XX<br>
 Dedicated storage for QRadar\*<br>
 1705: 6.2TB of storage<br>
 1748: 22TB of storage<br>
 1748: 22TB of storage<br>
 Capacity<br>
 1705 can process up to 600K FPM<br>
 1729 / 1728-C can process up to 1.2M FP – 1729 / 1728-C can process up to 1.2M FPM
	- 1748 can process up to 3.2M FPM
- HA / DR available

\*May vary based on configuration

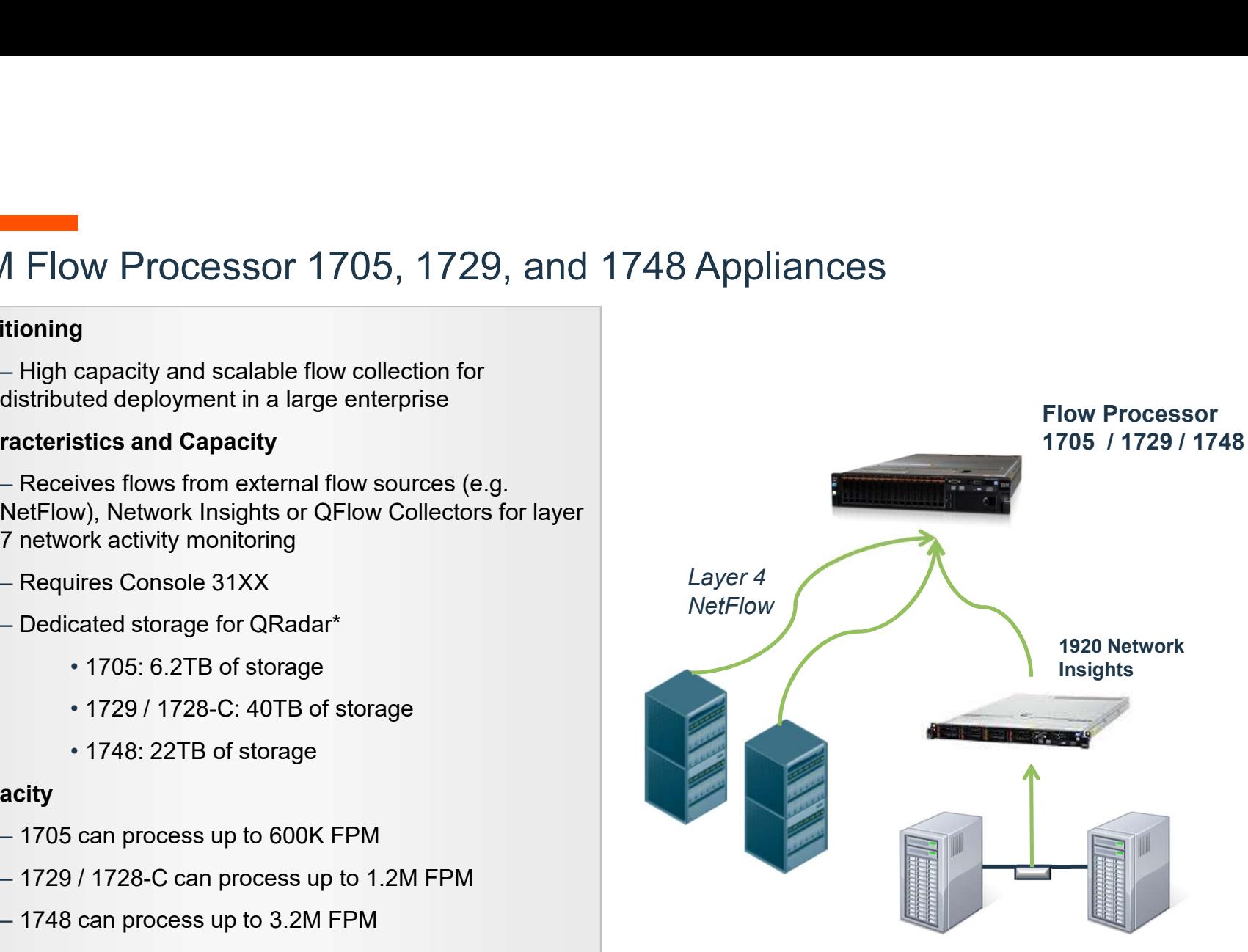

Layer 7 data Analysis through Span or Tap

#### SIEM Combined Event/Flow Processor 1805, 1829 and 1848 Appliances

#### **Positioning**

– High capacity and scalable event & flow collection for distributed deployment in a large enterprise

#### Characteristics and Capacity

– Receives logs from network devices, security devices, operating systems and applications AND flows from external flow sources (e.g.

- Requires Console 31XX
- Dedicated storage for QRadar\*
	- 1805: 6.2TB of storage
	- 1829 / 1828-C: 40TB of storage
	- 1848: 22TB of storage

#### Capacity

- 1805: EPS can process up to 5000 EPS & 200K FPM.
- Requires Console 31XX<br>
 Dedicated storage for QRadar\*<br>
\*1805: 6.2TB of storage<br>
\*1829 / 1828-C: 40TB of storage<br>
\*1848: 22TB of storage<br>
\*1848: 22TB of storage<br> **Capacity**<br>
-1805: EPS can process up to 5000 EPS & 200K F – 1829 / 1828-C: EPS can process up to 15,000 EPS & 300K FPM.
	- 1848: EPS can process up to 30,000 EPS & 1M FPM.
- HA / DR available

\*May vary based on configuration

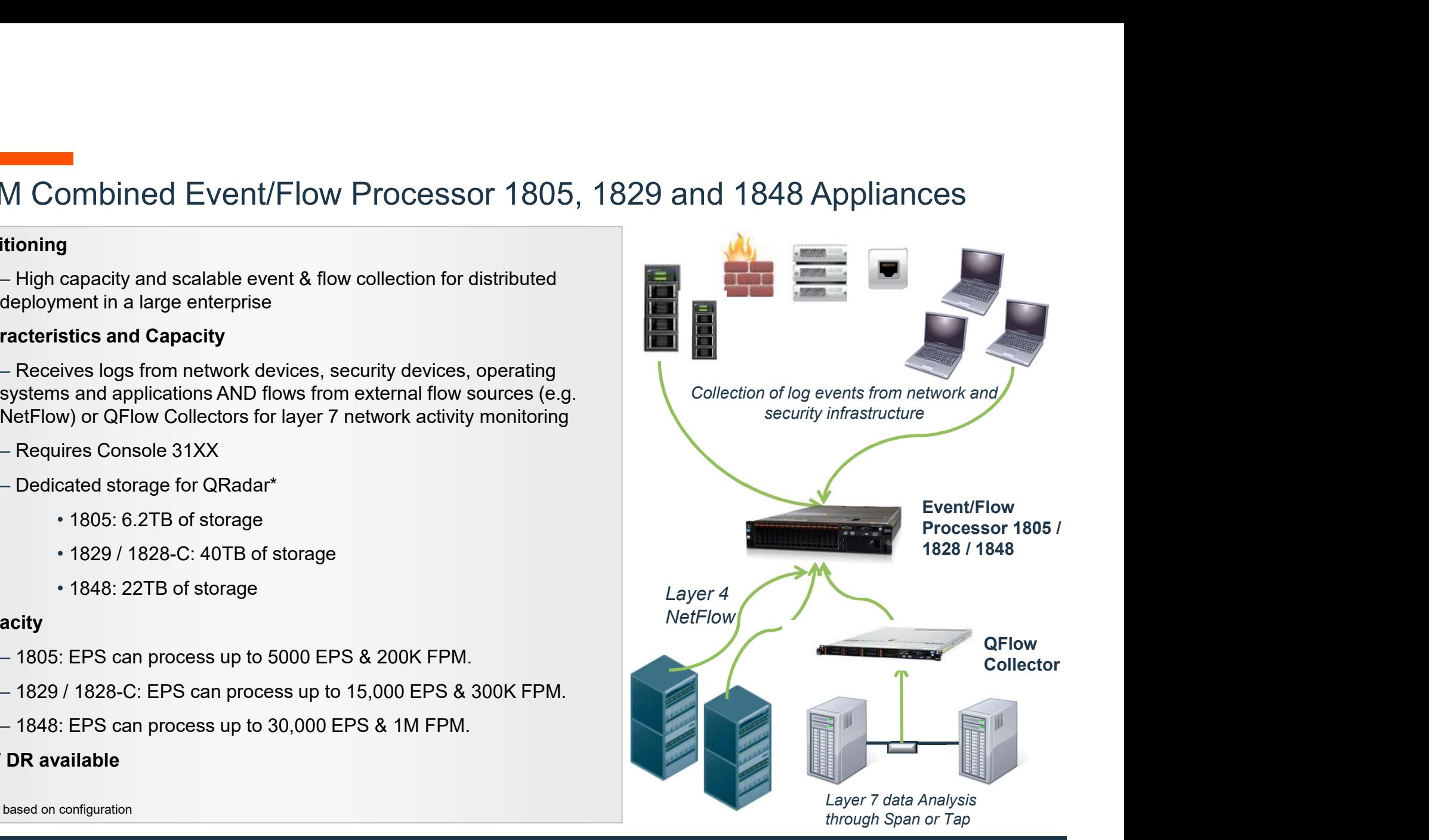

#### Event Collector 1501 Appliance

#### **Positioning**

– Intended for customers with remote sites that have unreliable connectivity or constrained bandwidth, but still require reliable event collection, such as retail store/office, cruise ships, Naval vessels

– Collects and parses events on a remote site, stores events temporarily, and forwards events (based on a policy) to an upstream Event Processor 16XX or All-in-1 31XX for analysis, correlation, and storage.

#### Characteristics and Capacity

(based on a policy) to an upstream Event<br>
Processor 16XX or All-in-1 31XX for analysis,<br>
correlation, and storage.<br> **Confidence Constant Constant Constant Constant Constant Constant Constant Constant Constant Constant Cons** – Software Supports up to 40K EPS but no license associated, and standard 1501 appliance should be limited to 15K EPS for best performance. EPS enforced by the license at the upstream Event Processor or AIO.

– HA/DR NOT Available

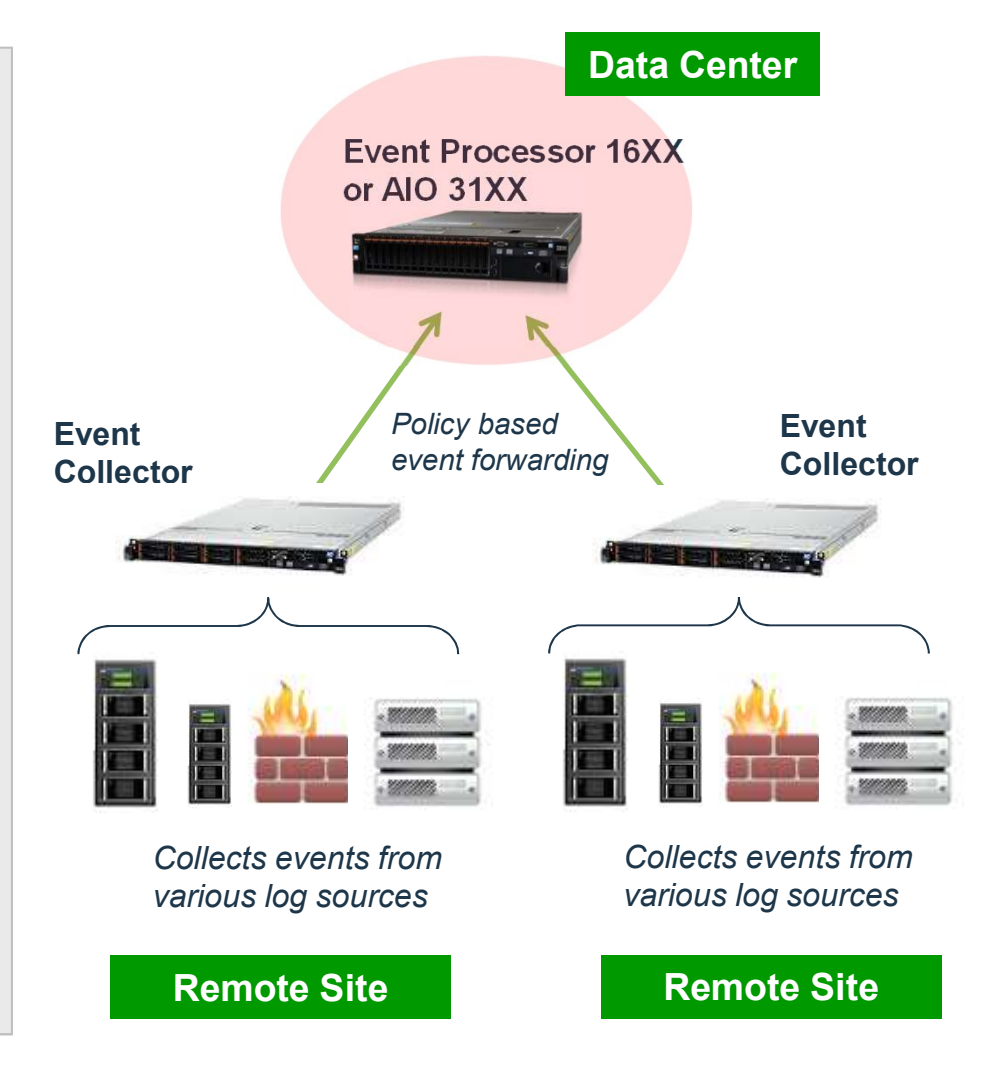

- High capacity and scalable layer *l* application data<br>collection for distributed deployment in a large/medium<br>and data to a Flow Processor or a Console directly. enterprise

- Characteristics and Capacity
	-
	- Requires Flow Processor 17XX or All-in-One 31XX
	- Performance depends on model:
		-
		-
		-
		-
		-
		-
- Performance depends on model:<br>
 1201 1 Gbps<br>
 1202 3 Gbps (Copper Inserts)<br>
 1301 3 Gbps (Fiber Inserts)<br>
 1310-SR 10 Gbps (Short Range Inserts)<br>
 1310-LR 10 Gbps (Long Range Inserts)<br>
 1202/1301-C 3 Gb Inserts Included
- Upgradability
	- No upgrade available
- –HA/DR NOT available

QFlow Collector 1201, 1202, 1301, and 1310 Appliances<br>- Positioning<br>- High capacity and scalable layer 7 application data<br>collection for distributed deployment in a large/medium<br>data to a Flow Processor or a Console direct **Positioning**<br>- High capacity and scalable layer 7 application data  $\begin{array}{c|c} \text{QFlow Collection can send collected layer 7 application} \\ \text{data to a Flow Processor or a Console directly.} \end{array}$ 

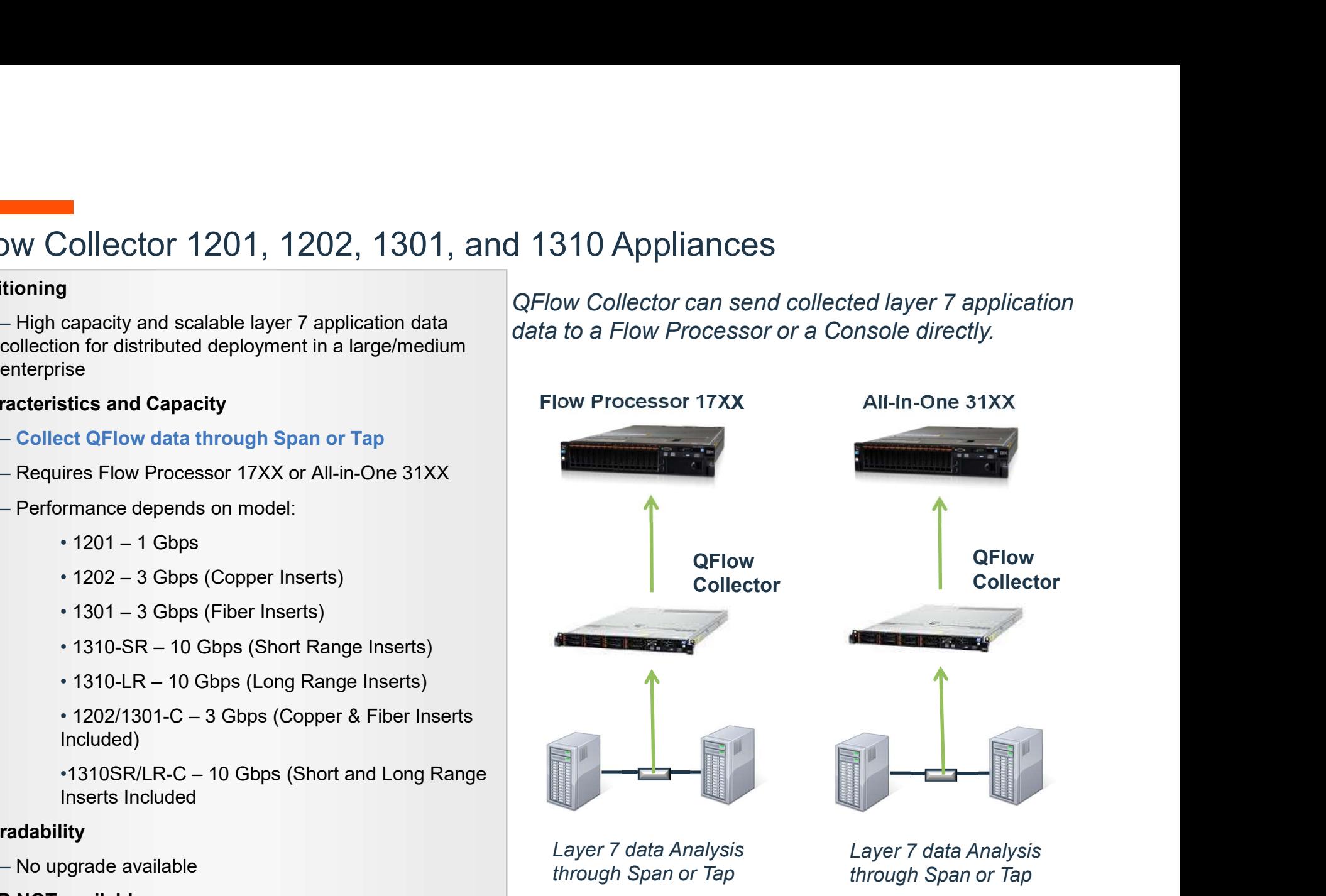

#### Data Node 1405 and 1429 Appliances

#### Positioning

– Data Node is designed to be attached to a Node 1405 and 1429 Appliances<br>
Strong Contract and the state of the state of the state of the state of the state of the state of the state of the state of the state of the state of the state of the state of the state of th storage and search performance.

– Collected/processed event or flow data is distributed to the attached Data Nodes so data storage can be linearly increased. Searches from Console is also distributed to attached Data Nodes to boost performance.

Characteristics and Capacity

to boost performance.<br>
• Characteristics and Capacity<br>
- Based on QRadar Core Appliance xx05 or xx29.<br>
- Multiple Data Modes can be attached to a single<br>
appliance EP 16XX, FP 17XX, Combo 18XX, or All-<br>
in-1 31XX<br>
- There appliance EP 16XX, FP 17XX, Combo 18XX, or Allin-1 31XX

–There is no license associated with Data Node. EPS or Flow capacity is still controlled by the attached primary product.

- Upgradability
	-
- HA / DR available

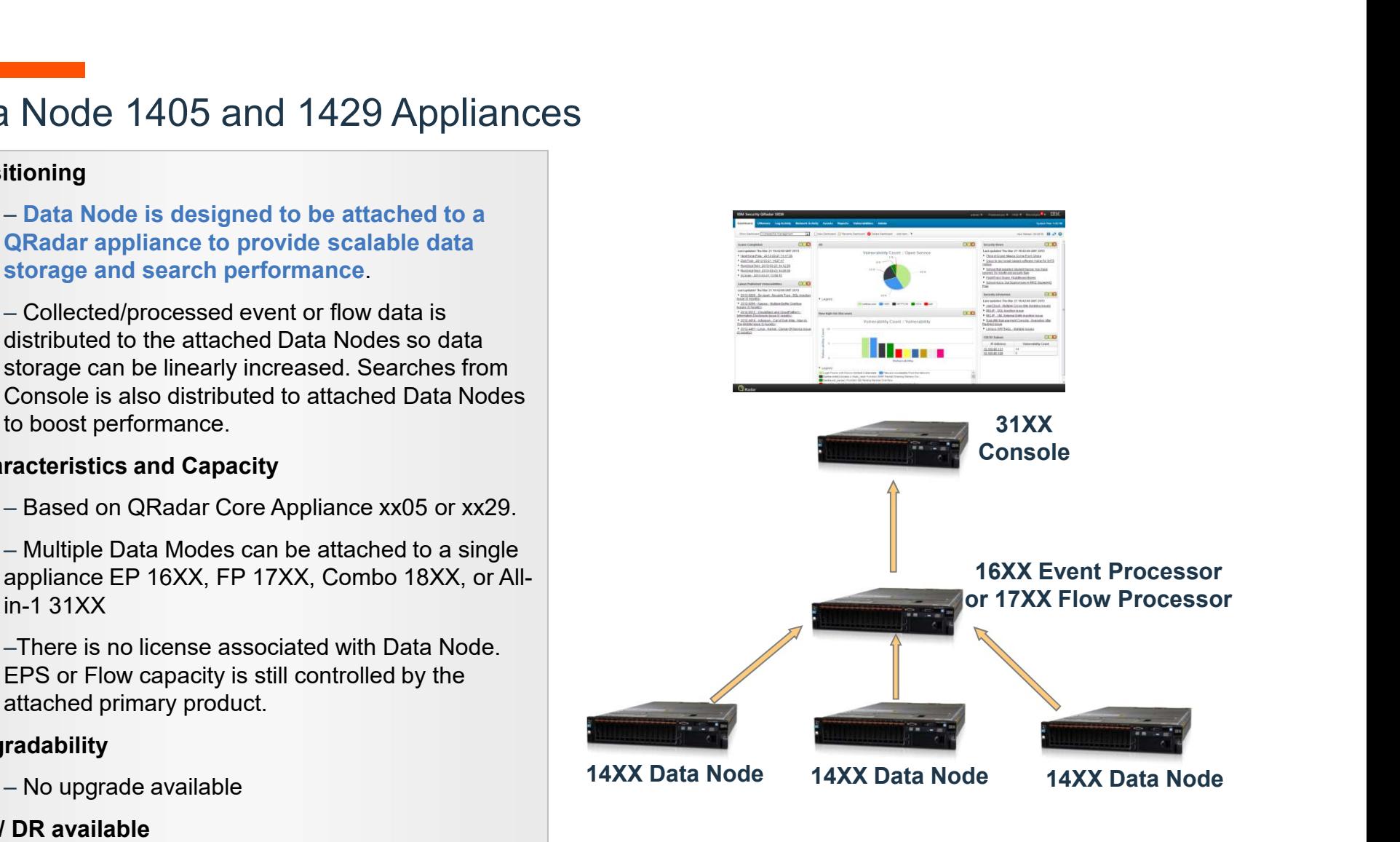

#### Packet Capture and Incident Forensics Appliances

#### **Positioning**

– Packet Capture appliance is to collect and store raw network packets. Incident Forensics appliance is used to reconstruct raw network packets to original format and quickly pinpoint the root cause of security incidents.

#### Characteristics and Capacity

– Based on the same hardware used for QRadar Core Appliances xx29 (but have different Core Appliance part numbers)

– No additional capacity license.

– Multiple Incident Forensics instances can be used

– Based on the same hardware used tor QRadar<br>
Core Appliances xx29 (but have different Core<br>
Appliance part numbers)<br>
– No additional capacity license.<br>
– Multiple Incident Forensics instances can be used<br>
in a QRadar dep with a single Incident Forensics instance. Recommended maximum ratio is 5:1 but a higher ratio is possible. –Two generations of PCAP technology currently

available. Network PCAP is the preferred offering, but 1<sup>st</sup> generation can be offered with special approval.

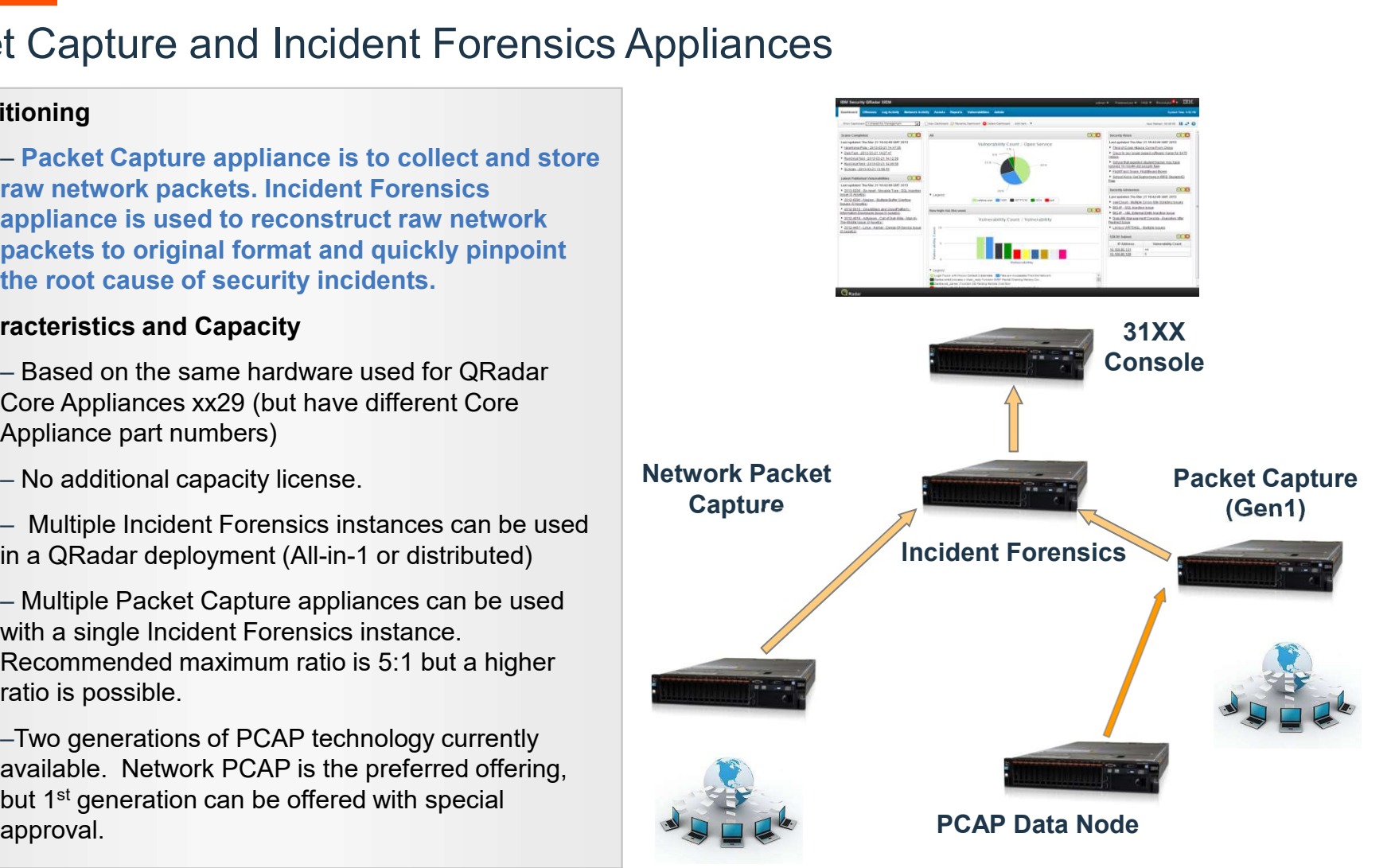

#### High Availability and Disaster Recovery

- 
- High Availability<br>
→ HA appliance inherits the license from the Primary (no additional EPS/Flow increase purchase is needed). Vailability and Disaster Recovery<br>
The Availability<br>
- HA appliance inherits the license from the<br>
Primary (no additional EPS/Flow increase<br>
purchase is needed).<br>
- Data and configuration replicated from Primary<br>
- Tailove
	- appliance to HA appliance near real time.
	- unavailable.
- Frimary appliance.<br>
Frimary appliance<br>
Primary appliance<br>
Primary appliance<br>
Primary appliance<br>
Primary appliance<br>
Primary appliance<br>
Primary appliance<br>
Preactbeat<br>
Preactbeat<br>
Preactbeat<br>
Preactbeat<br>
Preactbeat<br>
Preactbea Primary appliance HA appliance DR appliance Heartbeat & Data/configuration Heartbeat synchronization Log events and network flows Event/Flow data forwarded to DR Production Site DR Site Vailability and Disaster Recovery<br>
The Availability<br>
- HA appliance inherits the license from the<br>
Primary (no additional EPS/Flow increase<br>
purchase is needed).<br>
- Data and configuration replicated from Primary<br>
appliance Vailability and Disaster Recovery<br>
Sh Availability<br>
- HA appliance inherits the license from the<br>
Primary (no additional EPS/Flow increase<br>
purchase is needed).<br>
Data and configuration replicated from Primary<br>
appliance to
	-
- **Disaster Recovery** 
	- DR appliance provides redundant parallel system
	- Primary needs to be purchased for DR.
- saster Recovery<br>
 **DR appliance provides redundant parallel**<br> **system**<br>
 The same amount of EPS and Flows as<br>
Primary needs to be purchased for DR.<br>
 Event and Flow Data from Primary to DR, but<br>
configuration is not cop saster Recovery<br>
– DR appliance provides redundant parallel<br>
– The same amount of EPS and Flows as<br>
Primary needs to be purchased for DR.<br>
– Event and Flow Data from Primary to DR, but<br>
configuration is not copied over. configuration is not copied over.

#### Virtual Appliances vs. Appliances (1/2)

• Appliances

- All-in-One Appliances, Console, Event Processors, Flow Processors, Event & Flow Collectors, Risk Manager, Forensics and Packet Capture
- Virtual Appliances
- The "CRadar running on virtual hardware" = precomption of the deploy and run on VMware installed by custo Tested and supported on VMware ESXi 5.0, the Any VMware infrastructure (simple virtual manappropriate hypervisor - "QRadar running on virtual hardware" = preconfigured ISO of "QRadar & OS" configured to deploy and run on VMware installed by customers themselves. Final Appliances vs. Appliances (1/2)<br>
Appliances<br>
- All-in-One Appliances, Console, Event Processors, Flow Processors, Event & Flow<br>
Collectors, Risk Manager, Forensics and Packet Capture<br>
- "QRadar running on virtual har
	-
	- Any VMware infrastructure (simple virtual machine, private cloud, public cloud) with appropriate hypervisor version is supported.
- Appliances & Virtual Appliances
	- ̶ Both delivered as an ISO (downloadable from PW)
	- ̶ Linux based, no operating system administration required.

Virtual Appliances vs. Appliances (2/2)

- Deployments can contain virtual & physical appliances in any combination
- Activation code will identify the type of system (i.e. virtual) at install time - 2 options for QRadar Virtual Appliances<br>
2 options for QRadar Virtual & physical appliances in any combination<br>
Activation code will identify the type of system (i.e. virtual) at install time<br>
Storage Options (Online Dat Appliances vs. Appliances (2/2)<br>
ments can contain virtual & physical appliances in any combination<br>
on code will identify the type of system (i.e. virtual) at install time<br>
Options (Online Data)<br>
ms for QRadar Virtual App • Use SAN (fibre channel card required on Appliance)
- Storage Options (Online Data)
	- -
		-
	- 2 options for QRadar Appliance:
		- Use onboard disks
		-
- Virtualization Considerations
- Use local VM storage easier, but<br>• Use remote-mounted SAN/NAS<br>• 2 options for QRadar Appliance:<br>• Use onboard disks<br>• Use SAN (fibre channel card requir<br>• Virtualization Considerations<br>• Majority of customer interest i - Majority of customer interest is in lower-end virtual deployments
	- Virtualization performance overhead for QRadar is not insignificant ~30%

# Virtual/Software Appliance Specifications<br>• Minimum System Specifications (Supports XX05 licensing):

**Software Appliance Specifications<br>
USOFT System Specifications (Supports XX05 licensing):<br>
CPU: 12 Core - 2.1 - 2.6 GHz<br>
Memory: 64 GB<br>
Storage: 6 to 40TB Available<br>
IOPS: 500-1,000** Memory: 64 GB Storage: 6 to 40TB Available IOPS: 500-1,000 Virtual/Software Appliance Specifications<br>
• Minimum System Specifications (Supports XX05 licensing):<br>
• CPU: 12 Core - 2.1 - 2.6 GHz<br>
• Memory: 64 GB<br>
• Storage: 6 to 40TB Available<br>
• IOPS: 500-1,000<br>
• Medium System Spe Software Appliance Specifications<br>
System Specifications (Supports XX05 licensing):<br>
CPU: 12 Core - 2.1 - 2.6 GHz<br>
Memory: 64 GB<br>
Storage: 6 to 40TB Available<br>
IOPS: 500-1,000<br>
Im System Specifications (Supports XX29 licen VIITUal/SOTTWare Appliance Specifications<br>
• Minimum System Specifications (Supports XX05 licensing):<br>
CPU: 12 Core - 2.1 - 2.6 GHz<br>
Memory: 64 GB<br>
Storage: 6 to 40TB Available<br>
IOPS: 500-1,000<br>
• Medium System Specificati um System Specifications (Supports XX05 licensing):<br>CPU: 12 Core - 2.1 - 2.6 GHz<br>Memory: 64 GB<br>Storage: 6 to 40TB Available<br>IOPS: 500-1,000<br>um System Specifications (Supports XX29 licensing):<br>CPU: 24 Core - 2.2 GHz<br>Memory:

• Medium System Specifications (Supports XX29<br>
CPU: 24 Core - 2.2 GHz<br>
Memory: 128GB-256GB<br>
Storage: Up to 96TB<br>
IOPS: 1,000-2,000<br>
• High Performance Unit System Specifications (<br>
CPU: 28 Core - 2.8 GHz<br>
Memory: 128GB-1TB Memory: 128GB-256GB Storage: Up to 96TB IOPS: 1,000-2,000

Memory: 128GB-1TB Storage: Up to 96TB IOPS: 25,000-250,000

# Virtual/Software Appliance Specifications<br>• SMALL All-in-One and/or 1600 (Under 500 EPS):

CPU: 6 core 2.6 GHz **al/Software Appliance Specifications**<br>
L All-in-One and/or 1600 (Under 500 EPS):<br>
CPU: 6 core 2.6 GHz<br>
Memory: 32 GB<br>
Storage: 1.5TB to 6TB Available<br>
IOPS: 250 – 500 Storage: 1.5TB to 6TB Available **al/Software Appliance Specifications**<br> **LAII-in-One and/or 1600 (Under 500 EPS):**<br> **CPU:** 6 core 2.6 GHz<br> **Memory:** 32 GB<br> **Storage:** 1.5TB to 6TB Available<br> **IOPS:** 250 – 500<br>
/Flow Collectors:<br>
CPU: 4 core 2.6 GHz Mail/Software Appliance Specifications<br>
Mail-in-One and/or 1600 (Under 500 EPS):<br>
CPU: 6 core 2.6 GHz<br>
Memory: 32 GB<br>
Storage: 1.5TB to 6TB Available<br>
IOPS: 250 – 500<br>
/Flow Collectors:<br>
CPU: 4 core 2.6 GHz<br>
Memory: 16 GB<br>

#### • Event/Flow Collectors:

Figure 1 and SCPU: 4 core 2.6 GHz<br> **SECURE 12 Memory:** 16 GB<br> **Storage:** 1.5TB Available<br> **IOPS:** 250-500 CPU: 4 core 2.6 GHz Storage: 1.5TB Available IOPS: 250-500

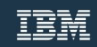

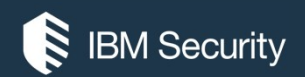

# THANK YOU

#### FOLLOW US ON:

- ibm.com/security
- securityintelligence.com
- xforce.ibmcloud.com
- @ibmsecurity
- youtube/user/ibmsecuritysolutions

© Copyright IBM Corporation 2016. All rights reserved. The information contained in these materials is provided for informational purposes only, and is provided AS IS without warranty of any kind, express or implied. Any statement of direction represents IBM's current intent, is subject to change or withdrawal, and represent only goals and objectives. IBM, the IBM logo, and other IBM products and services are trademarks of the International Business Machines Corporation, in the United States, other countries or both. Other company, product, or service names may be trademarks or service<br>marks of others.

Statement of Good Security Practices: IT system security involves protecting systems and information through prevention, detection and response to improper access from within and outside your enterprise. Improper access can result in information being altered, destroyed, misappropriated or misused or can result in damage to or misuse of your systems, including for use in attacks on others. No IT system or product should be considered completely secure and no single product, service or security measure can be completely effective in preventing improper use or access. IBM systems, products and services are designed to be part of a lawful, comprehensive security approach, which will necessarily involve additional operational procedures, and may require other systems, products or security approach, wh FOLOW US ON:<br>
⊕ isomyinaligne.com<br>
⊕ secrity.indigne.com<br>
■ *gi*omsecurity<br>
■ *giomsecurity.com, or will make your enterprise immune from, the malicious or in the malicious or illegal conduct or illegal conduct or in the* 

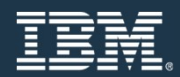

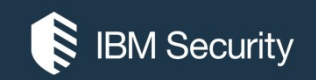

### Using the Dashboard

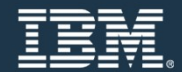

Dashboard overview

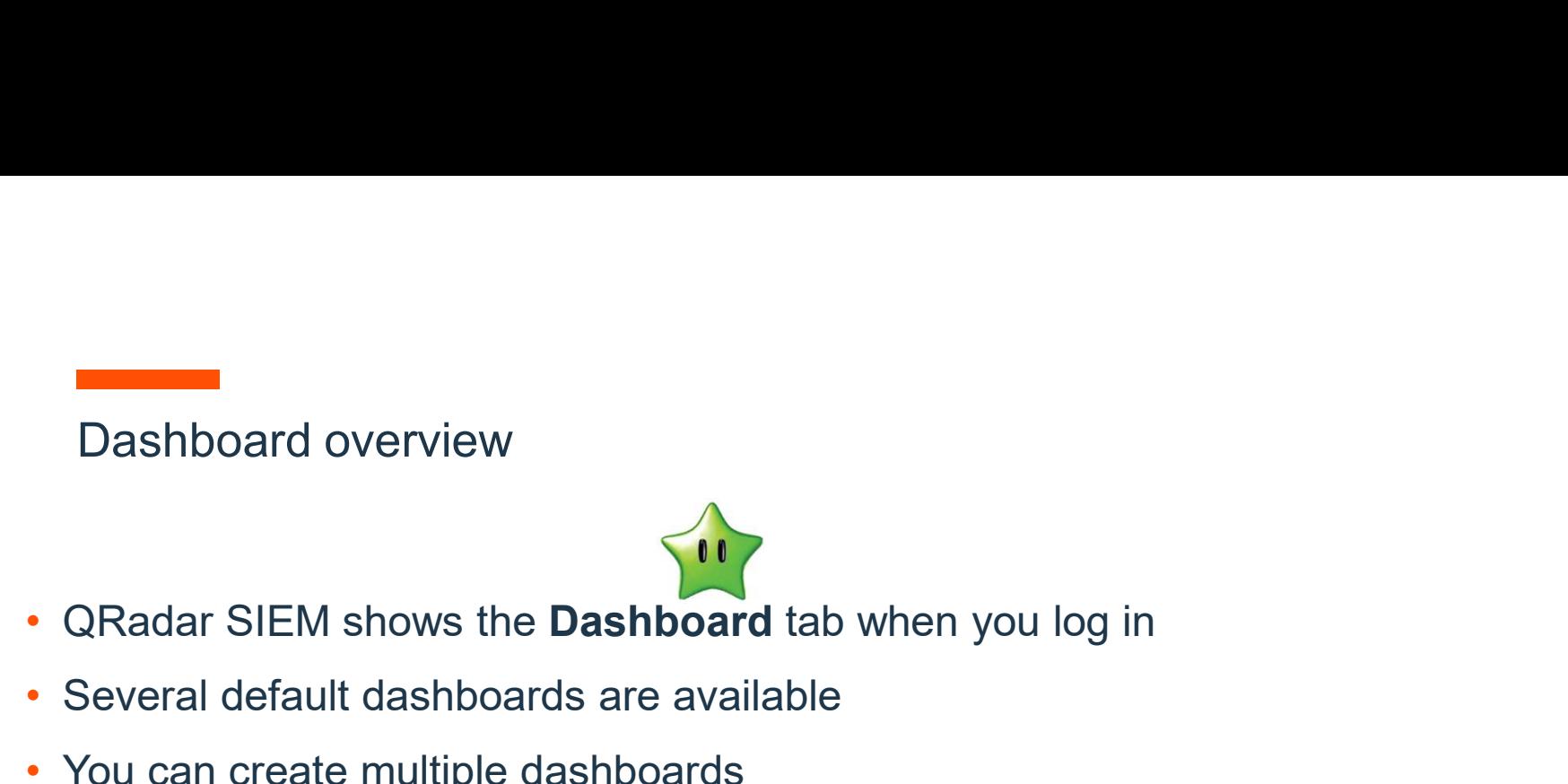

- Several default dashboards are available
- You can create multiple dashboards
- Each dashboard can contain items that provide summary and detailed information
- Each dashboard can contain items that provides to focution of the custom dashboards to focution and ashboard is associated with a user to not affect the dashboards of other user subsecurity • You can create custom dashboards to focus on your security or operations responsibilities
- Each dashboard is associated with a user; changes that you make to a dashboard do not affect the dashboards of other users

#### Default dashboard

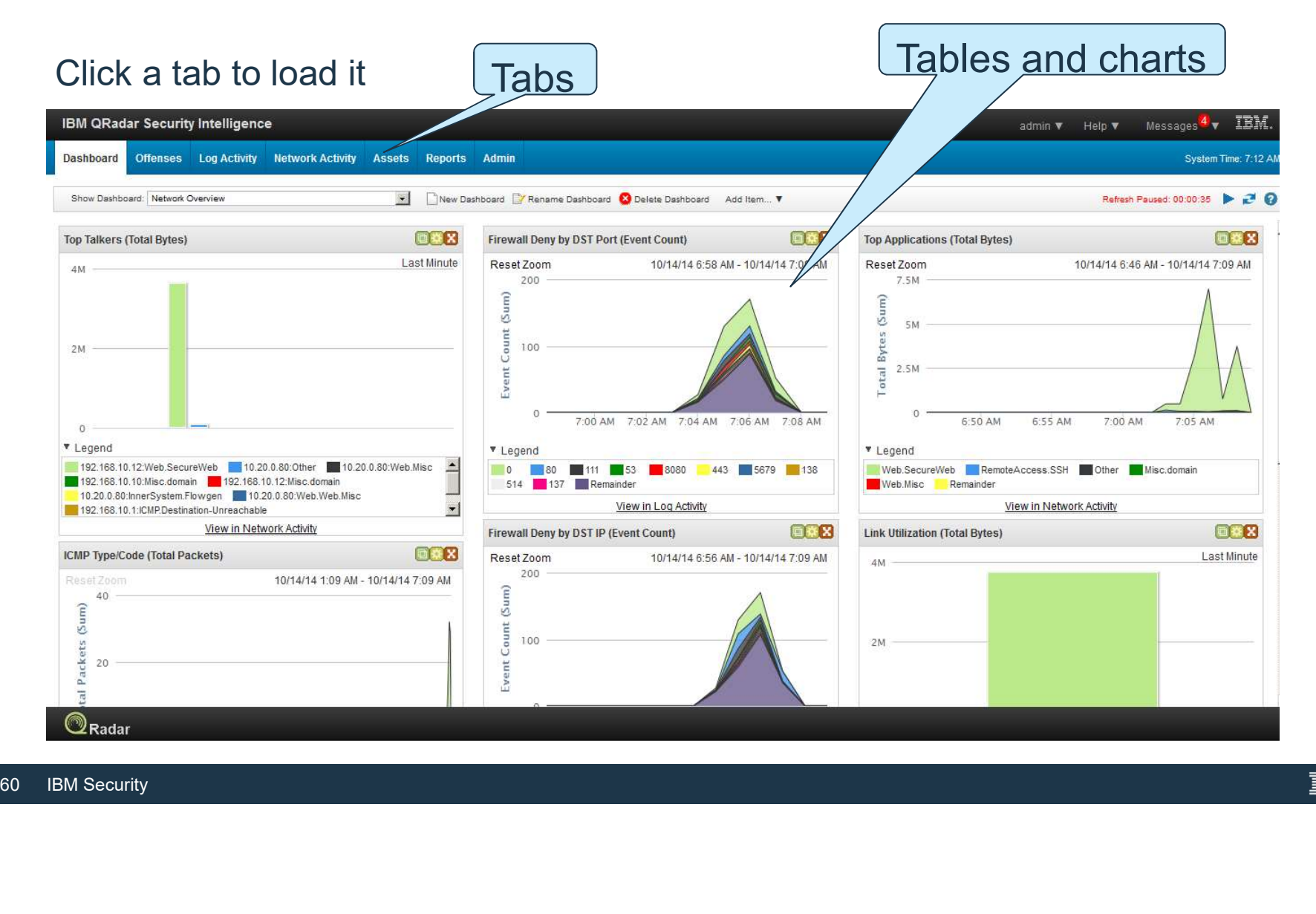

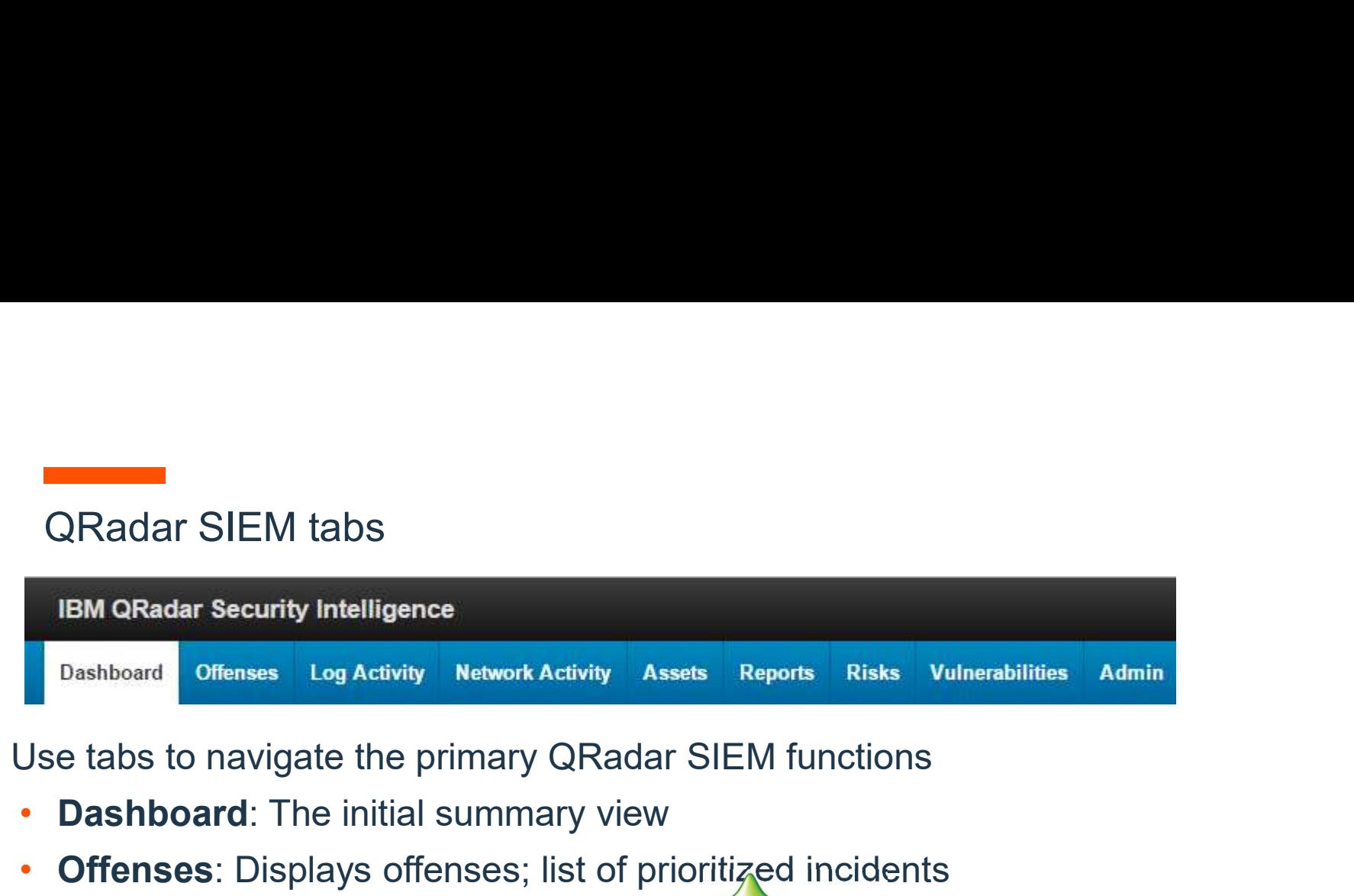

- **Dashboard:** The initial summary view
- **Offenses**: Displays offenses; list of prioritized incidents
- Log Activity: Query and display events
- Network Activity: Query and display flows
- Assets: Query and display information about systems in your network
- **Reports:** Create templates and generate reports
- **Admin**: Administrative system management
- Offenses: Displays offenses; list of prior<br>• Log Activity: Query and display events<br>• Network Activity: Query and display flovents<br>• Assets: Query and display information a<br>• Reports: Create templates and generate<br>• Admi **Other Tabs –** Vulnerability Management Risk Management, Incident Forensics (Requires Additional License), Apps installed from the App Exchange

#### Other menu options Messages  $^0$   $_{\nabla}$ IBM. Help  $\Psi$ admin  $\Psi$ System Time: 7:35 AM Add Item... ▼ Refresh Paused: 00:00:35 æ 3

The dashboard has the following additional menu options

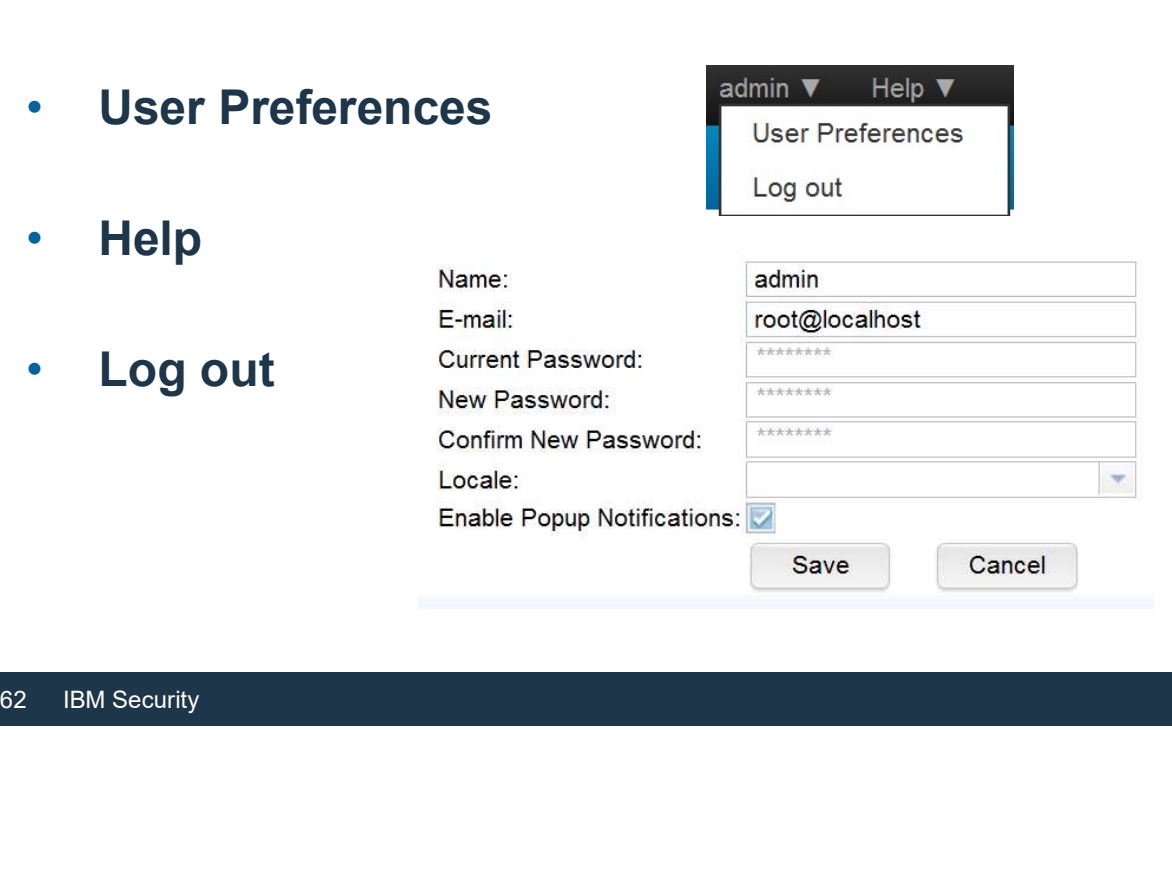

#### Context-sensitive help

#### Click the question mark in any window to access help for the current page

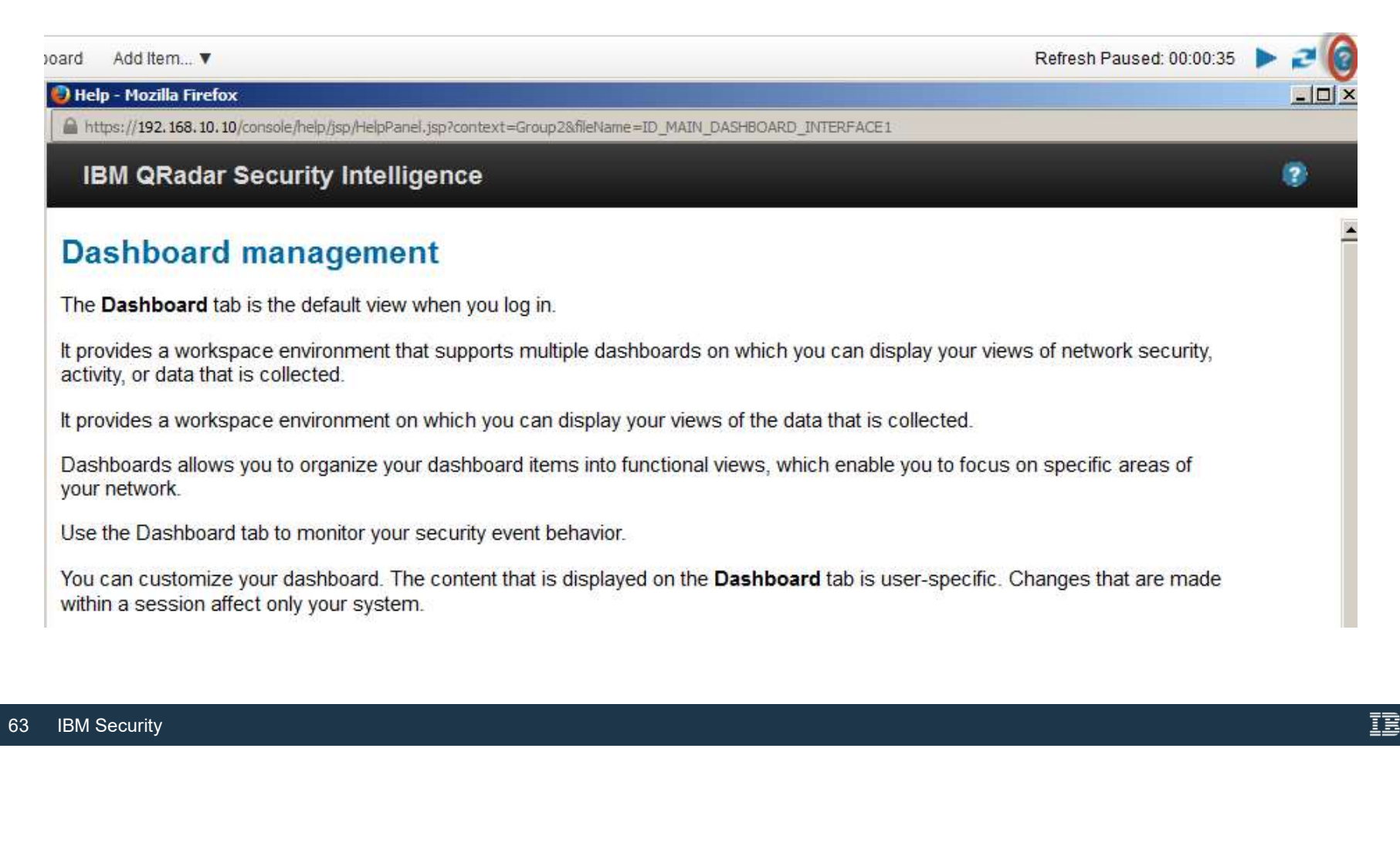

#### Dashboard refresh

- In the displayed dashboard, events and flows refresh every minute unless you click Pause
- click **Pause**<br>
 Use the **Refresh** button to<br>
manually refresh the<br>
displayed data<br>
–<br>
64 IBM Security  $\blacksquare$  Use the **Refresh** button to  $\blacksquare$ manually refresh the displayed data

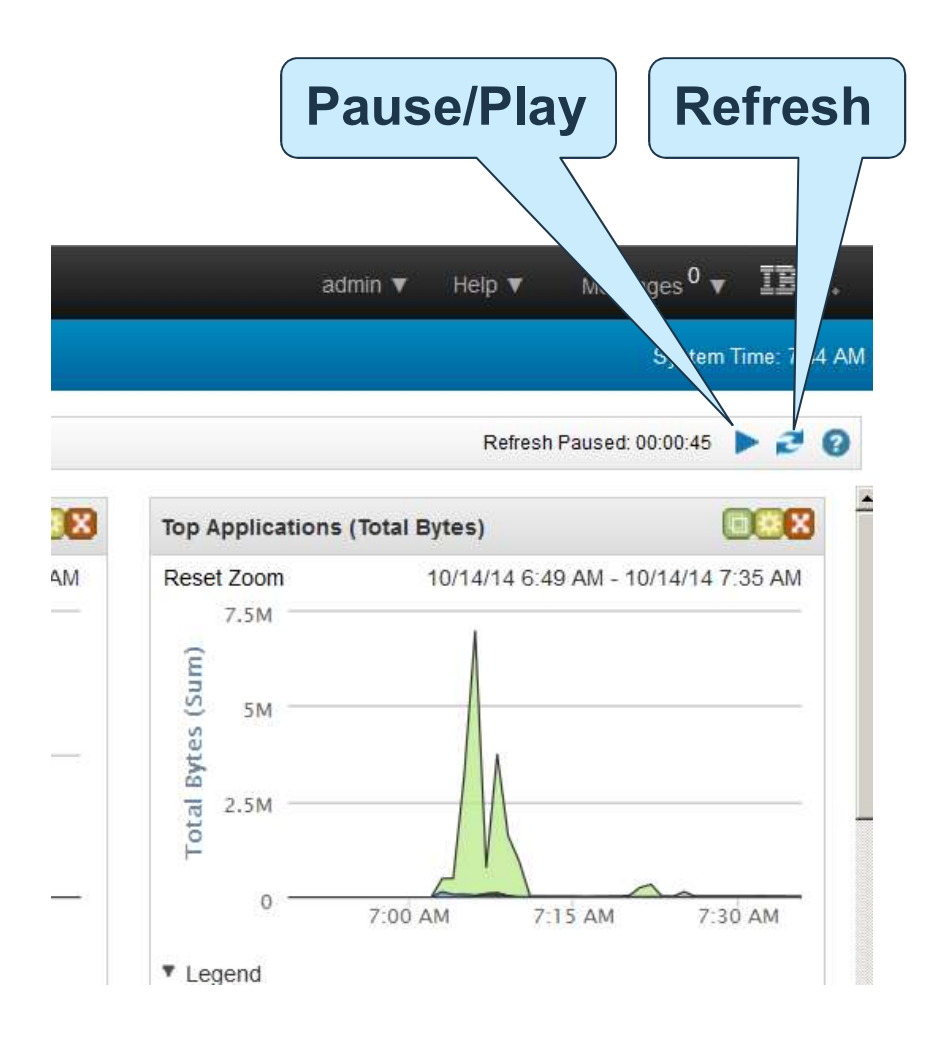

#### Dashboard Types

- ●<br>• QRadar SIEM includes the following default dashboards<br>→ Application Overview<br>→ Compliance Overview
	-
	- ̶ Compliance Overview
	- ̶ Network Overview
	- ̶ Risk Monitoring
	-
	- **System Monitoring<br>– Threat and Security Monitoring**
	- ̶Virtual Cloud Infrastructure
	- Vulnerability Management
- Risk Monitoring<br>
 System Monitoring<br>
 Threat and Security Monitoring<br>
 Virtual Cloud Infrastructure<br>
 Vulnerability Management<br>
 Use multiple dashboards to better organiz<br>
FREM Security • Use multiple dashboards to better organize data

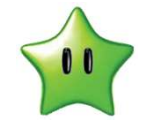

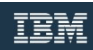

#### Creating a custom dashboard

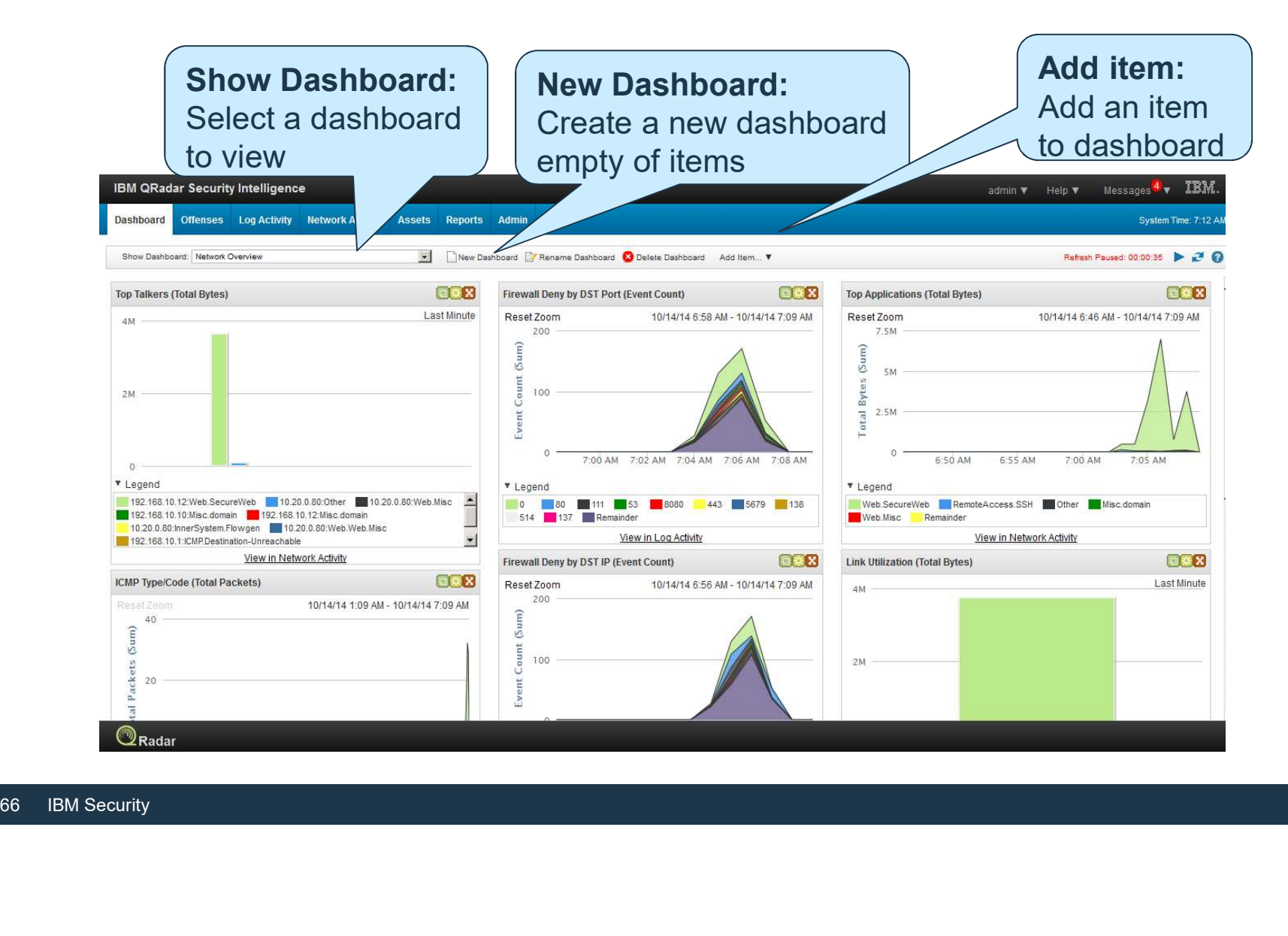

**Dashboard - Items**<br>nclude no more than 15 items on each dashboard • Include no more than 15 items on each dashboard

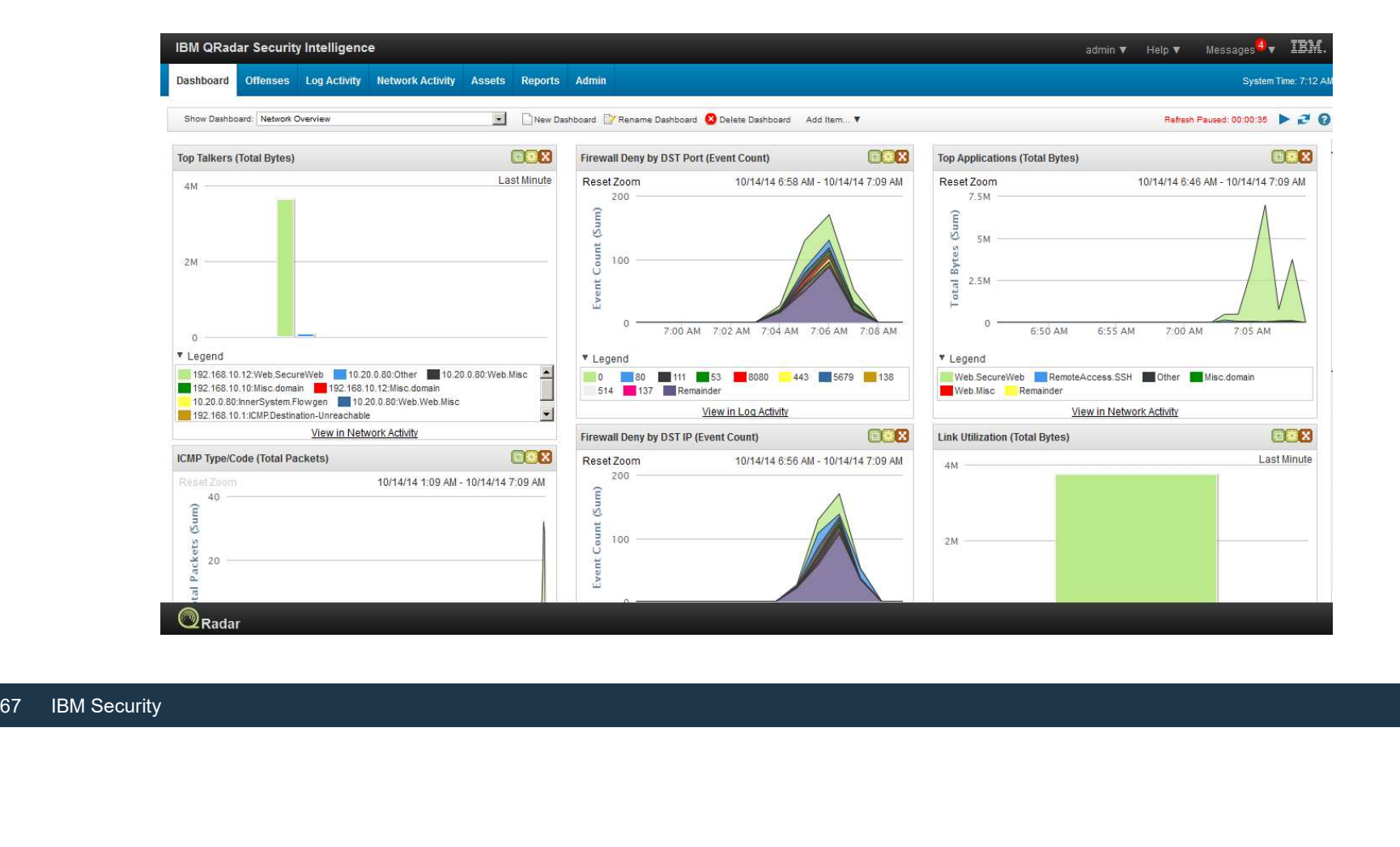

#### Managing dashboard items

Click Add Item to place additional objects on the dashboard Click the green icon  $\blacksquare$  to detach the object from the interface to the desktop Click the yellow icon  $\blacksquare$  to modify the settings of an object Click the red icon  $\blacksquare$  to delete an object from the dashboard

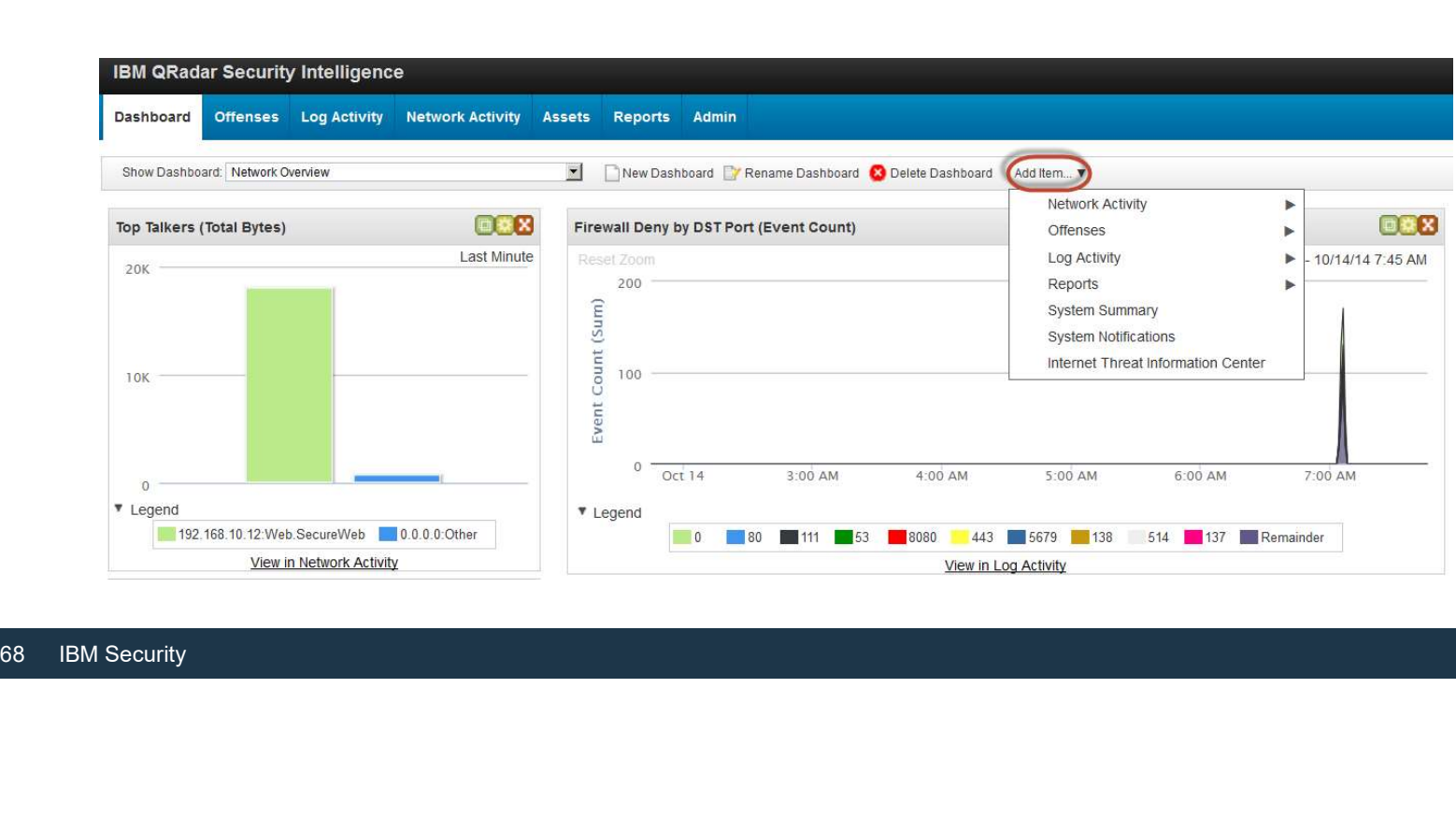

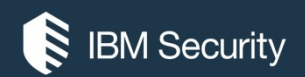

# THANK YOU

#### FOLLOW US ON:

- ibm.com/security
- securityintelligence.com
- xforce.ibmcloud.com
- @ibmsecurity
- youtube/user/ibmsecuritysolutions

© Copyright IBM Corporation 2016. All rights reserved. The information contained in these materials is provided for informational purposes only, and is provided AS IS without warranty of any kind, express or implied. Any statement of direction represents IBM's current intent, is subject to change or withdrawal, and represent only goals and objectives. IBM, the IBM logo, and other IBM products and services are trademarks of the International Business Machines Corporation, in the United States, other countries or both. Other company, product, or service names may be trademarks or service<br>marks of others.

Statement of Good Security Practices: IT system security involves protecting systems and information through prevention, detection and response to improper access from within and outside your enterprise. Improper access can result in information being altered, destroyed, misappropriated or misused or can result in damage to or misuse of your systems, including for use in attacks on others. No IT system or product should be considered completely secure and no single product, service or security measure can be completely effective in preventing improper use or access. IBM systems, products and services are designed to be part of a lawful, comprehensive security approach, which will necessarily involve additional operational procedures, and may require other systems, products or security approach, wh FOLOW US ON:<br>
⊕ isomyinaligne.com<br>
⊕ secrity.indigne.com<br>
■ *gi*omsecurity<br>
■ *giomsecurity.com, or will make your enterprise immune from, the malicious or in the malicious or illegal conduct or illegal conduct or in the* 

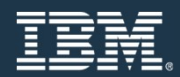

### Data Sources

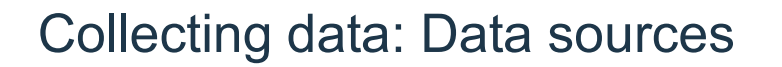

#### Use the Data Sources tools to manage event, flow, and vulnerability data.

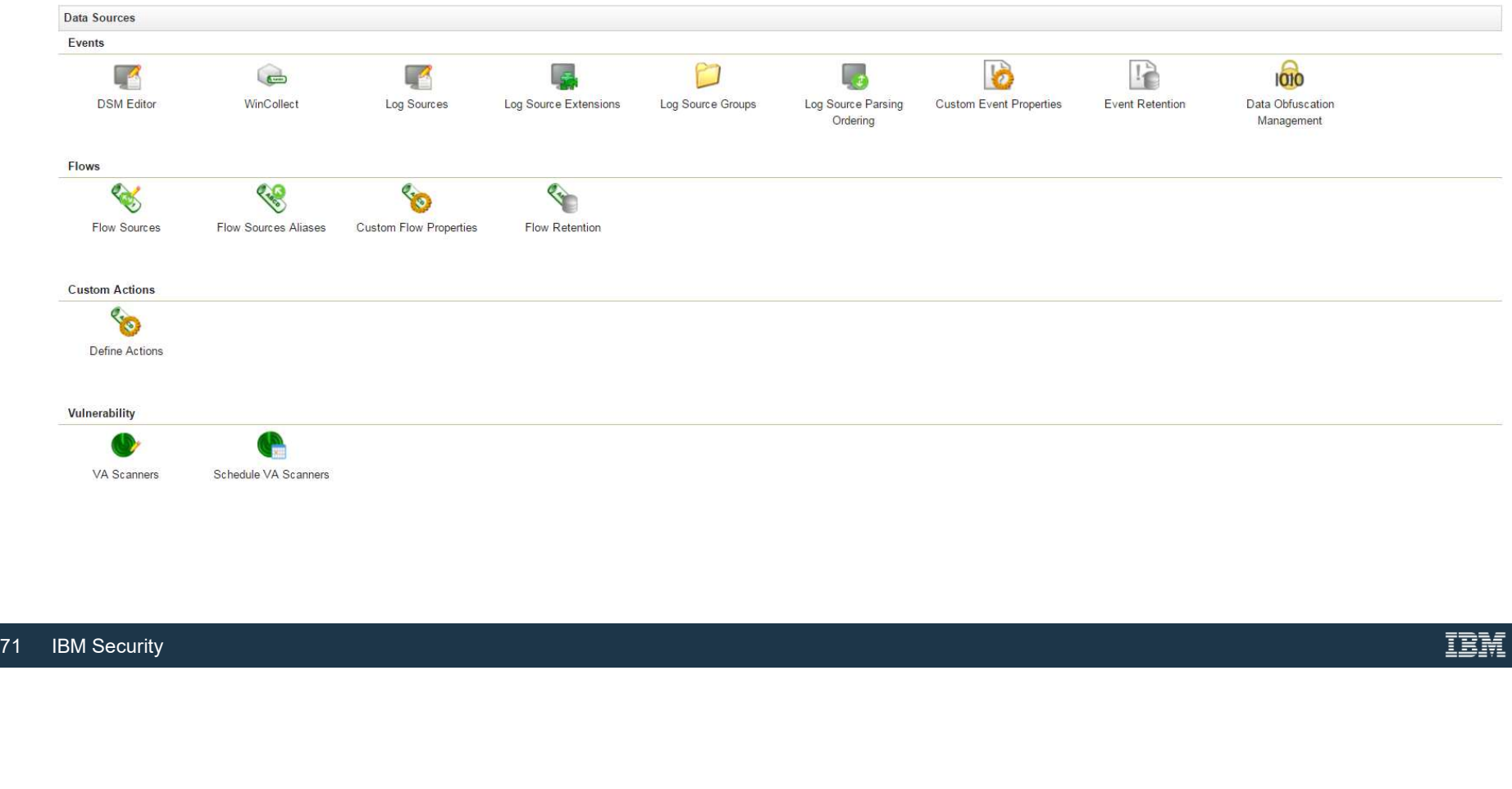

#### Log sources through traffic analysis

Log sources through traffic analysis<br>QRadar SIEM can automatically discover log sources in your deployment that send<br>syslog-only messages to an Event Collector IP address.<br>W<sup>You have 32 of an allowable 750 active Log Sourc</sup> syslog-only messages to an Event Collector IP address.

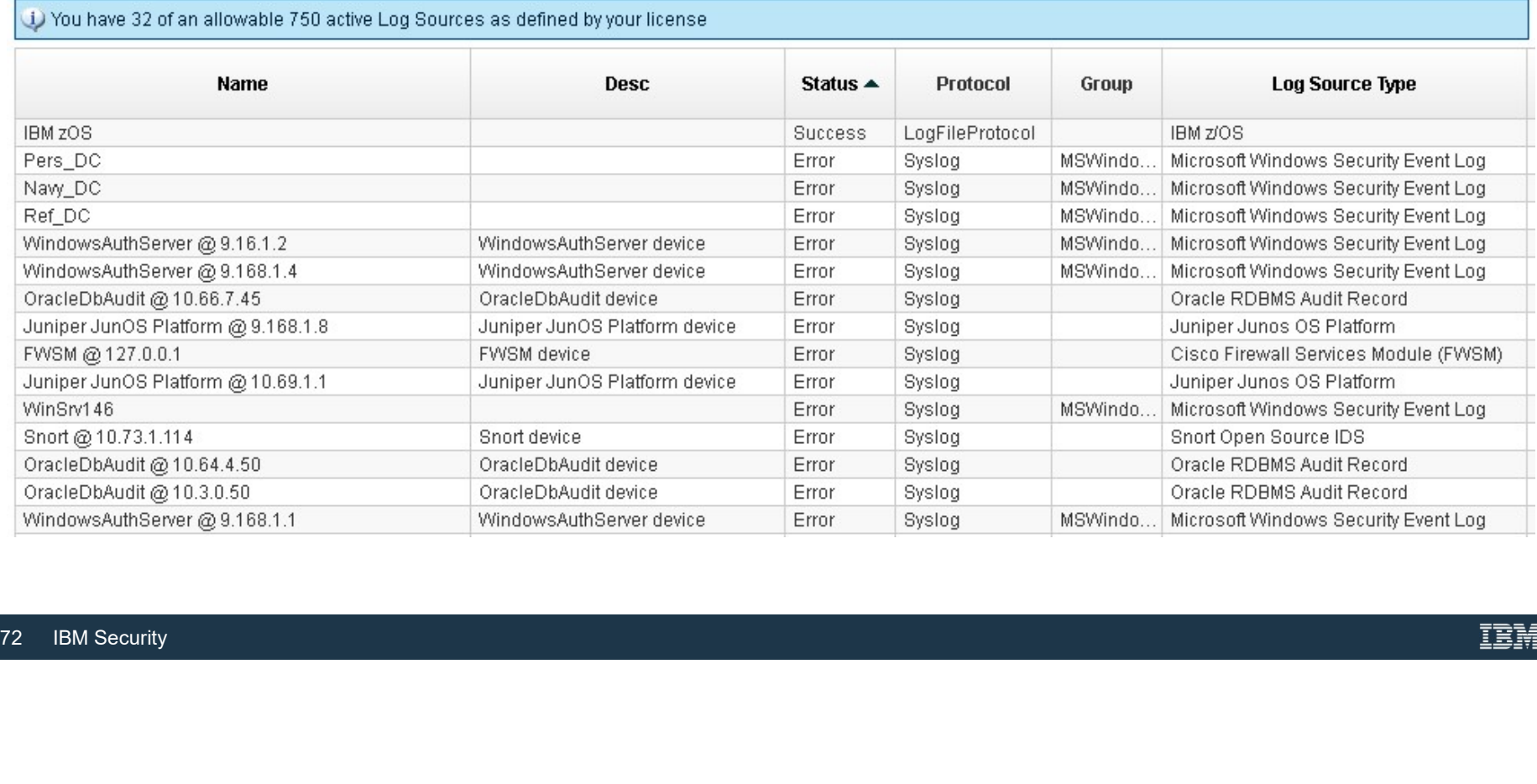
### Adding log sources (1/2)

#### To add a log source:

1.In the Data Sources window, click the Log Sources icon.

2.Click the Add icon on the upperright side of the window.

2. Click the **Add** icon on the upper-<br>
right side of the window.<br>
3. Select and complete the<br>
associated fields in the Add a log<br>
source pane.<br>
4. Click **Save**.<br>
5. Deploy the change.<br>
<sup>Englored Konting Proposition (Figur</sup> 3.Select and complete the associated fields in the Add a log source pane.

#### 4.Click Save.

5.Deploy the change.

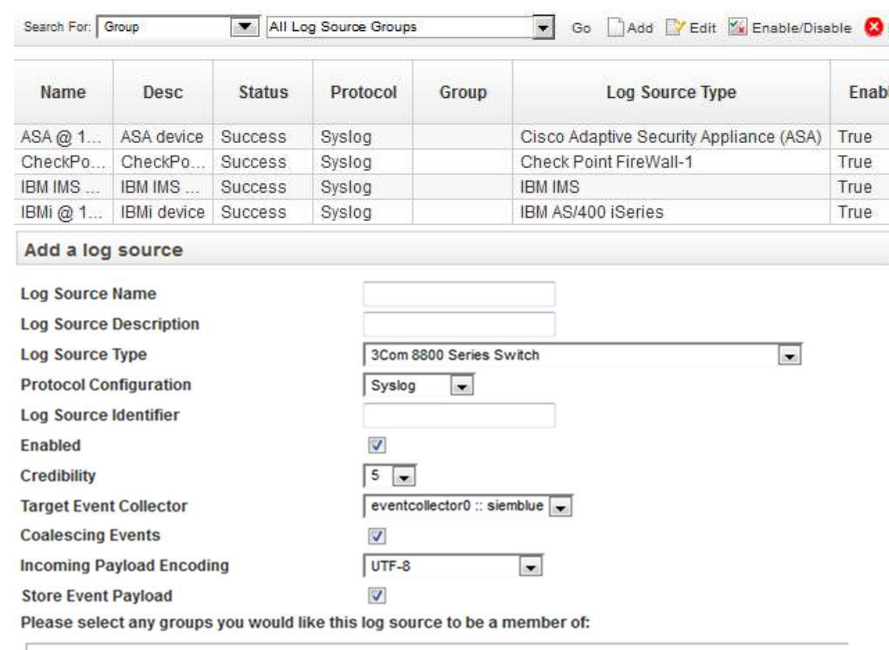

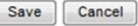

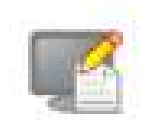

#### Log Sources

#### Adding log sources (2/2)

# The parameters and values used<br>
in QRadar SIEM.<br>
The parameters and values used<br>
in QRadar SIEM.<br>
The parameters are proposed to the parameters are proposed to the parameters and values<br>  $\frac{10g S}{\text{Name}}$ <br>  $\frac{10g S}{\text{Name}}$ <br> Because it is dependent on the Log Source Type selected, the Add a log source pane expands to reflect the specific Type parameters and values used Adding log sources (2/2)<br>
Add a log source Name<br>
Log Source Type<br>
Selected, the Add a log<br>
Source Type<br>
Selected, the Add a log<br>
Source pane expands to<br>
Ferical Structure of the specific<br>
parameters and values used<br>
in QRa

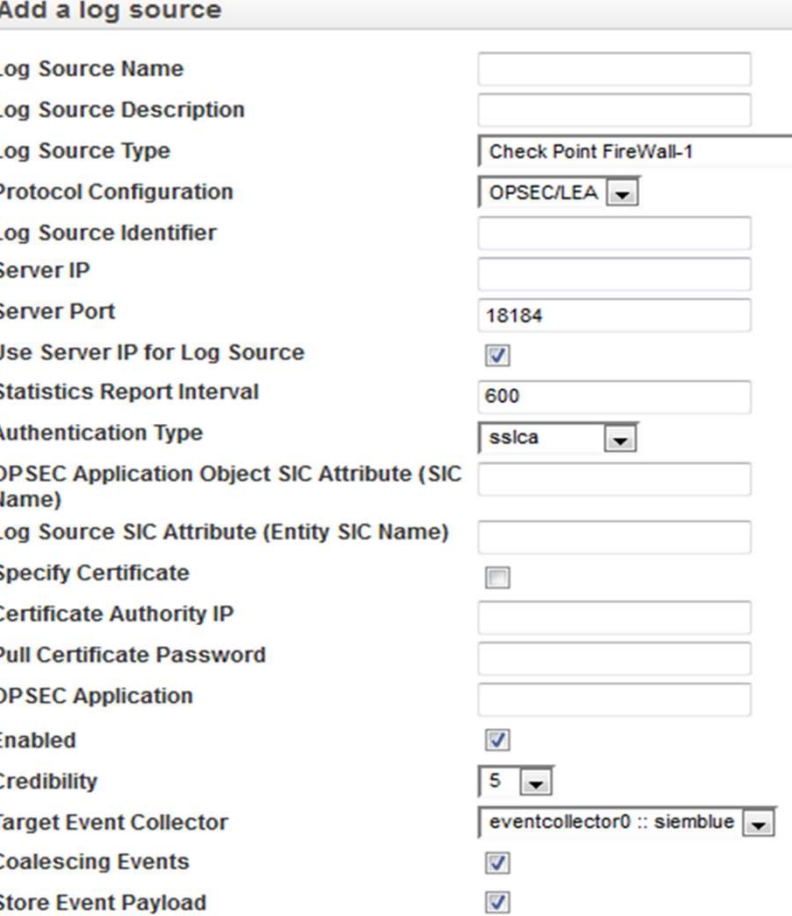

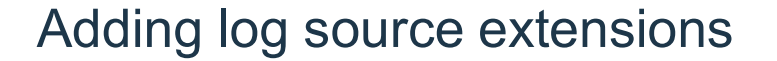

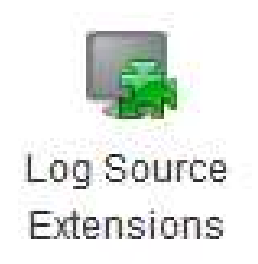

- Log source extensions immediately extend the parsing routines of specific devices.
- **Note:** You must use a log source extension to detect an event that has missing or incorrect fields.
- A log source extension can also parse an event when the DSM it is attached to fails to produce a result.
- You must create the extension document before you can define a log source extension within QRadar SIEM.
- Note: Tou must use a log source extension<br>incorrect fields.<br>• A log source extension can also parse an to produce a result.<br>• You must create the extension document<br>extension within QRadar SIEM.<br>• If you use the DSM Edit • If you use the DSM Editor tool, Log Source Extensions are automatically created and uploaded (recommended)

Log source parsing order

- You can configure the order that you want each Event Collector in your<br>Parsing deployment to use to apply DSMs to log sources.
- If a log source has multiple Log Source Types under the same IP address or host name, you can order the importance of these incoming log source events by defining the parsing order.

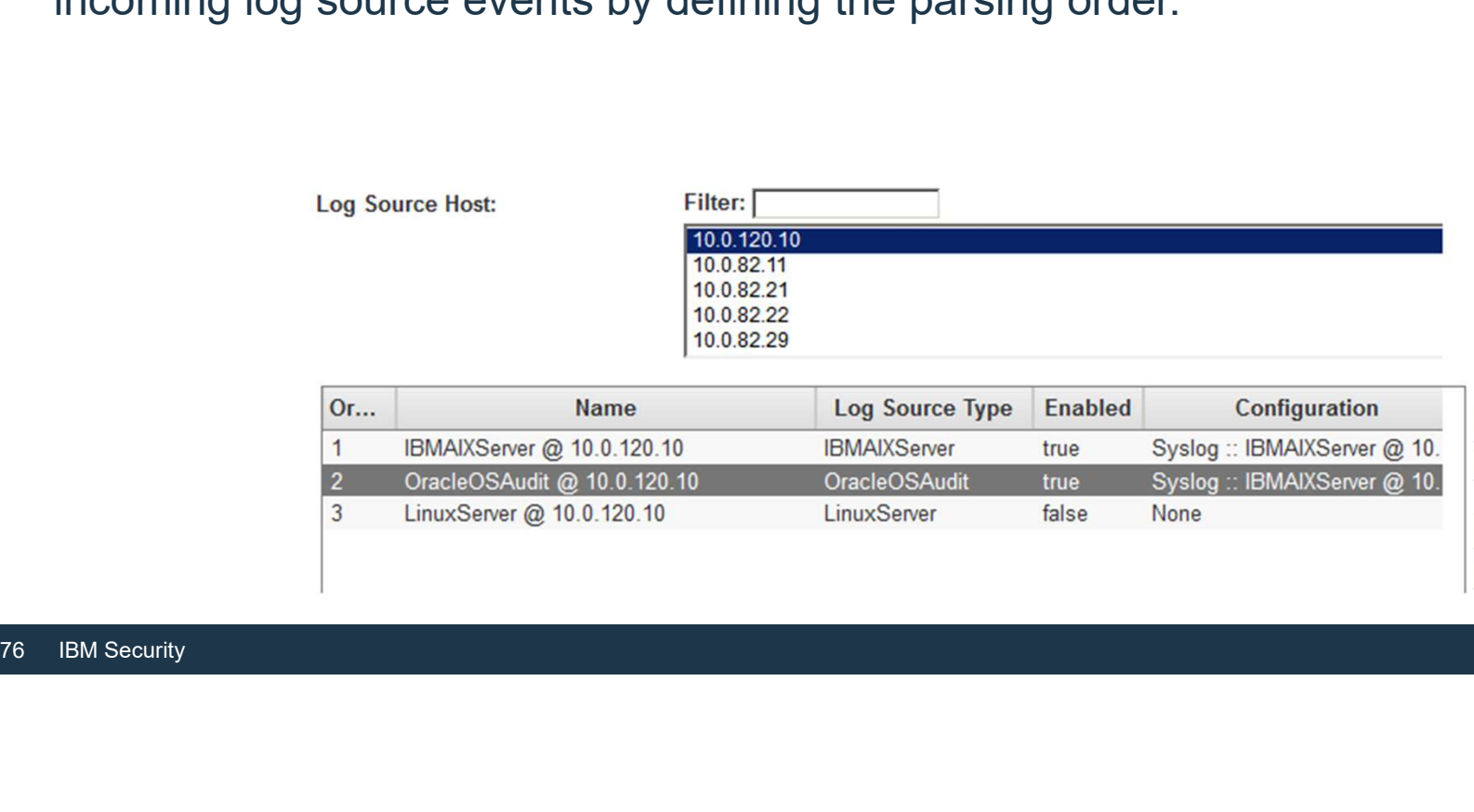

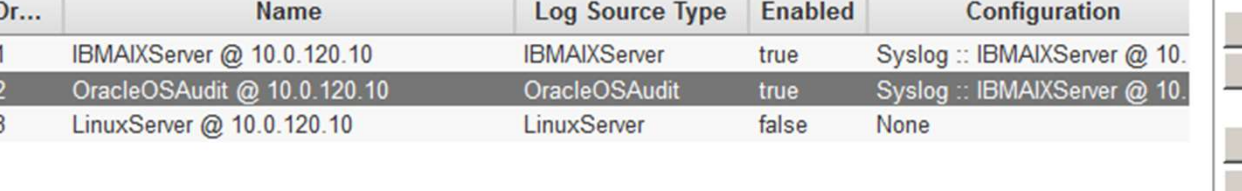

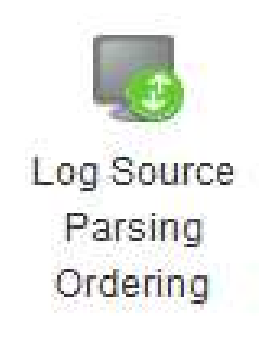

Ut Do

**Top Bottom**  Other Supported Formats

- Universal CEF
	- ̶Accepts events from any device that produces events in the Common Event Format (CEF) from Syslog or Log File
- Universal LEEF

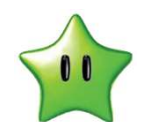

- ̶Accept events from devices that produce events using the Log Event Extended Format (LEEF) from Syslog of Log File
- Accept events from devices that produce<br>Format (LEEF) from Syslog of Log File<br>- Proprietary event format, which allows h<br>product manufacturers to read and map<br>QRadar integration<br>- Both Universal CEF and LEEF events m<br>(Qr ̶Proprietary event format, which allows hardware manufacturers and software product manufacturers to read and map device events specifically designed for Universal CEF<br>
- Accepts events from any device that produces events in the Common Event<br>
Format (CEF) from Syslog or Log File<br>
- Accept events from devices that produce events using the Log Event Extended<br>
Format (LEEF) f
	- (Qradar Identifier) to categorize events

Managing flow sources

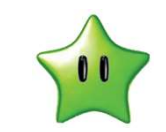

- QRadar SIEM accepts external flow data from various sources such as the following<br>• QRadar SIEM accepts external flow data from various sources such as the following<br>• NetFlow: Protocol defined by Cisco to share accounti accounting technologies: (NetFlow V9 resembles IPFIX)<br>
(NetFlow: Protocol defined by Cisco to share accounting information from switches and<br>
The V-Flow: Protocol defined by Cisco to share accounting information from switches and routers<br>
(NetFlow
	- ̶ NetFlow: Protocol defined by Cisco to share accounting information from switches and routers
	- **IPFIX:** Protocol defined by IETF to share accounting information from switches and routers
	-
	-
	- **Packeteer**: Protocol developed by Bluecoat that is used for bandwidth management<br>— **Flowlog** file: A flow log file as stored in the Ariel data structure
	-
- IFFIX. Frotocol defined by IETP to strate act<br>
(NetFlow V9 resembles IPFIX)<br>
 **sFlow**: Advanced packet sampling technique<br>
 **J-Flow**: Packet sampling technique and prot<br>
 **Packeteer**: Protocol developed by Bluecoat<br>
-**• CRADAR SIEM accepts internal flow data from the NICs using qFlow, Napatech, and Fordar SIEM accepts internal flow data from the NICs using qFlow, Napatech, and Endace.** Endace.

#### Adding a flow source

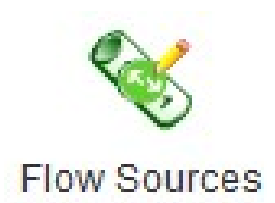

- Adding a flow source<br>• QRadar SIEM automatically adds default flow sources for physical ports on the<br>• In the Data Sources window, click the Flow Sources icon. Adding a flow source<br>
QRadar SIEM automatically adds default flow sources for physical ports on the<br>
appliance and includes a default NetFlow flow source.<br>
In the Data Sources window, click the **Flow Sources** icon.
- In the Data Sources window, click the Flow Sources icon.

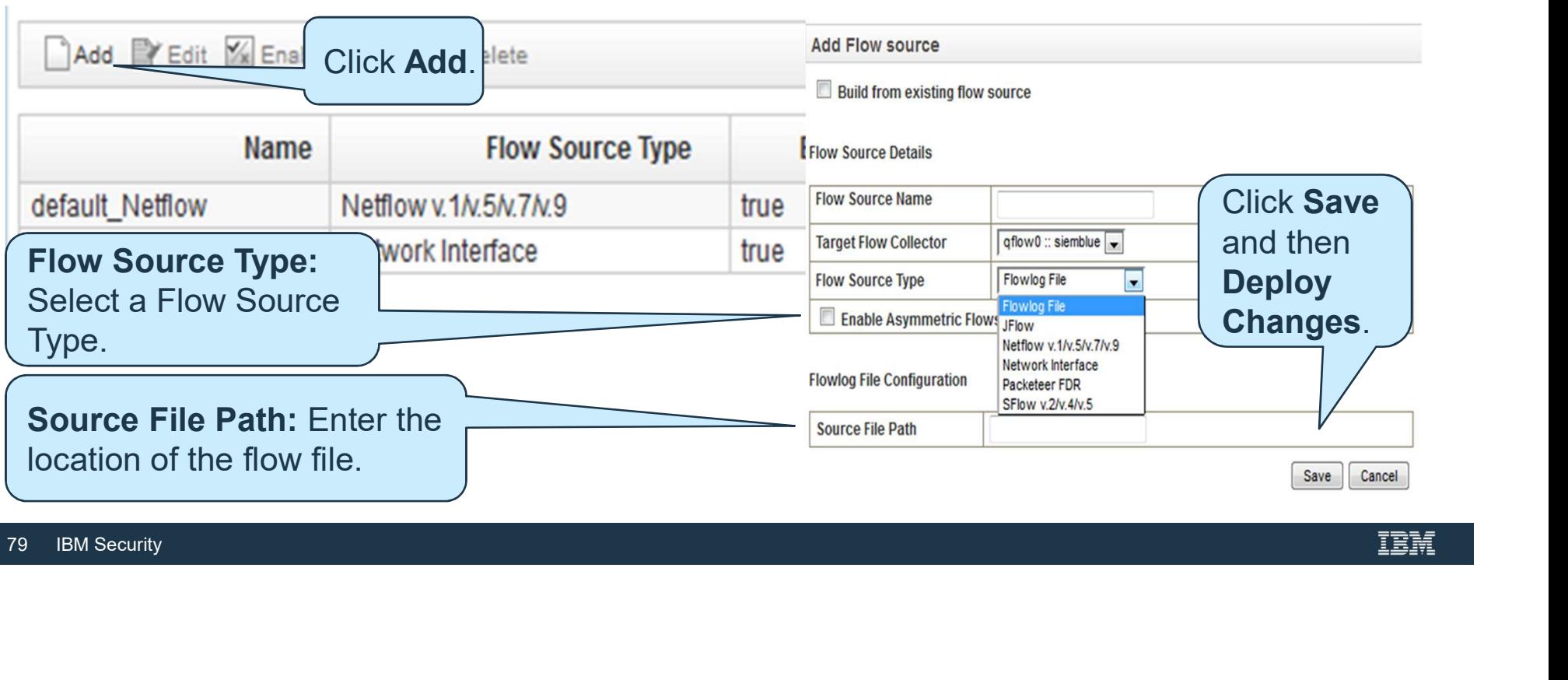

# Adding a flow source with asymmetric routing

In some networks, traffic is configured to take different paths for inbound and outbound Adding a flow source with asymmetric routing<br>
In some networks, traffic is configured to take different paths for inb<br>
traffic. QRadar can combine the traffic into a single flow.<br>
Flow Source Details<br>
Source Type.

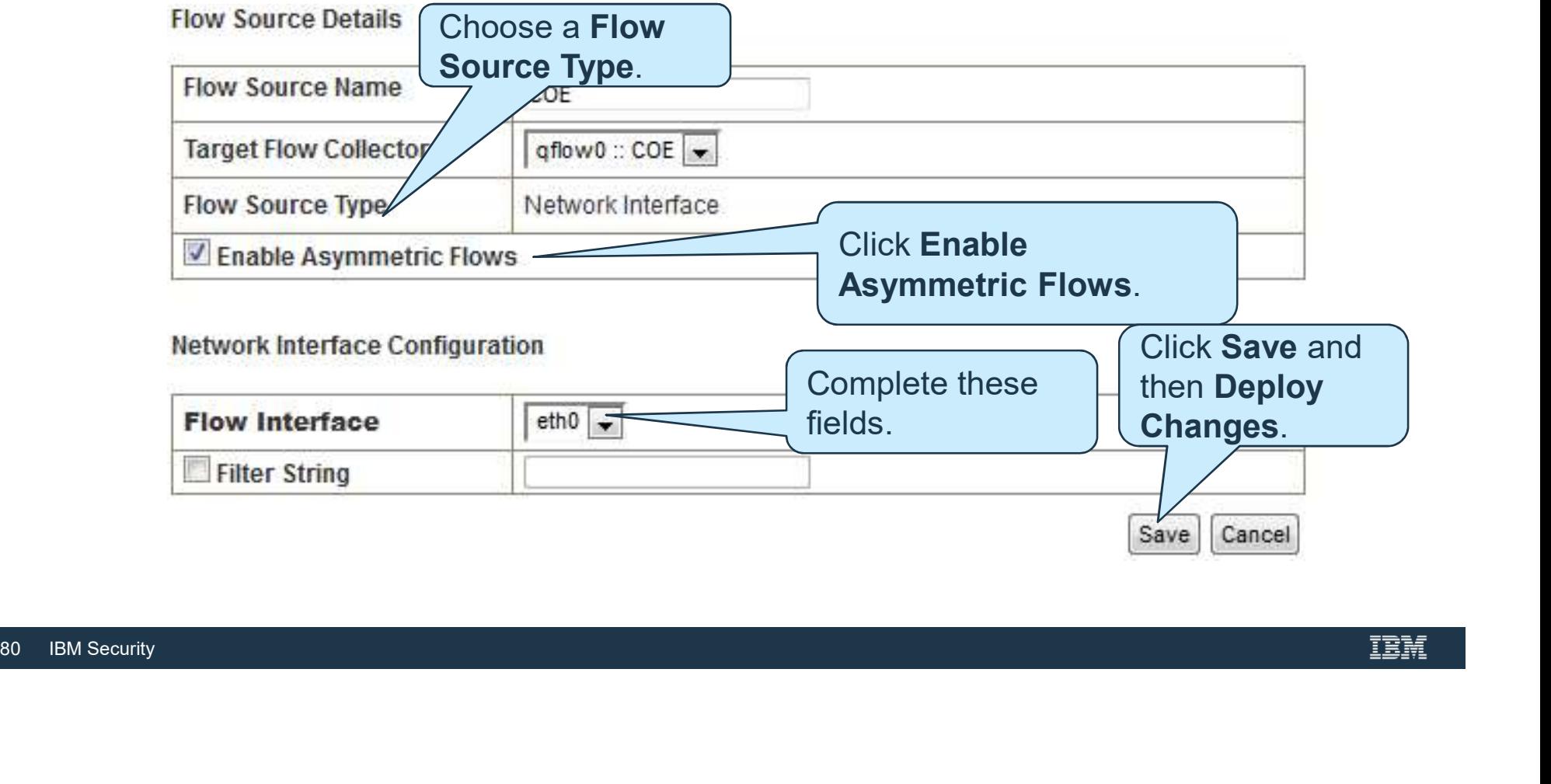

#### Flow source aliases

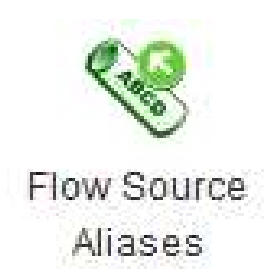

- You can configure a virtual name (or alias) for flow sources.
- Using the source IP address and virtual name, you can identify multiple sources
- being sent to the same QRadar QFlow Co<br>
 QRadar QFlow Collector can use an alias<br>
sources being sent to the same port.<br> **Note**: Use the Deployment Actions in Syster<br>
the QRadar QFlow Collector to automaticall!<br>
<sup>81</sup> IBM S being sent to the same port.<br>
Being sent to the same QRadar QFlow Collector<br>
Dising the source IP address and virtual name, you can identify multiple sources<br>
Dising the source IP address and virtual name, you can identify • Vou can configure a virtual name (or alias) for<br>• Vou can configure a virtual name (or alias) for<br>• Using the source IP address and virtual name, you can identify multiple sources<br>• ORadar QFlow Collector can use an alia sources being sent to the same port. to You can configure a virtual name (or alias) for<br>
flow sources.<br>
Using the source IP address and virtual name, you can identify multiple<br>
being sent to the same QRadar QFlow Collector.<br>
CRadar QFlow Collector can use an

Note: Use the Deployment Actions in System and License Management to configure

Adding a flow source alias

To add a flow source alias:

- 1.Click the Admin tab.
- 2.Click the Flow Aliases icon.

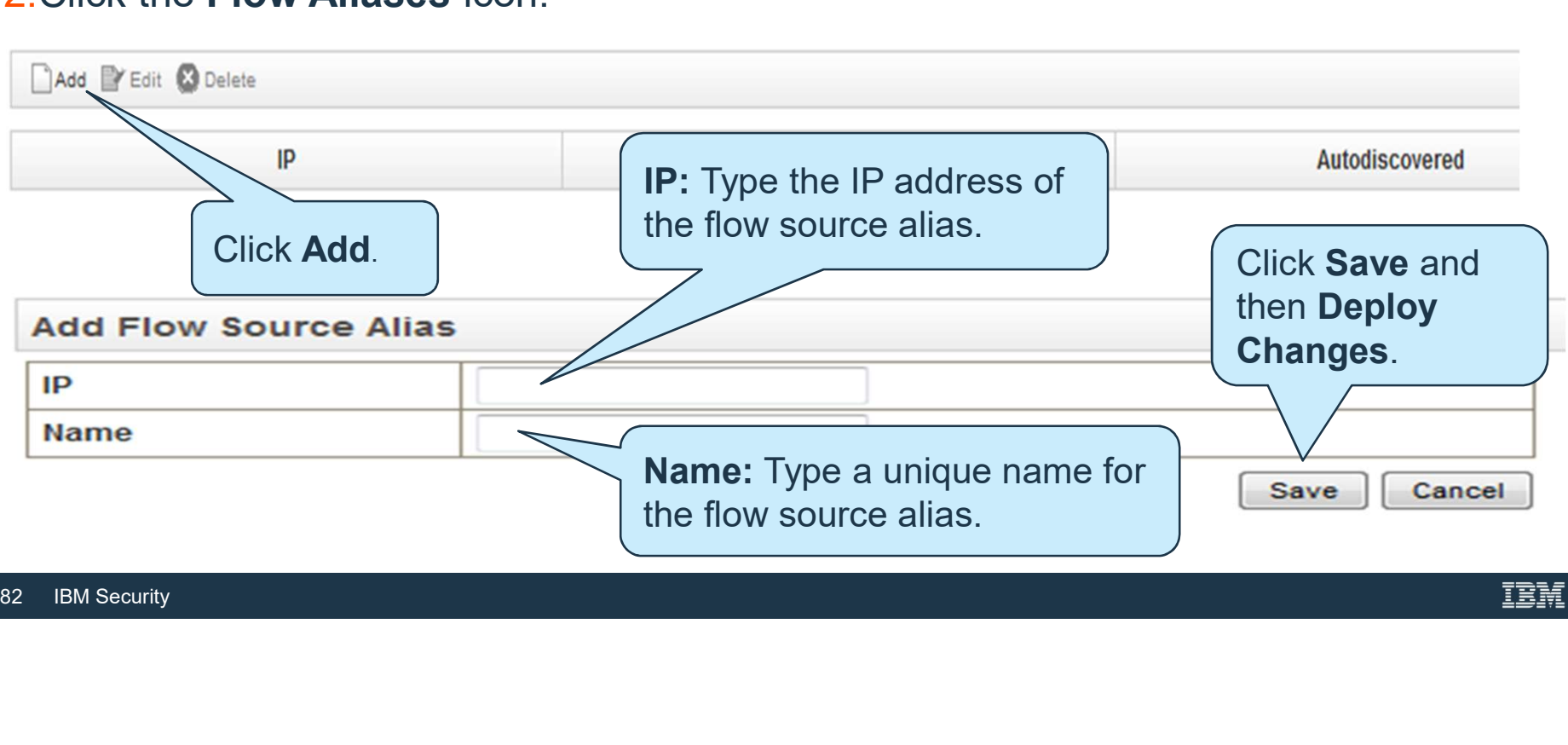

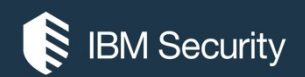

# THANK YOU

#### FOLLOW US ON:

- ibm.com/security
- securityintelligence.com
- xforce.ibmcloud.com
- @ibmsecurity
- youtube/user/ibmsecuritysolutions

© Copyright IBM Corporation 2016. All rights reserved. The information contained in these materials is provided for informational purposes only, and is provided AS IS without warranty of any kind, express or implied. Any statement of direction represents IBM's current intent, is subject to change or withdrawal, and represent only goals and objectives. IBM, the IBM logo, and other IBM products and services are trademarks of the International Business Machines Corporation, in the United States, other countries or both. Other company, product, or service names may be trademarks or service<br>marks of others.

Statement of Good Security Practices: IT system security involves protecting systems and information through prevention, detection and response to improper access from within and outside your enterprise. Improper access can result in information being altered, destroyed, misappropriated or misused or can result in damage to or misuse of your systems, including for use in attacks on others. No IT system or product should be considered completely secure and no single product, service or security measure can be completely effective in preventing improper use or access. IBM systems, products and services are designed to be part of a lawful, comprehensive security approach, which will necessarily involve additional operational procedures, and may require other systems, products or security approach, wh FOLOW US ON:<br>
⊕ isomyinaligne.com<br>
⊕ secrity.indigne.com<br>
■ *gi*omsecurity<br>
■ *giomsecurity.com, or will make your enterprise immune from, the malicious or in the malicious or illegal conduct or illegal conduct or in the* 

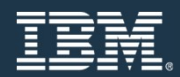

# Investigating event details

# Navigating to the Events

• Events can be accessed from different tabs

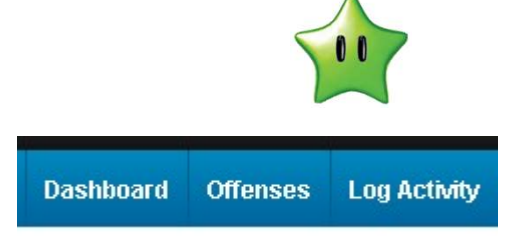

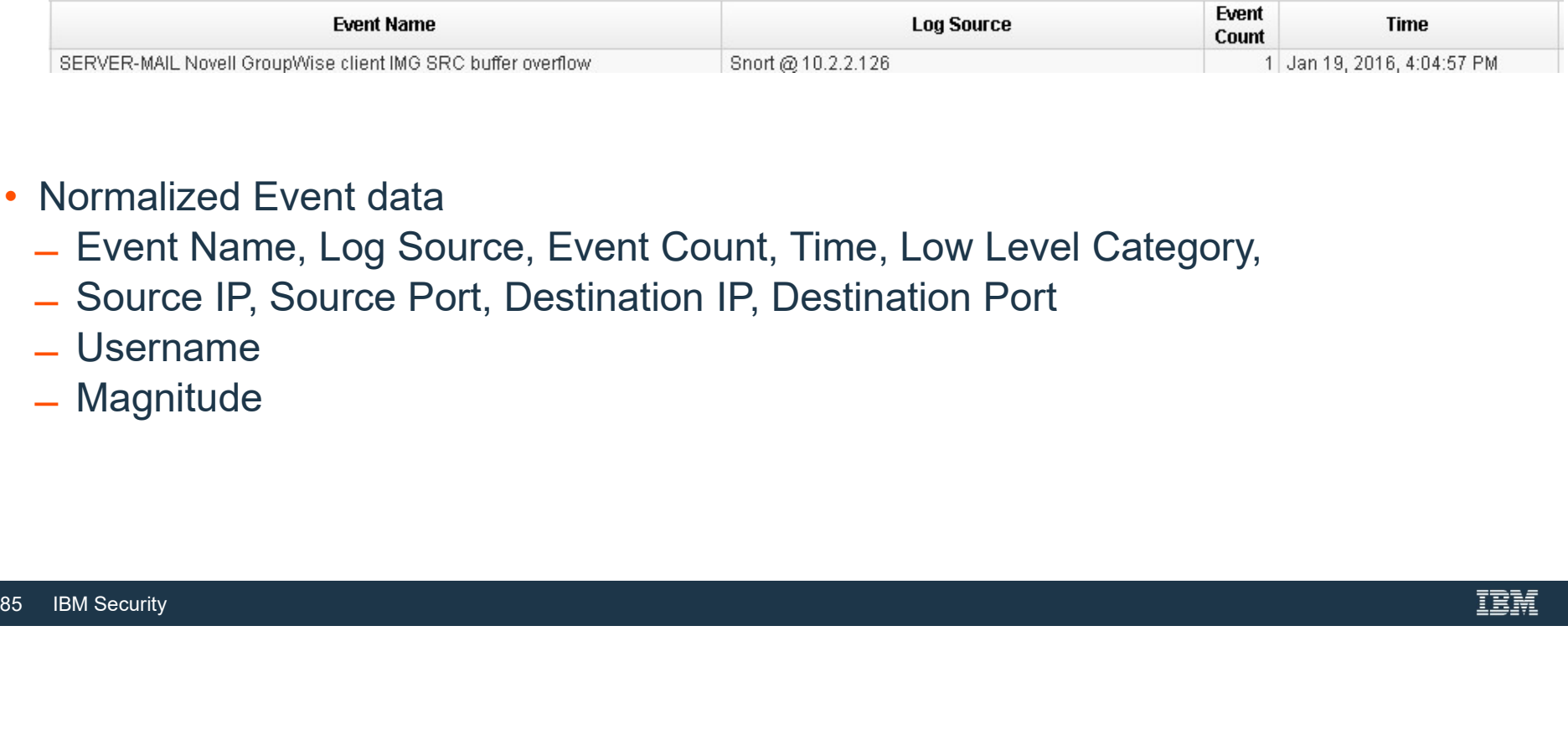

- 
- Normalized Event data<br>
 Event Name, Log Source, Event Count, Time, Low Level Category,<br>
 Source IP, Source Port, Destination IP, Destination Port
	-
	- ̶ Username
	- ̶ Magnitude

#### Navigating to the Events

#### In the Log Activity Tab, click pause to view a list of events.

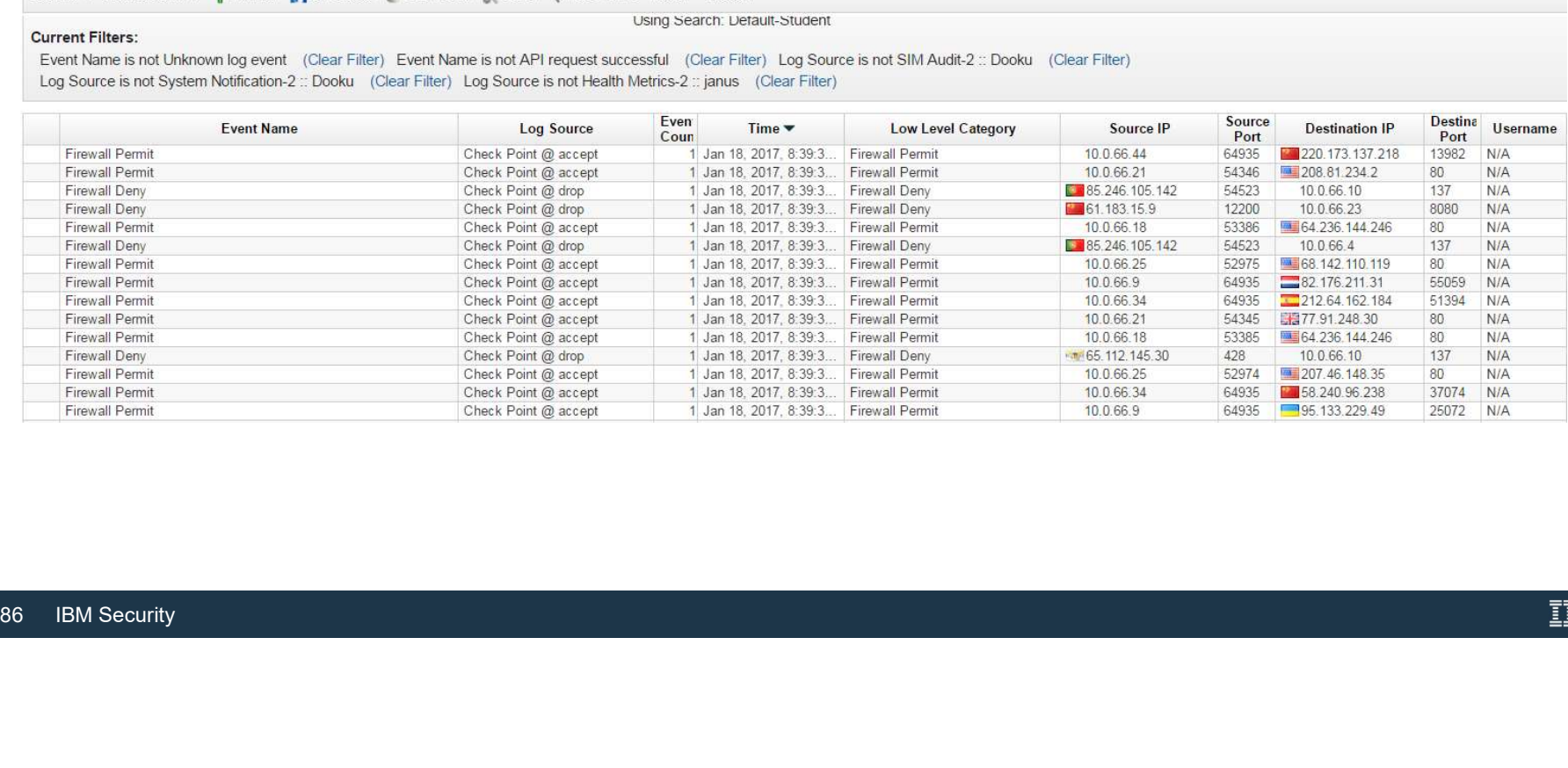

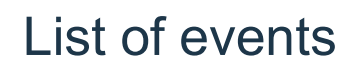

#### Viewing Records over time creates a time series chart

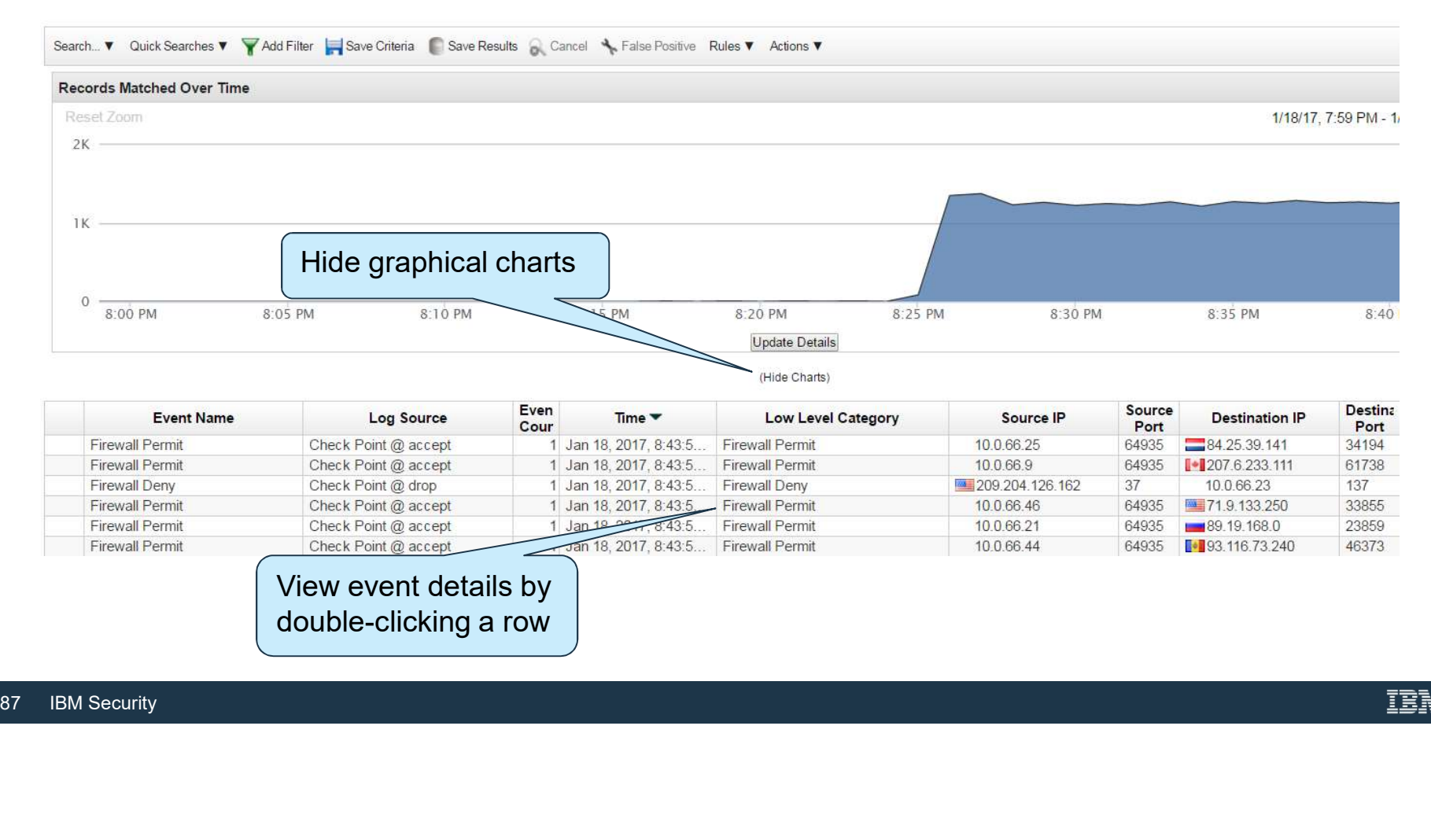

#### Event details: Base information

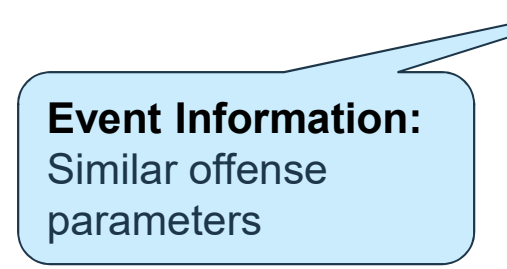

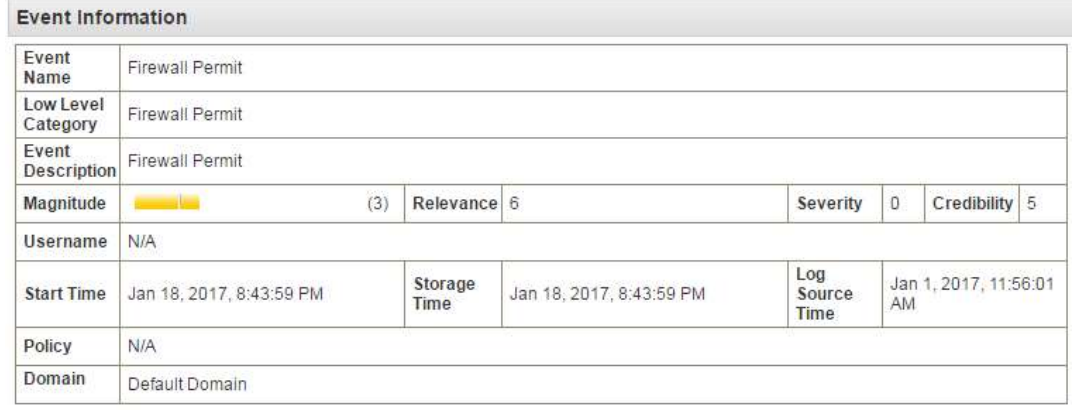

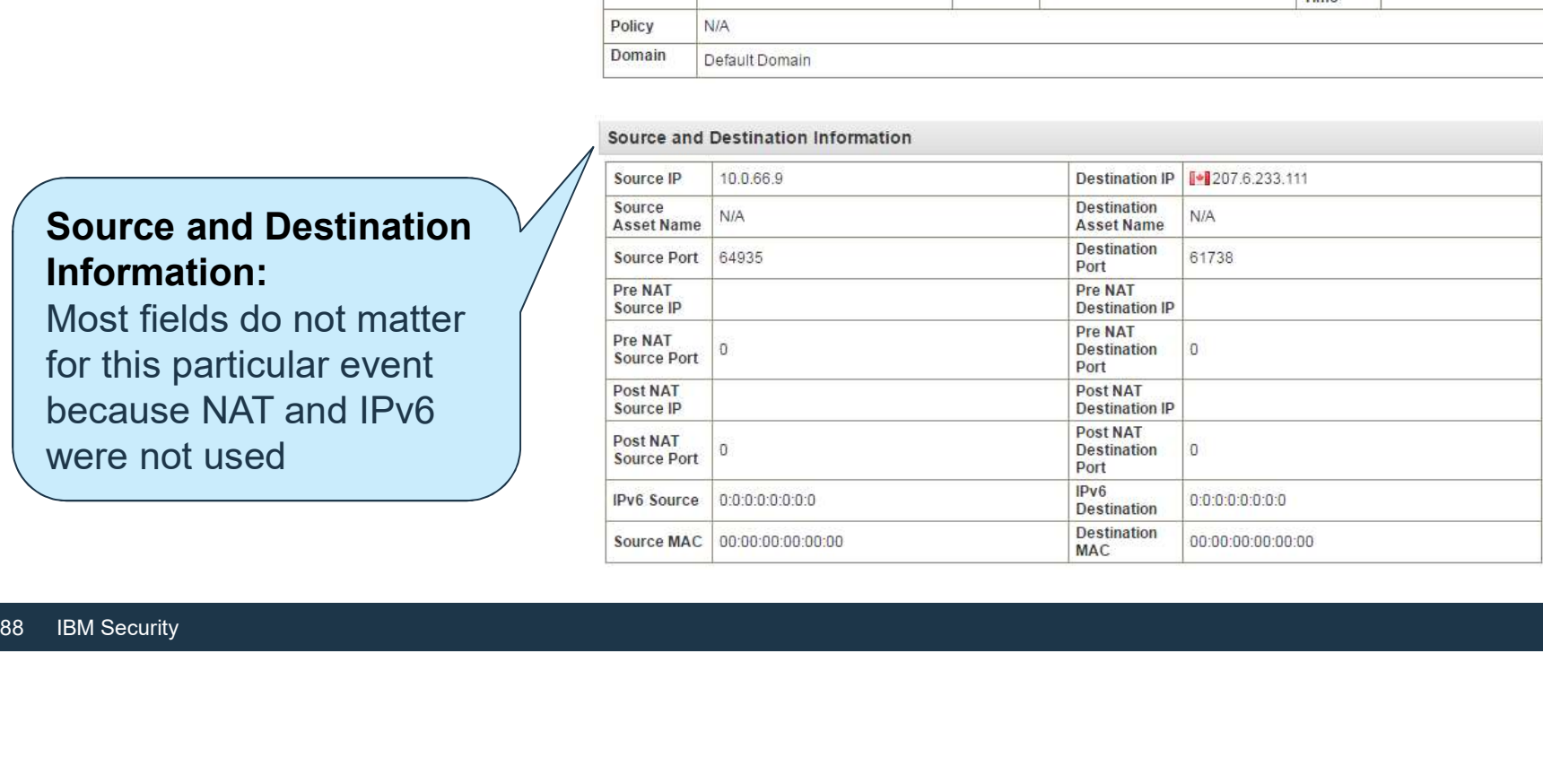

#### Source and Destination Information:

Most fields do not matter for this particular event because NAT and IPv6 were not used

# Event details: Reviewing the raw event

#### Each normalized event carries its raw event

#### **Payload Information**

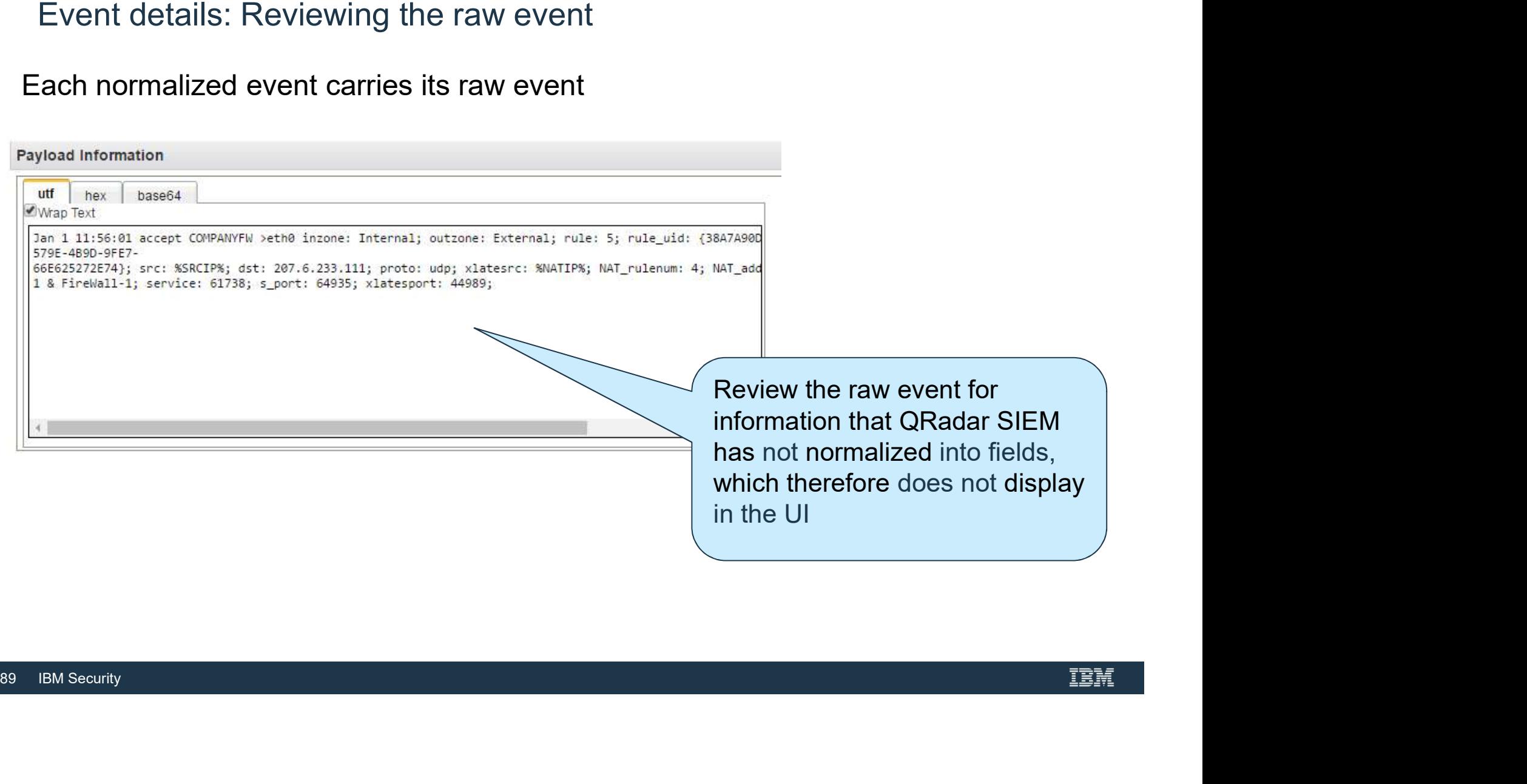

QID Determines the Event details: Additional details Name, Low level and High Level Category **Additional Information** Protocol: Protocol udp ip QID 2750008 Event **Network** Log Source Check Point @ accept  $\ddot{\uparrow}$ Count Protocol / *Rustom* BB:ProtocolDefinition: Windows Protocols BB:CategoryDefinition: Firewall or ACL Accept Experience Manuface Adjustment Destratation Network Weight is Lot Manuface Adjustment Constant Destratation Network Weight is Lot Manuface Adjustment Source Network Weight Load in Security and the matrix of the matrix of t Rules triggered by the eventLog source<br>  $\begin{array}{c}\n\text{Magnitude Adjustment: Source Network Weight is Low} \\
\hline\n\text{BB:Local To Remote} \\
\text{Compliance:Load ISO 27001 Building Blocks}\n\end{array}$ that originated **Compliance:Load ISO 27001 Building**  $e$ vent $\int_{\text{Custom}}$ 

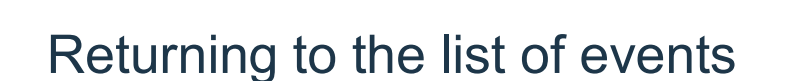

After investigating the event details, click Return to Event List, in the upper-left corner of the event details window, to return to the event list

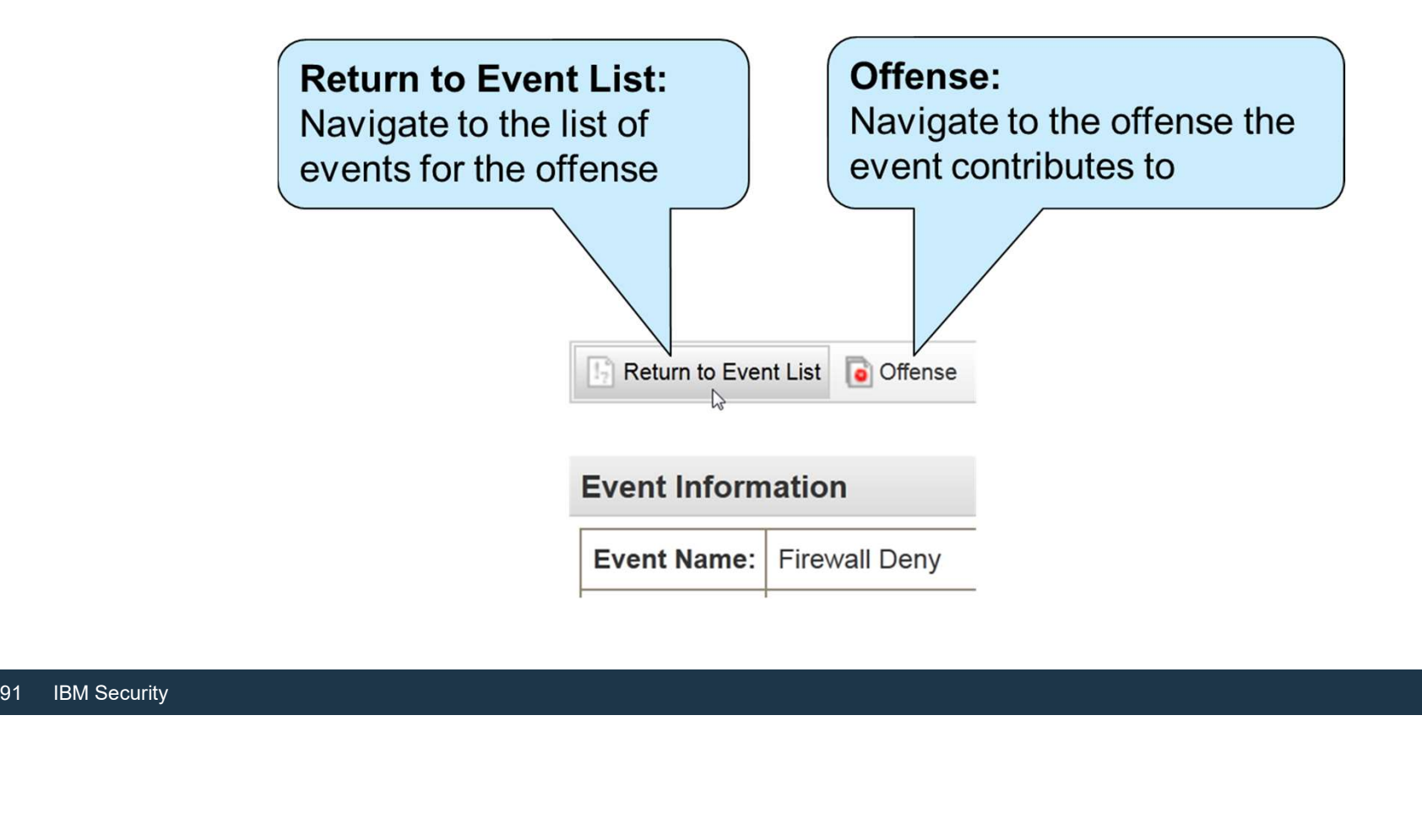

# Building a Search to Investigate Events

# Group Events

Group search results to improve output

#### **Display:**

Explore the events further by grouping them; for example, group them by their Low Level Category

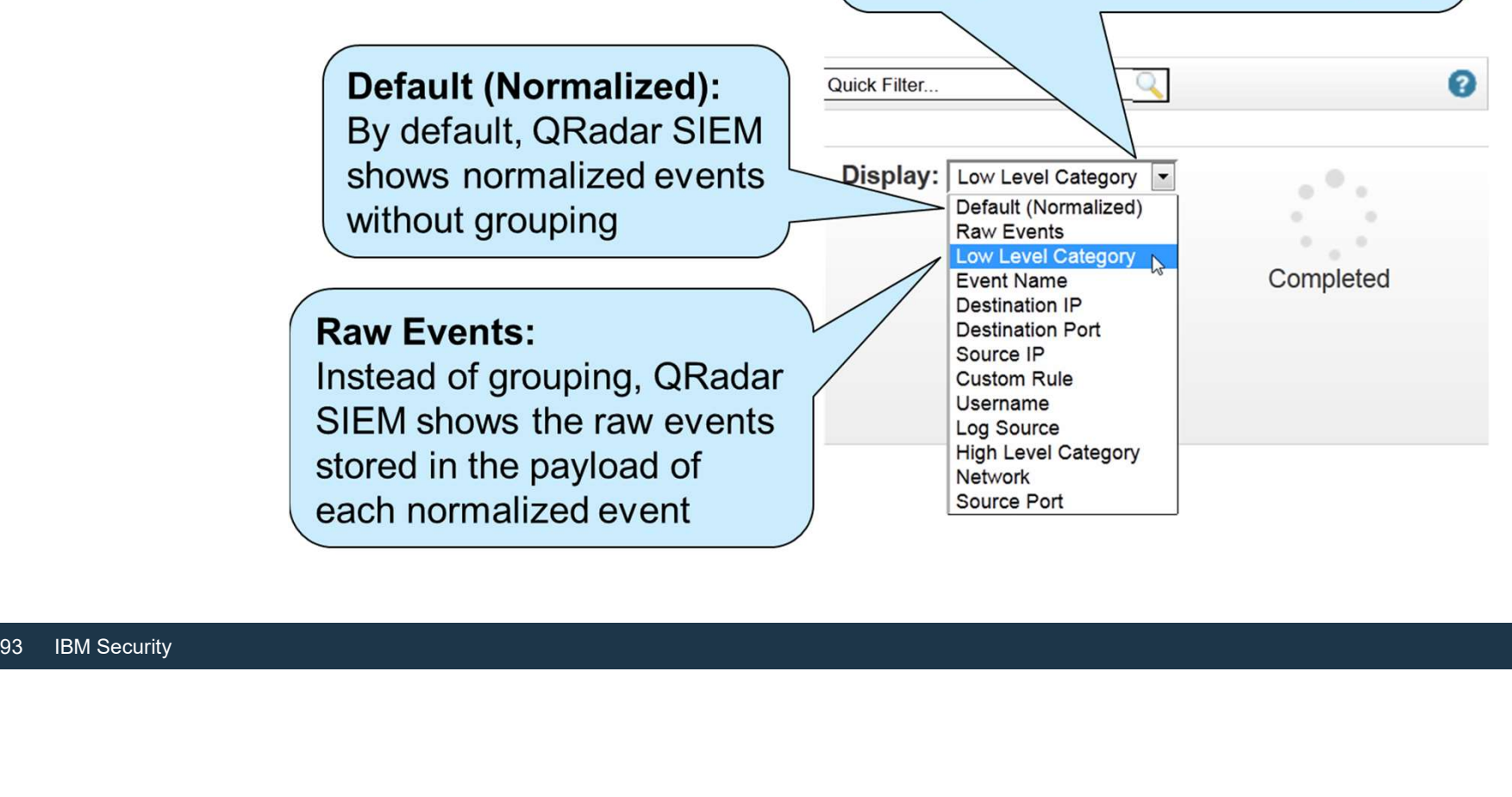

#### Grouping events by low-level category

**Grouping By:** QRadar SIEM shows the currently selected grouping above the filters In this example, exploring by grouping indicates a second protocol

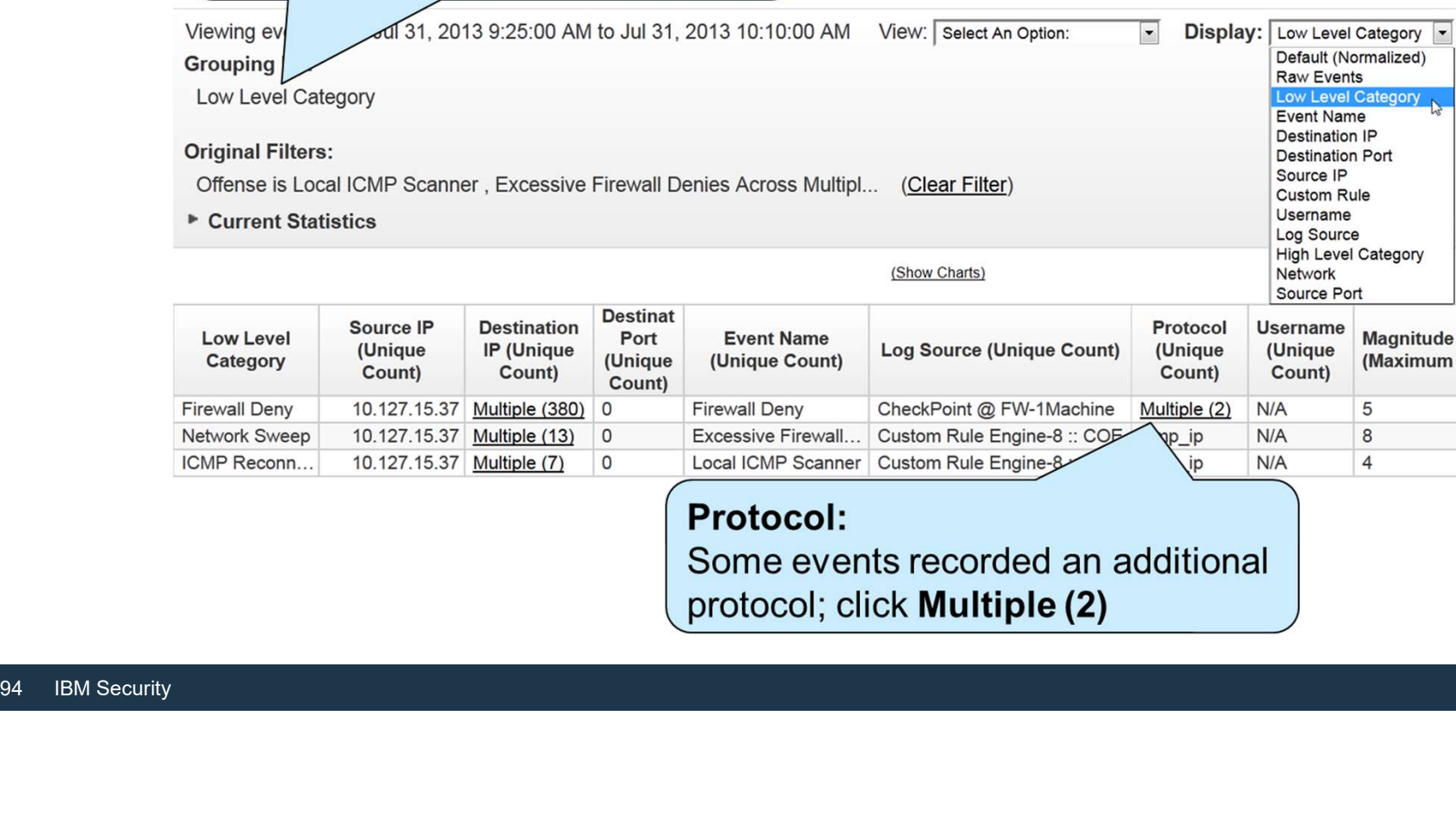

# Grouping events by protocol

In the Protocol column, click Multiple (2) to open a window with events Grouping events by protocol<br>In the Protocol column, click Multiple (2) to open a window with events<br>grouped by protocol; you learn that the firewall denied udp\_ip in addition to<br> $\sqrt{2\pi r^2(r^2-r^2)}$ icmp\_ip

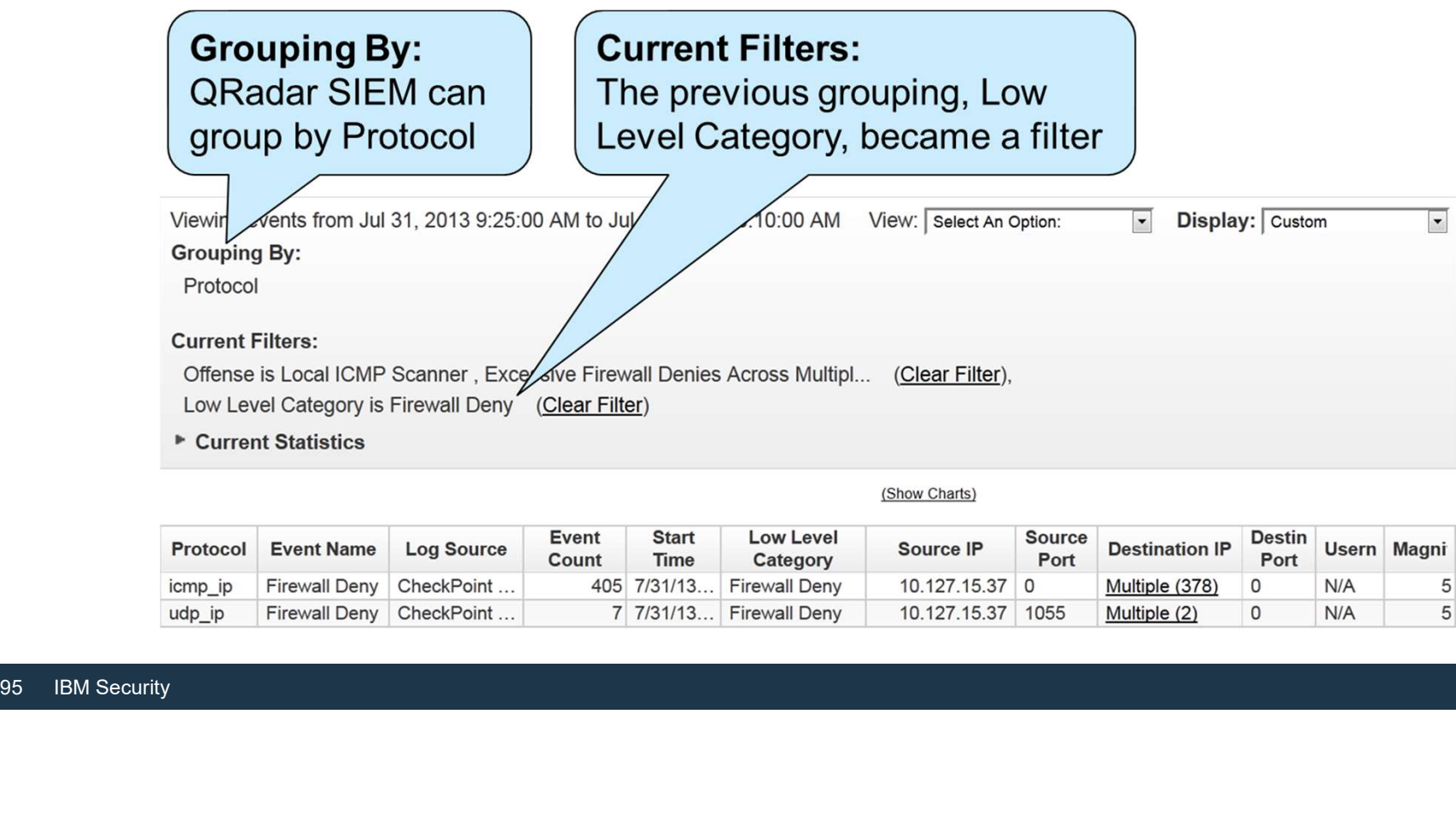

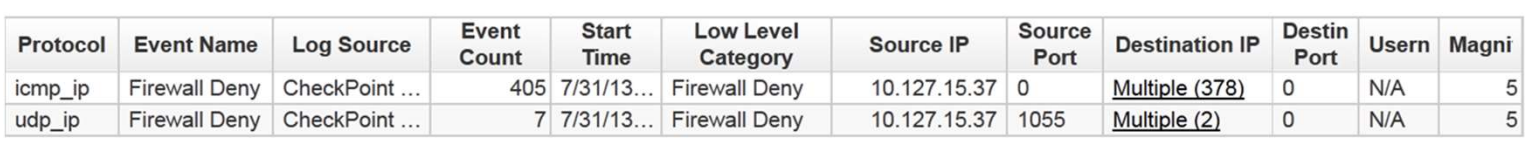

(Show Charts)

#### Removing grouping criteria

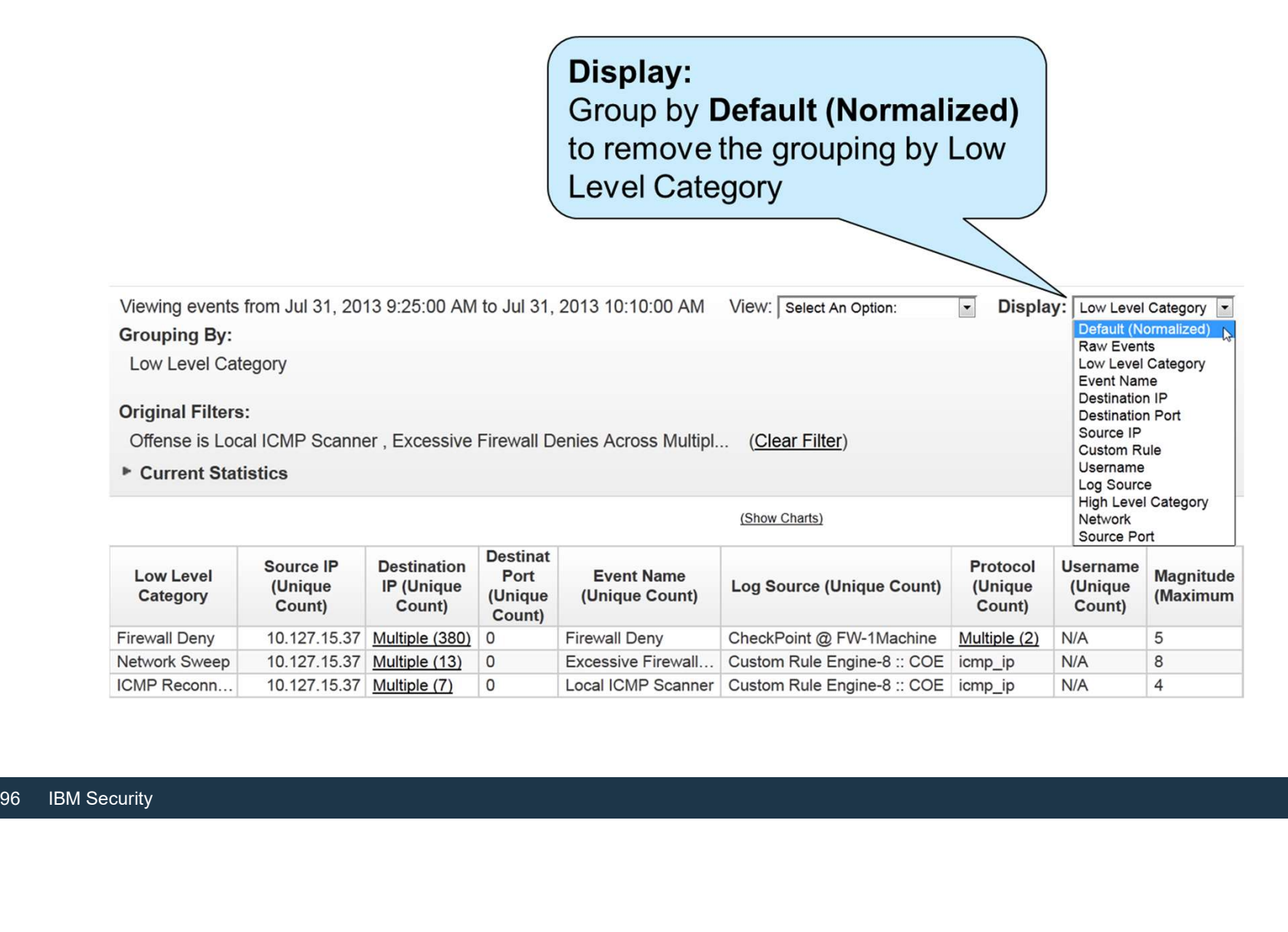

# Viewing and changing a range of events

If events are still added to the investigated offenses, view them

#### Real Time (streaming):

Shows events as they arrive at<br>the Event Processor (EP);<br>grouping and sorting are not<br>available<br>**Last Interval (auto refresh):**<br>Shows the last minute of<br>events; refreshes automatically<br>at  $\frac{1}{1.000 \text{ N} \cdot \text{N} \cdot \text{N} \cdot \text$ Shows events as they arrive at the Event Processor (EP); grouping and sorting are not available

#### Last Interval (auto refresh): Shows the last minute of

events; refreshes automatically after 1 minute

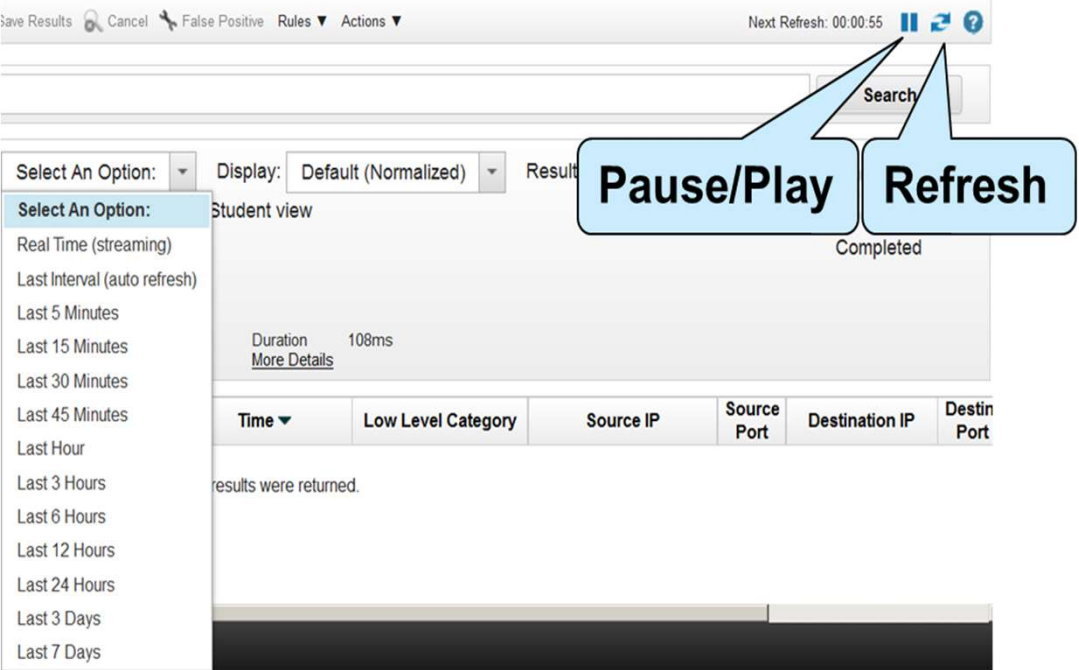

Monitoring the scanning host (1 of 3)

• The event list always displays search results; to view traffic to and from the scanning host, edit this search, save it, and add it to the dashboard

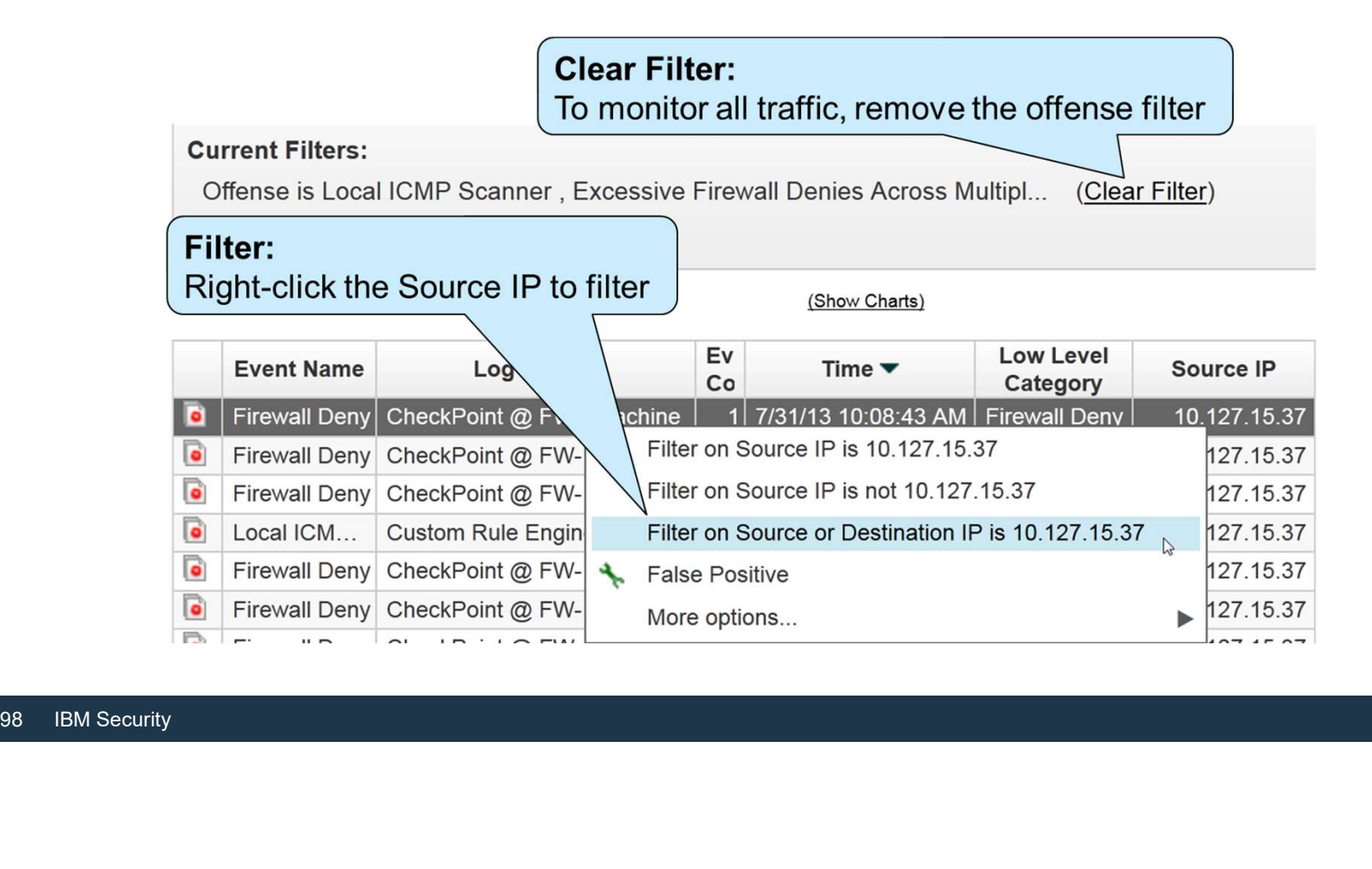

### Monitoring the scanning host (2 of 3)

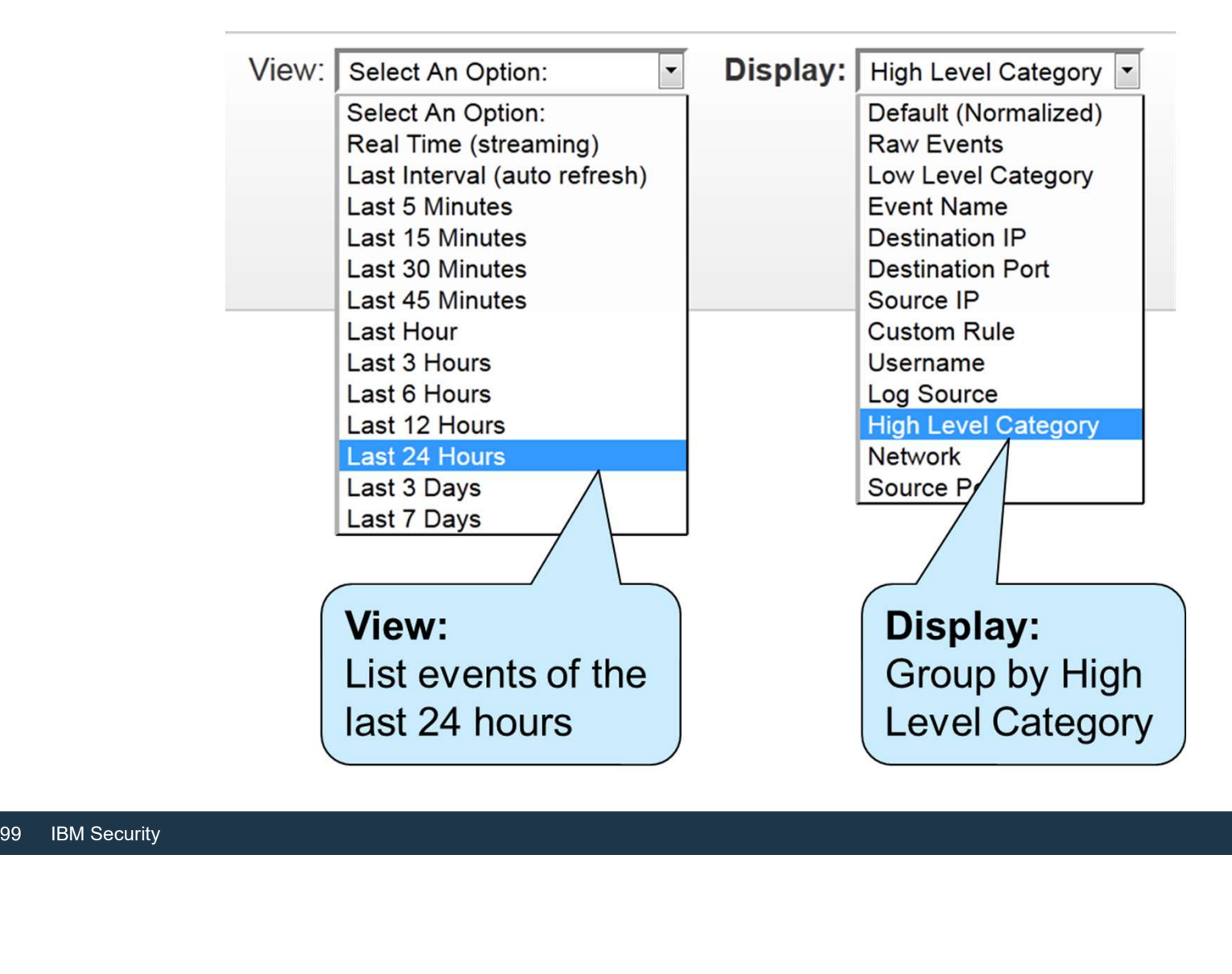

#### Monitoring the scanning host (3/3)

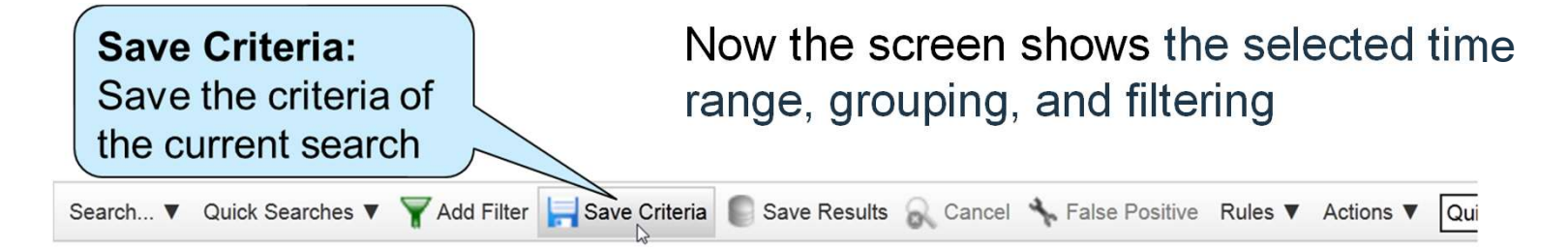

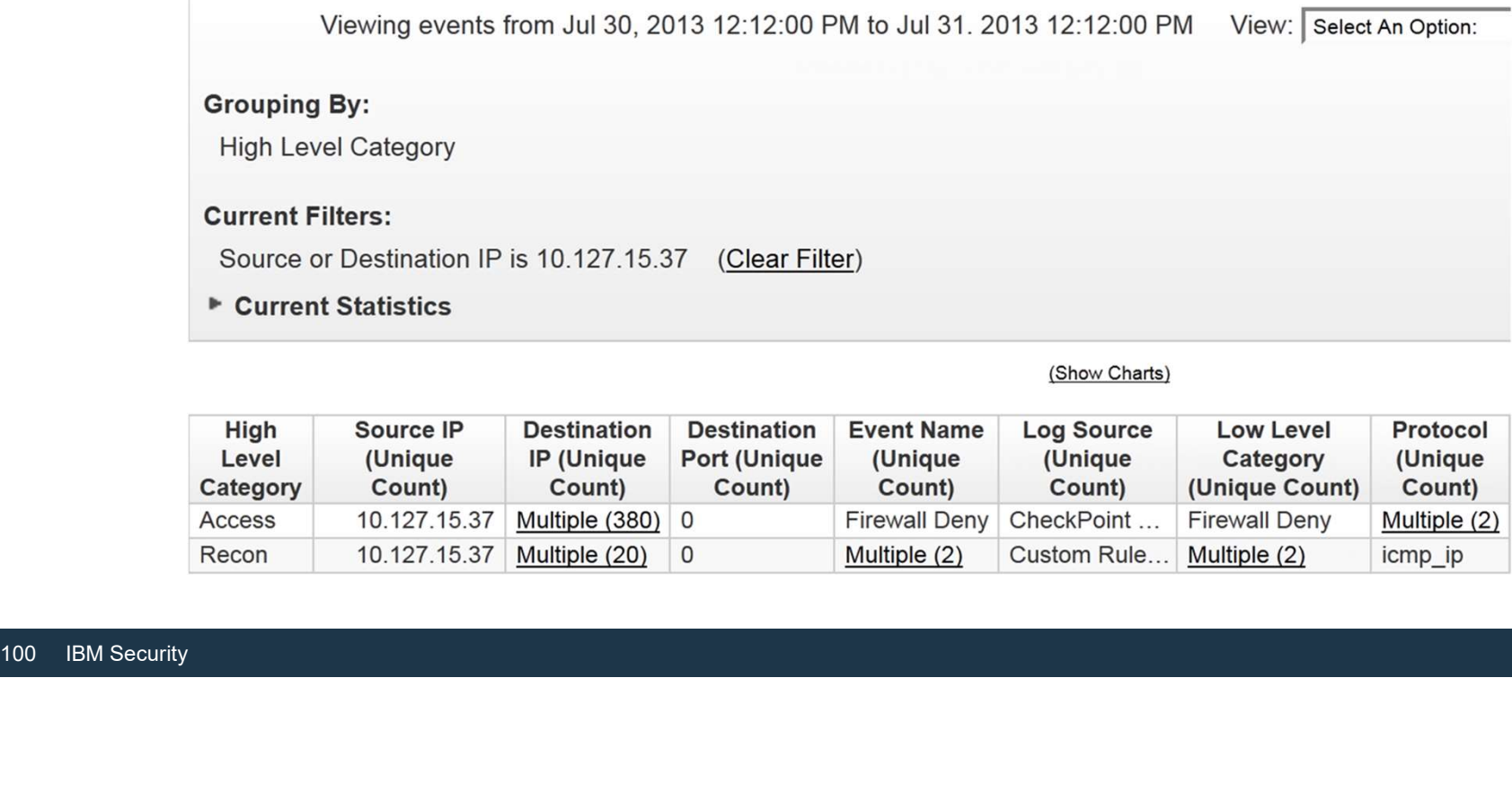

(Show Charts)

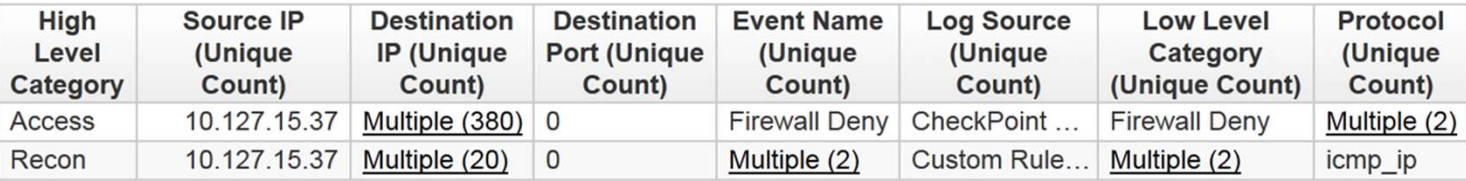

# Filtering events (1 of 3)

- In the list of events, you can use filters to explore the offense further
- Most events in this offense are Firewall Deny
- Because other events provide more insight, right-click the event name to filter for events that are not Firewall Deny

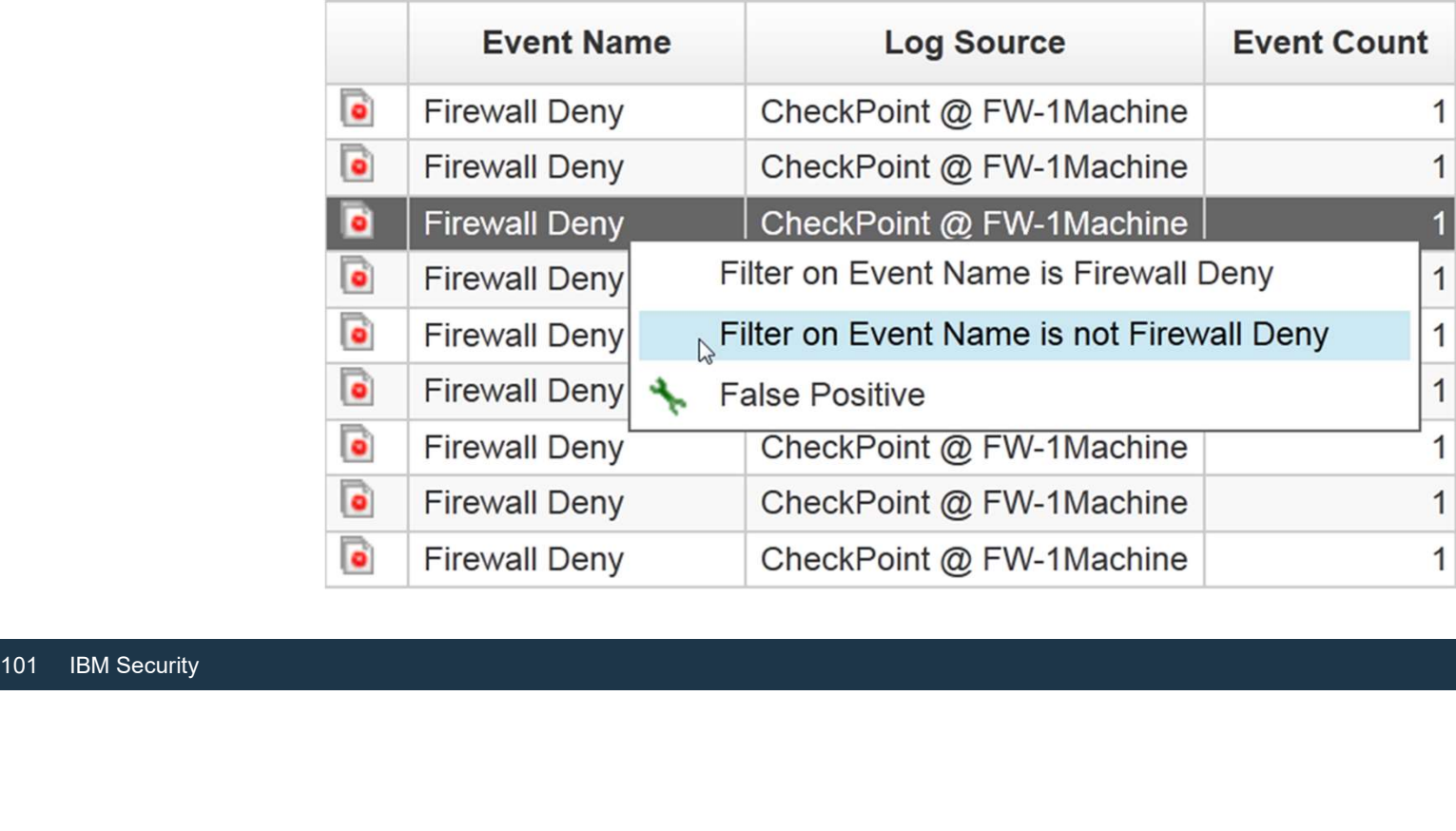

# Filtering events (2 of 3)

#### By filtering Firewall Deny events, you can focus on events that do not originate from the firewall

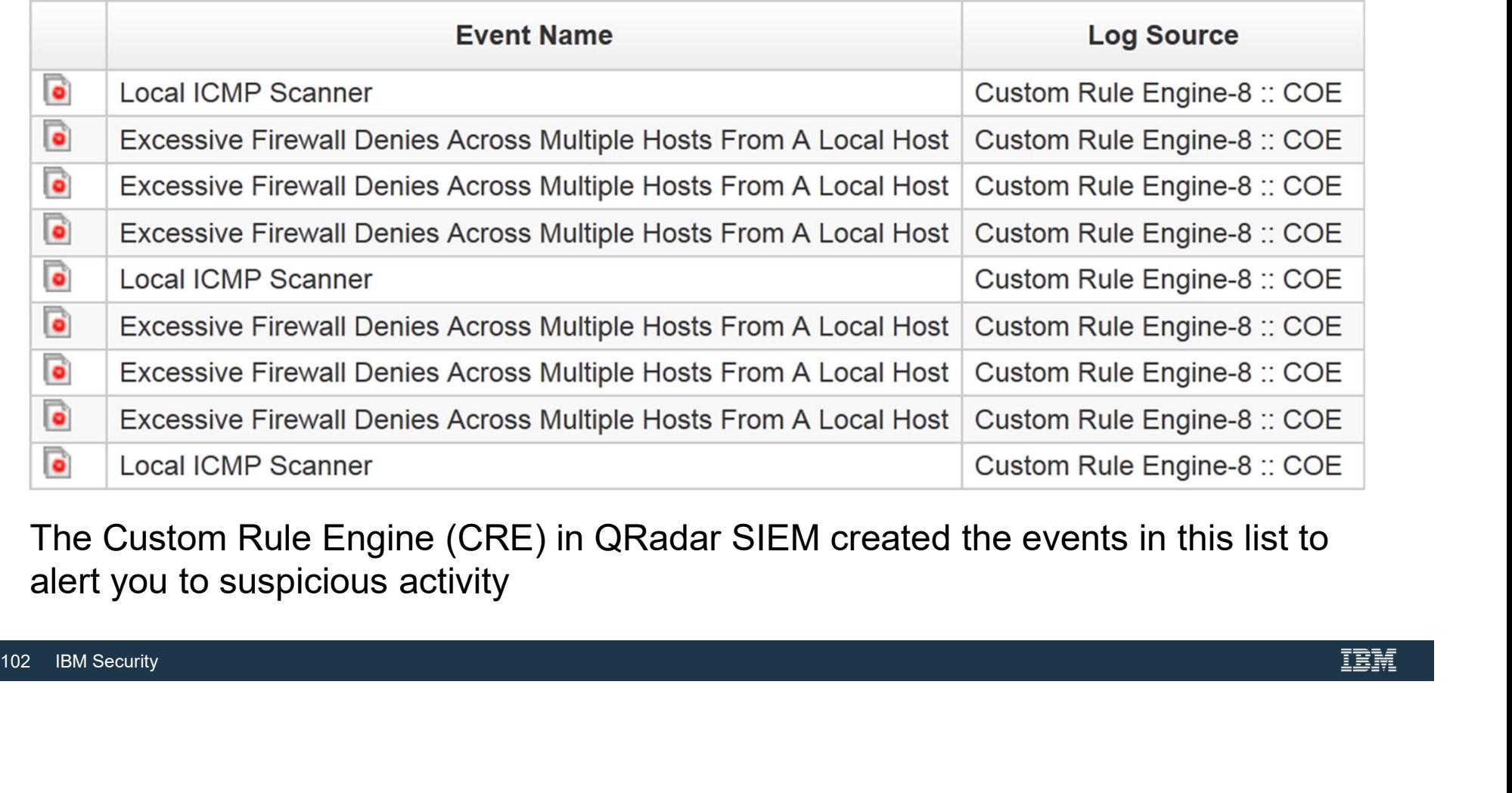

alert you to suspicious activity

# Filtering events (3 of 3)

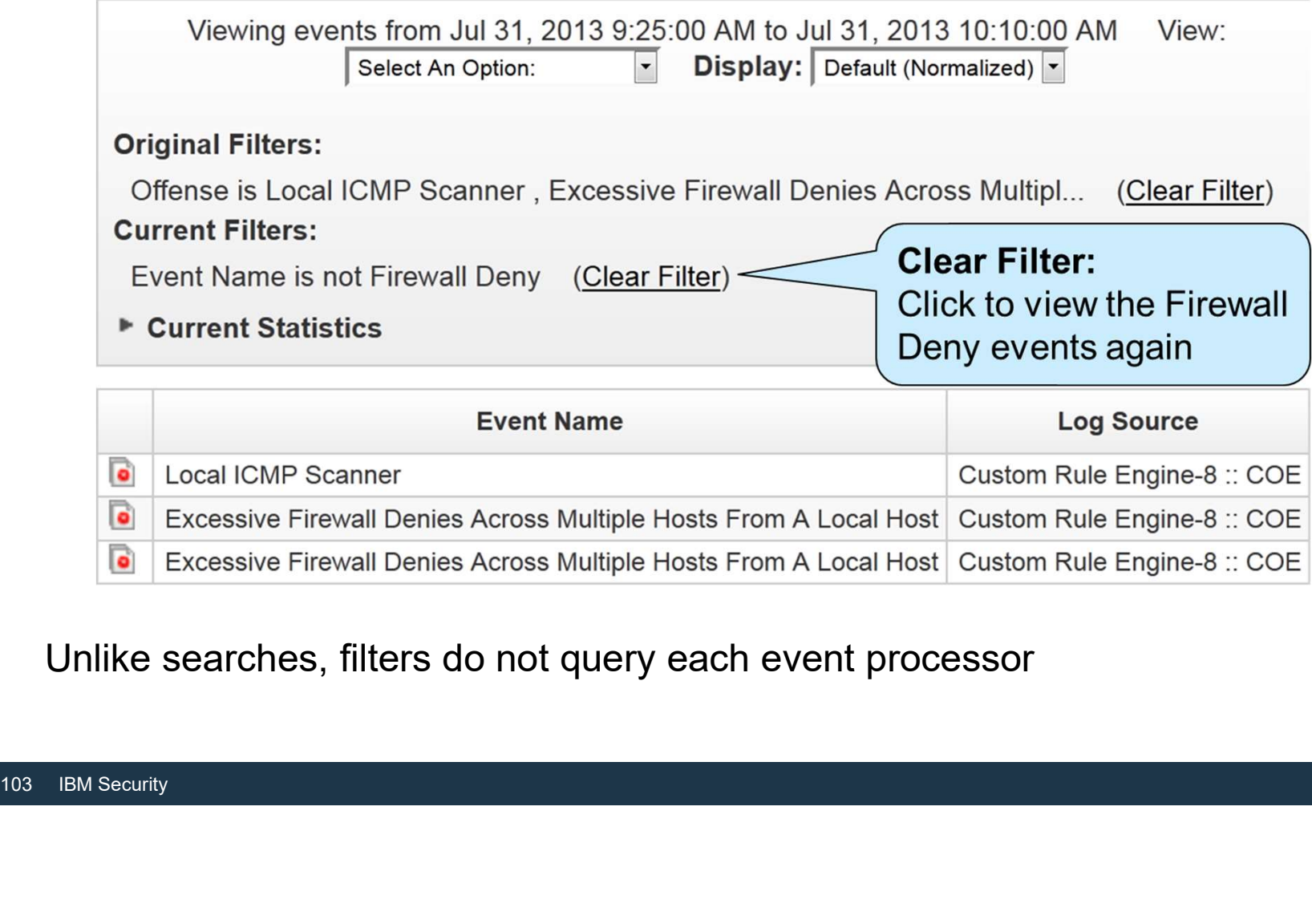

Unlike searches, filters do not query each event processor

Applying a Quick Filter to the payload

- The payload of an event contains the raw event that mentions the firewall profile that denied the connection
- To verify that the company's main profile, Atlantis, was always active, filter events without profile: Default\_Atlantis in the payload

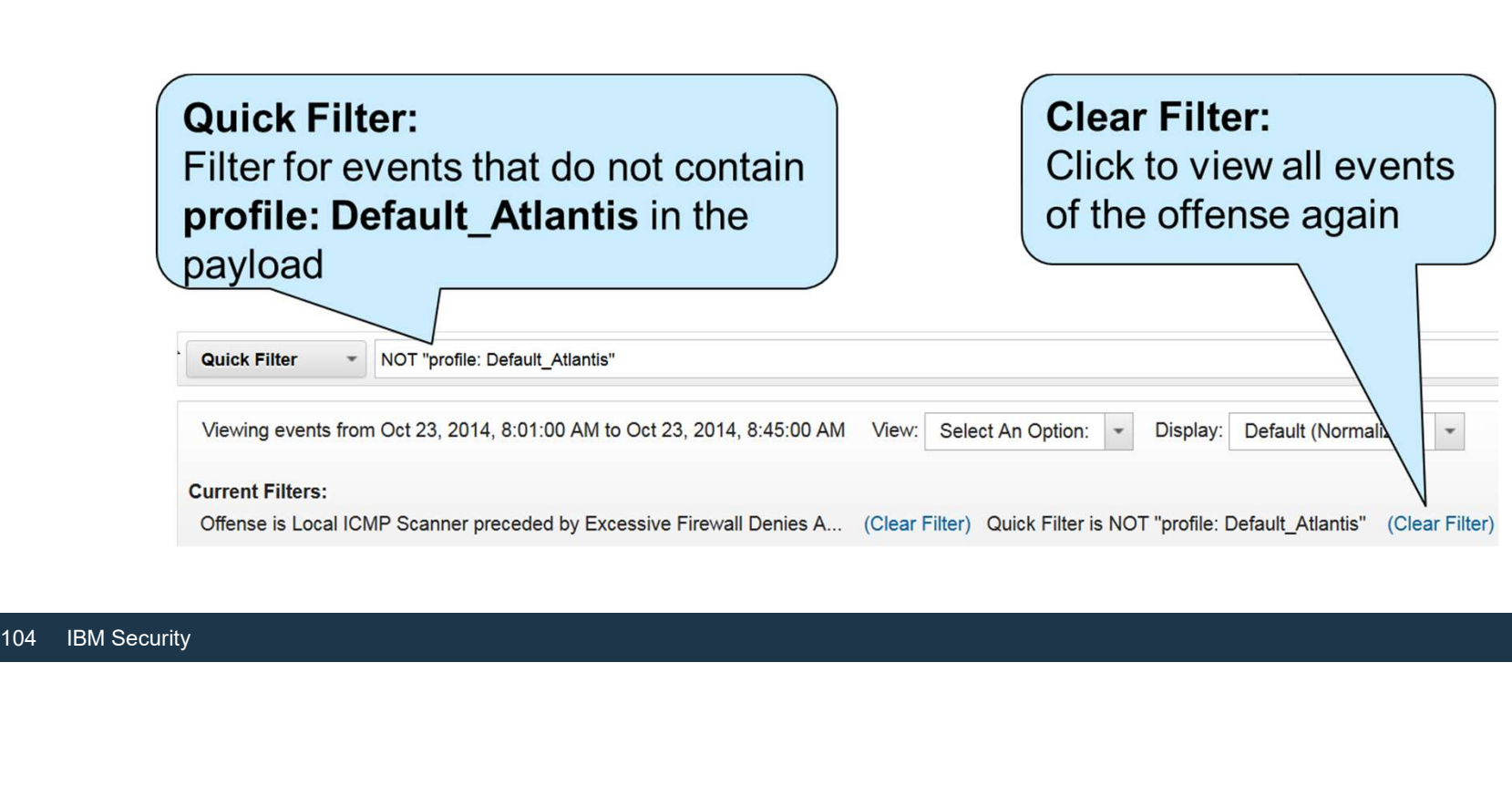

Using another filter option

- You can use each event field as a filter
- To create a filter, in the top menu bar, click the icon

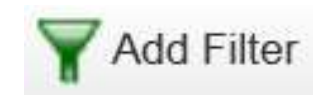

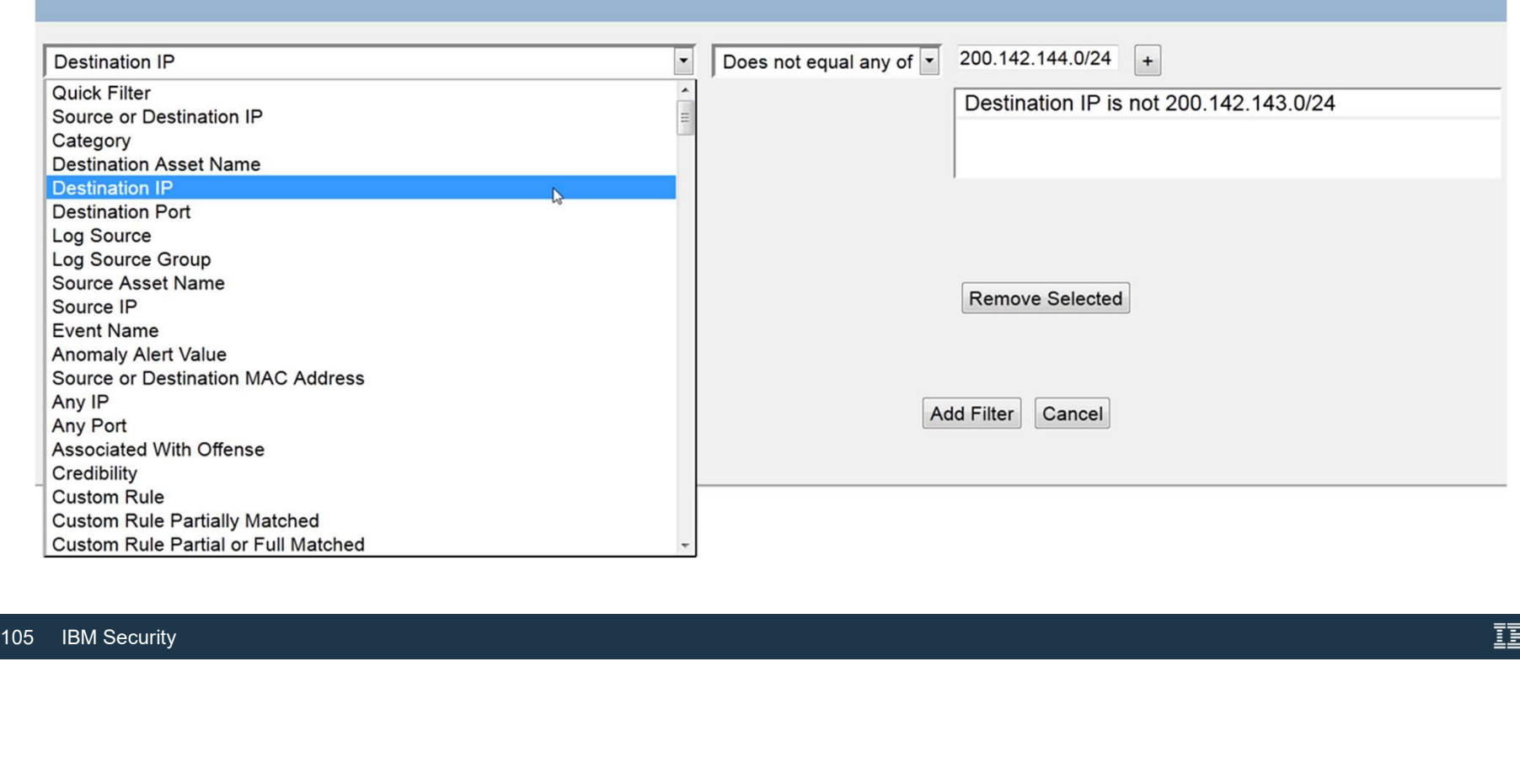

#### Saving search criteria

#### Save the search with the criteria specified

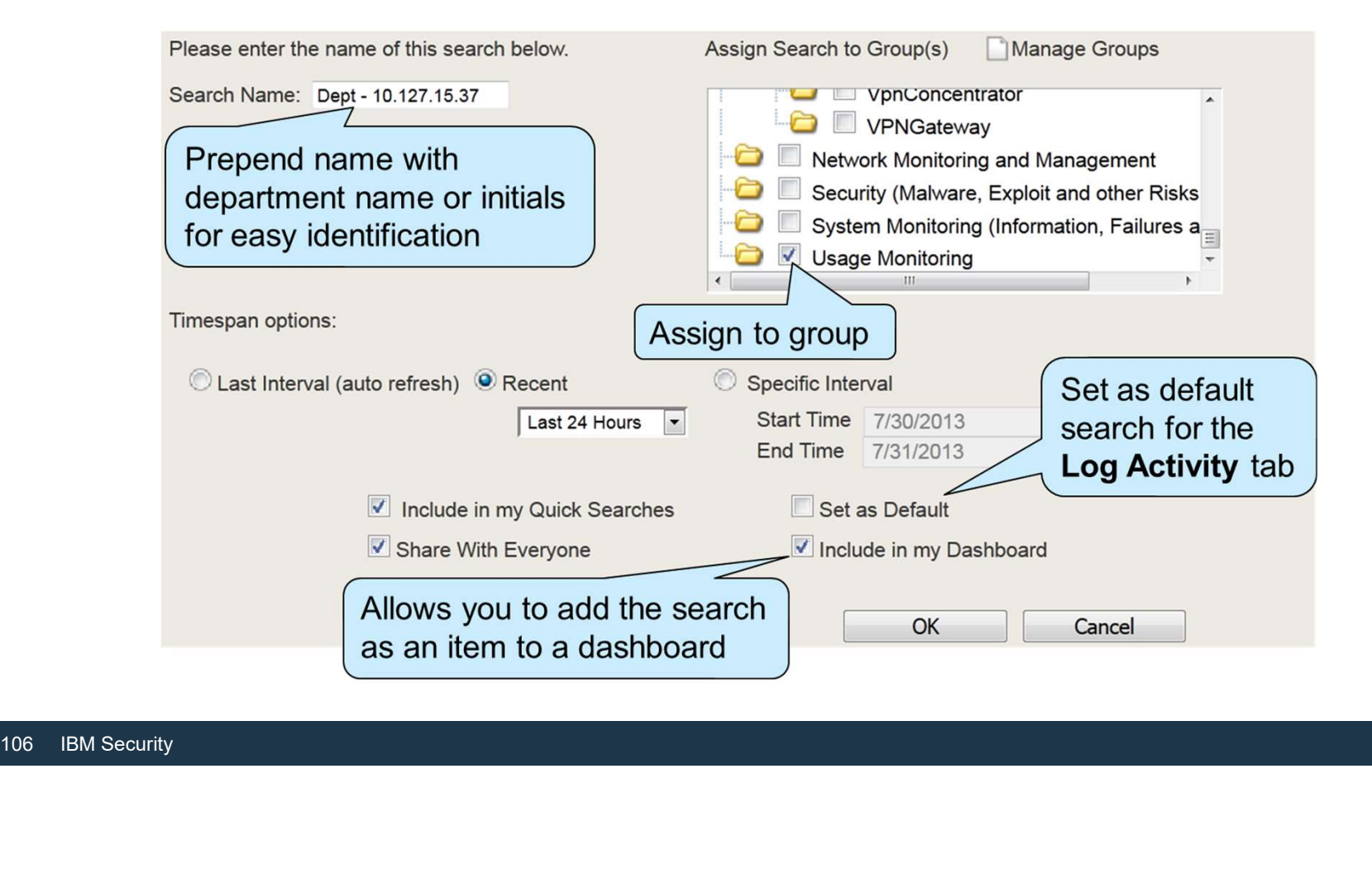

#### Event list using the saved search

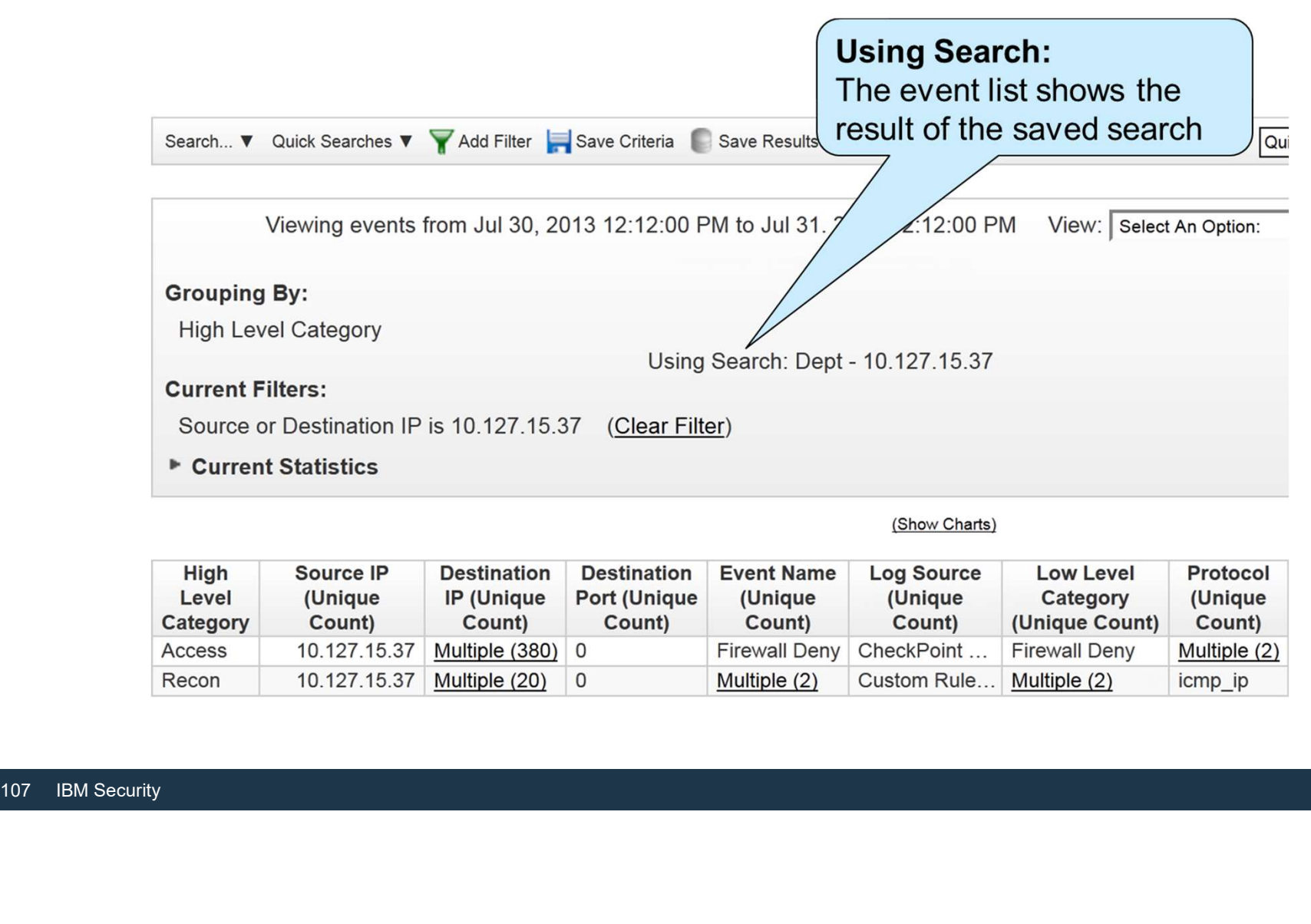

(Show Charts)

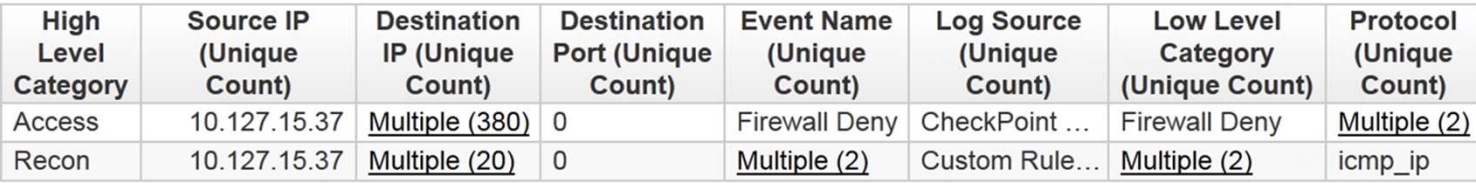

# About Quick Searches

#### When you select Include in my Quick Searches

when saving a search, saved search in the predefined Quick Searches list

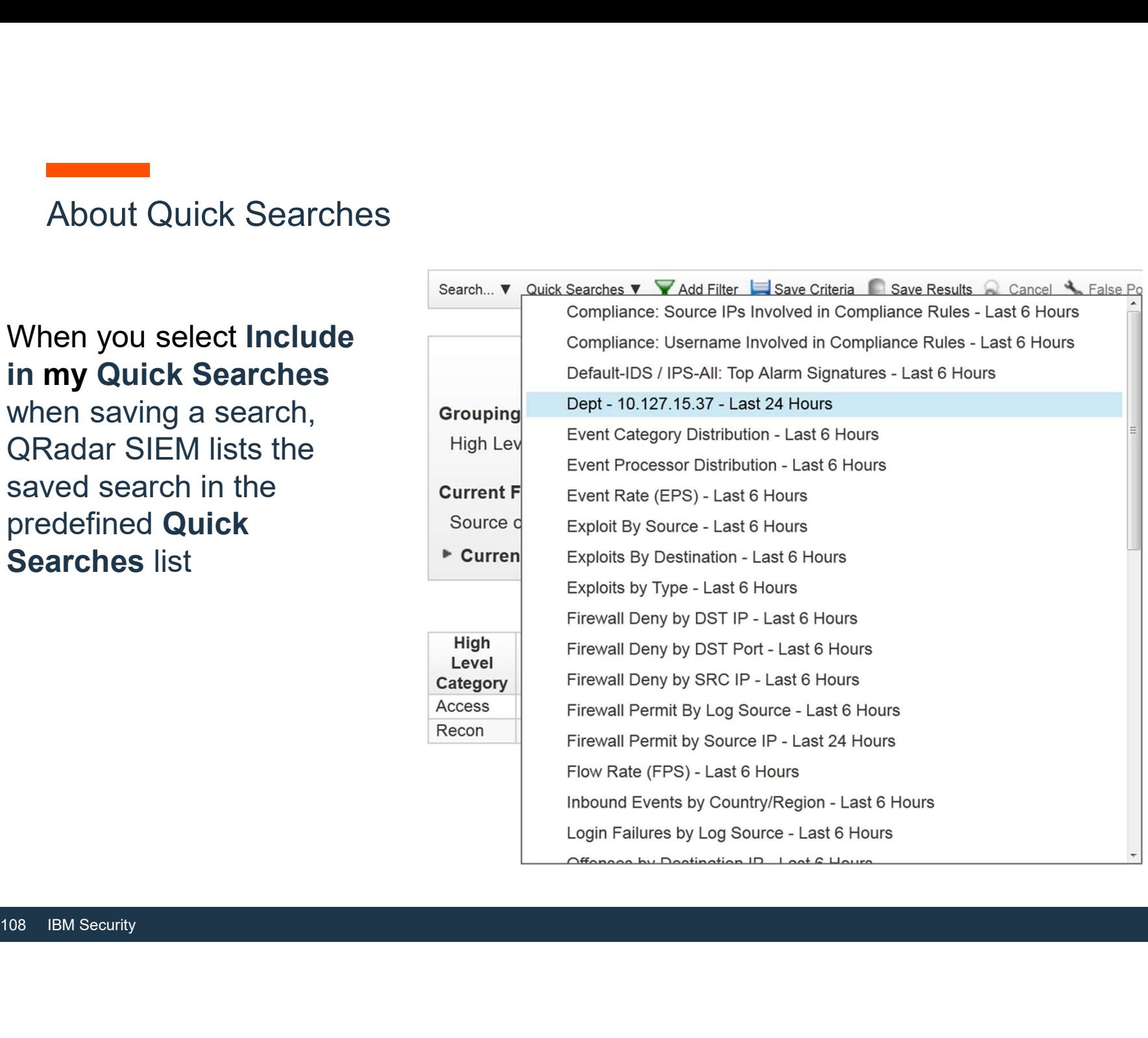
Using alternative methods to create and edit searches

- Most predefined saved searches are not listed under **Quick Searches**
- To find, use, and edit saved searches, select **Search** in the top menu bar

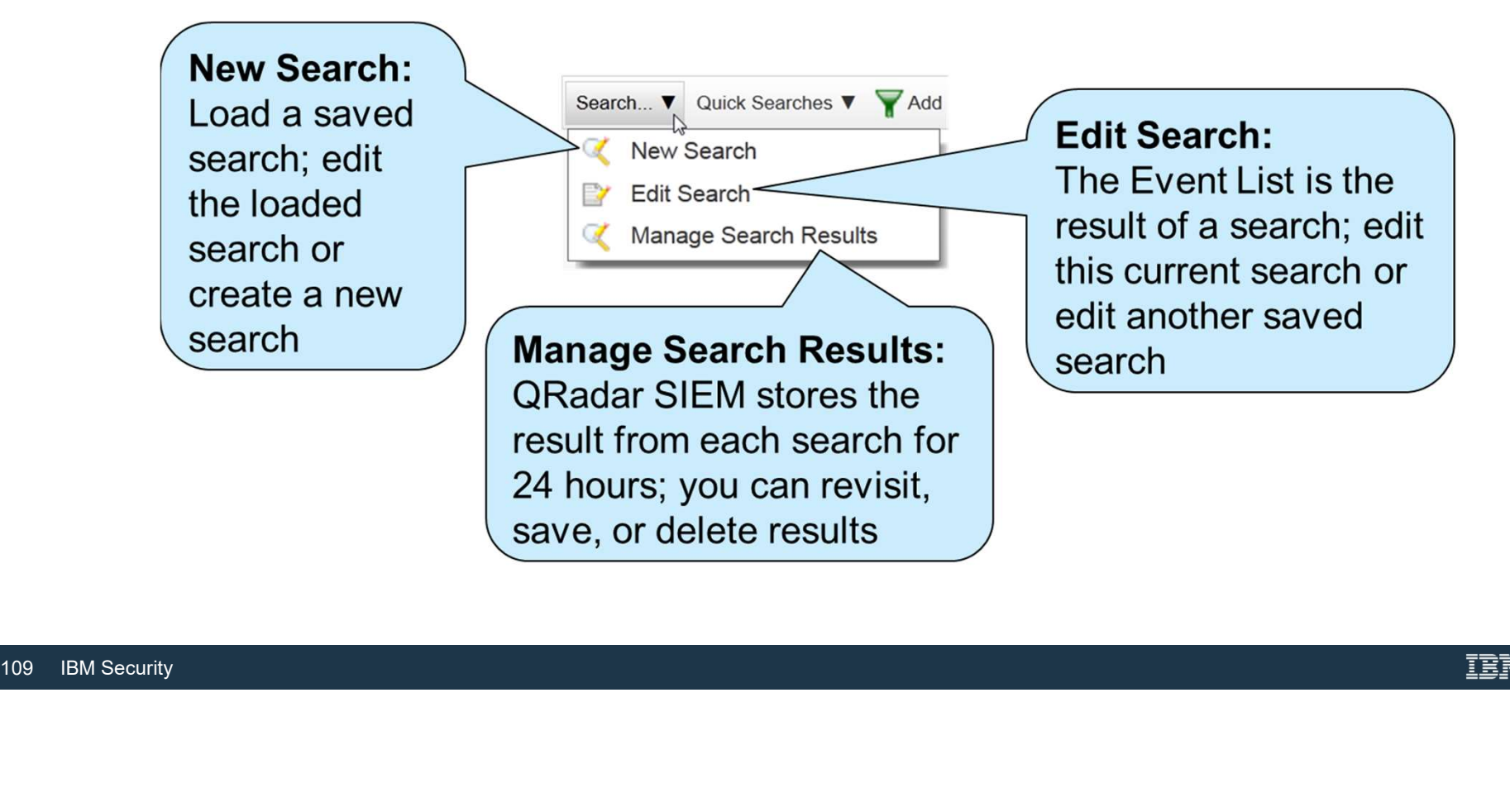

# Finding and loading a saved search

# If you select New Search or Edit Search, the Event Search window opens

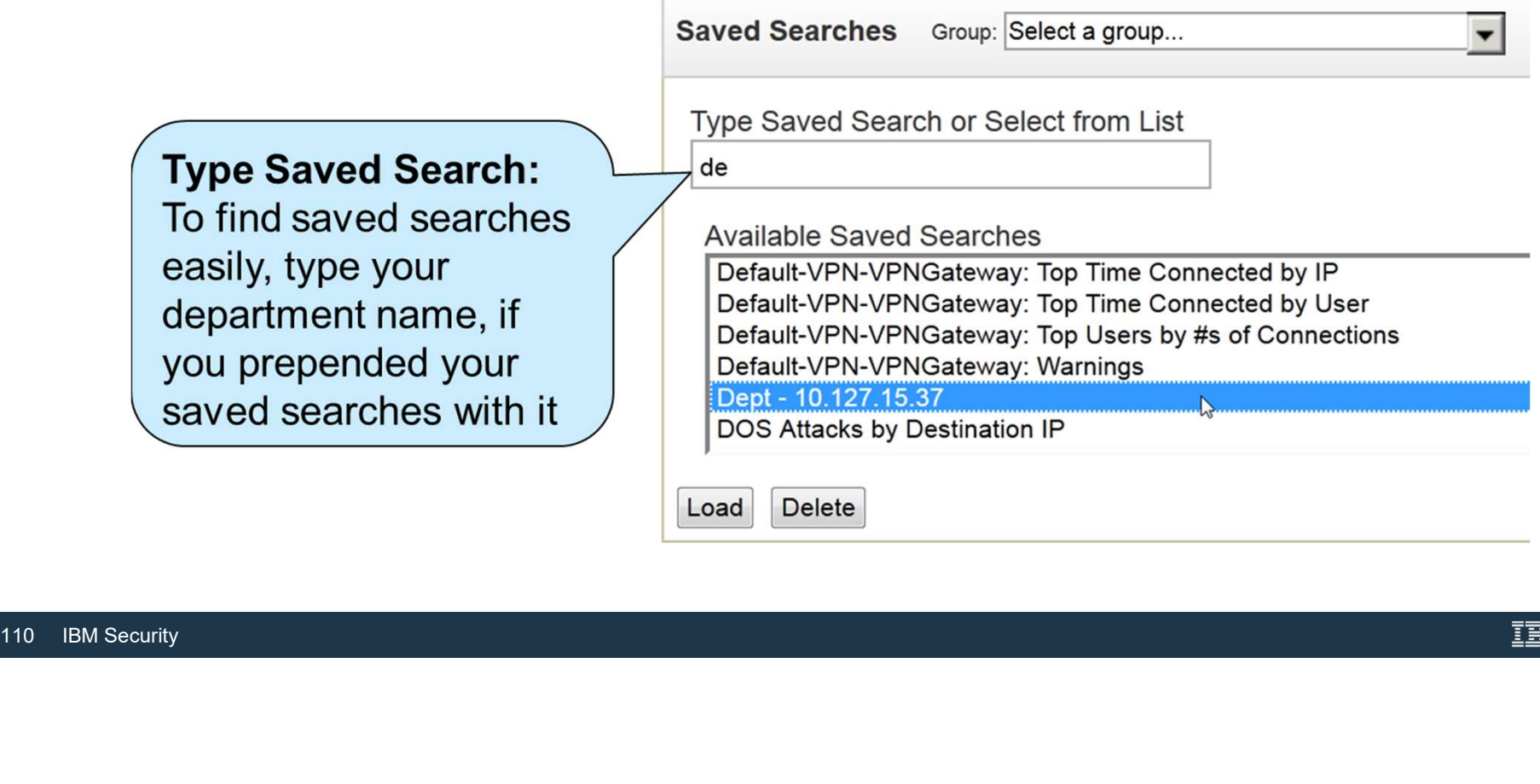

# Search actions

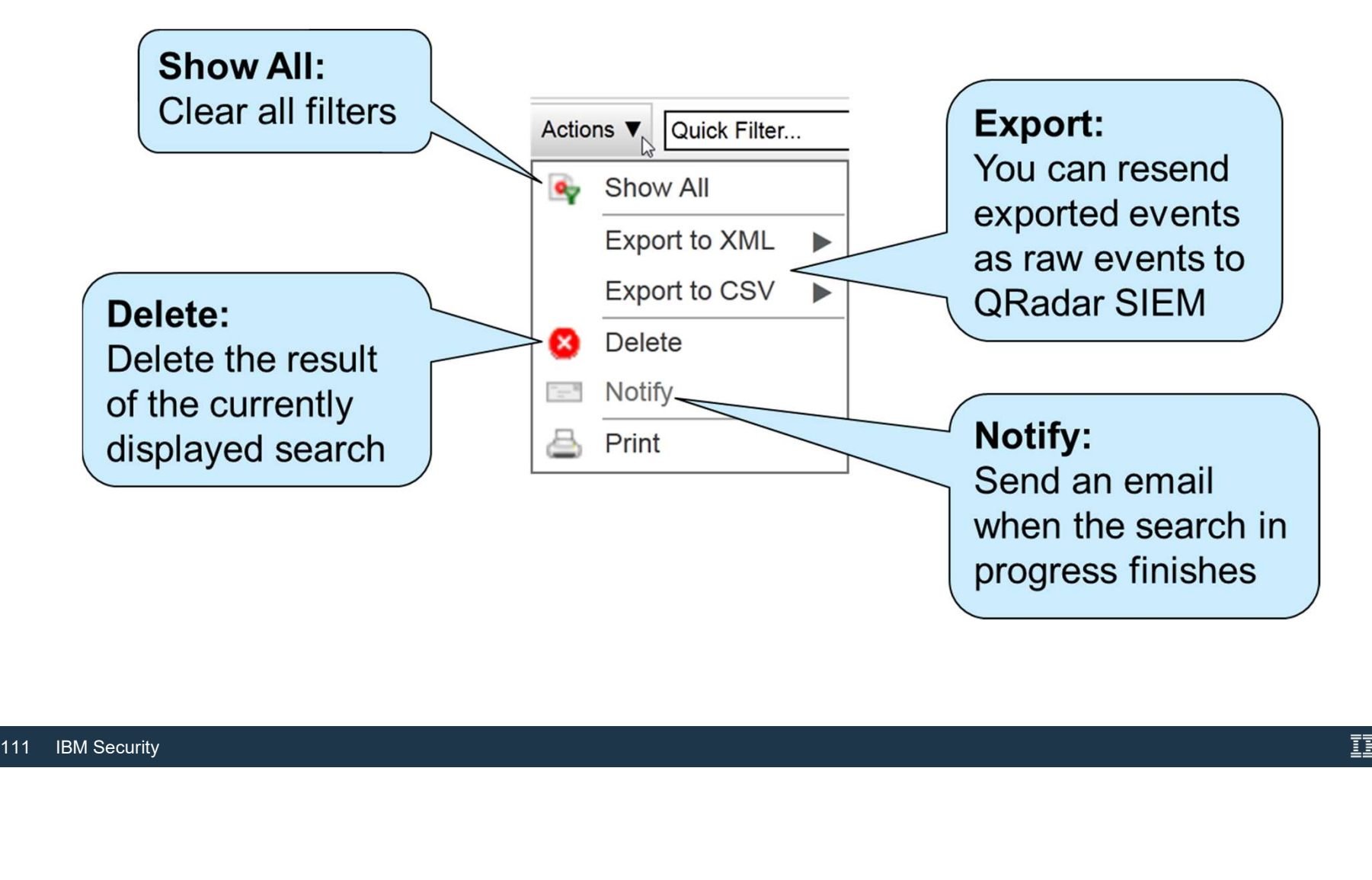

# Adding a saved search as a dashboard item

To watch the scanning IP address from the dashboard, add the saved search as a dashboard item

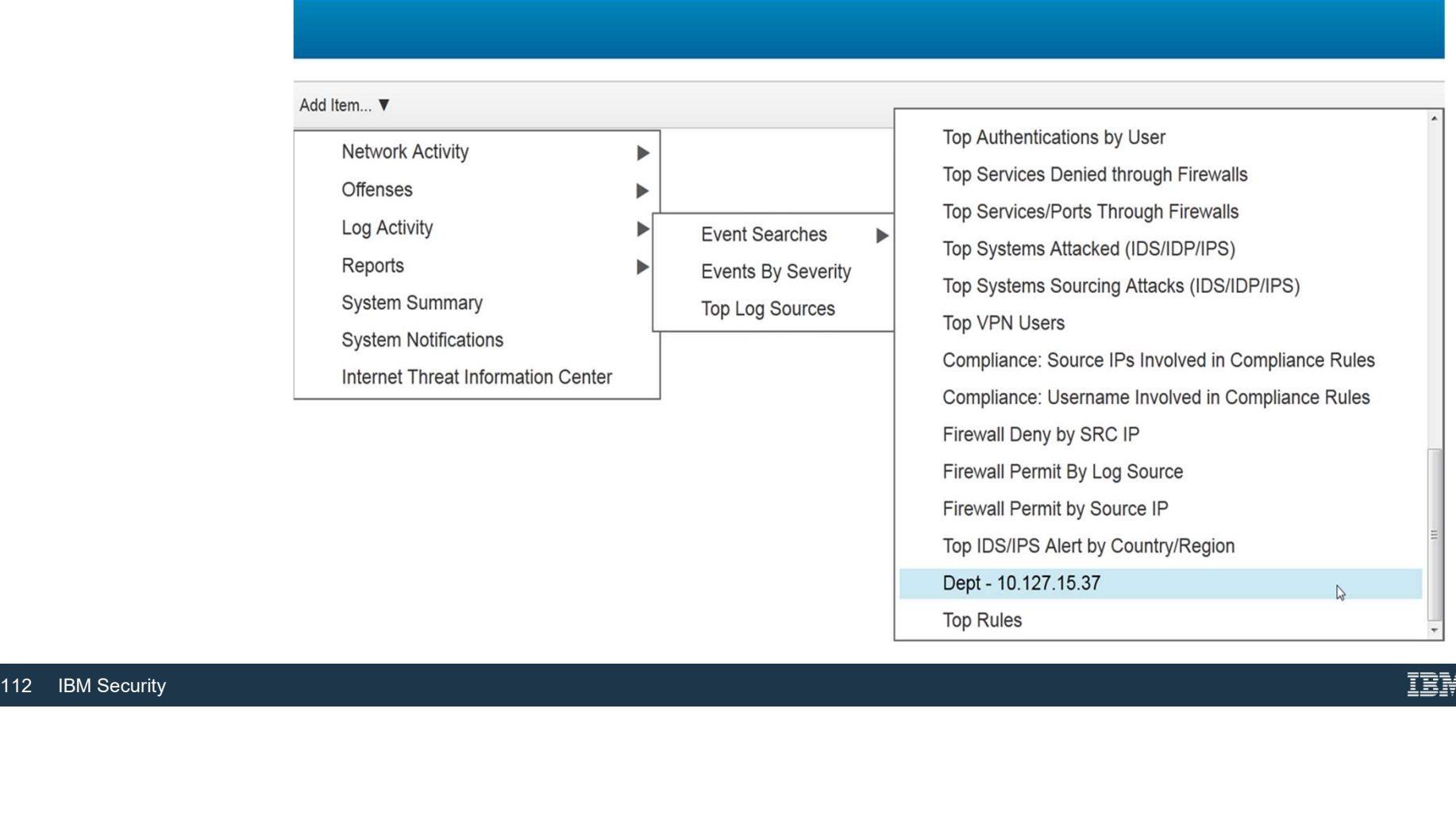

# Viewing the saved search in the Dashboard

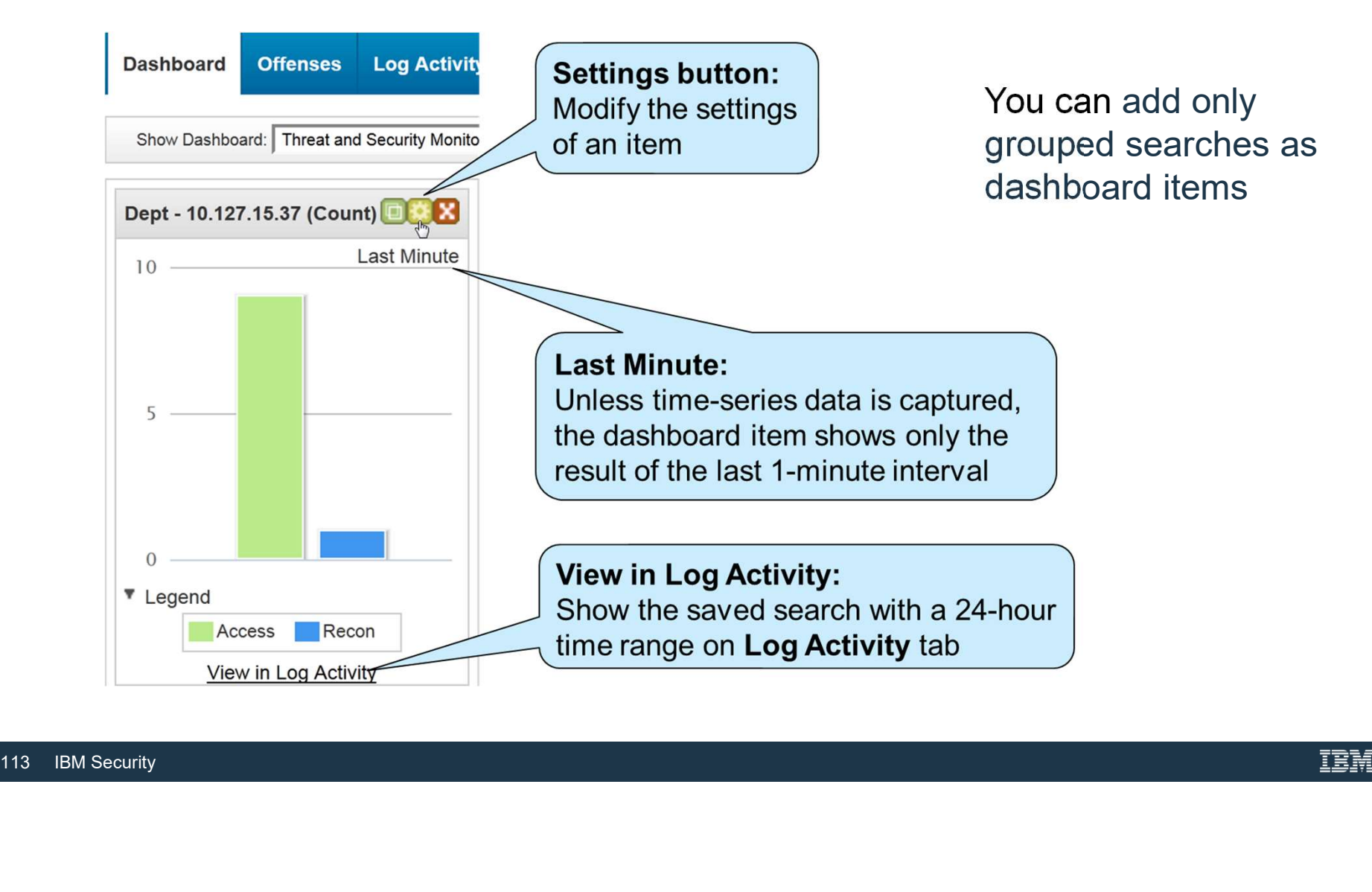

# Enabling time-series data

- Capturing time-series data means that QR<br>counts incoming events according your se<br>grouping, and chosen value to graph<br>• Most of the predefined searches capture ti<br>data<br>• Capturing time-series data can negatively<br>performa counts incoming events according your search criteria, grouping, and chosen value to graph Capturing time-series data means that QRadar SIEM<br>
Capturing time-series data means that QRadar SIEM<br>
counts incoming events according your search criteria,<br>
grouping, and chosen value to graph<br>
Most of the predefined sear
- Most of the predefined searches capture time-series  $\begin{bmatrix} 5 \end{bmatrix}$ data
- Capturing time-series data can negatively affect the

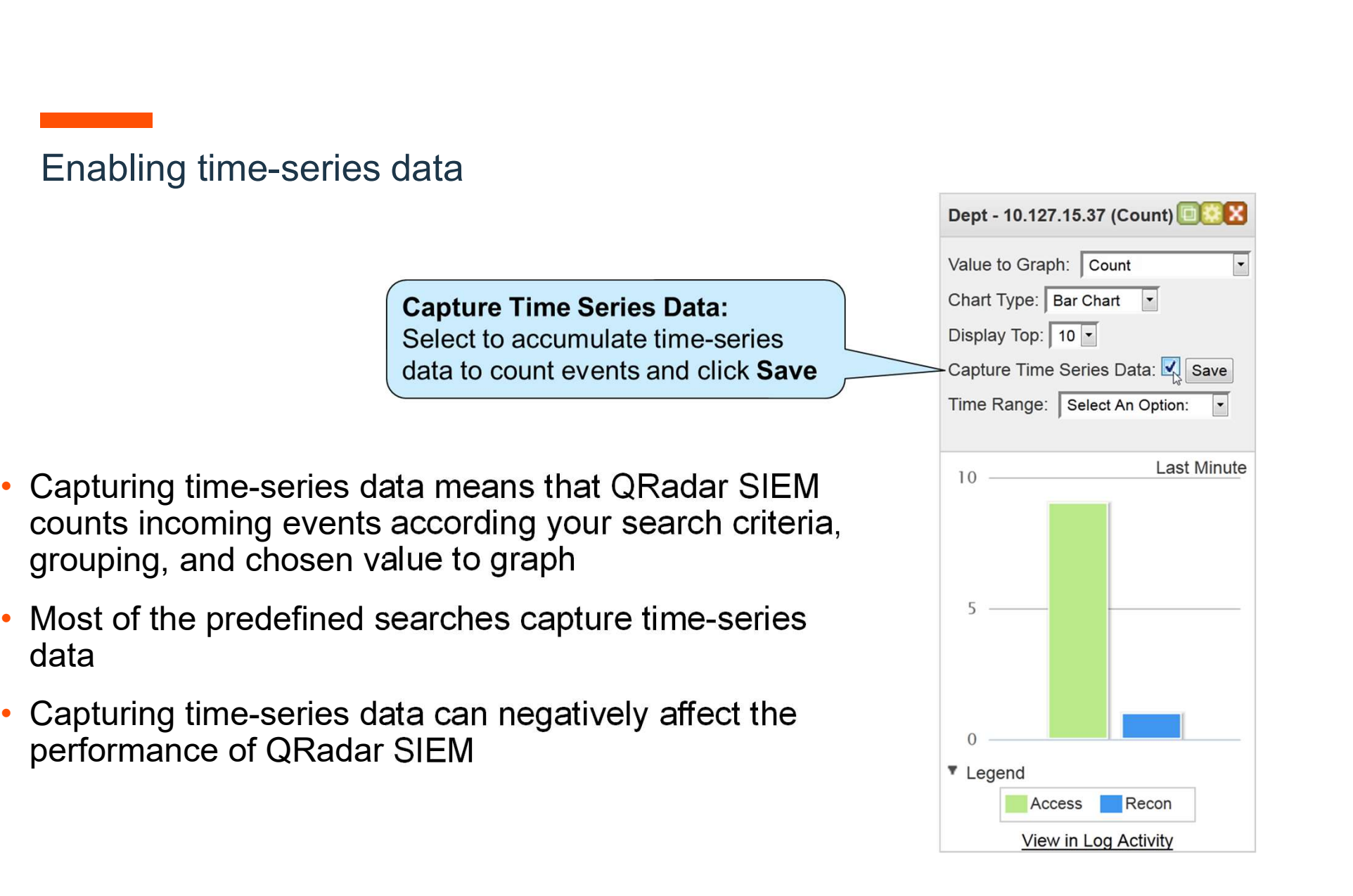

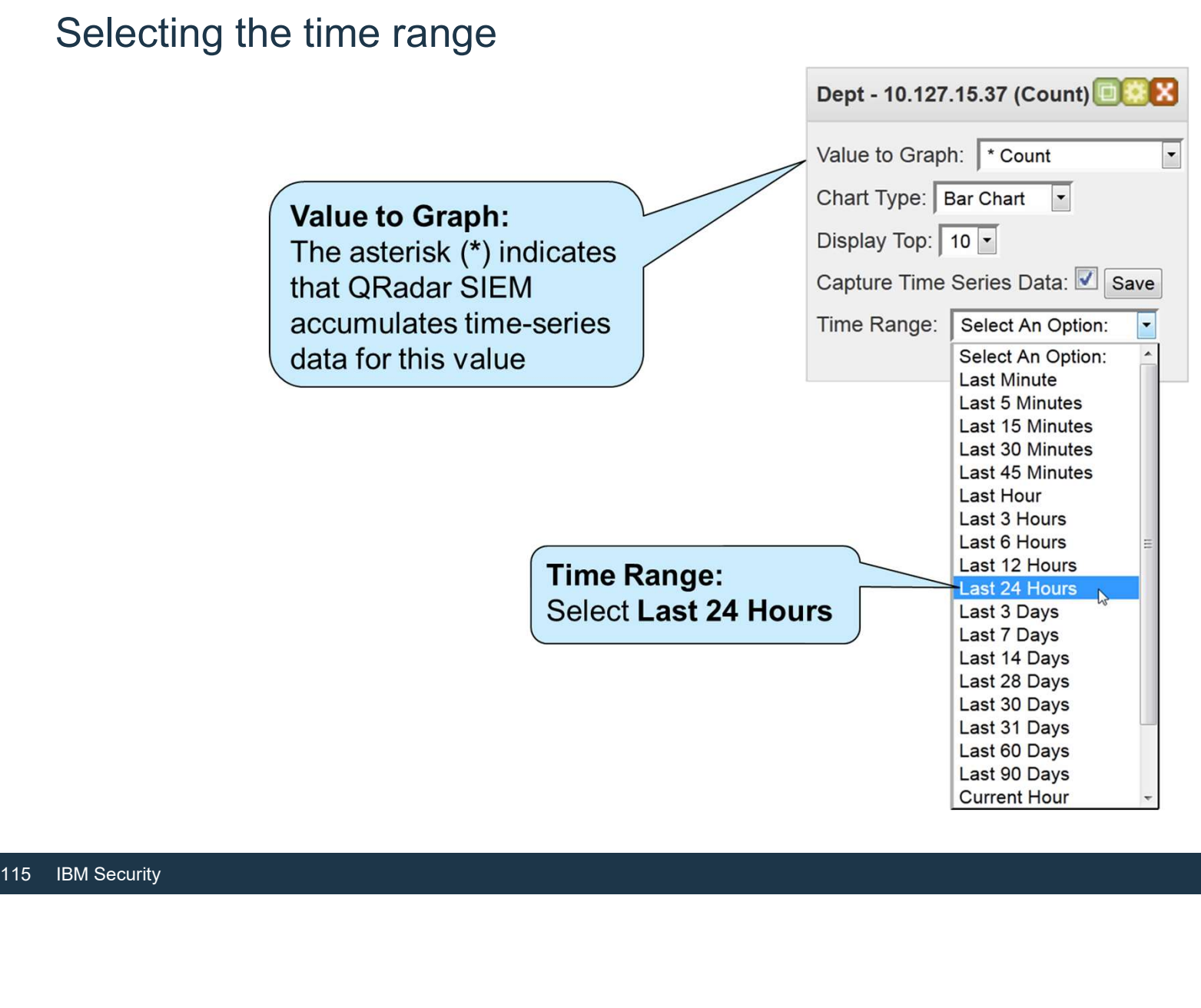

Displaying 24 hours in a dashboard item

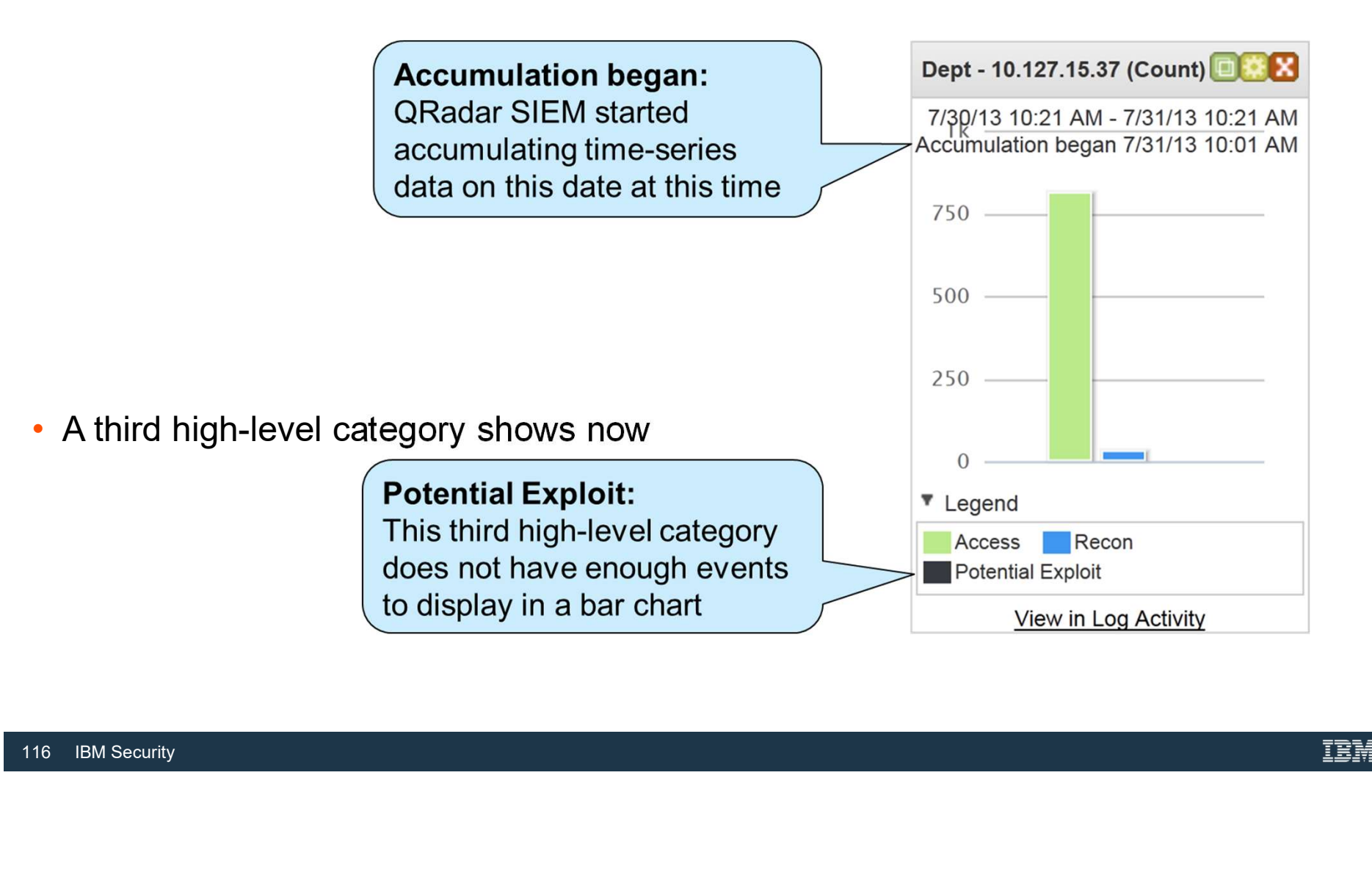

Modifying items in the chart type table

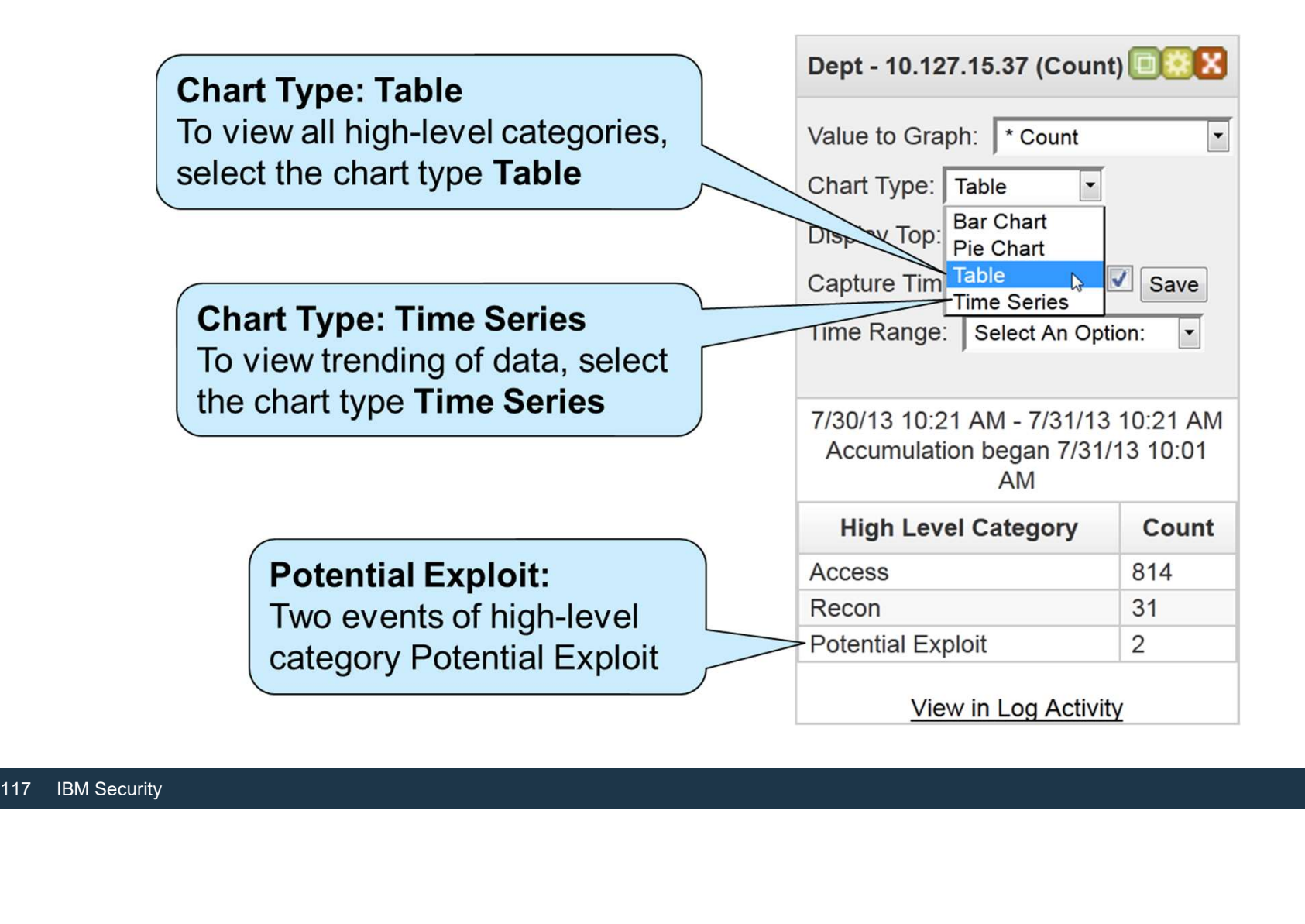

# Ariel Query Language (AQL)

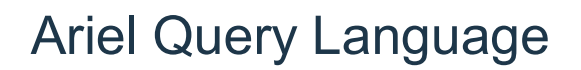

- Fiel Query Language<br>• QRadar SIEM provides an **Advanced Search** filter option in the GUI that you can<br>• The **Advanced Search** filter uses Ariel Query Language (AQL) to build SQL-like use to query the events and flows database
- The Advanced Search filter uses Ariel Query Language (AQL) to build SQL-like queries
- queries<br>
 For example, the following query would loot<br>
address over the past four hours<br>
Advanced Search<br>
 Select \* from events where so • For example, the following query would look for events sharing the same source IP address over the past four hours

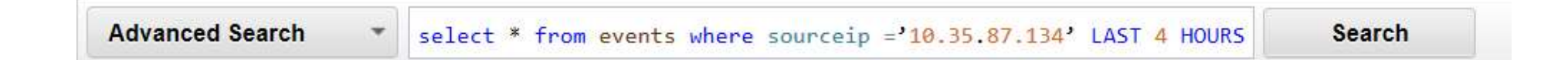

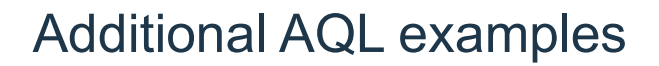

• AQL provides different filter types, one of which deals with using IP/CIDR filters; this query excludes a subnet

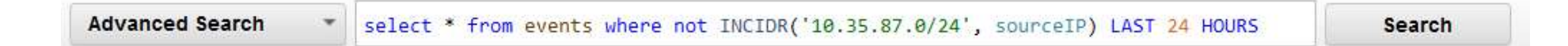

• AQL queries can be structured to return specific fields in event or flows

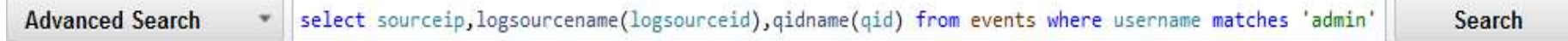

• AQL queries can be structured to return s<br>
Advanced Search<br>
• AQL queries can also reference both wild<br>
example, this query looks for a user account advanced Search<br>
• select sourceip, logsourcename (logsour<br>
120 IBM Sec • AQL queries can also reference both wildcards and regular expressions; for example, this query looks for a user account name that contains the string sql

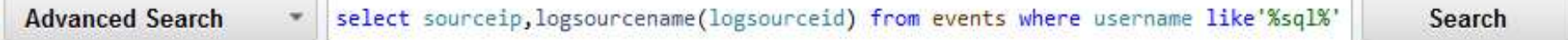

# Investigating Flows

# About flows

- A flow provides information about network communication between two systems
- A flow can include information about the conversation, such as these examples
	- Source and destination IP address<br>— Protocol transport
	-
	- Source and destination port<br>— Application information
	-
	- ̶Traffic statistics
	- ̶Quality of service
- Source and destination port<br>
 Application information<br>
 Traffic statistics<br>
 Quality of service<br>
 Packet payload from unencrypted traffic<br>
 Packet payload from unencrypted traffic ̶Packet payload from unencrypted traffic

# Network Activity tab

- Click the Network Activity tab to perform these tasks │ Network Activity tab<br>
Dick the Network Activity tab to perform these tasks<br>
- Investigate flows sent to QRadar SIEM<br>
- Perform detailed searches<br>
- View network activity
	-
	- ̶ Perform detailed searches
	- ̶ View network activity
- Flows on the Network Activity tab are shown in a similar way as events are on the Log Activity tab

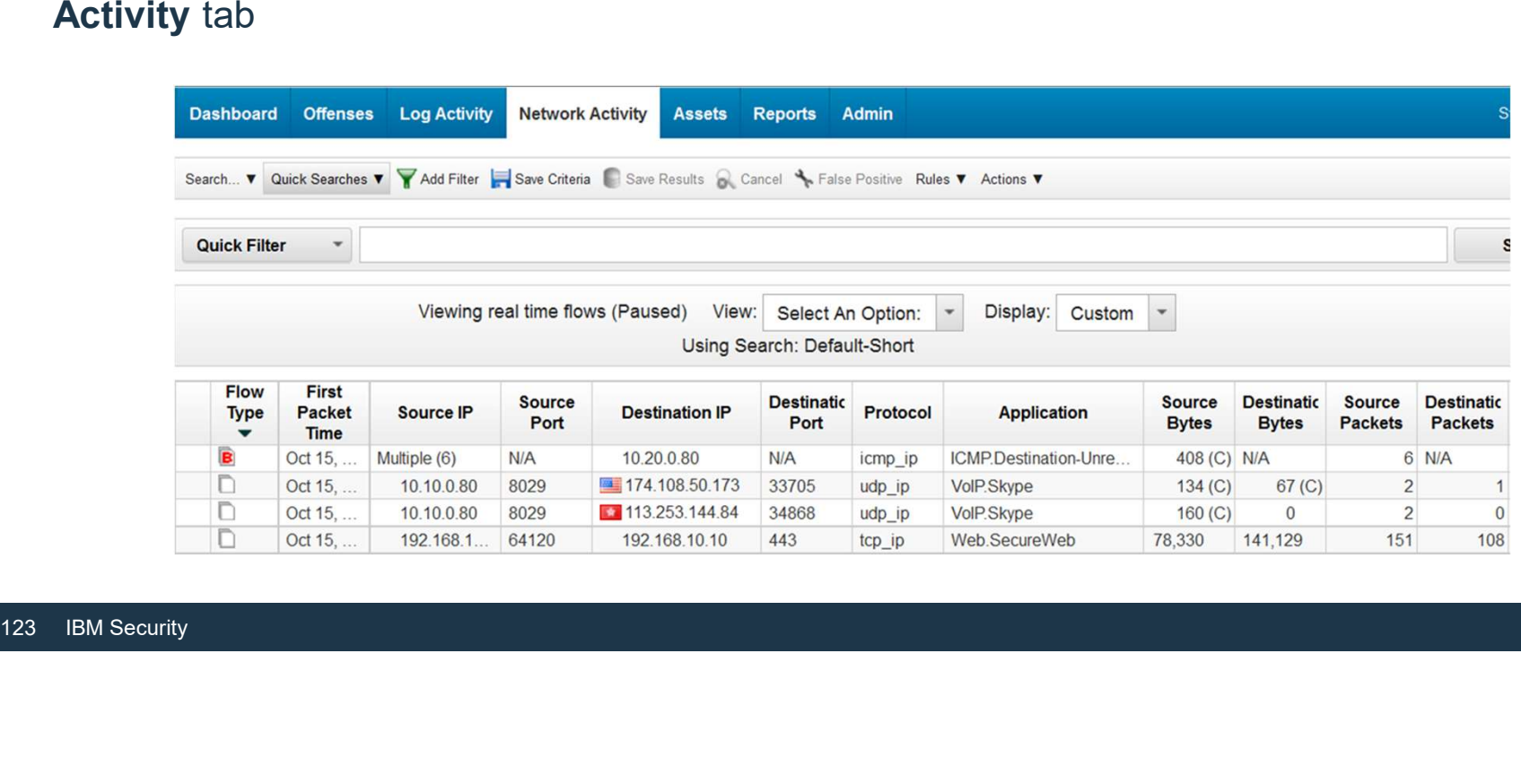

# Grouping flows

• Some flow grouping options differ from event grouping options.

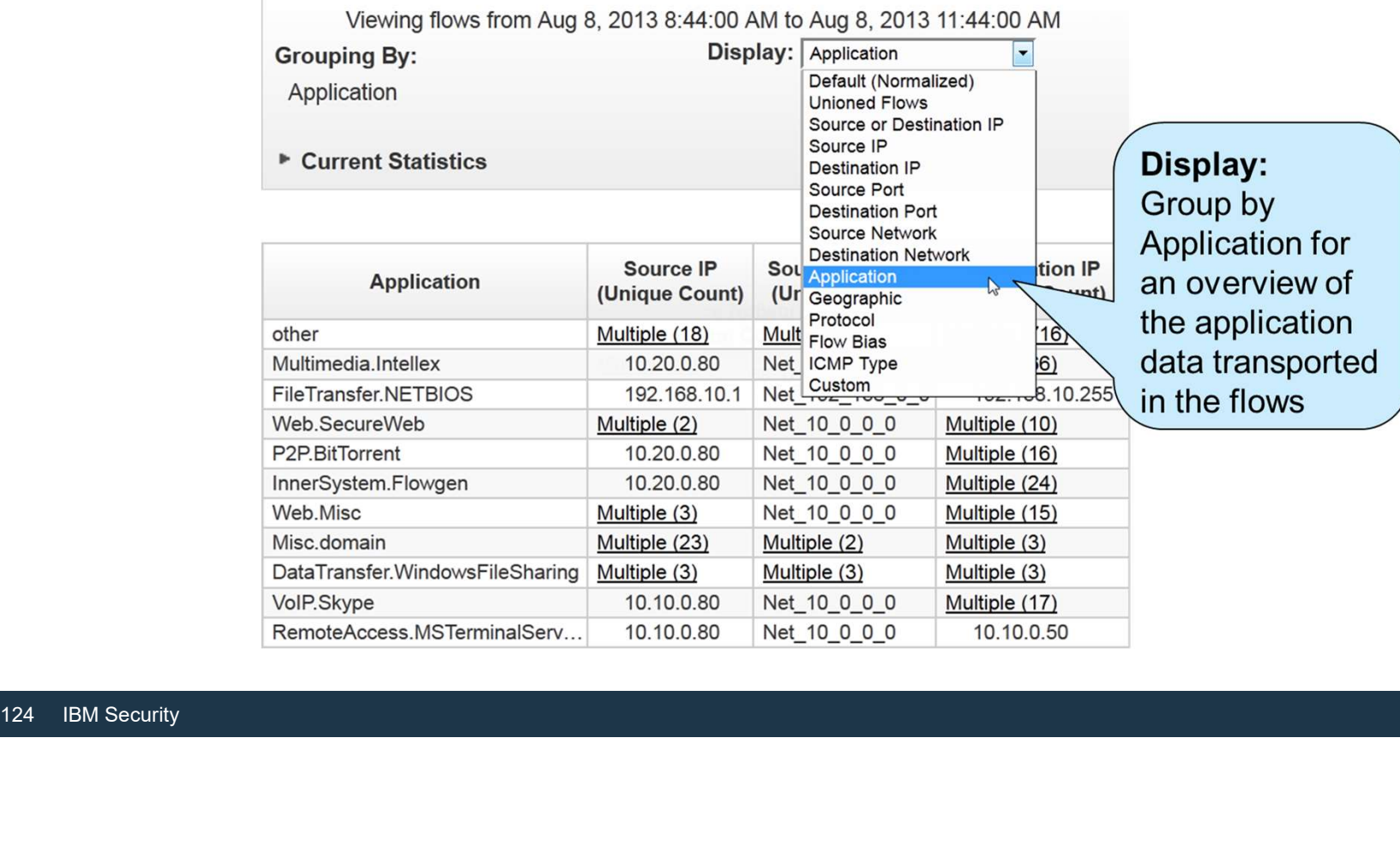

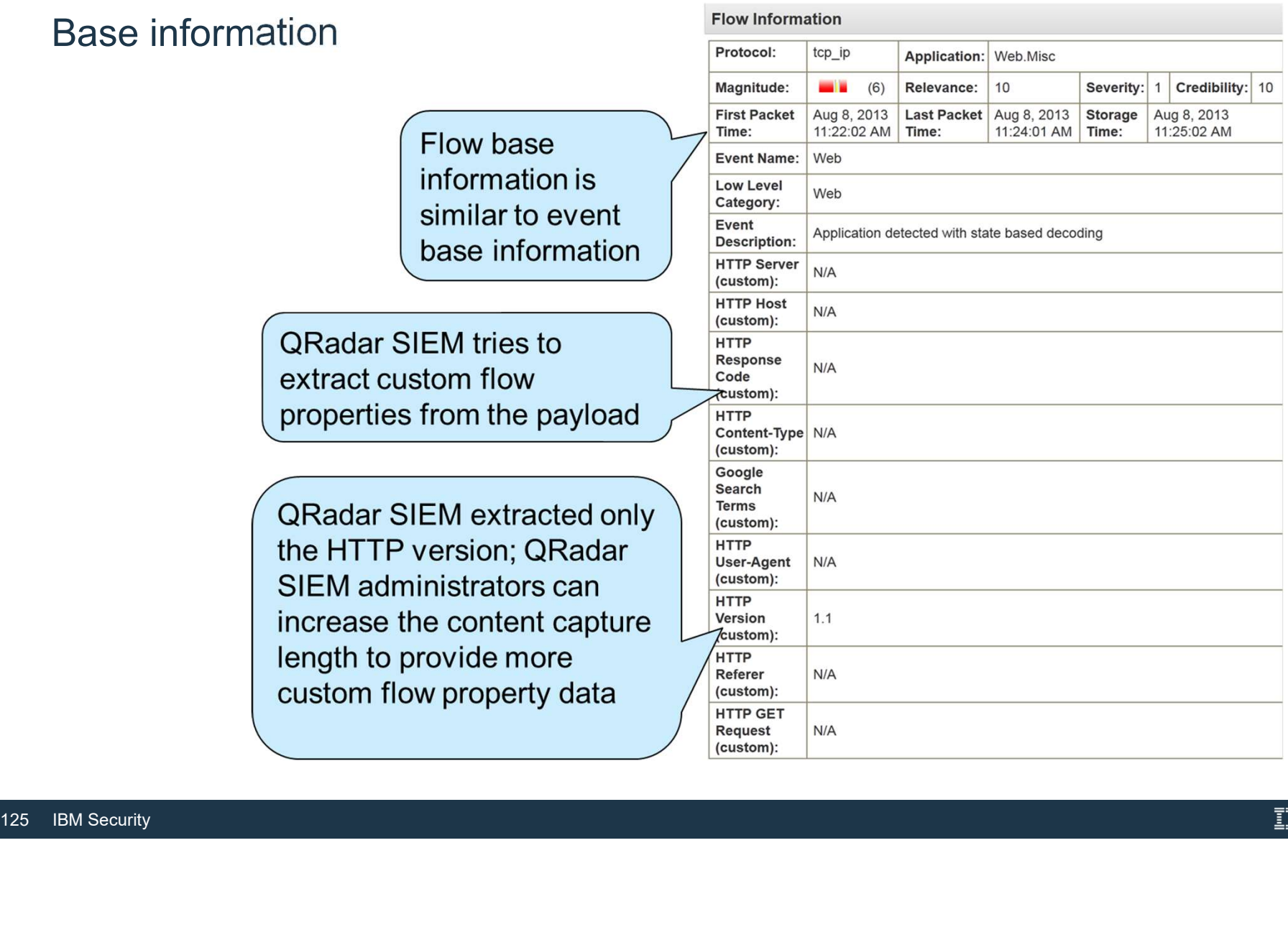

**Contract Contract** 

# Source and destination information

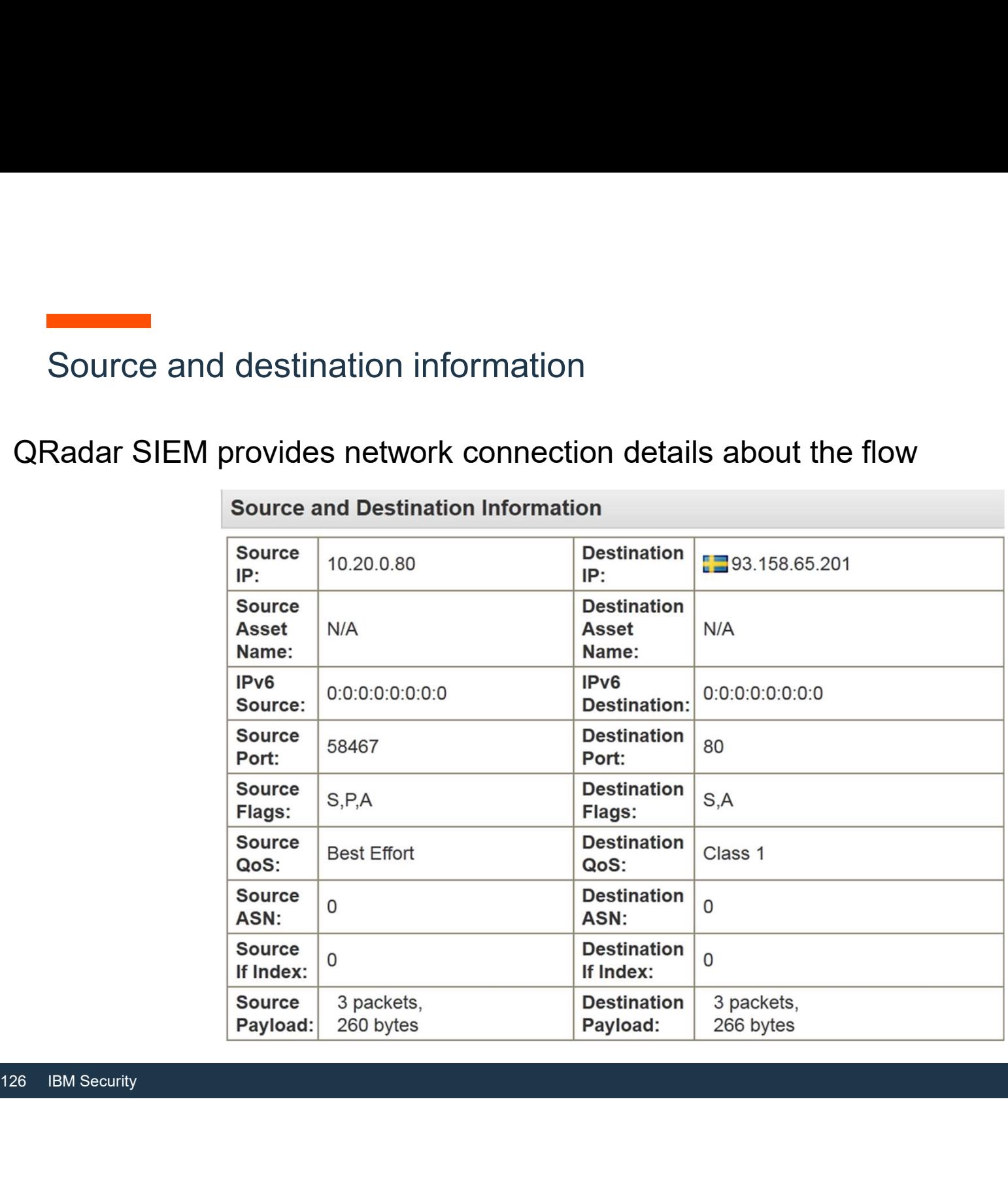

# Layer 7 payload

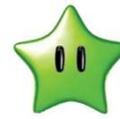

This example shows the layer 7 payloads for an HTTP GET request and response; both show only the first 64 bytes of payload by default

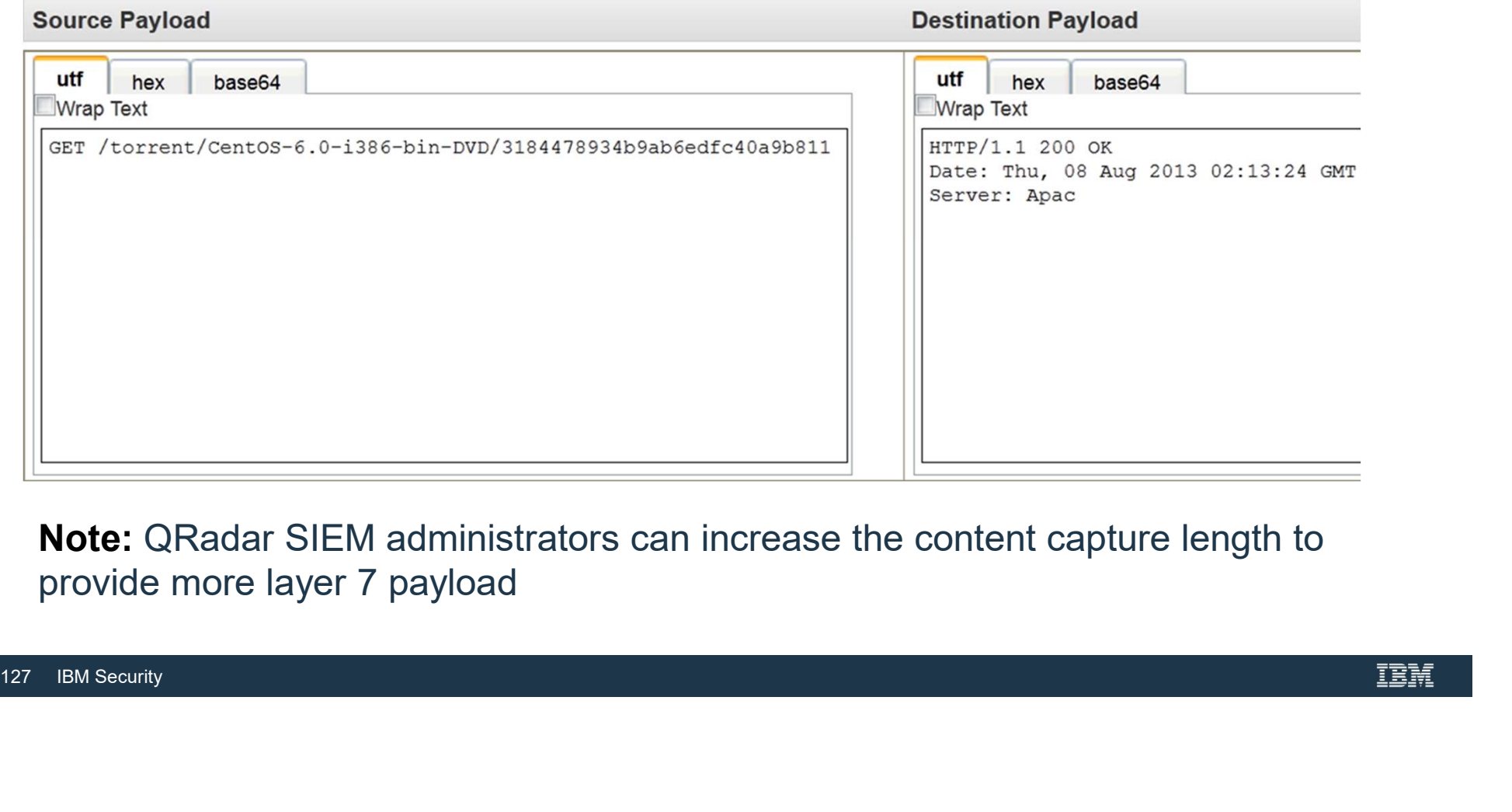

provide more layer 7 payload

# Additional information

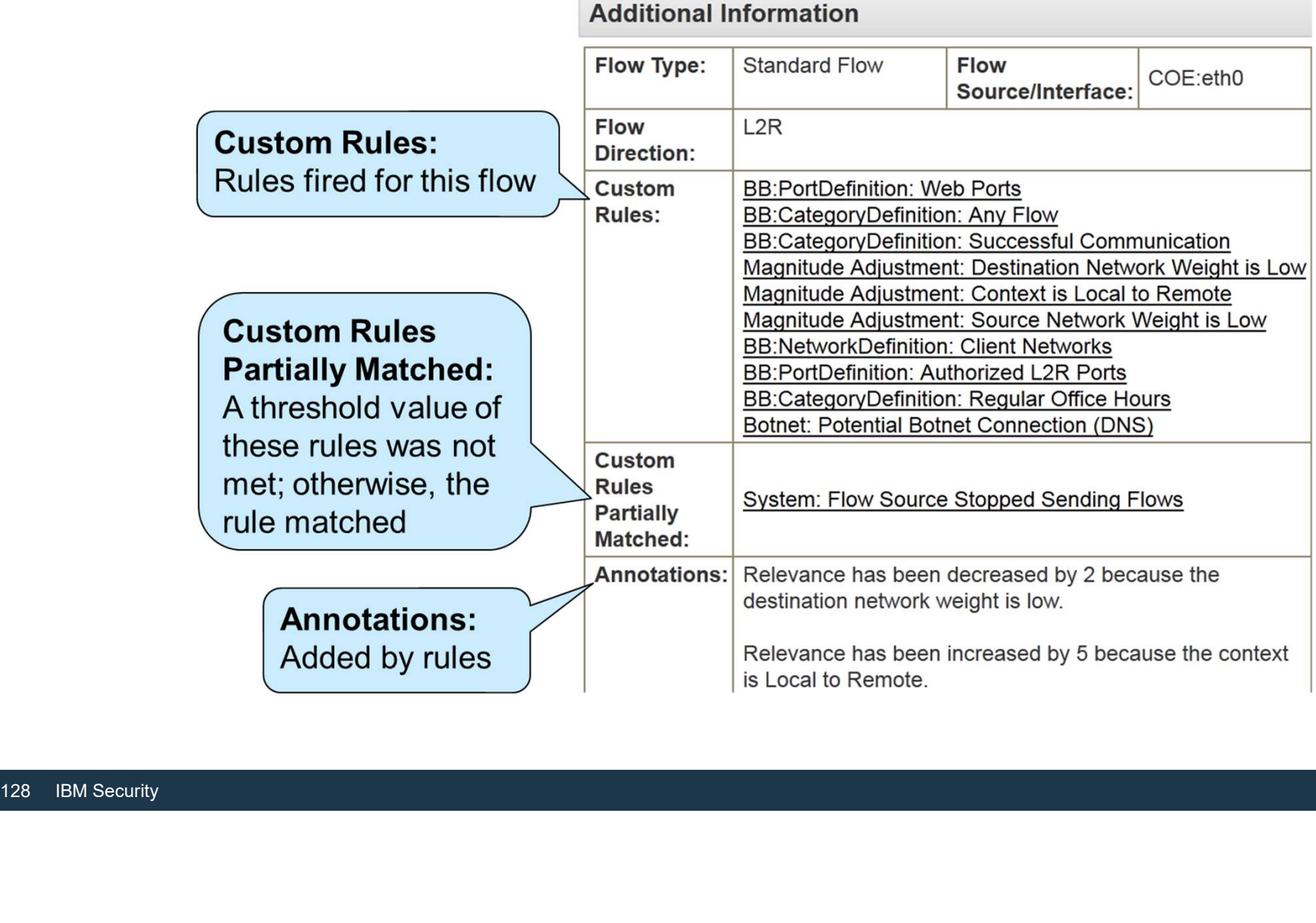

f in

Flow Direction

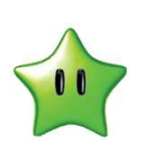

- The Flow Direction field can include the following values:
- L2L: Traffic from a local network to another local network
- L2R: Traffic from a local network to a remote network
- R2L: Traffic from a remote network to a loop.<br>• R2R: Traffic from a remote network to ano<br><br><sup>129</sup> IBM Security • R2L: Traffic from a remote network to a local network
- R2R: Traffic from a remote network to another remote network

# About superflows

About superflows<br>
QRadar SIEM aggregates flows with common characteristics into superflows that indicate<br> **COMMON COMMON CONSUMER**<br> **COMMON CONSUMERENT CONSUMERENT CONSUMERENT CONSUMERENT CONSUMERENT CONSUMERENT CONSUMEREN** common attack types

- Type A: Network sweep one source IP address > many destination IP addresses
- Type B: Distributed denial of service (DDOS) attack many source IP addresses > one destination IP address
- Type C: Portscan

one source IP address > many ports on one destination IP address

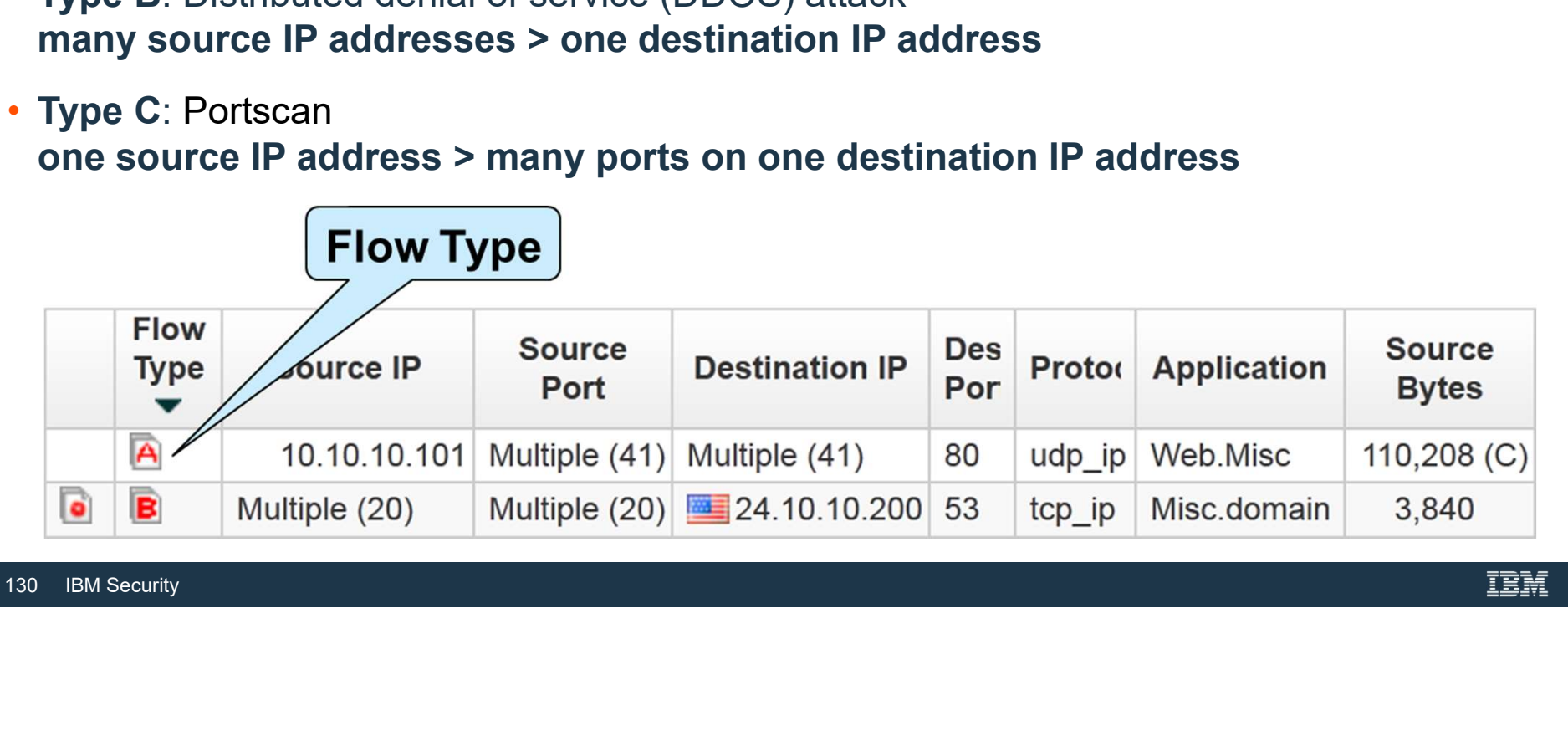

**Superflow source and destination information** 

- 
- Superflow source and destination information<br>• Navigate to the flow details to investigate a superflow further<br>• This example shows a Type B Superflow that indicates a DDOS

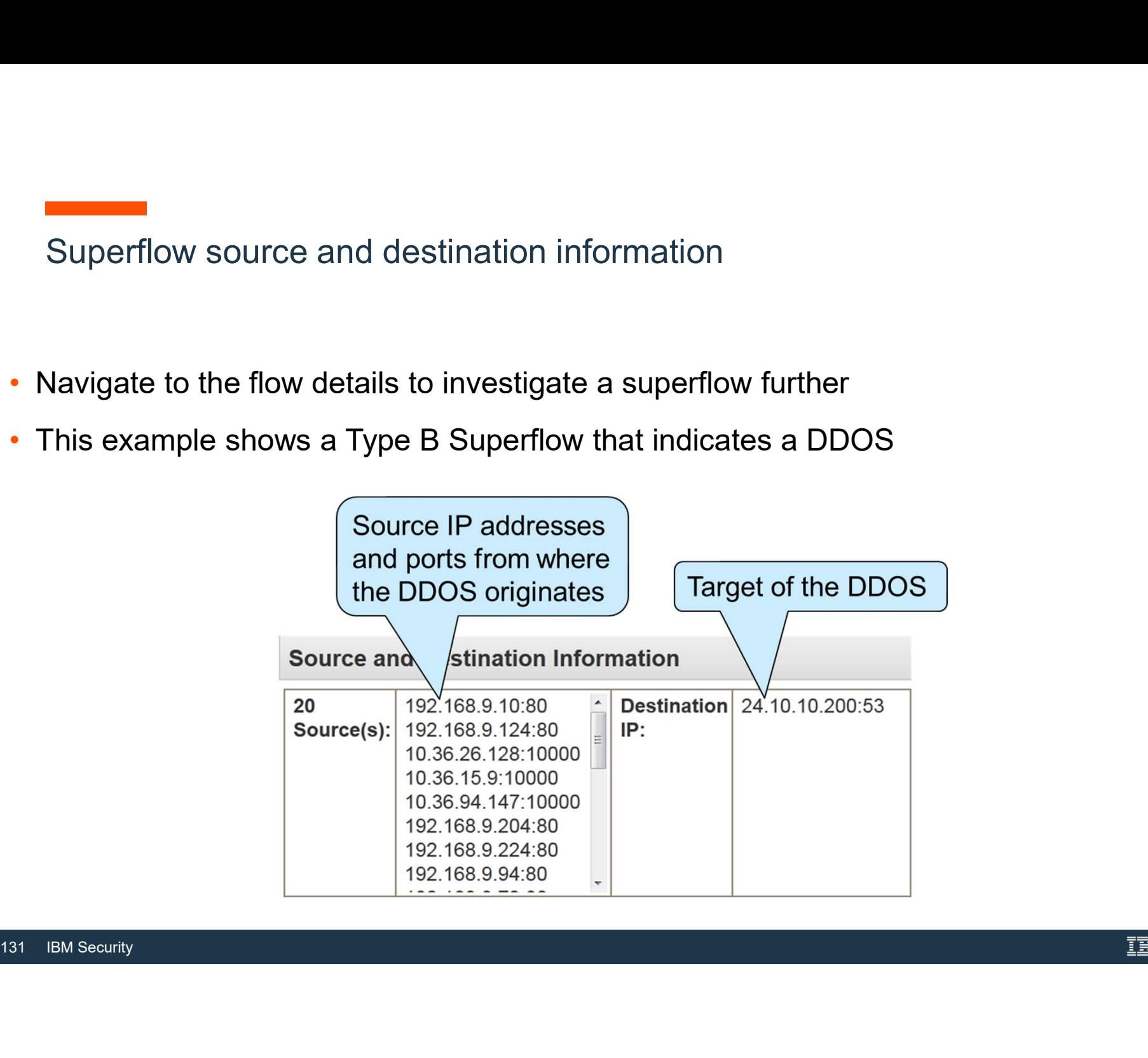

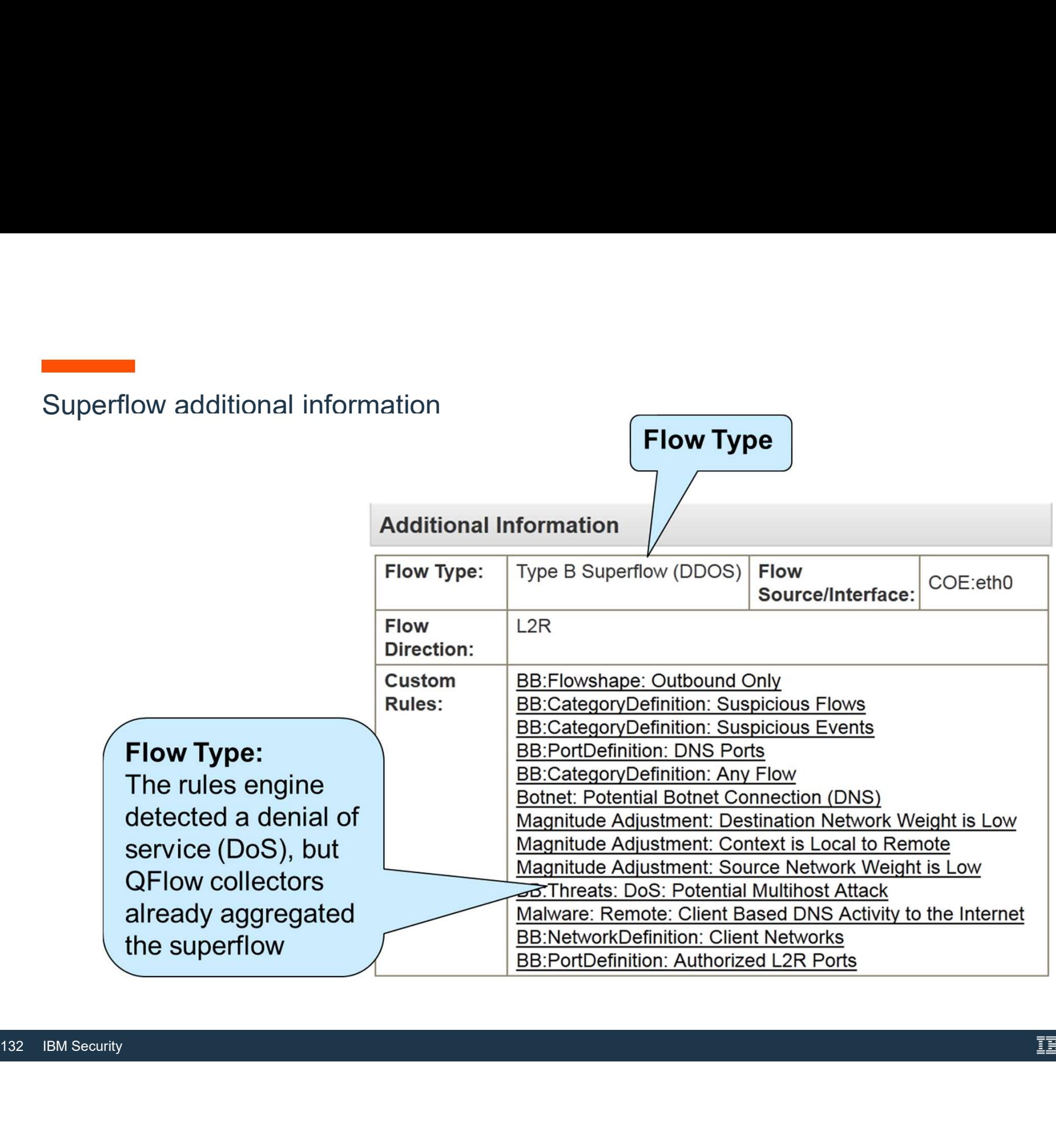

# **Superflows Default Values**<br>
Superflows Default Values<br>
The follo

- 
- 
- 
- Type C Supernows 100<br>• Can be customized in "System and Licens<br>Management"<br>System and License<br>Nanagement<br>Management<br>Management<br>Management • Can be customized in "System and License Management"

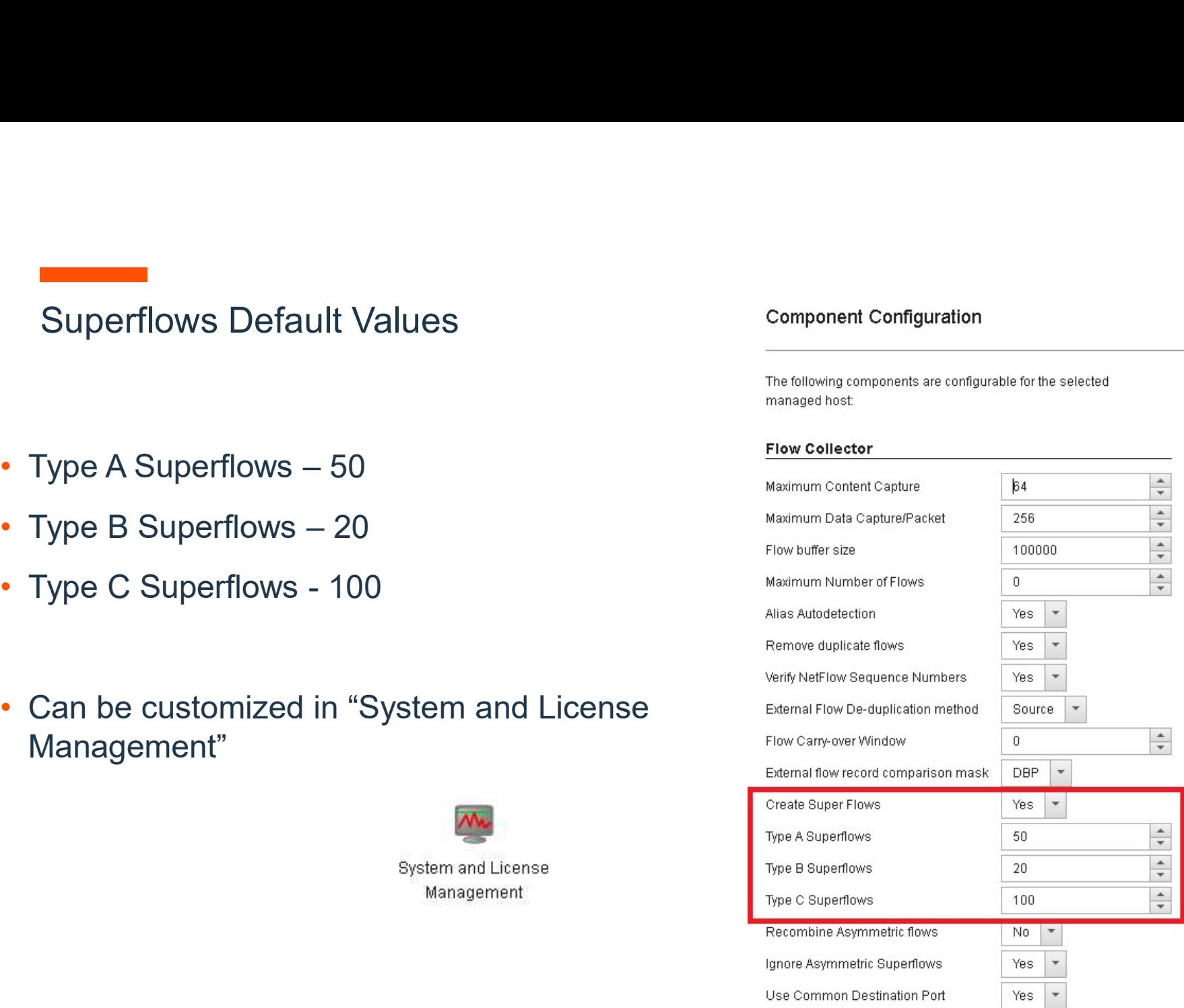

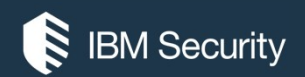

# THANK YOU

# FOLLOW US ON:

- ibm.com/security
- securityintelligence.com
- xforce.ibmcloud.com
- @ibmsecurity
- youtube/user/ibmsecuritysolutions

© Copyright IBM Corporation 2016. All rights reserved. The information contained in these materials is provided for informational purposes only, and is provided AS IS without warranty of any kind, express or implied. Any statement of direction represents IBM's current intent, is subject to change or withdrawal, and represent only goals and objectives. IBM, the IBM logo, and other IBM products and services are trademarks of the International Business Machines Corporation, in the United States, other countries or both. Other company, product, or service names may be trademarks or service<br>marks of others.

Statement of Good Security Practices: IT system security involves protecting systems and information through prevention, detection and response to improper access from within and outside your enterprise. Improper access can result in information being altered, destroyed, misappropriated or misused or can result in damage to or misuse of your systems, including for use in attacks on others. No IT system or product should be considered completely secure and no single product, service or security measure can be completely effective in preventing improper use or access. IBM systems, products and services are designed to be part of a lawful, comprehensive security approach, which will necessarily involve additional operational procedures, and may require other systems, products or security approach, wh FOLOW US ON:<br>
⊕ isomyinaligne.com<br>
⊕ secrity.indigne.com<br>
■ *gi*omsecurity<br>
■ *giomsecurity.com, or will make your enterprise immune from, the malicious or in the malicious or illegal conduct or illegal conduct or in the* 

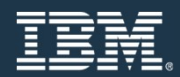

# Offenses Overview

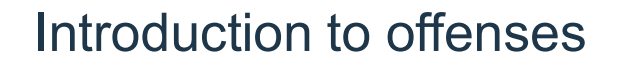

- The prime benefit of QRadar SIEM for security analysts is that it detects suspicious<br>• The prime benefit of QRadar SIEM for security analysts is that it detects suspicious<br>• An offense represents a suspected attack or po activities and ties them together into offenses
- An offense represents a suspected attack or policy breach; some common offenses include these examples
	- ̶ Multiple login failures
	- ̶Worm infection
	- ̶P2P traffic
	- ̶Scanner reconnaissance
- include these examples<br>
 Multiple login failures<br>
 Worm infection<br>
 P2P traffic<br>
 Scanner reconnaissance<br>
 Treat offenses as security incidents and ha • Treat offenses as security incidents and have a security analyst investigate them

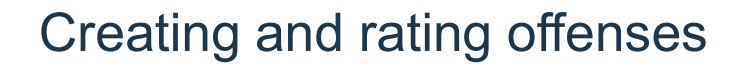

- Creating and rating offenses<br>• QRadar SIEM creates an offense when events, flows, or both meet the test criteria<br>specified in changeable rules that analyze the following information<br>— locar tip events and flows specified in changeable rules that analyze the following information
	- $-$  Incoming events and flows
	- ̶Asset information
	- ̶Known vulnerabilities
- Known vulnerabilities<br>
 The **magistrate** in QRadar SIEM rates ea<br>
these characteristics<br>
 Ranges from 1 to 10, with 1 being low a<br>
 Specifies the relative importance of the of<br>
137 IBM Security • Creating and rating offenses<br>• QRadar SIEM creates an offense when events, flows, or both meet the test criteria<br>specified in changeable rules that analyze the following information<br>- Incoming events and flows<br>- Asset in
	- these characteristics<br>
	 Ranges from 1 to 10, with 1 being low and 10 being high<br>
	 Specifies the relative importance of the offense
	-

# Finding an offense

# A red icon indicates that a flow contributes to an offense

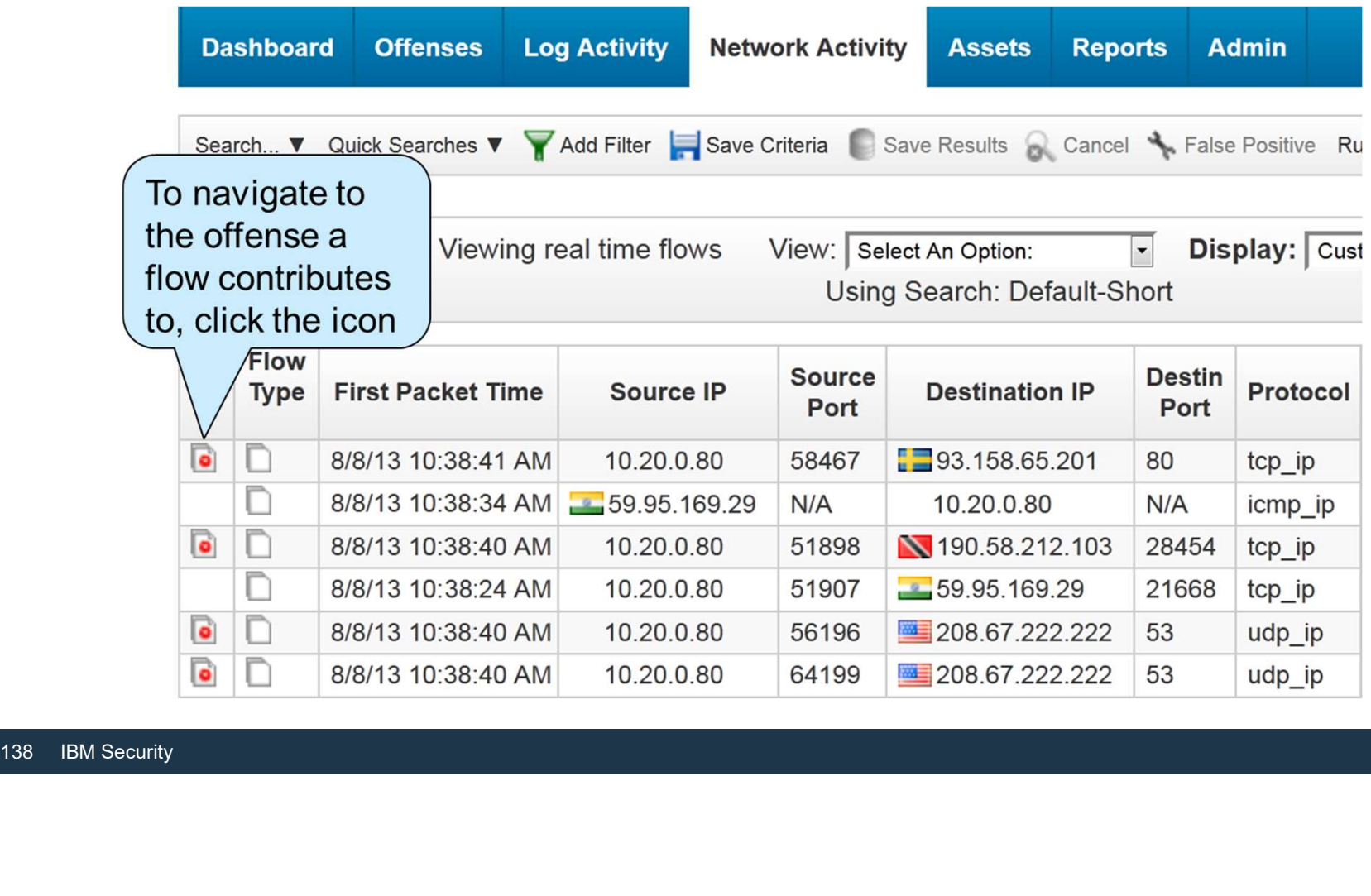

Selecting an offense to investigate

Offenses are listed in these locations  $\left\{\begin{matrix}0\end{matrix}\right\}$ 

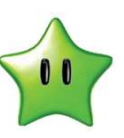

• In Dashboard items

# • In the **Offenses** tab

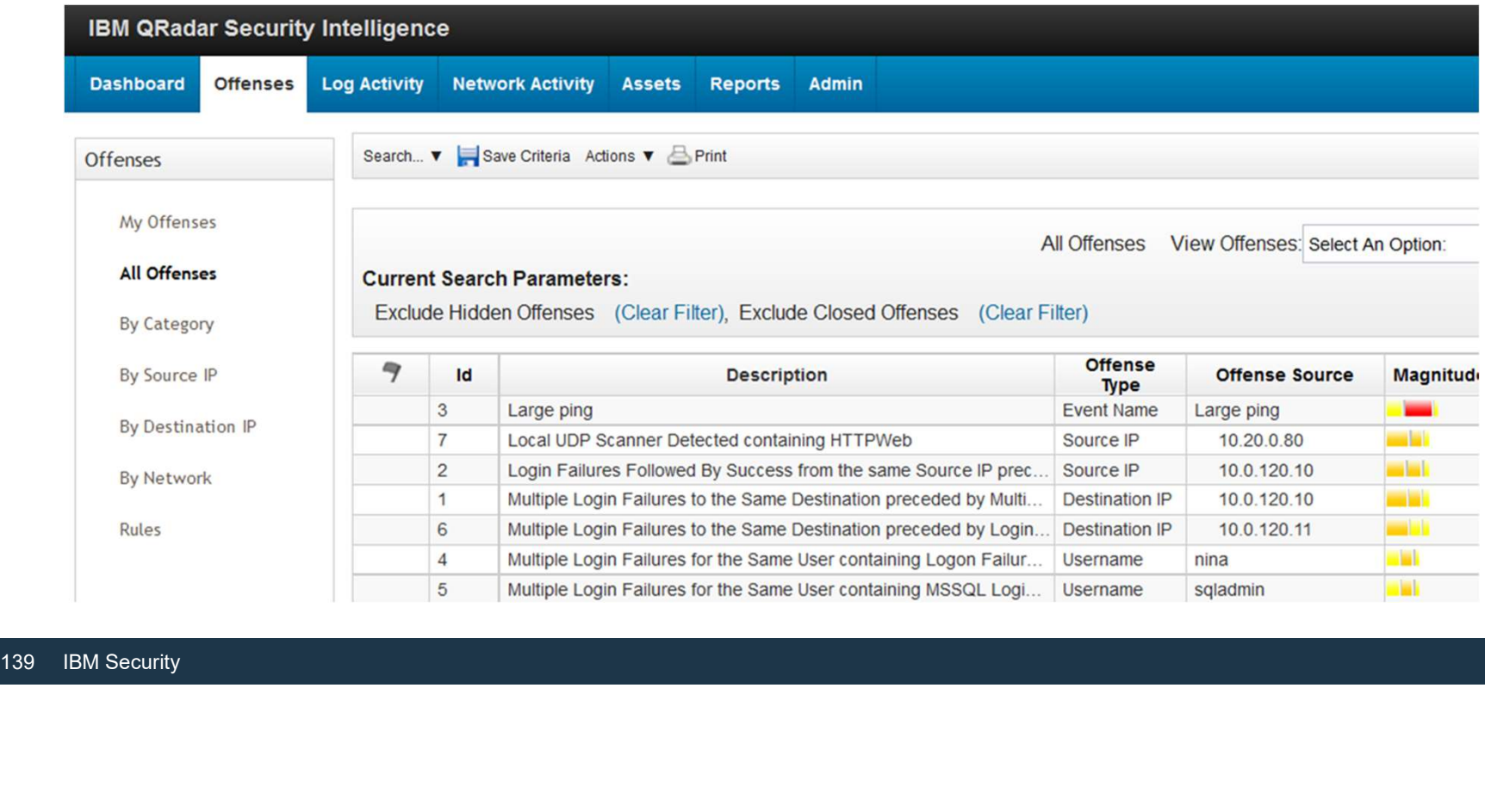

# Offense Summary window

The offense summary displays information about the ICMP scanning offense

The remainder of the unit examines the window sections in the same way as the security analyst does to investigate an offense. The remainder of the unit examines the window sections in the same way as the security analyst does to investigate an offense.

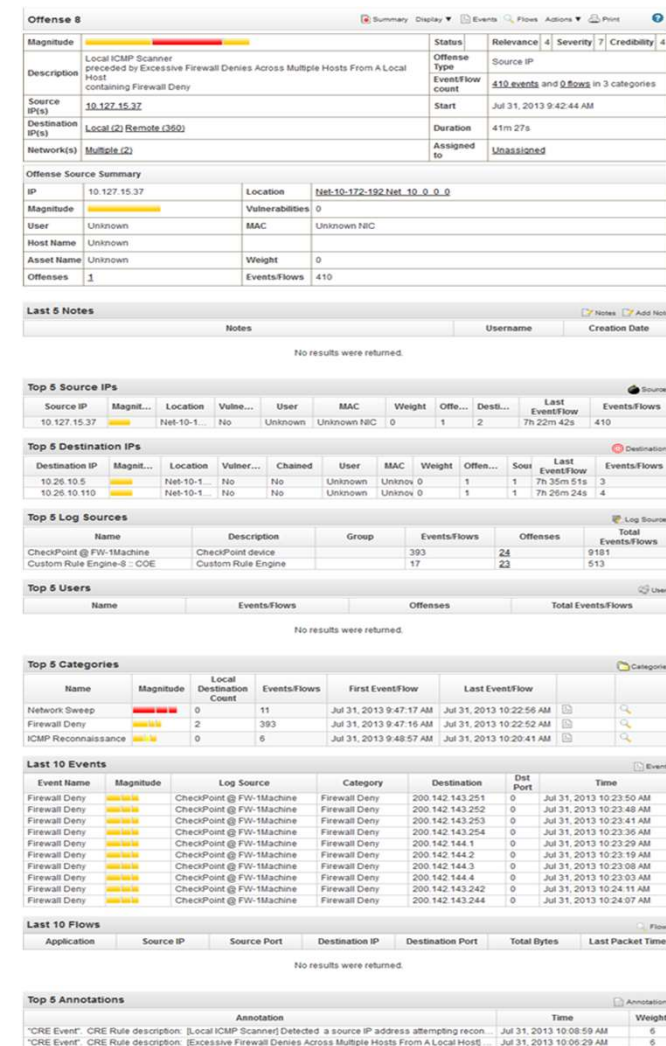

# Offense parameters (1 of 4)

Investigating an offense begins with the parameters at the top of the offense summary window

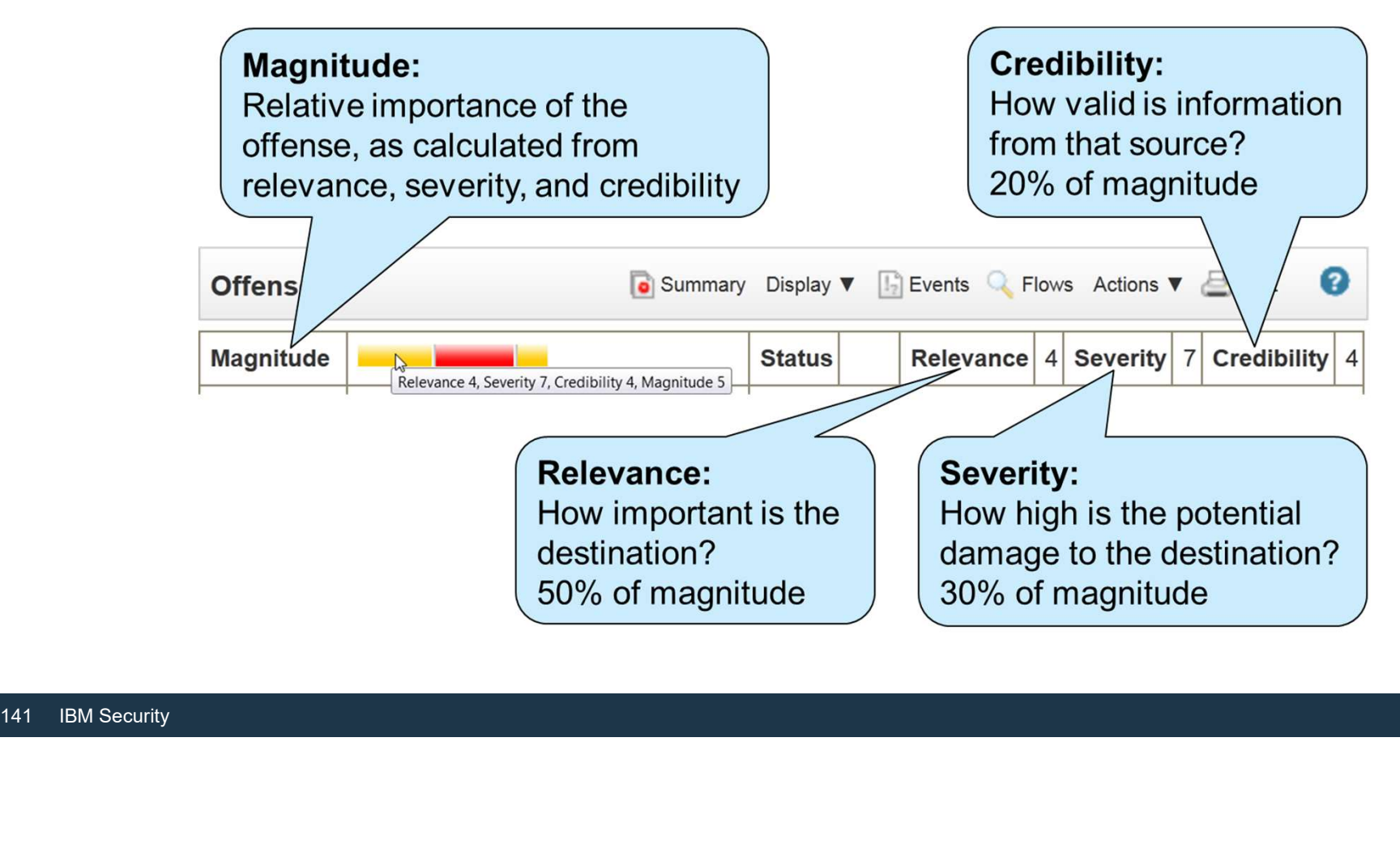

# Offense parameters (2 of 4)

# **Offense Type:**

General root cause of the offense; the offense type determines which information is displayed in the next section of the Offense Summary

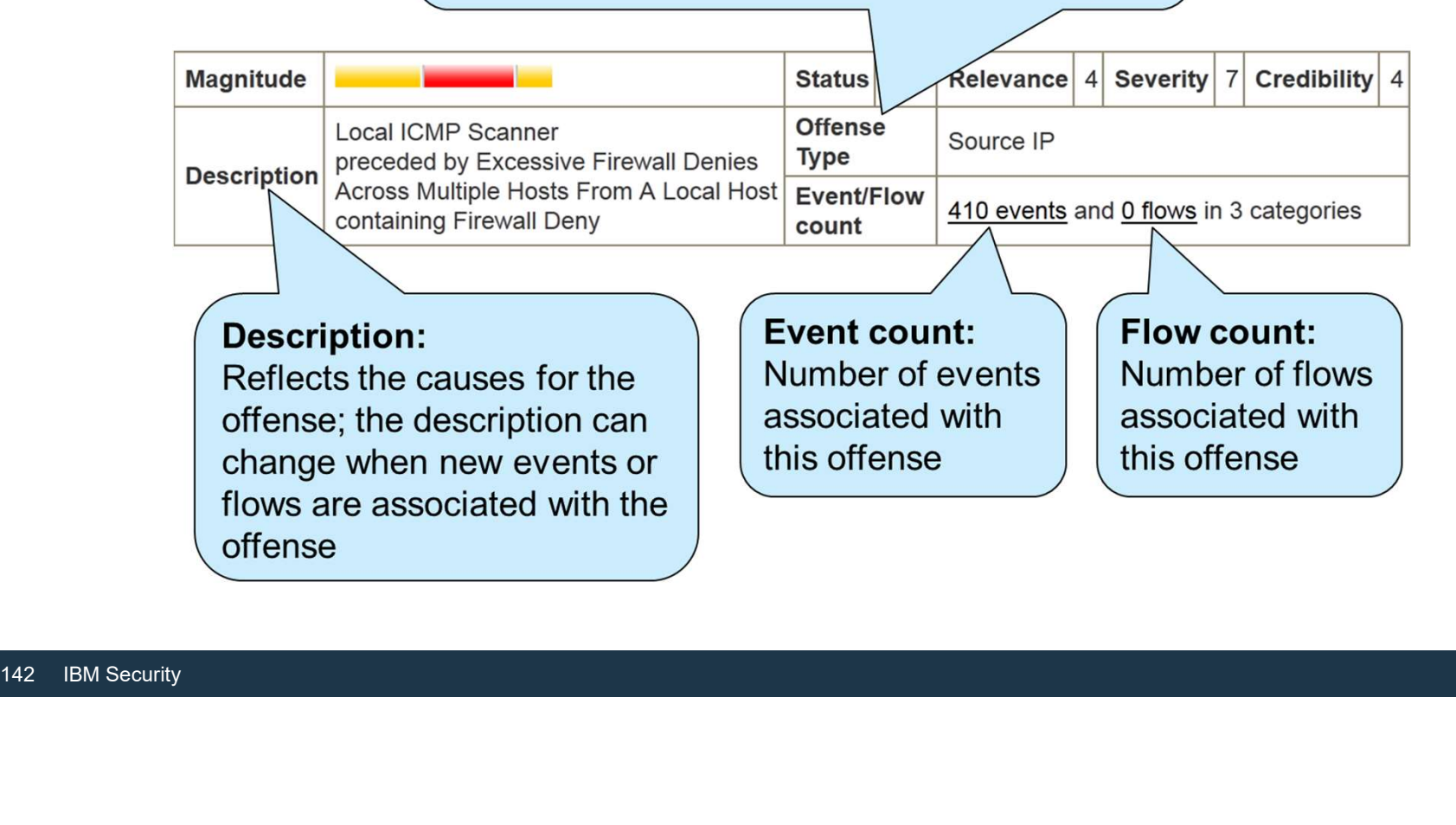

# Offense parameters (3 of 4)

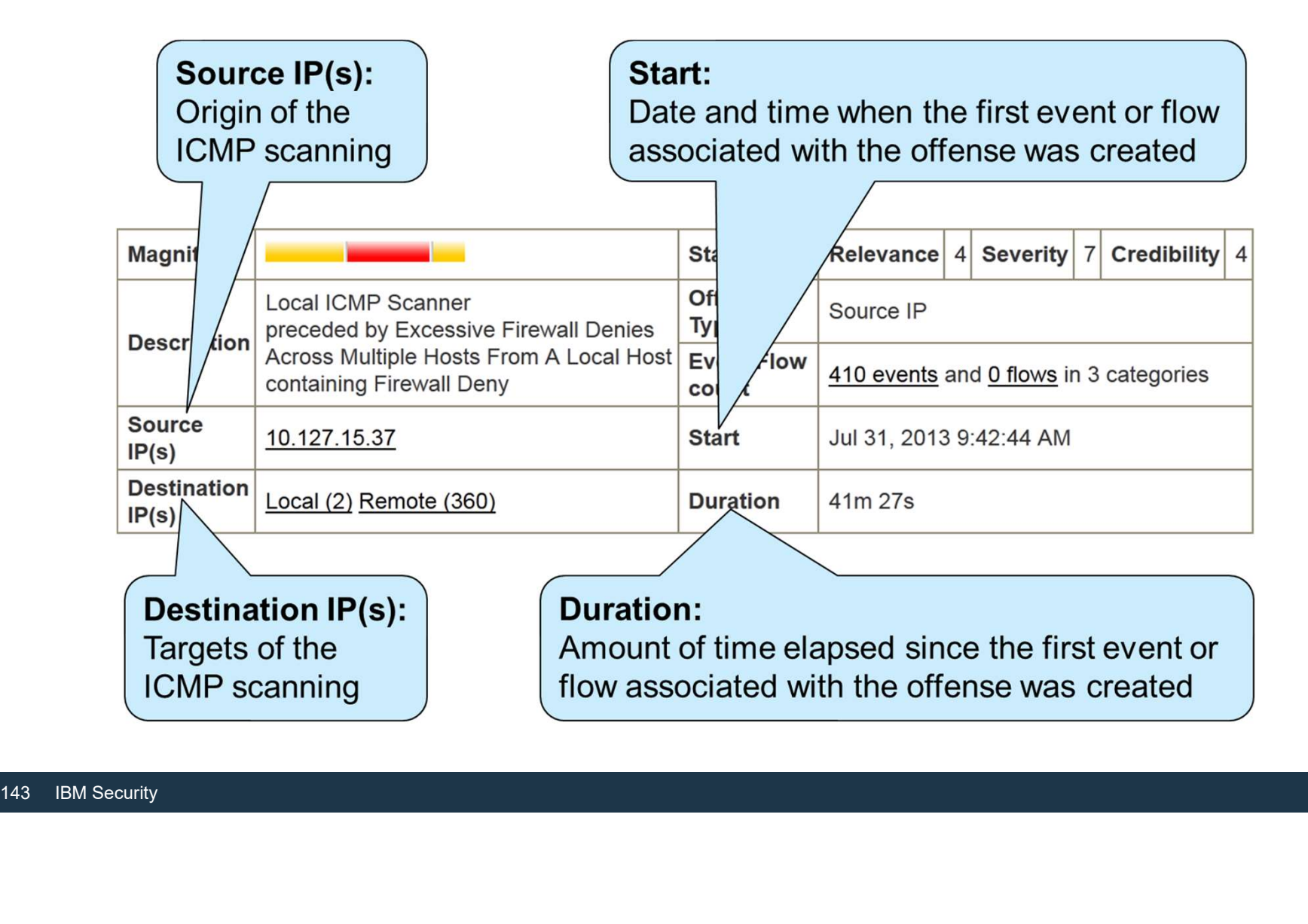

# Offense parameters (4 of 4)

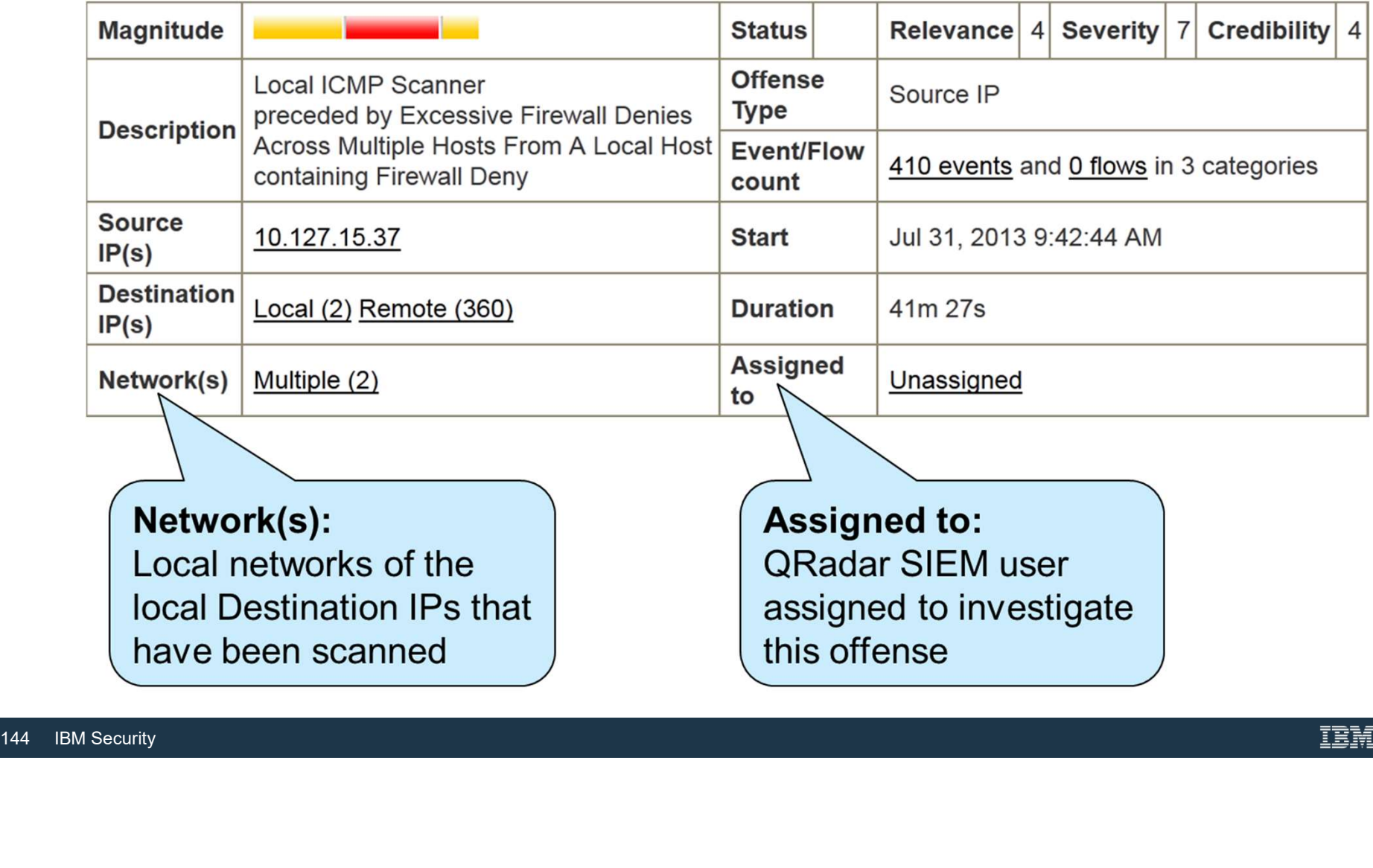
Offense Source Summary (1 of 4)

• To the security analyst, the Offense Source Summary provides information about the origin of the ICMP scanning

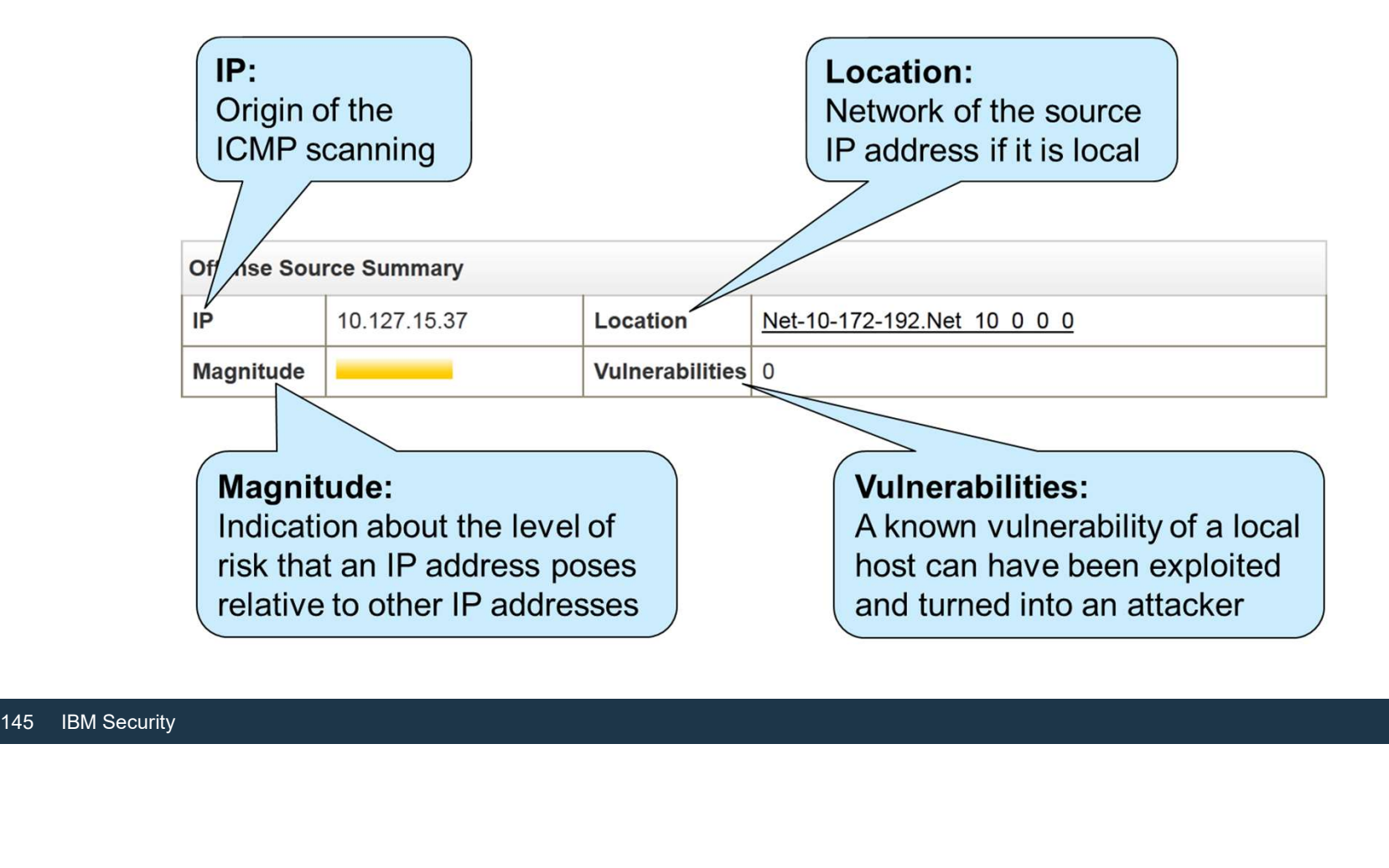

#### Offense Source Summary (2 of 4)

When you right-click the IP, you see navigation options for further investigation

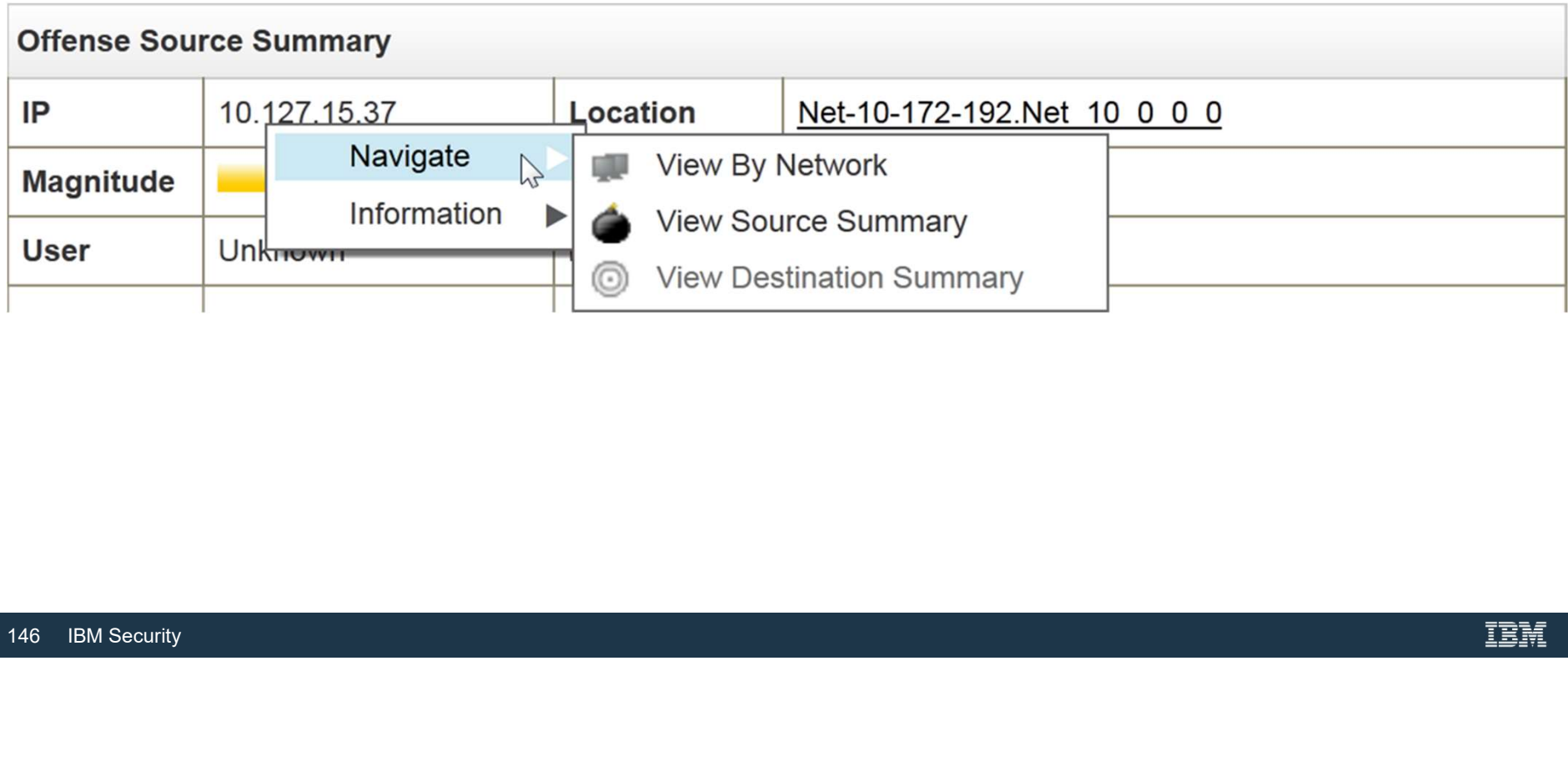

#### Offense Source Summary (3 of 4)

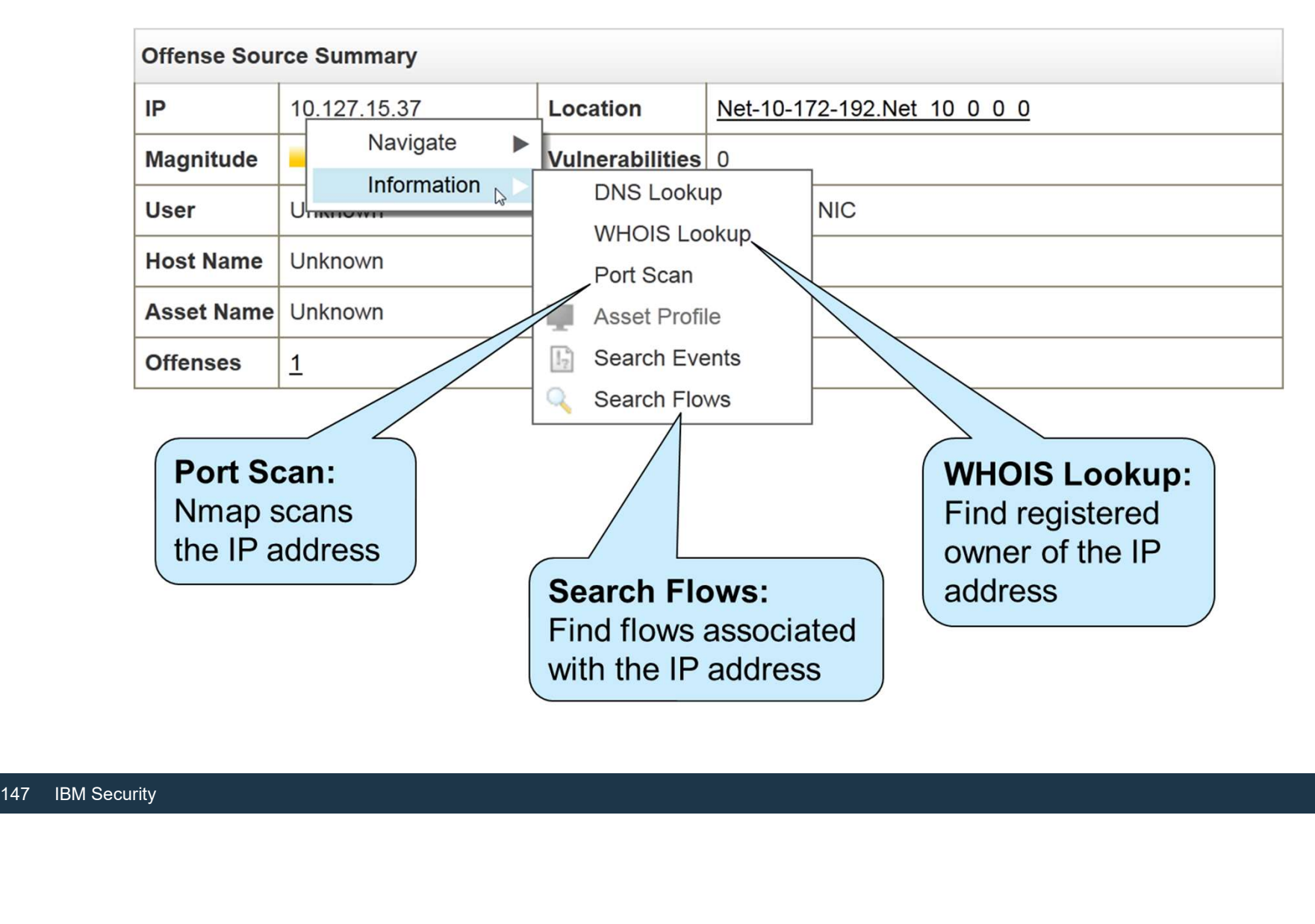

#### Offense Source Summary (4 of 4)

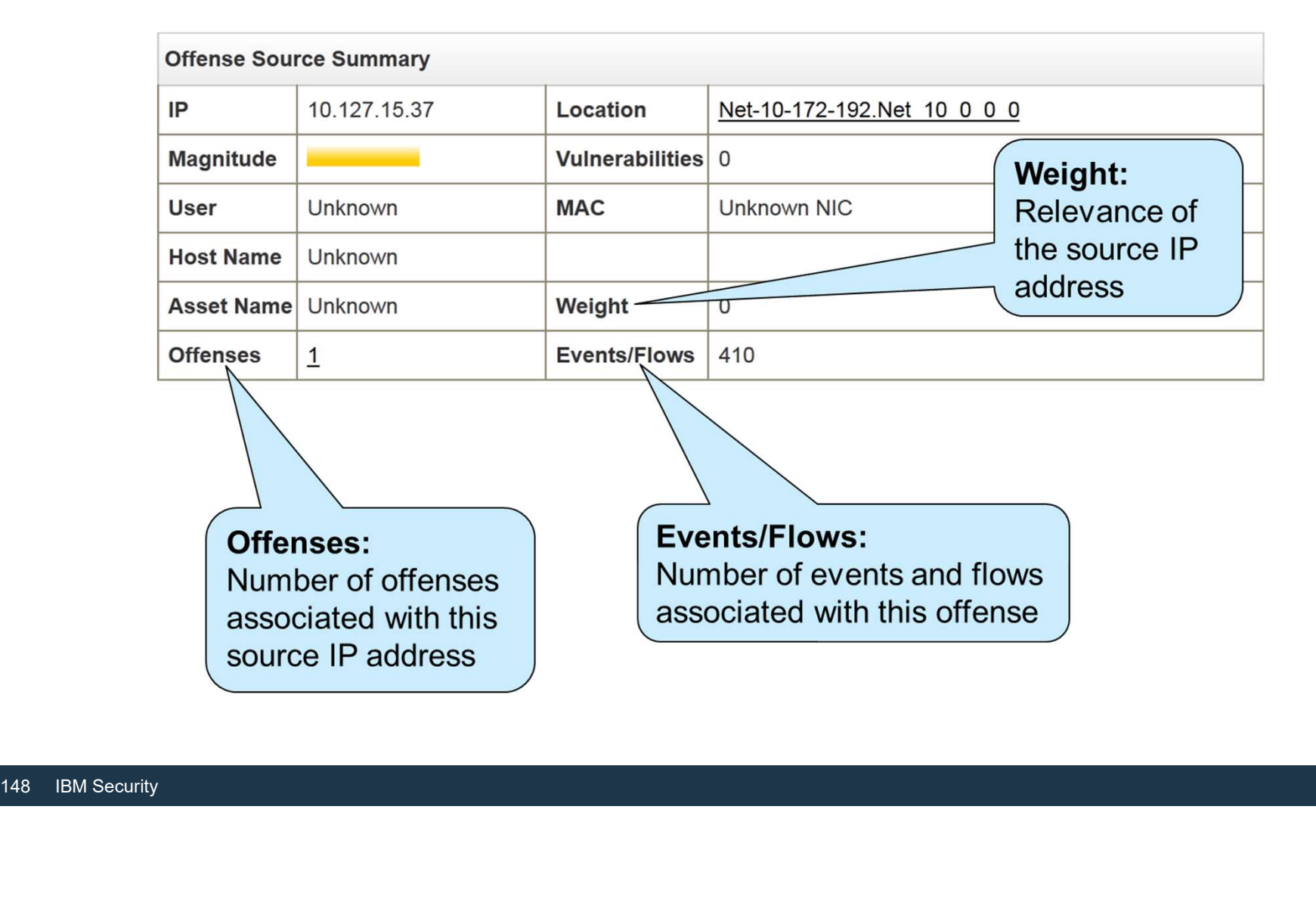

#### Search Results and Notes

#### Can View the Last search results for the Source of the Offense

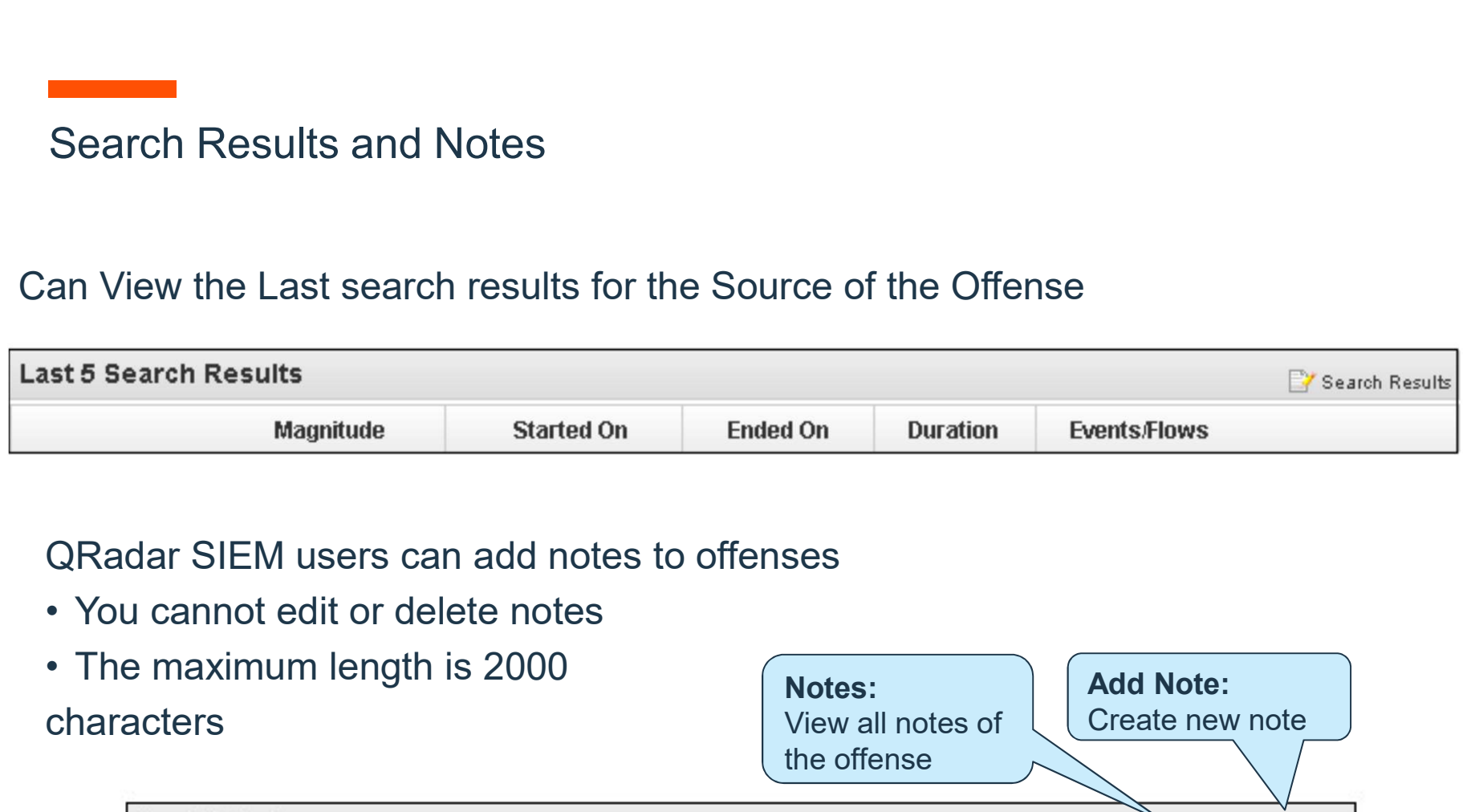

- 
- QRadar SIEM users can add notes to offe<br>• You cannot edit or delete notes<br>• The maximum length is 2000<br>characters<br>Last 5 Notes<br>Notes<br>Notes<br>Notes<br>Username characters

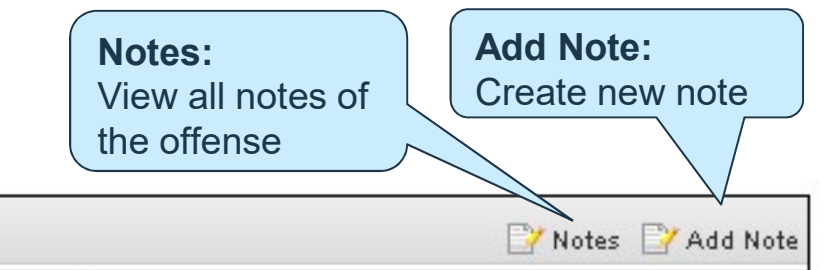

**Creation Date** 

Top 5 Source and Destination IPs

- Source and destination IP addresses provide information about the origin of the offense and its local targets
- Remote source IP addresses are displayed, but remote destination IP addresses are not

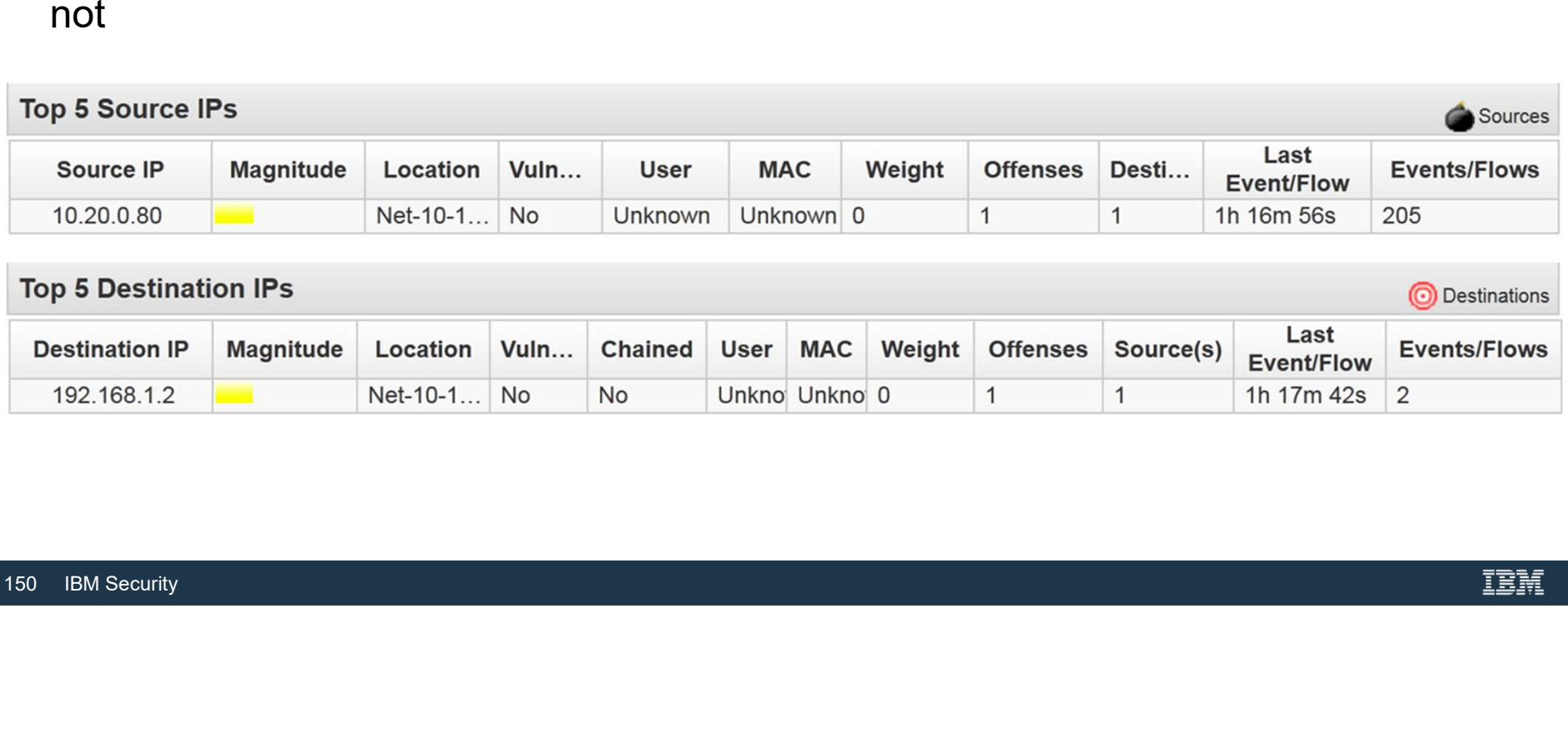

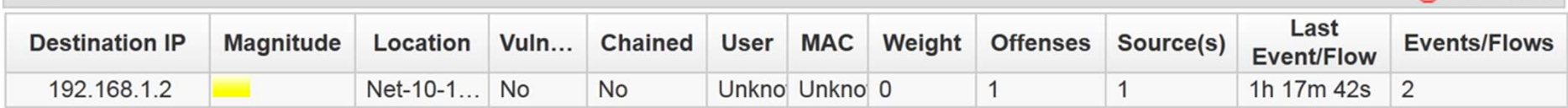

## Top 5 Log Sources

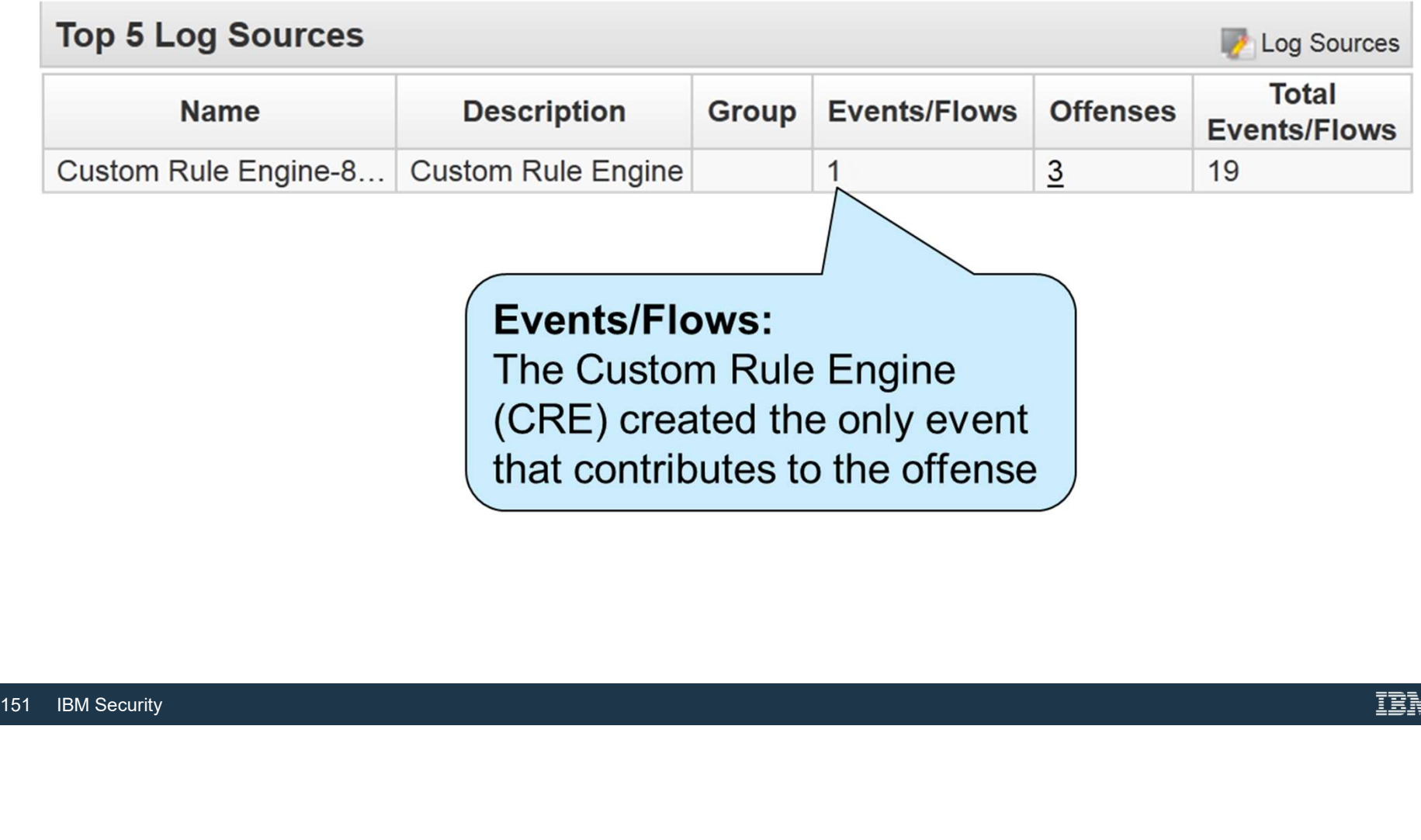

#### Top 5 Categories

# **Top 5 Categories**<br>QRadar SIEM sorted the event and the flows into categories

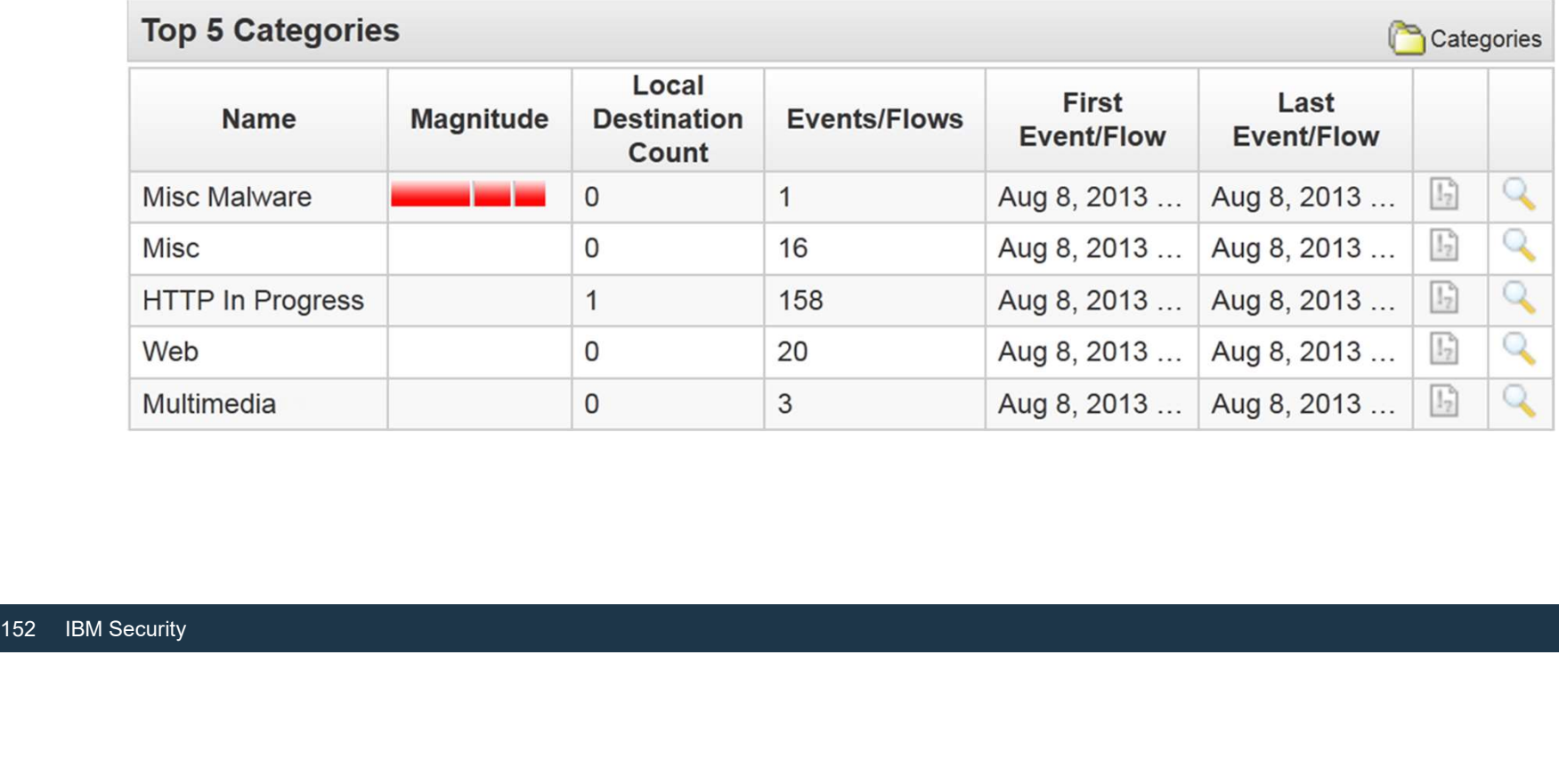

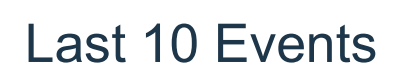

The Custom Rule Engine (CRE) created an event with information about the suspected botnet activity

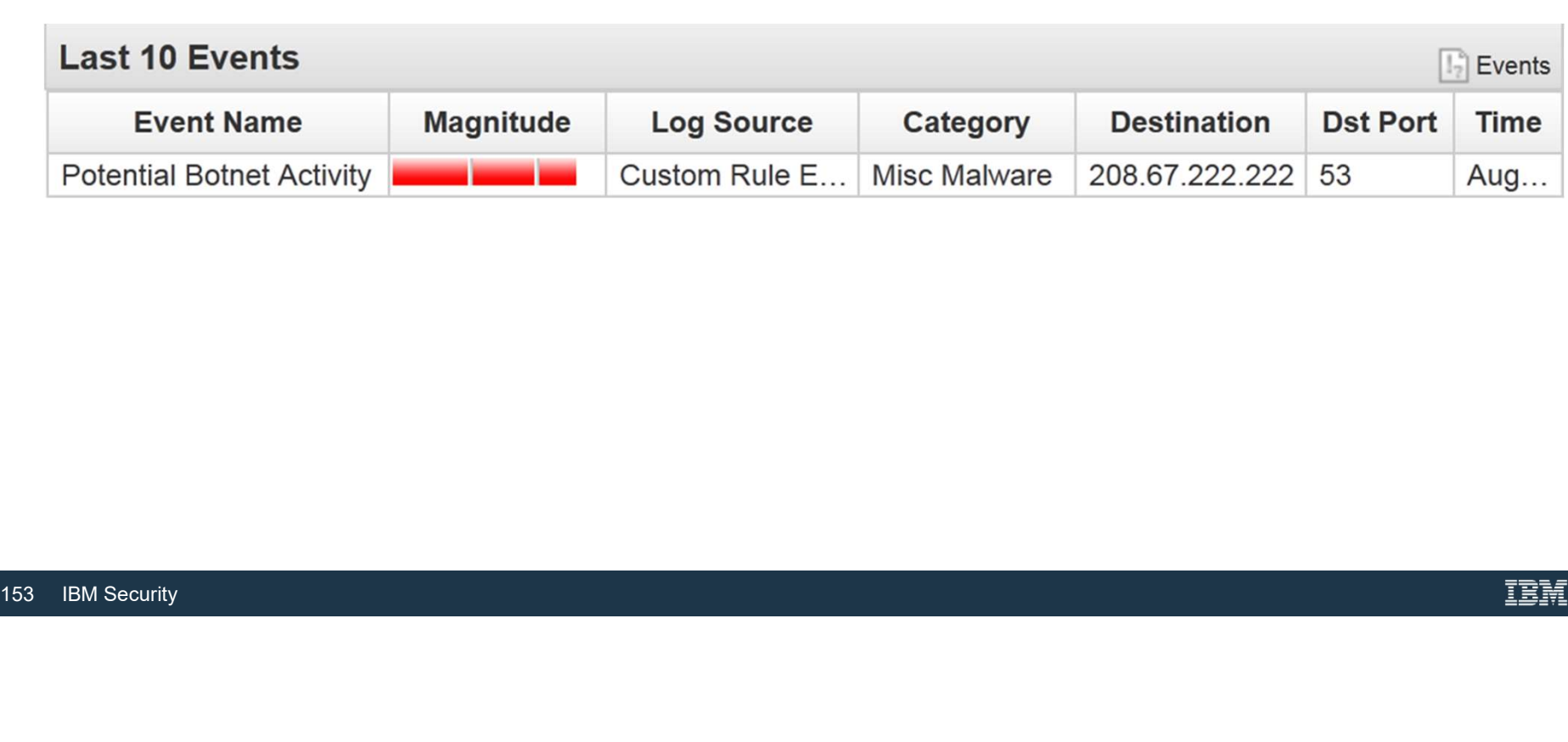

#### Last 10 Flows

#### This table provides information about what happened most recently

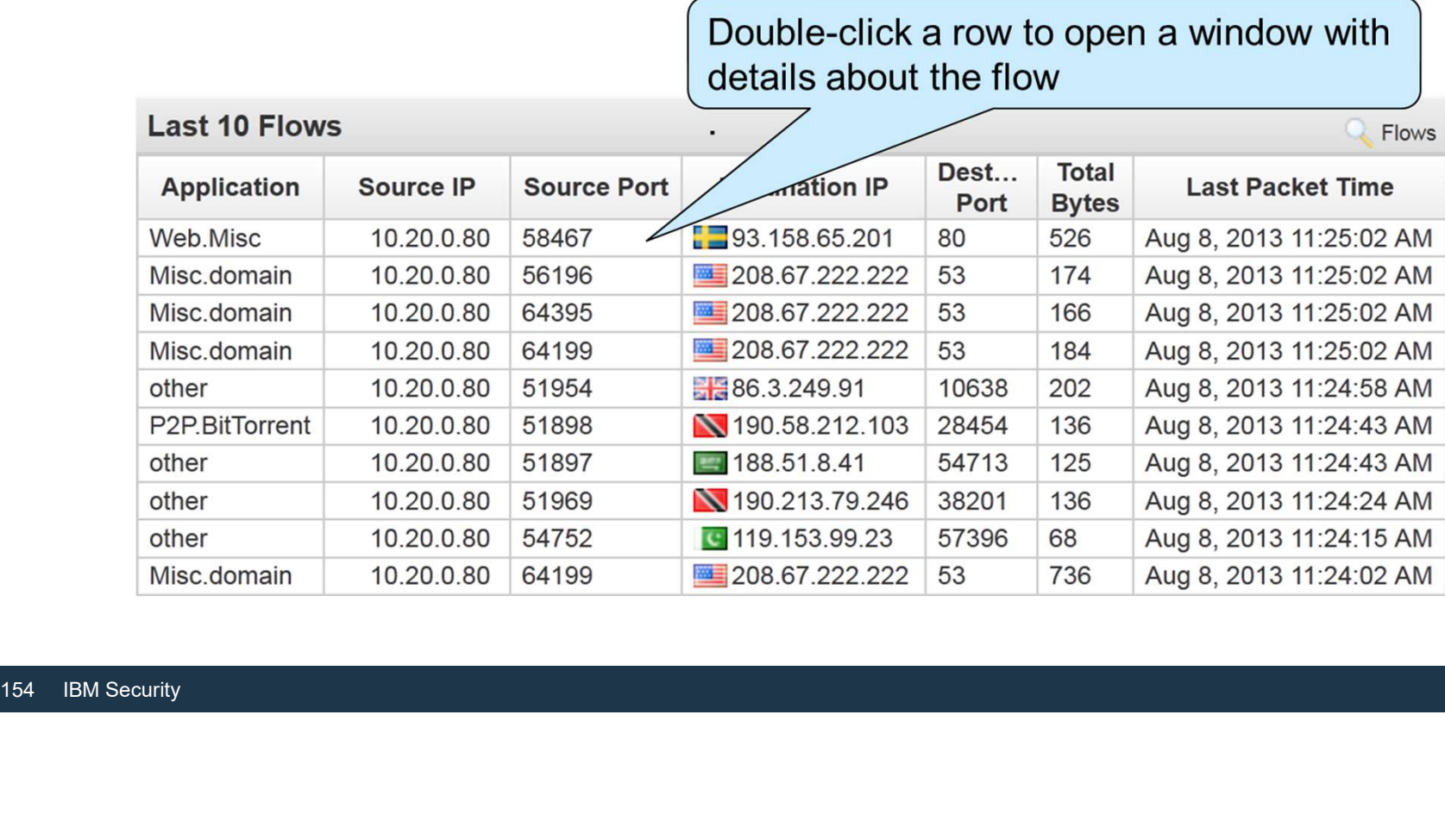

 $241$ 

## Annotations

- Annotations provide insight into why QRadar SIEM considers the event or traffic threatening • Annotations<br>• Annotations provide insight into why QRadar SIEM considers the event or traffic<br>• QRadar SIEM can add annotations when it adds events and flows to an offense<br>• Read the oldest annotation because it was adde
- 
- Read the oldest annotation because it was added when the offense was created
- Hold the mouse over an annotation to show the entire text

In this example, you learn about connections to a remote DNS server, which indicates connections to a botnet.

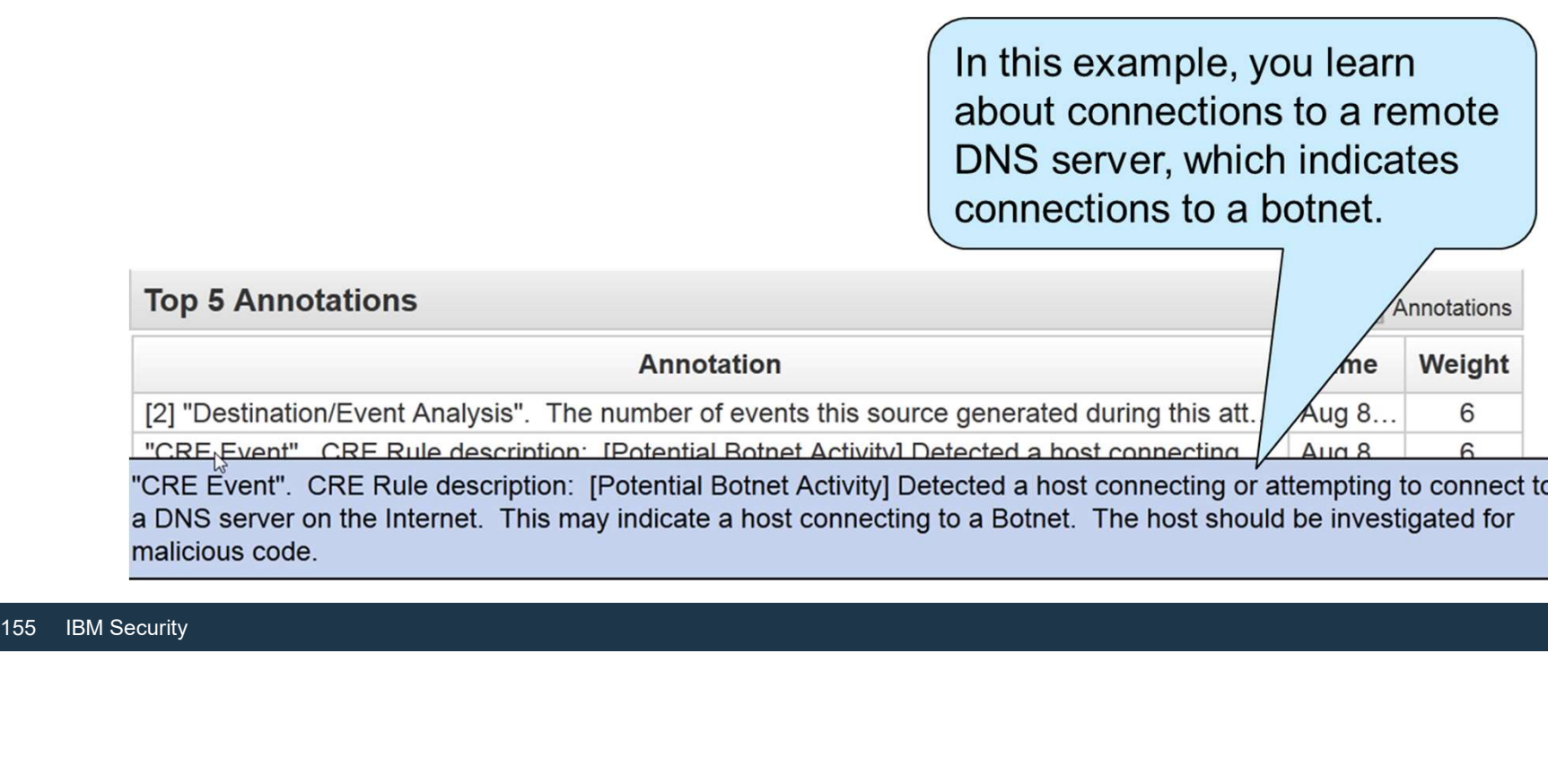

#### Offense Summary toolbar

The Offense Summary toolbar provides direct links to the information that you just investigated

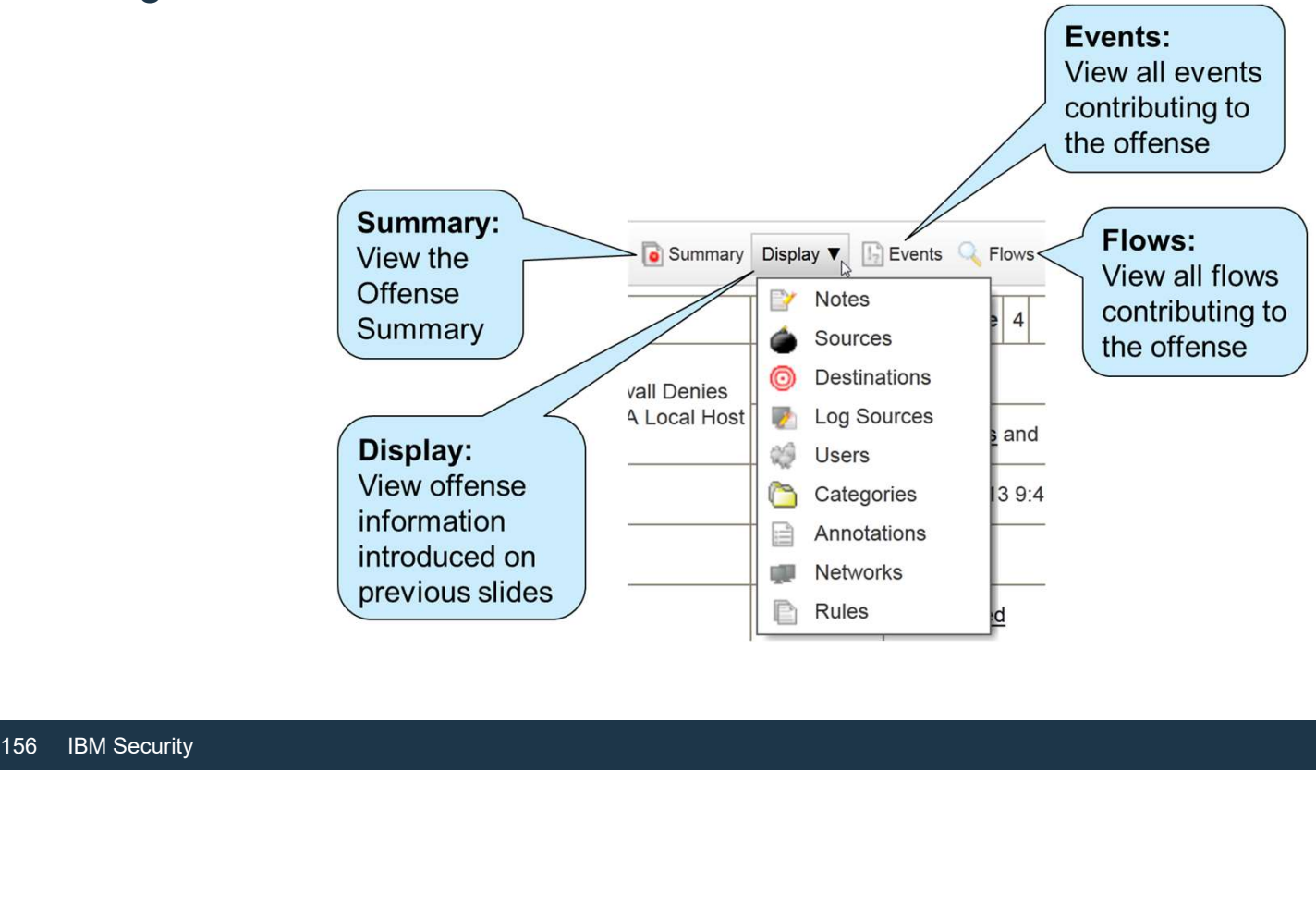

#### Offense actions

• After investigating an offense, click **Actions** at the top of the Offense Summary page to set flags and status

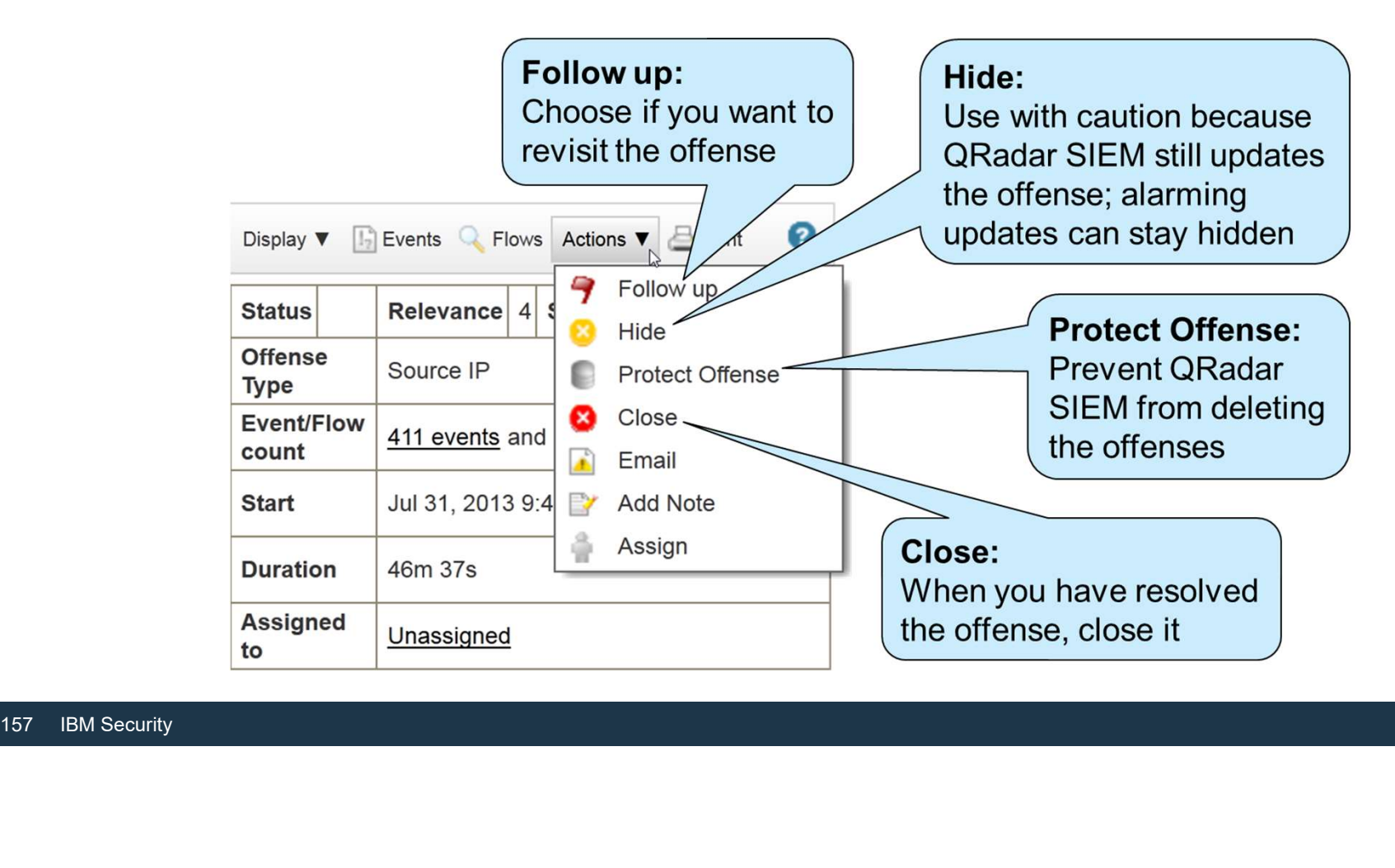

#### Offense status and flags

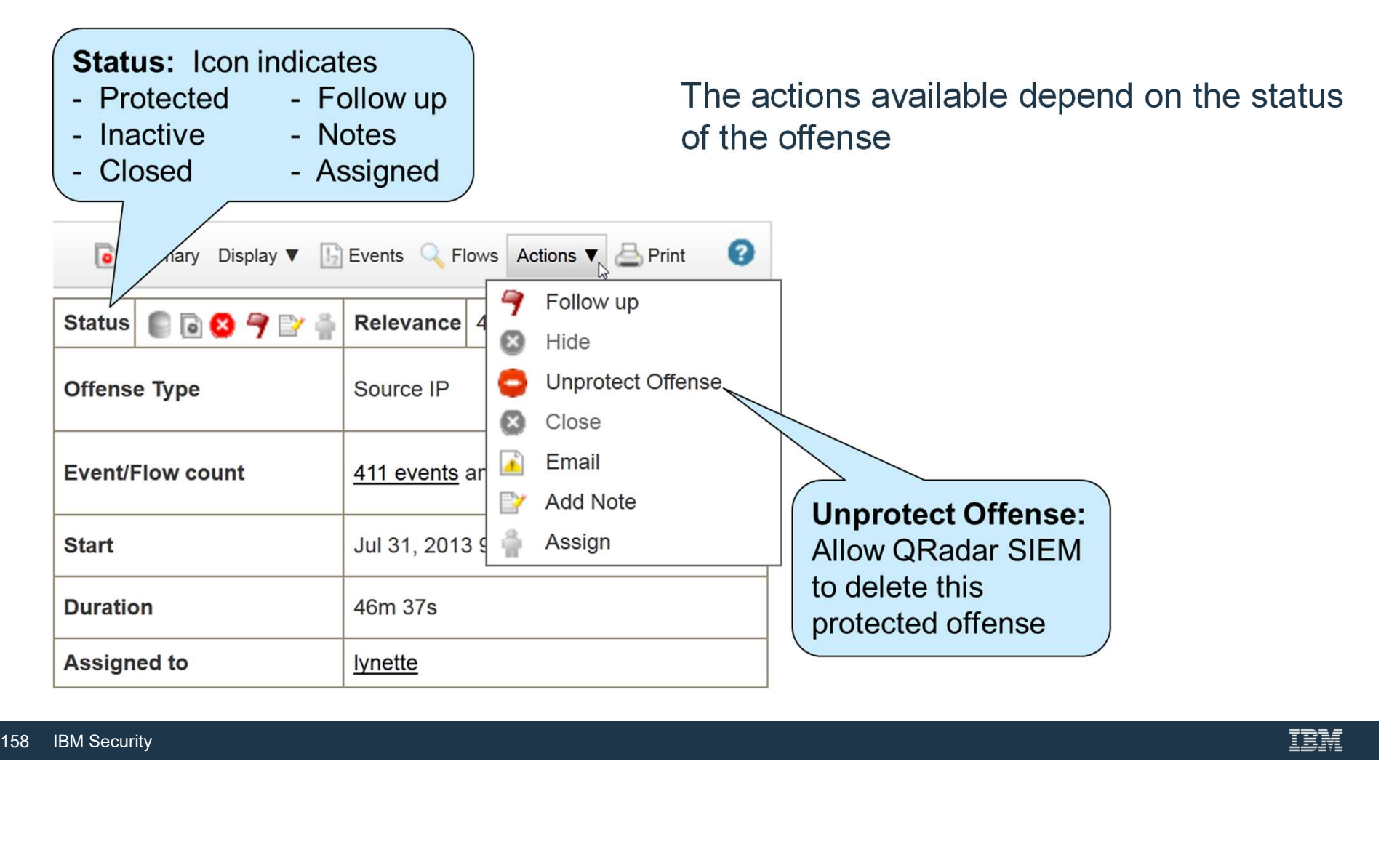

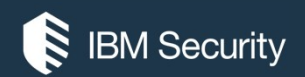

# THANK YOU

#### FOLLOW US ON:

- ibm.com/security
- securityintelligence.com
- xforce.ibmcloud.com
- @ibmsecurity
- youtube/user/ibmsecuritysolutions

© Copyright IBM Corporation 2016. All rights reserved. The information contained in these materials is provided for informational purposes only, and is provided AS IS without warranty of any kind, express or implied. Any statement of direction represents IBM's current intent, is subject to change or withdrawal, and represent only goals and objectives. IBM, the IBM logo, and other IBM products and services are trademarks of the International Business Machines Corporation, in the United States, other countries or both. Other company, product, or service names may be trademarks or service recorders.

Statement of Good Security Practices: IT system security involves protecting systems and information through prevention, detection and response to improper access from within and outside your enterprise. Improper access can result in information being altered, destroyed, misappropriated or misused or can result in damage to or misuse of your systems, including for use in attacks on others. No IT system or product should be considered completely secure and no single product, service or security measure can be completely effective in preventing improper use or access. IBM systems, products and services are designed to be part of a lawful, comprehensive security approach, which will necessarily involve additional operational procedures, and may require other systems, products or security approach, wh FOLOW US ON:<br>
⊕ isomyinaligne.com<br>
⊕ secrity.indigne.com<br>
■ *gi*omsecurity<br>
■ *giomsecurity.com, or will make your enterprise immune from, the malicious or in the malicious or illegal conduct or illegal conduct or in the* 

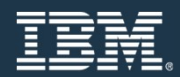

# Introduction to Rules

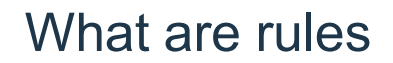

- Rules perform tests on Events, Flows and offenses to detect unusual activity in your network.
- QRadar is capable of generating an extensive number of rule combinations to test against event data, flow data, or offenses.
- If all the conditions of a test are met, the rule may generate a response.
- Tests in each rule can reference building blocks or other rules
- A rule that is referenced by another rule cannot be disabled or deleted

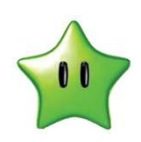

• If all the conditions of a test are met, the • Tests in each rule can reference buildin • A rule that is referenced by another rule • Similar rules are grouped together by cannot Recon, and more. • Similar rules are grouped together by category, such as Audit, Exploit, DDoS, Recon, and more.

#### How rules work

- -
	-
	- categories.
- 
- <ul>\n<li>QRadar QFlow Collectors</li>\n<li>Read packets from the wire or receive flows for other devices and then converts the network data to flow records.</li>\n<li>Each Event/Flow Processor processes events or fl data from the QRadar Event/Flow Collectors.</li>\n<li>The Customer WFlow Rules Engine (CRE)</li>\n<li>Processes events and compares them against defined rules to search for anomalies.</li>\n<li>The CRE keeps track of the systems that are invol in incidents, that contribute events to offenses</li>\n</ul> • QRadar Event Collectors<br>
– Gather events from local and remote sources<br>
– Normalize these events<br>
– Classify them into low-level and high-level<br>
categories.<br>
• QRadar QFlow Collectors<br>
– Read packets from the wire or r other devices and then converts the network data
	-
	- -
	- defined rules to search for anomalies.<br>• The CRE keeps track of the systems that are involved in incidents, that contribute events to offenses

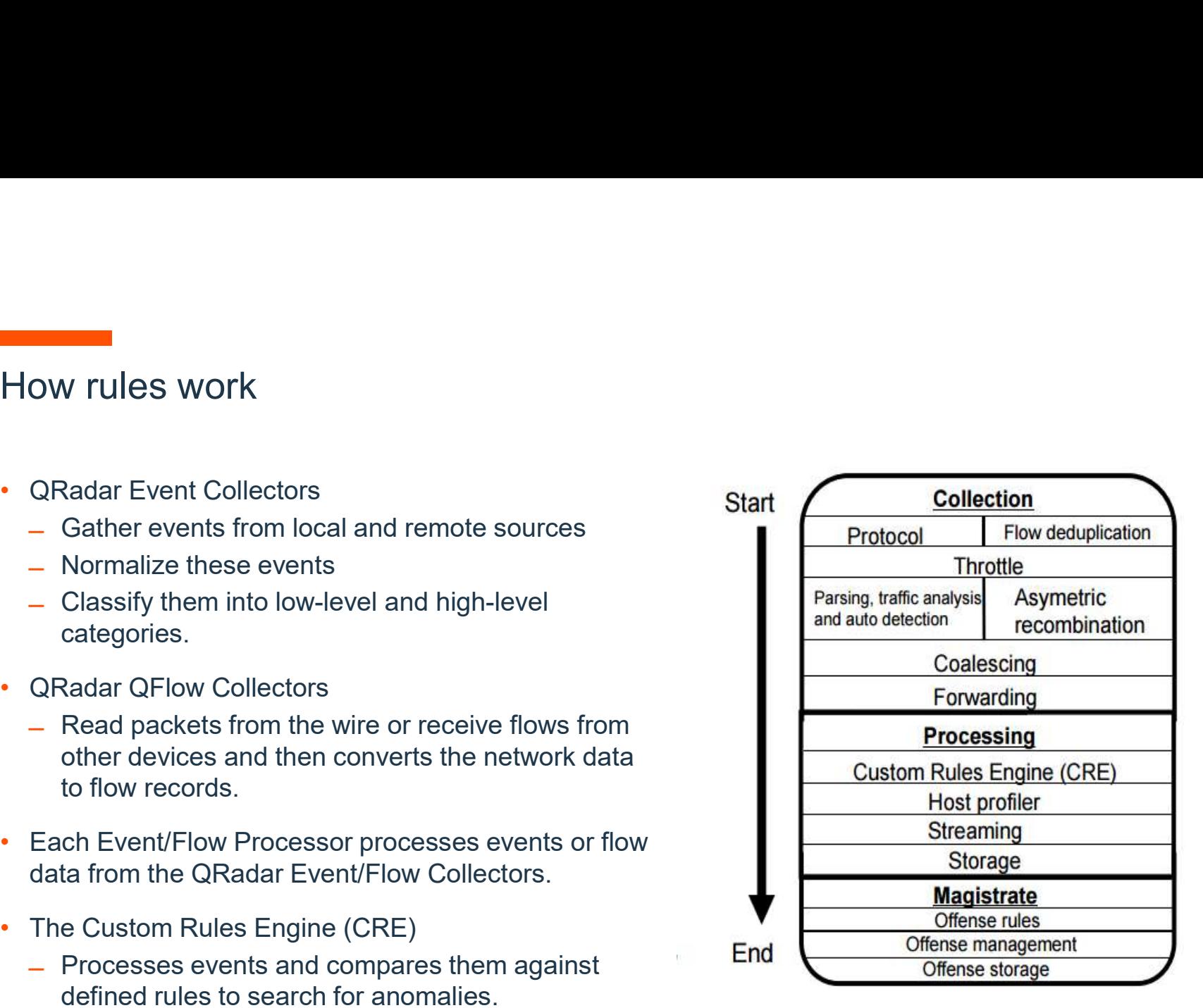

#### Rule Categories

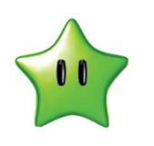

- There are two categories for rules
- 
- Custom rules<br>— Custom rules perform tests on events, flows, and offenses to detect unusual activity in your network.
- Anomaly rules
- Anomaly rules<br>
 Anomaly detection rules perform tests<br>
searches as means to detect when un<br>
network.<br>
 This search must also be grouped by<br>
Source Network, etc)<br>
163 IBM Security ̶Anomaly detection rules perform tests on the results of saved flow or event searches as means to detect when unusual traffic patterns occur in your network.
	- ̶This search must also be grouped by a certain property (e.g: Source IP, Source Network, etc)

#### Rules Types

- Event Rules
- ̶ Test against incoming log source data that is processed in real time and previously processed data (historical data) by the QRadar Event rieal time and previously<br>processed data (historical data) by the QRadar Event Processor.<br>— Event rules can perform tests against a single event or event sequences<br>Flow <p>□ Ies Types</p>\n<p>□ For 22.12, 22.2, 22.2, 22.2, 22.2, 22.2, 22.2, 22.2, 22.2, 22.2, 22.2, 22.2, 22.2, 22.2, 22.2, 22.2, 22.2, 22.2, 22.2, 22.2, 22.2, 22.2, 22.2, 22.2, 22.2, 22.2, 22.2, 22.2, 22.2, 22.2, 22.2, 22.2, 22.2, 22.2, 2
	-
- Flow Rules
	-
	-
- Common Rules
	- ̶ Test against event and flow data
- Offense Rules
- Tiow Tudies<br>
 Test against incoming flow data that is pro<br>
 Flow rules perform tests against a single f<br>
 Common Rules<br>
 Test against event and flow data<br>
 Offense Rules<br>
 Test the parameters of an offense to trigg ̶ Test the parameters of an offense to trigger more responses

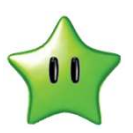

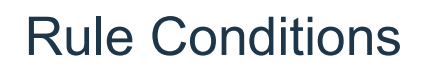

- Each rule might contain functions, building blocks, or tests.
- With functions, you can use building blocks and other rules to create a multievent, multi-flow, or multi-offense function.
- You can connect rules using functions that support "AND" and "AND NOT" to include exclude tests or rules from the rule

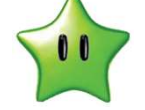

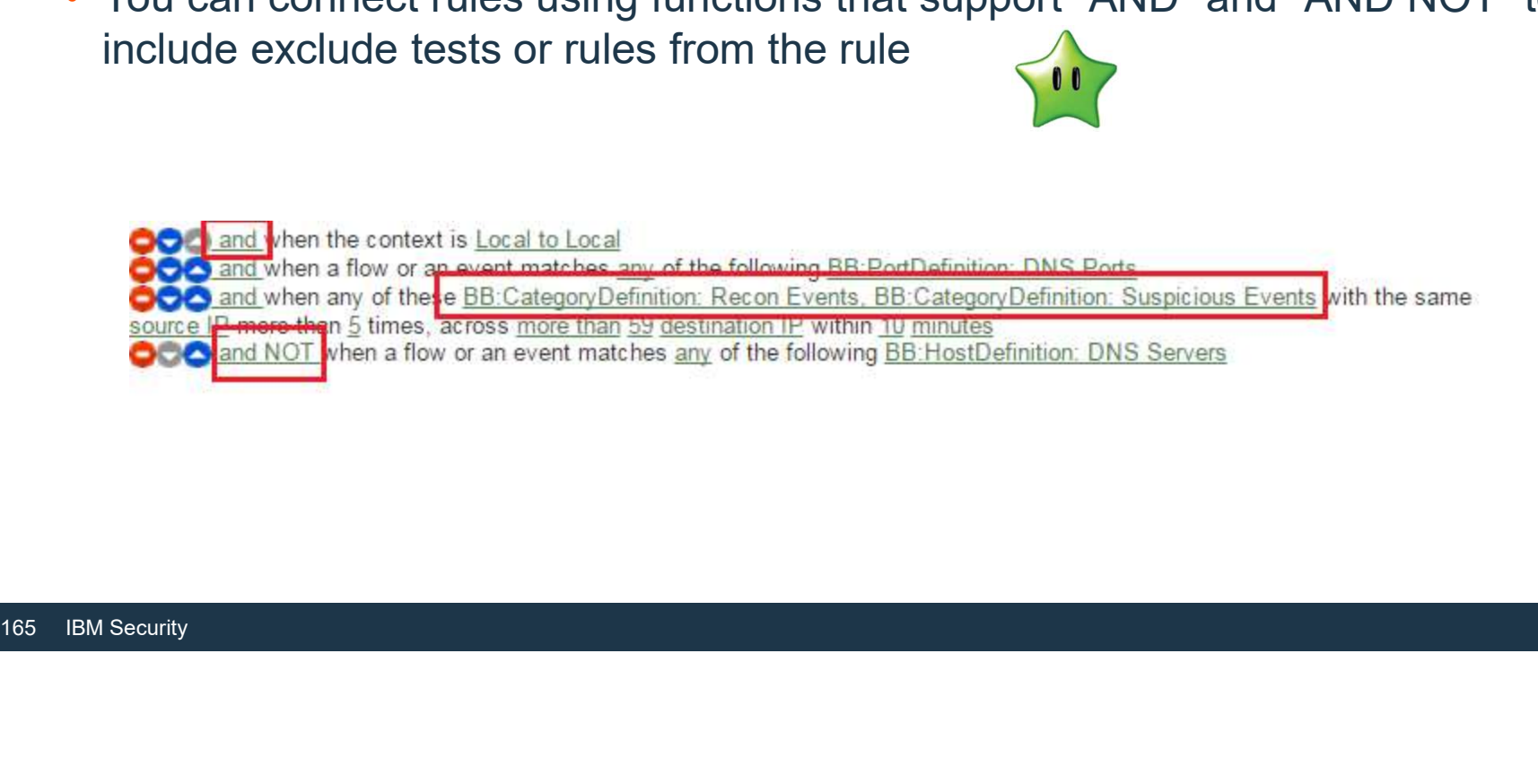

#### Rule Responses

- If the tests of a rule match, the rule generates the configured actions and<br>Choose the action(s) to take when an event or flow occurs that triggers this rule responses:
- Create an offense
- Dispatch a new Event
- Send an email.
- Generate system notifications on the<br>Dashboard feature
- 
- Add or remove data to reference sets.<br>• Add or remove data to reference data<br>• Collections.<br>• Collections.
- collections.<br>• Generate a response to an external state and the send to Forwarding Destinations
- 
- 166 IBM Security<br>
166 IBM Security<br>
166 IBM Security<br>
166 IBM Security<br>
166 IBM Security<br>
166 IBM Security<br>
166 IBM Security<br>
166 IBM Security<br>
166 IBM Security<br>
166 IBM Security<br>
166 IBM Security<br>
166 IBM Security<br>
166 I system.<br>• They can trigger a scan • Run a custom action script in response<br>• Run a custom action script in response<br>• Run a custom action script in response<br>• Execute Custom Action to an event.

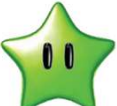

 $\Box$  $\sim$ 

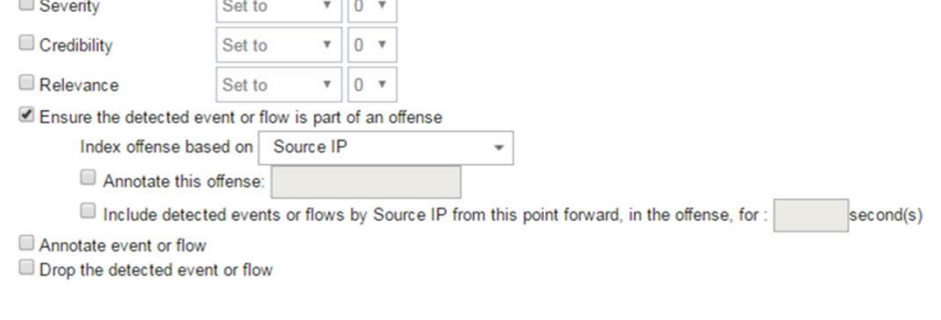

- 
- 
- 
- 
- 
- 
- 
- 
- 
- 

# Rules and Building Blocks

#### About Rules and Building Blocks

- Rules and building blocks are a collection of tests
- Rules and building blocks test incoming events, flows, and offenses such as the following examples
	- ̶ Events Example: when the user name matches the following regex …
	- ̶ Flows

Example: when the destination TCP flags are exactly these flags …

̶ Offenses

Example: when the user name matc<br>
- Flows<br>
Example: when the destination TCP<br>
- Offenses<br>
Example: when the number of categ<br>
than ... Example: when the number of categories involved in the offense is greater than than the state of the theorem of the theorem of the top that the theorem of the theorem of the theorem of the theorem of the theorem of the theorem of the the theorem of the top the the top the top the top the top the

#### About Rules

- The basic components of rules are tests.
- Tests are performed on Log activity events, Network activity events, Rules and Offenses

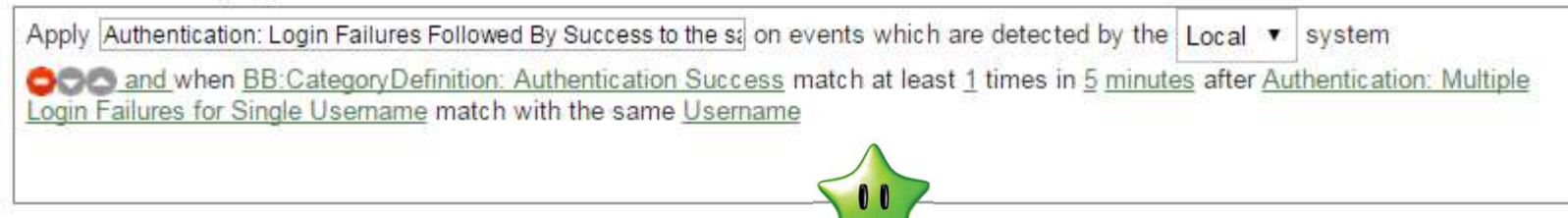

- 
- Rule tests can be only TRUE or FALSE.<br>• Tests can be simple (e.g. is it a Weekday) of time<br>frame)<br>• Tests are evaluated in the order in which the<br>• Ordering tests is important for performance<br>• Tests are evaluated on the • Rule tests can be only TRUE or FALSE.<br>• Tests can be simple (e.g. is it a Weekday) or complex (e.g. if X followed by Y within Z timeframe)
	- Tests are evaluated in the order in which they appear in a rule
	- Ordering tests is important for performance
	- Tests are evaluated on the EP/FP and/or Console (by the CRE)
	- Rules can have Actions and Responses

## About building blocks

 $|A3|$ 

- A building block is a collection of tests without actions and responses
- Building blocks group commonly used tests to build complex logic that enables the building block to be reused in rules
- Building blocks keep rules easy to read, write and understand
- Building blocks often test for:
	- ̶IP addresses
	- ̶Privileged user names, or collections of event names
- Building blocks keep rules easy to read<br>• Building blocks often test for:<br>– IP addresses<br>– Privileged user names, or collections<br>– For example, if a building block includer rules can then use this building block ̶For example, if a building block includes the IP addresses of all DNS servers, rules can then use this building block

 $\mathbf{0}$ 

A3 I know it's too soon in the slides, but someone will eventually wonder about putting data into BB versus Reference Sets. Somewhere in the slides, do you mention which building blocks are loaded into memory (versus using reference sets which don't get loaded into memory), hence data in BB may make tests slightly more performant in real-time evaluation? Author, 7/25/2016

About building blocks (Cont)

- The CRE evaluates a building block only if a rule test uses it
- Functions allow rule tests with building blocks, for example:

bout building blocks (Cont)<br>The CRE evaluates a building block only if a **rule test uses it**<br>Functions allow rule tests with building blocks, for example:<br>"**when an event matches any|all of the following BB:HostDefinition:** Servers"

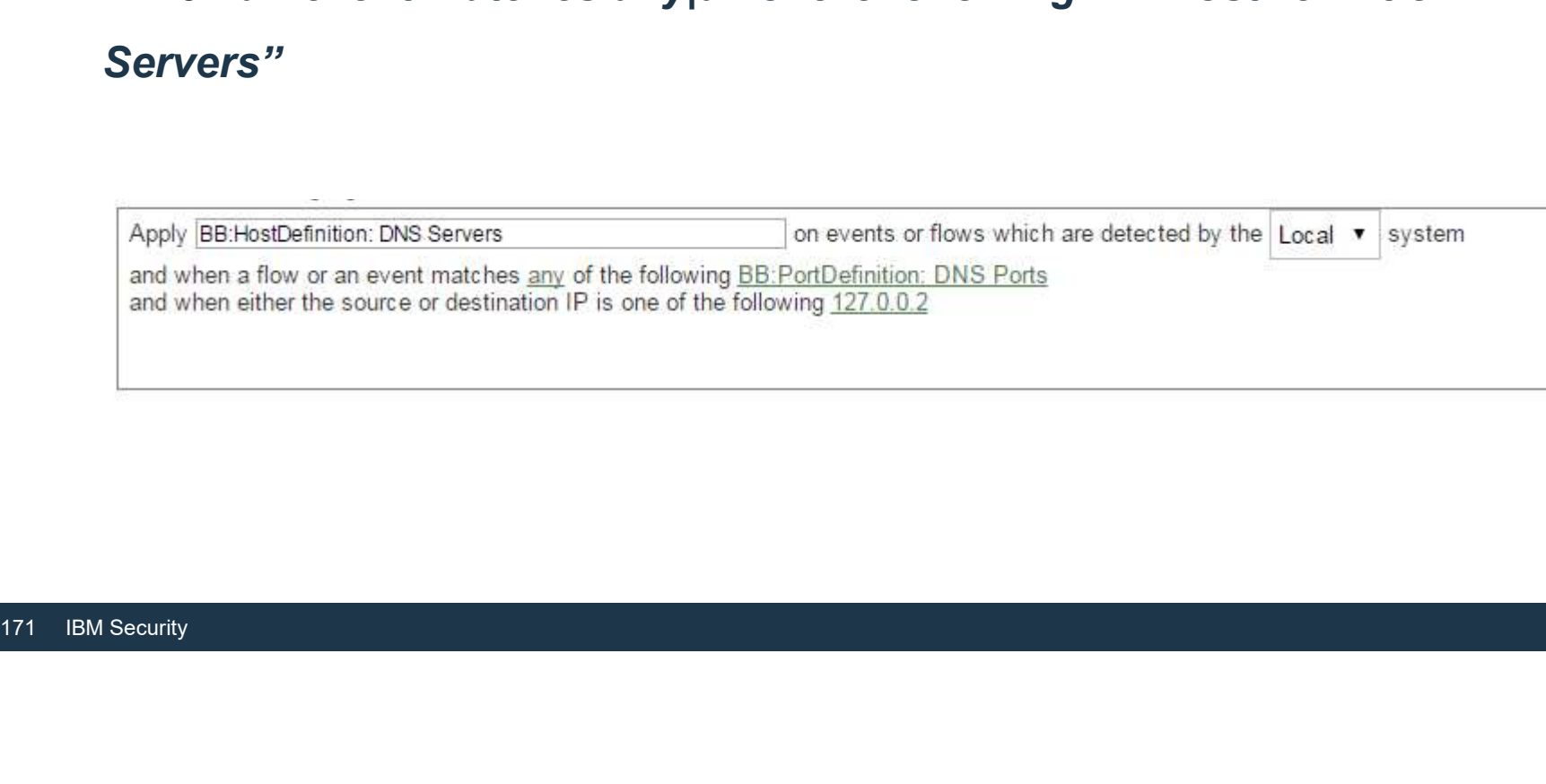

- Building Blocks Beware of the 'Host Definition'<br>• The 'BB:HostDefinition' Building Blocks are communication • The 'BB:HostDefinition' Building Blocks are communication definitions
- Consider "BB:HostDefinition: DNS Servers"

Apply BB:HostDefinition: DNS Servers on events or flows which are detected by the Local system

and when a flow or an event matches any of the following BB:PortDefinition: DNS Ports

and when either the source or destination IP is one of the following 127.0.0.2

and when a flow or an event matches<br>DNS Ports<br>and when either the source or destine<br>127.0.0.2<br>• The "source or destination IP" test can l<br>tab)<br>Apply BB:PortDefinition: DNS Ports<br>the Local system<br>and when the destination po • The "source or destination IP" test can be updated by Server Discovery (Asset tab)

Apply BB:PortDefinition: DNS Ports on events or flows which are detected by the Local system

and when the destination port is one of the following 53

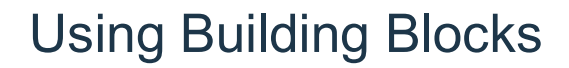

Building Blocks are used to categorize the properties of events or flows.

For example, to create BB categories for properties you will need to know the following parameters:

- Destination IP, IPv6, MAC address or port
- Source IP, IPv6, MAC address or port
- Event name, Event category or IP protocol
- Username

**173**<br>
IBM Security<br>
173 IBM Security<br>
173 IBM Security<br>
173 IBM Security<br>
173 IBM Security<br>
173 IBM Security<br>
173 IBM Security<br>
173 IBM Security<br>
173 IBM Security<br>
173 IBM Security<br>
173 IBM Security<br>
173 IBM Security<br>
173

#### Combining Building Blocks to capture specific events or flows

- Example:
- Implement the Root or Administrator account must be used to modify the audit subsystem configuration policy rule.
- This translates into a rule that combines the following Building Block:
	- ̶ Building Block

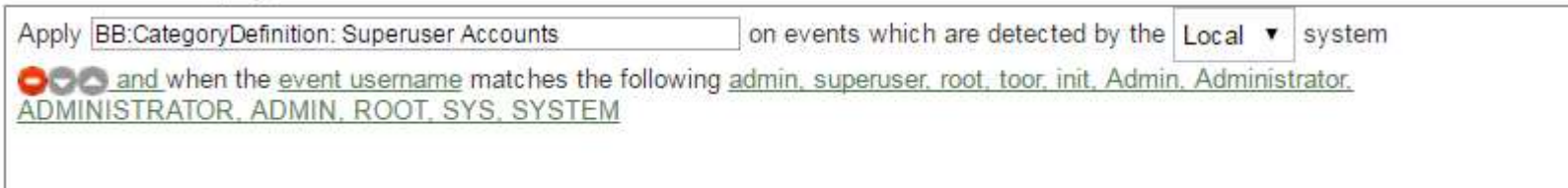

#### ̶ Rule:

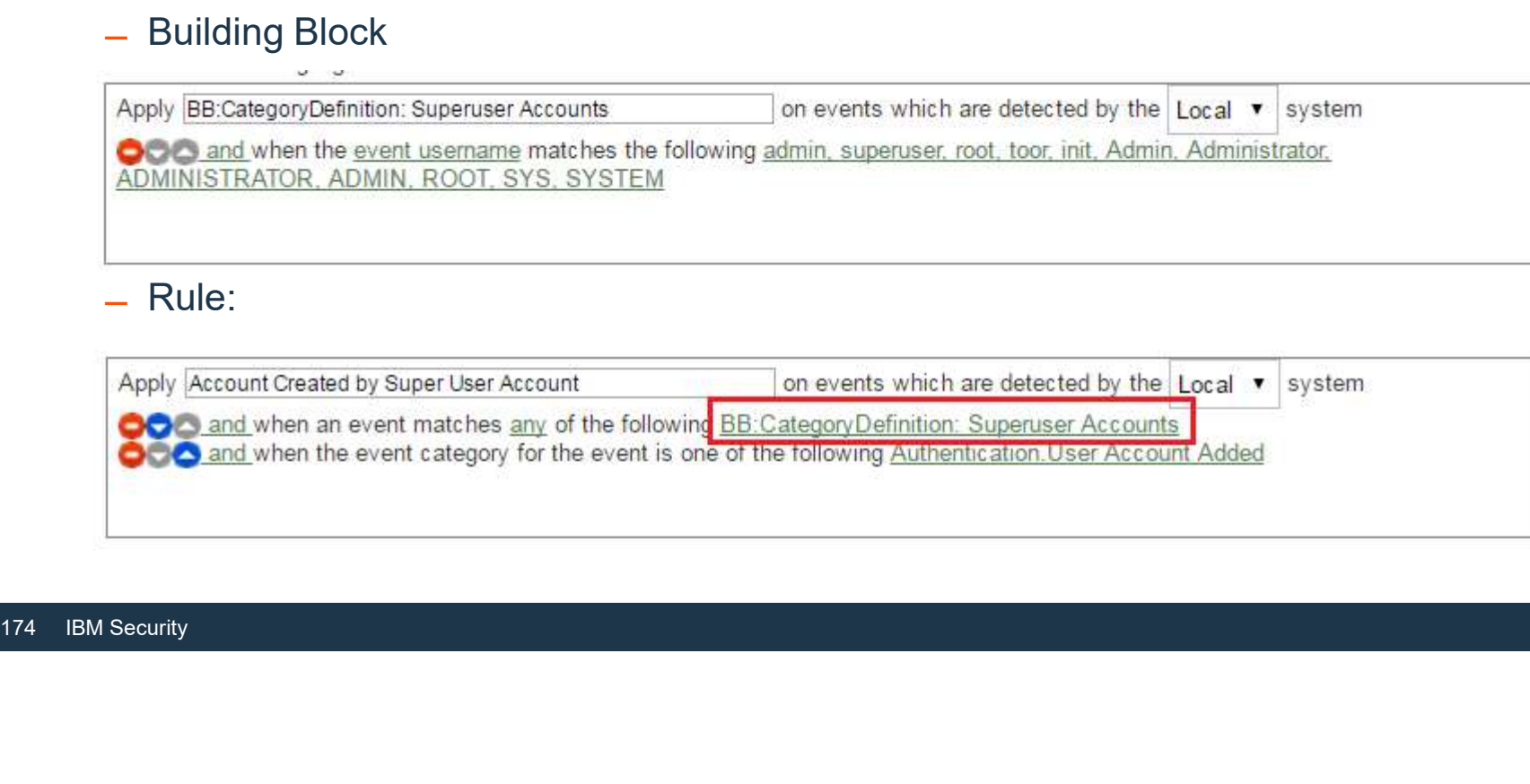

#### Linking tests

- Link multiple test results to a single rule or building block using the logical AND or AND NOT operators.
- Remember that tests are evaluated from the top to bottom.
- The tests terminate after the last test is executed or when one of the tests fails.
- The order of the tests can be changed
- When linking tests, put the test that applies to the smallest set of flows, events, or rules at the bottom.
- Construct logical OR by using appropriate tests on rules or Building Blocks.

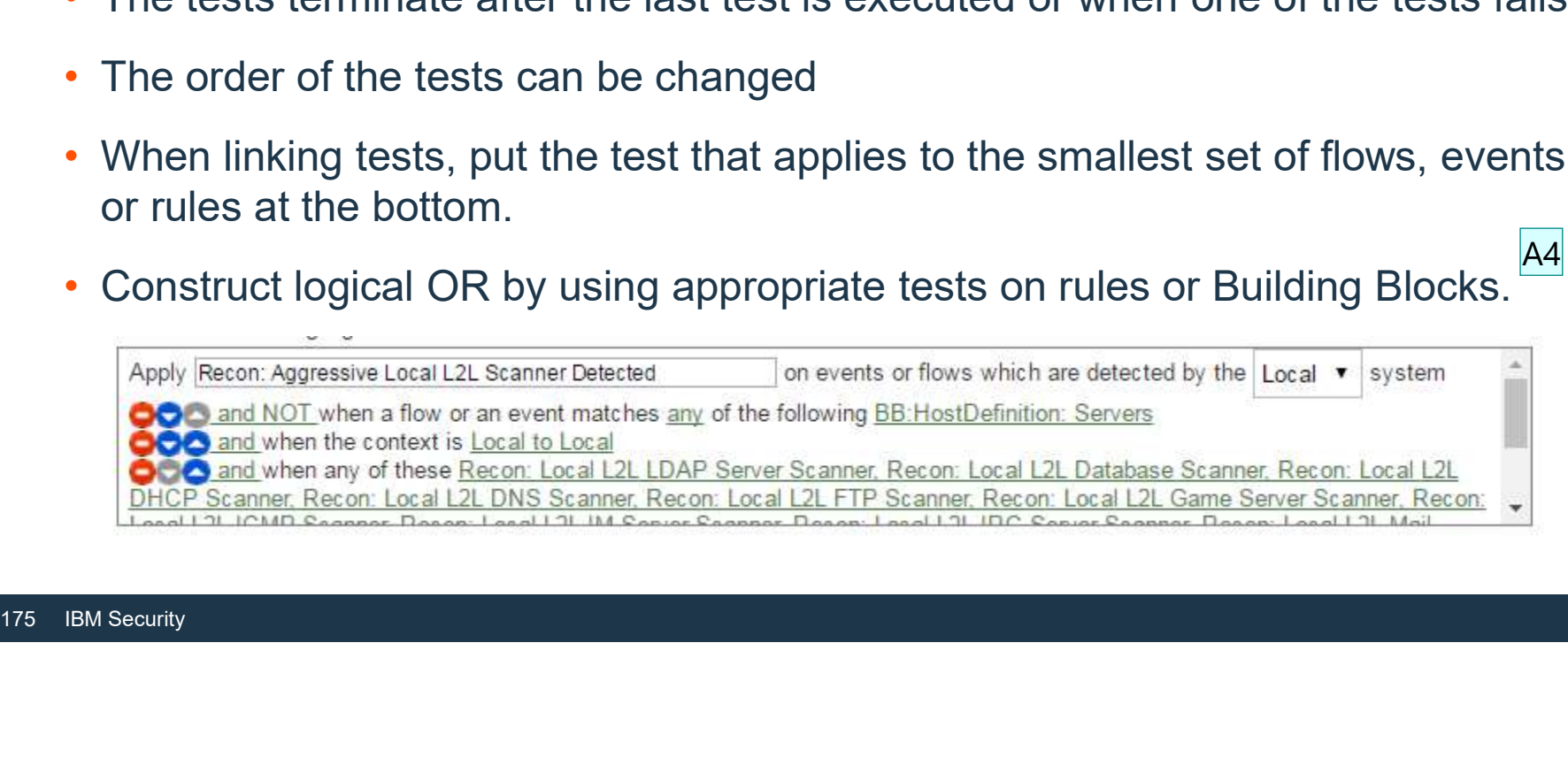

 $|A4|$ 

A4 You might point out now or later that a test with the word "any" is the same as an OR for parameters in that test, as shown in the first and last test in the example. Author, 7/25/2016

Optimizing Linking Tests (1/2)

- Tests are evaluated from the top down.
- Put the test that restricts the search results the most at the top.
- Put the test that applies to the smallest set of events or flows at the bottom.
- Example of the INEFFICIENT order:
	- 1. Test for clear text application usage
	- 2. Test payload for credit card numbers
- Example of the INEFFICIENT order:<br>
1. Test for clear text application usage<br>
2. Test payload for credit card number<br>
3. Test if logsourcegroup is PCI critica<br>
4. Test if network segment is PCI netw<br>
176 IBM Security 3. Test if logsourcegroup is PCI critical
	- 4. Test if network segment is PCI network

### Optimizing Linking Tests (2/2)

- Example of the OPTIMIZED order:
	- 1. Test if network segment is PCI network that can that can reduce the
	- 2. Test if logsourcegroup is PCI critical
	- 3. Test for clear text application usage
	- 4. Test payload for credit card numbers 2. Mid-level

3. Test for clear text application usage<br>4. Test payload for credit card number<br>Optimizing the order of the tests will<br>improve QRadar's Performance<br>177 IBM Security Optimizing the order of the tests will improve QRadar's Performance

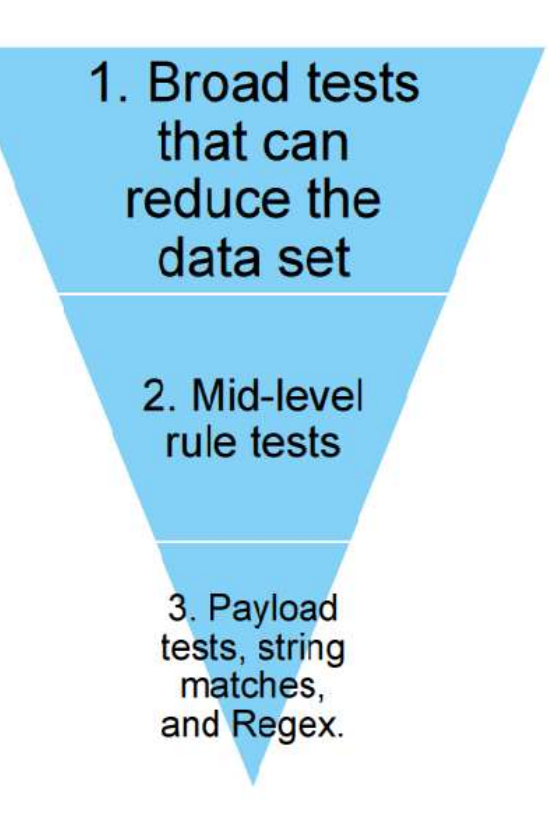

## Creating Custom Rules
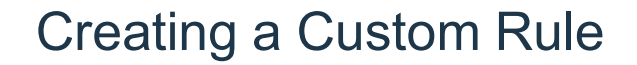

- To create Rules you must have "Maintain Custom Rules" selected in your User Role
- When you define rule tests, treat rules the same way you treat searches and test against the smallest data possible
- To optimize performance, start with broad a rule test evaluates<br>
 For example, start with a rule test for<br>
location, flow source or context (L2L,<br>
 Use mid-level tests, such as IP Address<br>
 Keep Payload and Regex test • To optimize performance, start with broad categories that narrows the data that a rule test evaluates
	- ̶For example, start with a rule test for a specific log source type, network location, flow source or context (L2L, R2L, L2R, R2R).
	- Use mid-level tests, such as IP Addresses, Port Traffic, etc
	- Keep Payload and Regex tests as the last rule test
	- Most rule tests evaluate a single condition

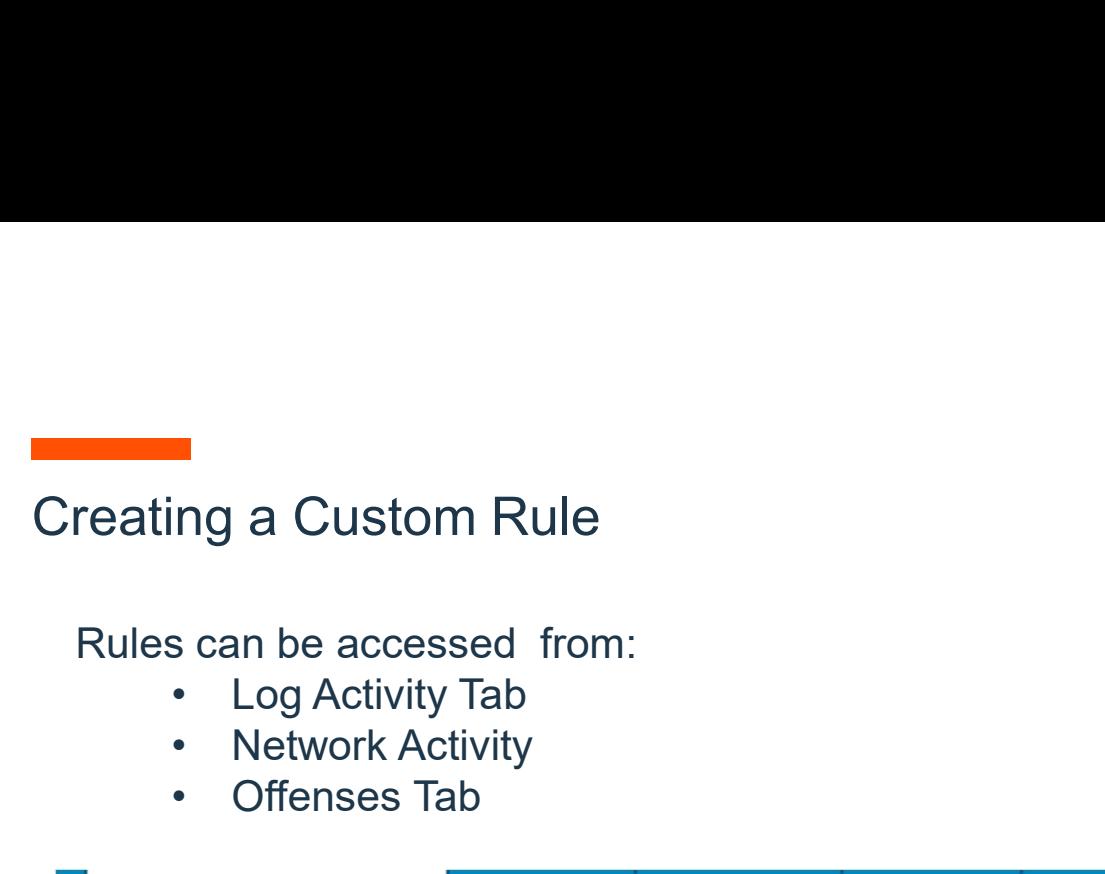

Rules can be accessed from:

- 
- 
- 

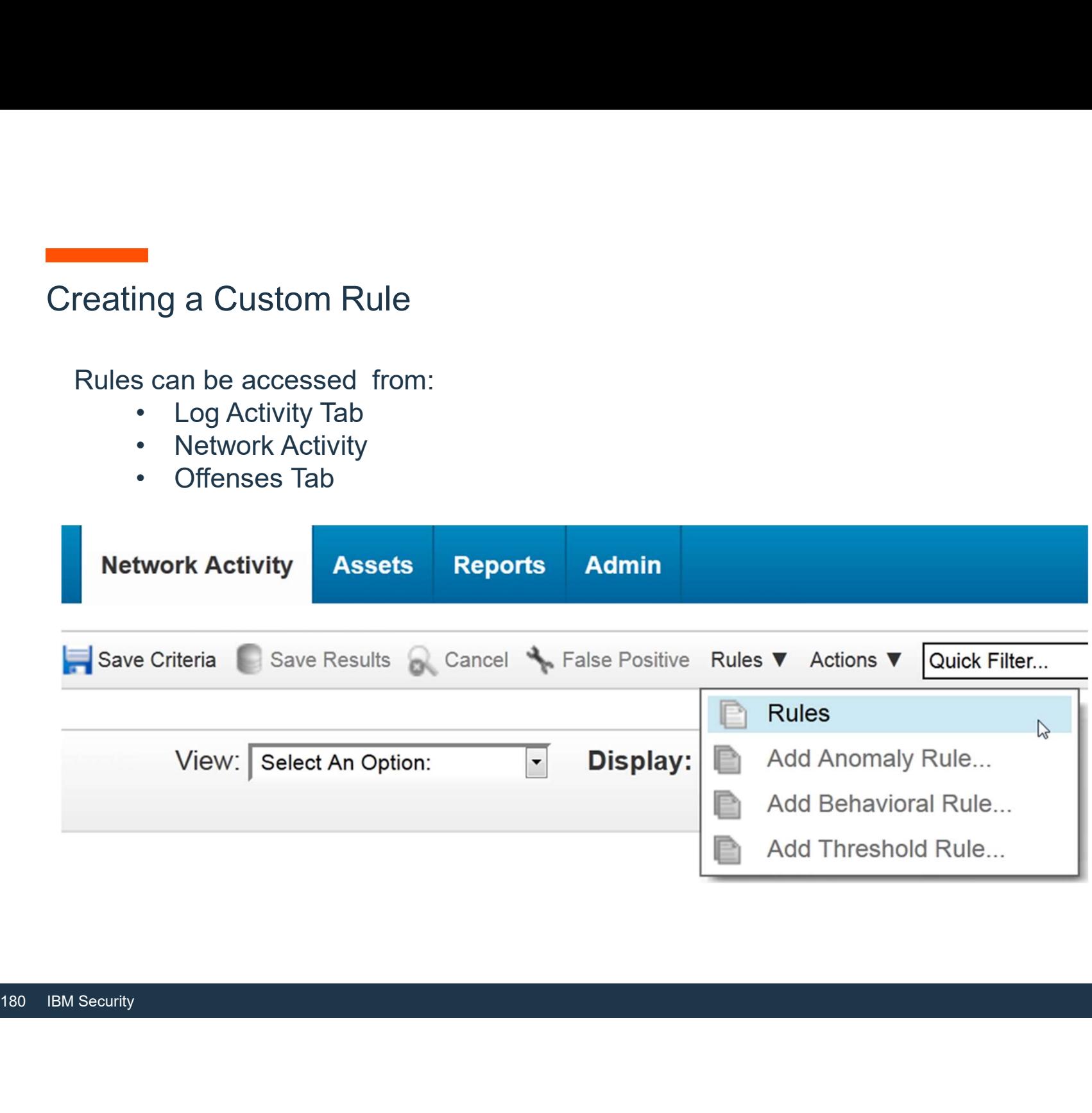

#### Creating a Custom Rule

- From the Offenses, Log Activity, or Network Activity **Co. Rule Wizard: Rule Test Stack Editor** Creating a Custom Rule<br>• From the Offenses, Log Activity, or Network Activity<br>• From the Actions list, select a rule type.<br>• Each rule type tests against incoming data from<br>different everes in real time and bioterical data
- 
- 
- 
- to assign to this rule
- From the list box, select Local or Global.
- From the Test Group list, select one or more tests<br>
that you want to add to this rule that you want to add to this rule.<br>• The CRE evaluates rule tests line-by-line in order.
- For example, event rules test incoming log source data<br>
 In the Rule pane, type a unique name that you want<br>
to assign to this rule<br>
 From the list box, select Local or Global.<br>
 From the Test Group list, select one o The first test is evaluated and when true, the next line is evaluated until the final test is reached

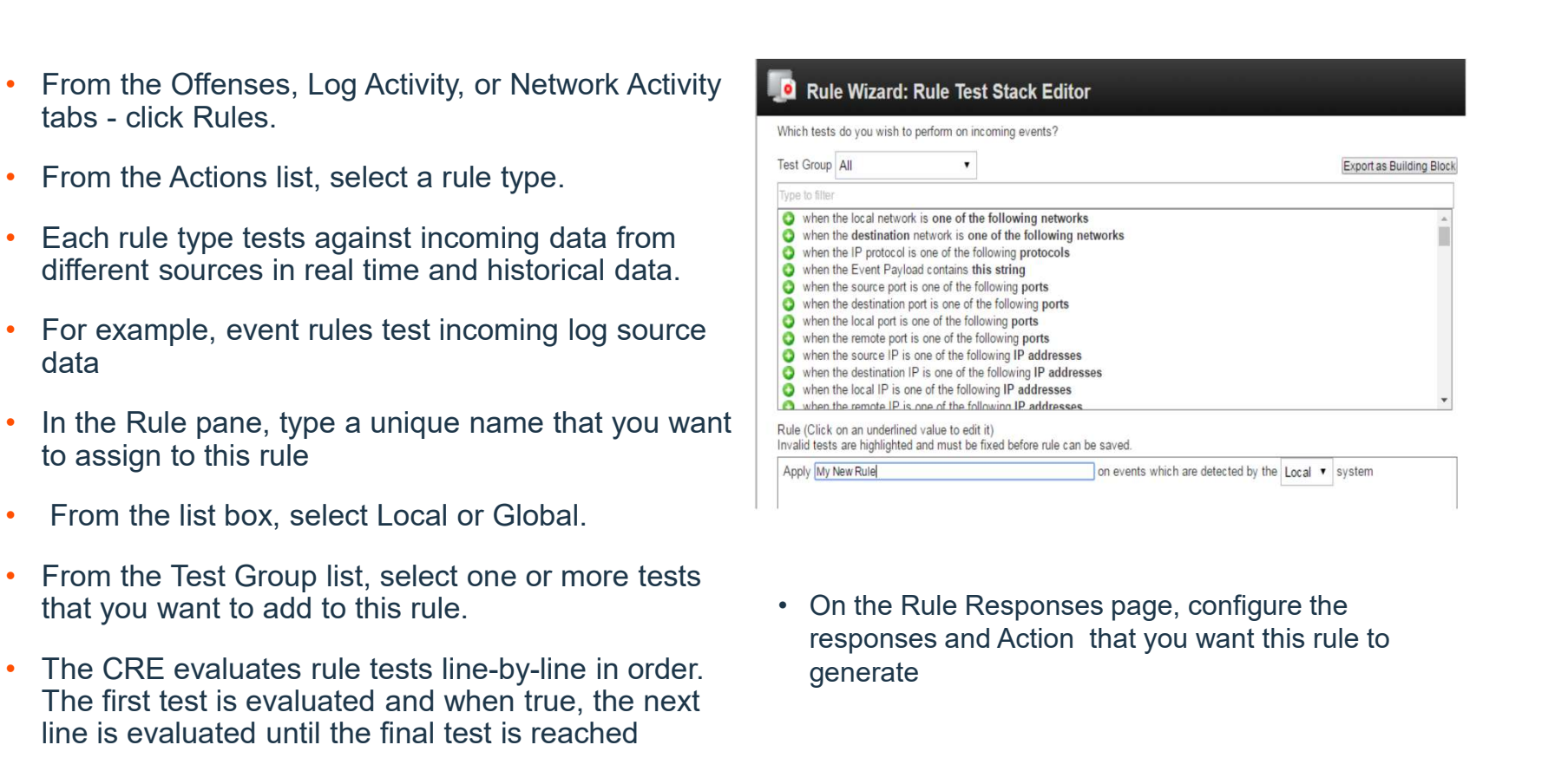

responses and Action that you want this rule to generate

#### Creating a Custom Rule

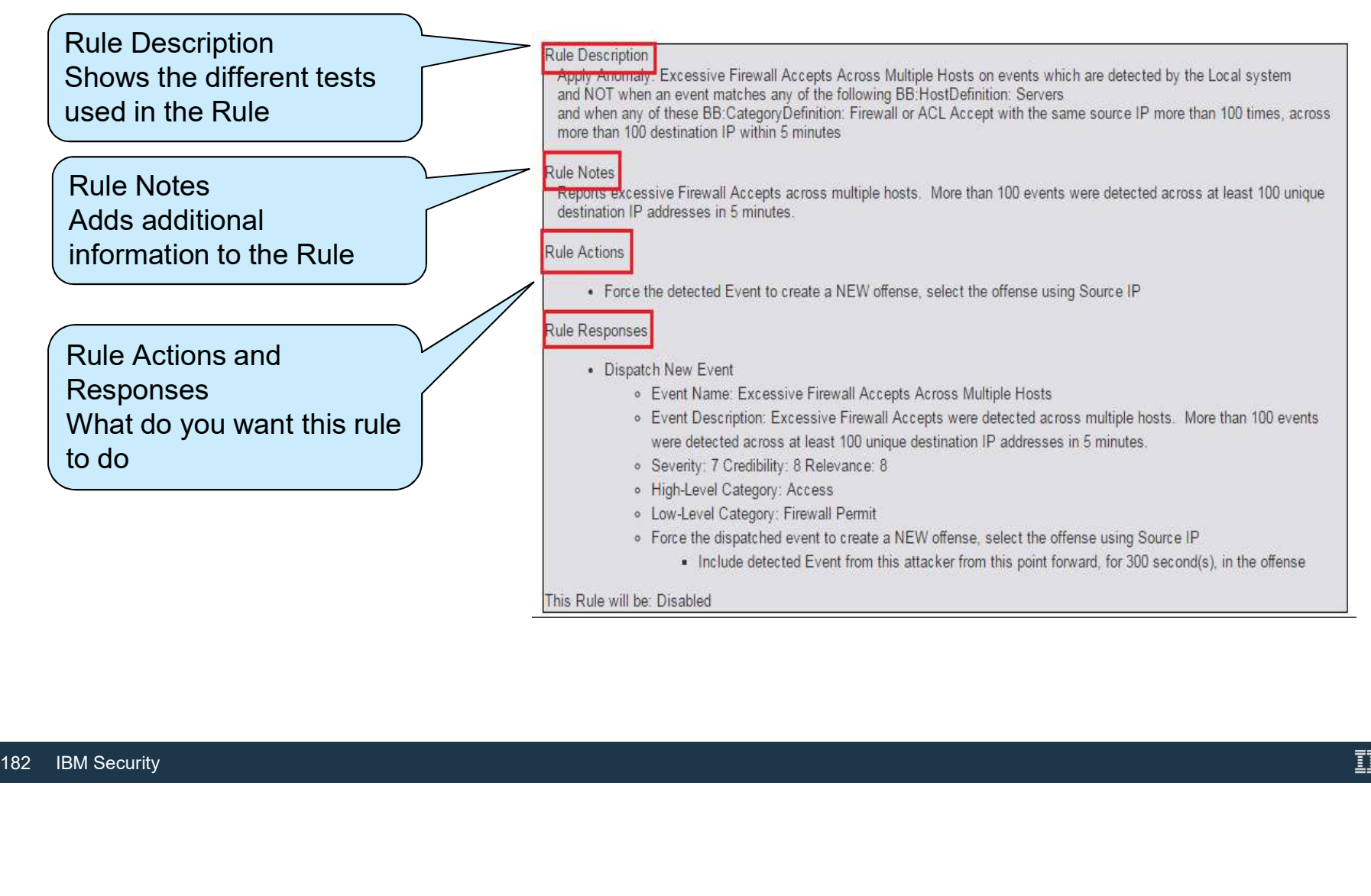

## Anomaly Detection Rules

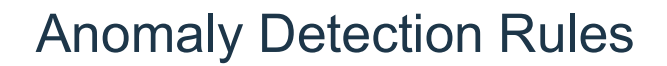

- Anomaly detection rules test the results of saved flow or events searches to detect when unusual traffic patterns occur on a network
	- ̶ Requires a saved search that is grouped around a common parameter, and a time series graph that is enabled
- Anomaly rules
- ̶ Test event and flow traffic for changes in short-term events when you are comparing against a longer time frame.<br>• Threshold rules

— Test events or flows for activity that is greater than or less than a specified range.<br>▪ Behavioral rules

- ̶ Test events or flows for volume changes that occur in regular patterns to detect outliers
- Anomaly rules<br>
 Test event and flow traffic for changes in s<br>
against a longer time frame.<br>
 Threshold rules<br>
 Test events or flows for activity that is greater-<br>
 Behavioral rules<br>
 Test events or flows for volume ̶ A behavior rule learns the rate or volume of a property over a pre-defined season. The season defines the baseline comparison timeline for what you are evaluating

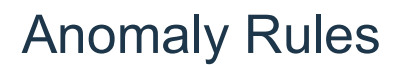

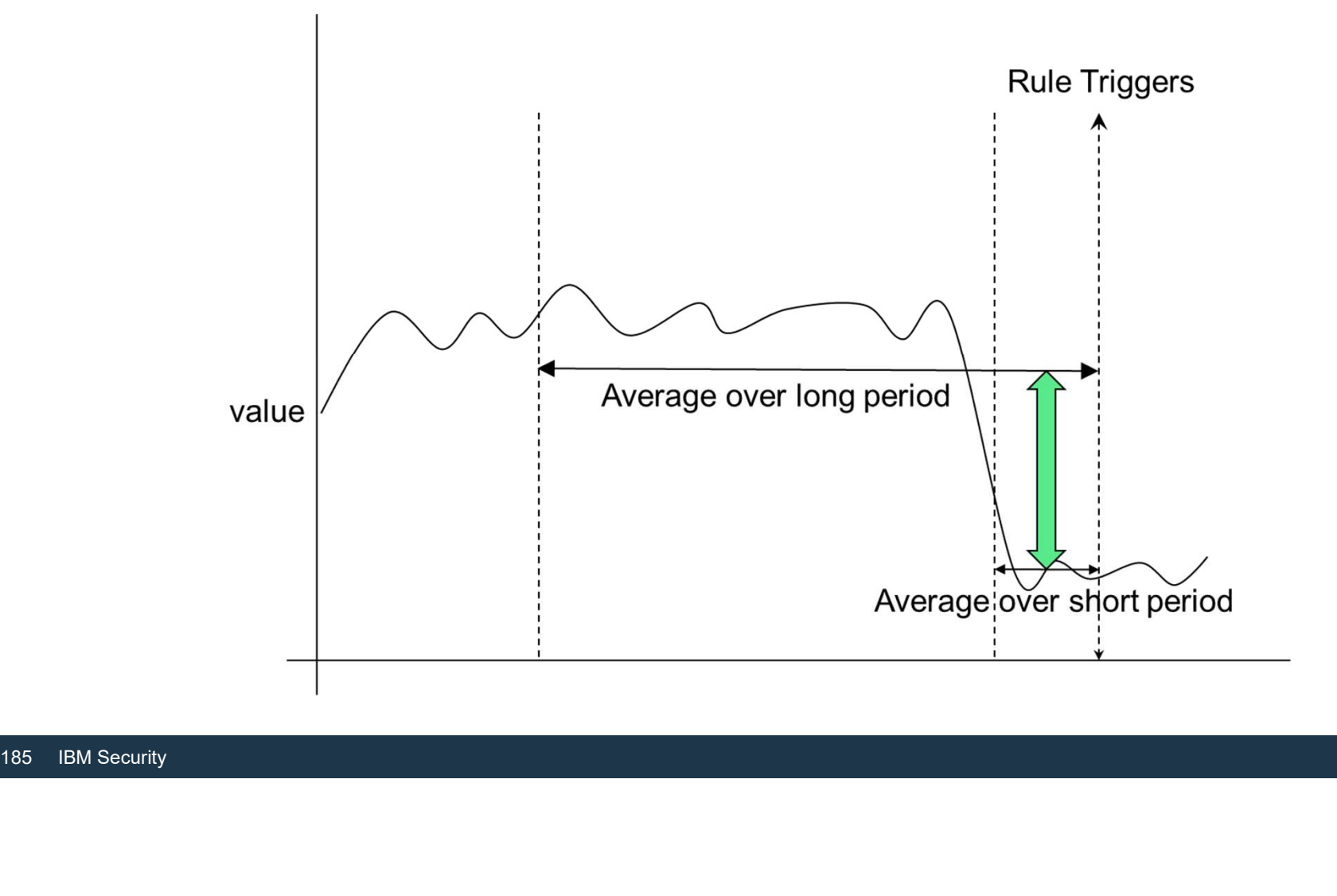

#### Threshold Rules

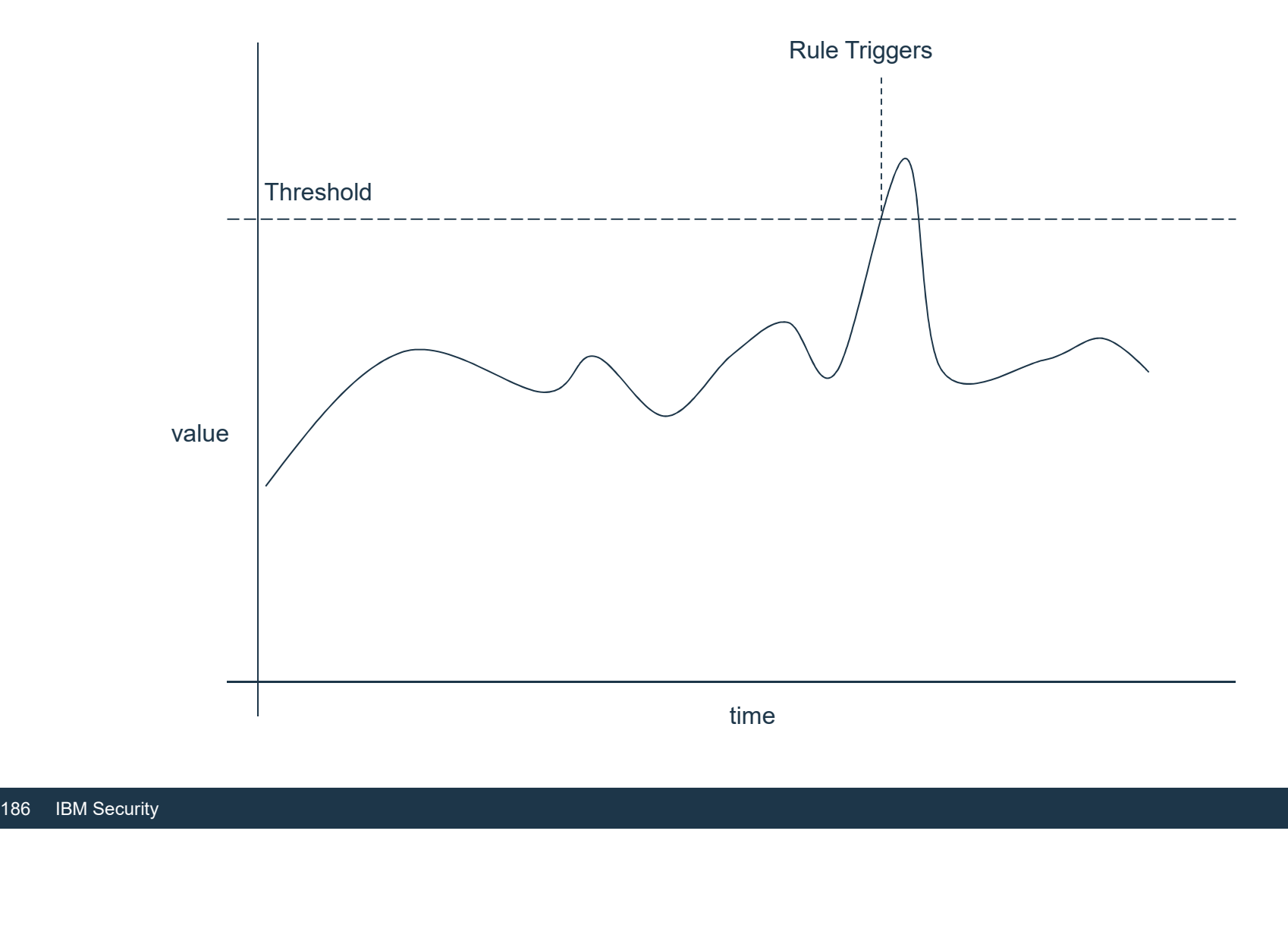

#### Behavioral rules

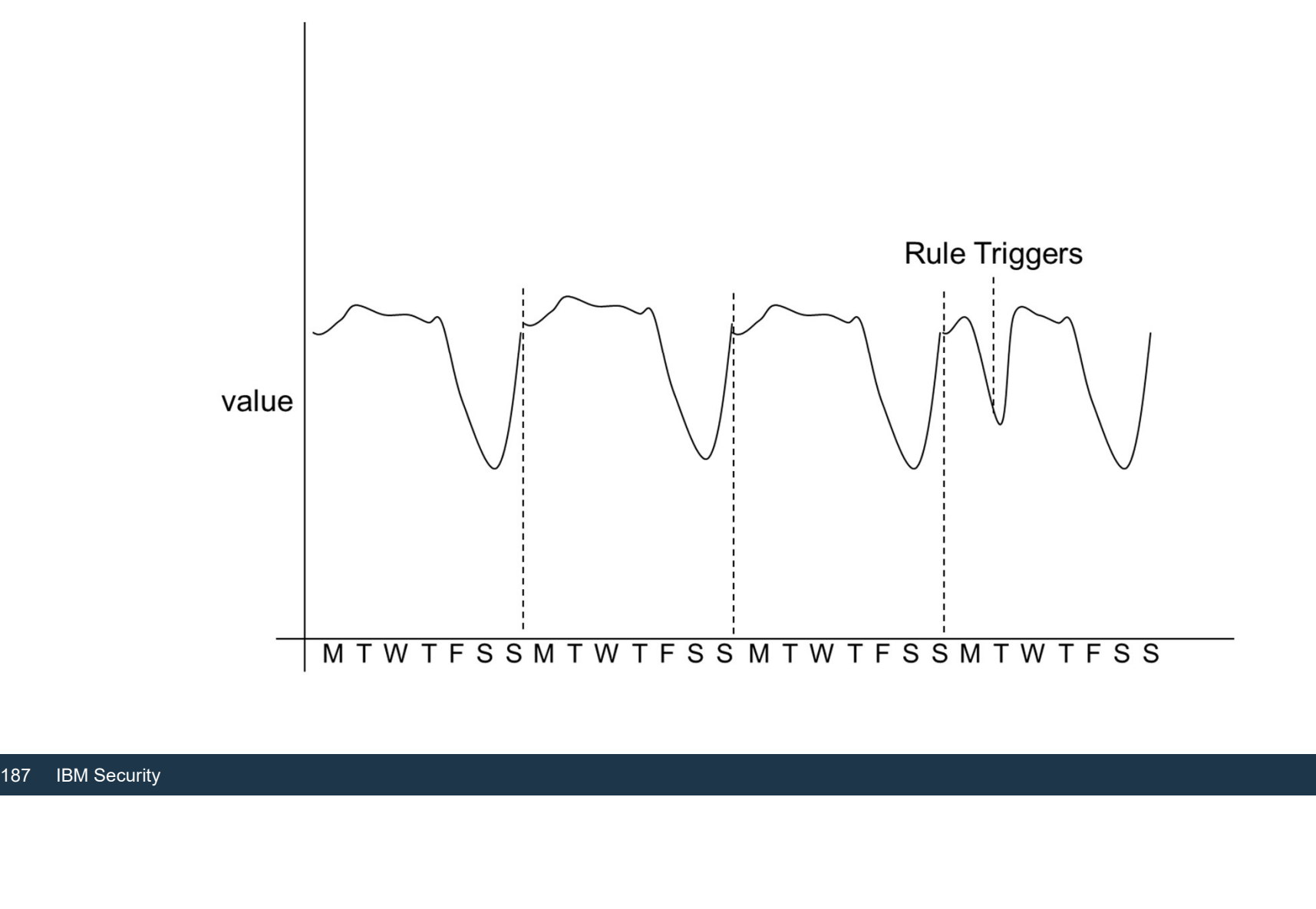

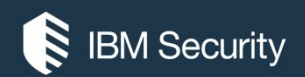

# THANK YOU

#### FOLLOW US ON:

- ibm.com/security
- securityintelligence.com
- xforce.ibmcloud.com
- @ibmsecurity
- youtube/user/ibmsecuritysolutions

© Copyright IBM Corporation 2016. All rights reserved. The information contained in these materials is provided for informational purposes only, and is provided AS IS without warranty of any kind, express or implied. Any statement of direction represents IBM's current intent, is subject to change or withdrawal, and represent only goals and objectives. IBM, the IBM logo, and other IBM products and services are trademarks of the International Business Machines Corporation, in the United States, other countries or both. Other company, product, or service names may be trademarks or service<br>marks of others.

Statement of Good Security Practices: IT system security involves protecting systems and information through prevention, detection and response to improper access from within and outside your enterprise. Improper access can result in information being altered, destroyed, misappropriated or misused or can result in damage to or misuse of your systems, including for use in attacks on others. No IT system or product should be considered completely secure and no single product, service or security measure can be completely effective in preventing improper use or access. IBM systems, products and services are designed to be part of a lawful, comprehensive security approach, which will necessarily involve additional operational procedures, and may require other systems, products or security approach, wh FOLOW US ON:<br>
⊕ isomyinaligne.com<br>
⊕ secrity.indigne.com<br>
■ *gi*omsecurity<br>
■ *giomsecurity.com, or will make your enterprise immune from, the malicious or in the malicious or illegal conduct or illegal conduct or in the* 

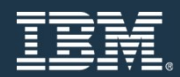

# Reports

#### Reporting introduction

- **Example 18 A QRadar SIEM report is a means of scheduling and automating one or more**<br>  **A QRadar SIEM reports perform the following tasks**<br>
 QRadar SIEM reports perform the following tasks saved searches saved in • A QRadar SIEM report is a means of scheduling and automating one or more<br>
saved searches<br>
• QRadar SIEM reports perform the following tasks<br>
– Present measurements and statistics derived from events, flows, and offenses<br>
- -
	-
	-
- Provide users the ability to create custo<br>
 Can brand reports and distribute them<br>
 Predefined report templates serve a mult<br>
examples<br>
 Regulatory compliance<br>
 Authentication activity<br>
 Operational status<br>
 Networ • Predefined report templates serve a multitude of purposes, such as the following examples
	- ̶ Regulatory compliance
	- ̶Authentication activity
	- ̶Operational status
	- ̶ Network status
	- ̶Executive summaries

#### Reports tab

#### You can search and sort report templates in a similar way as events and flows

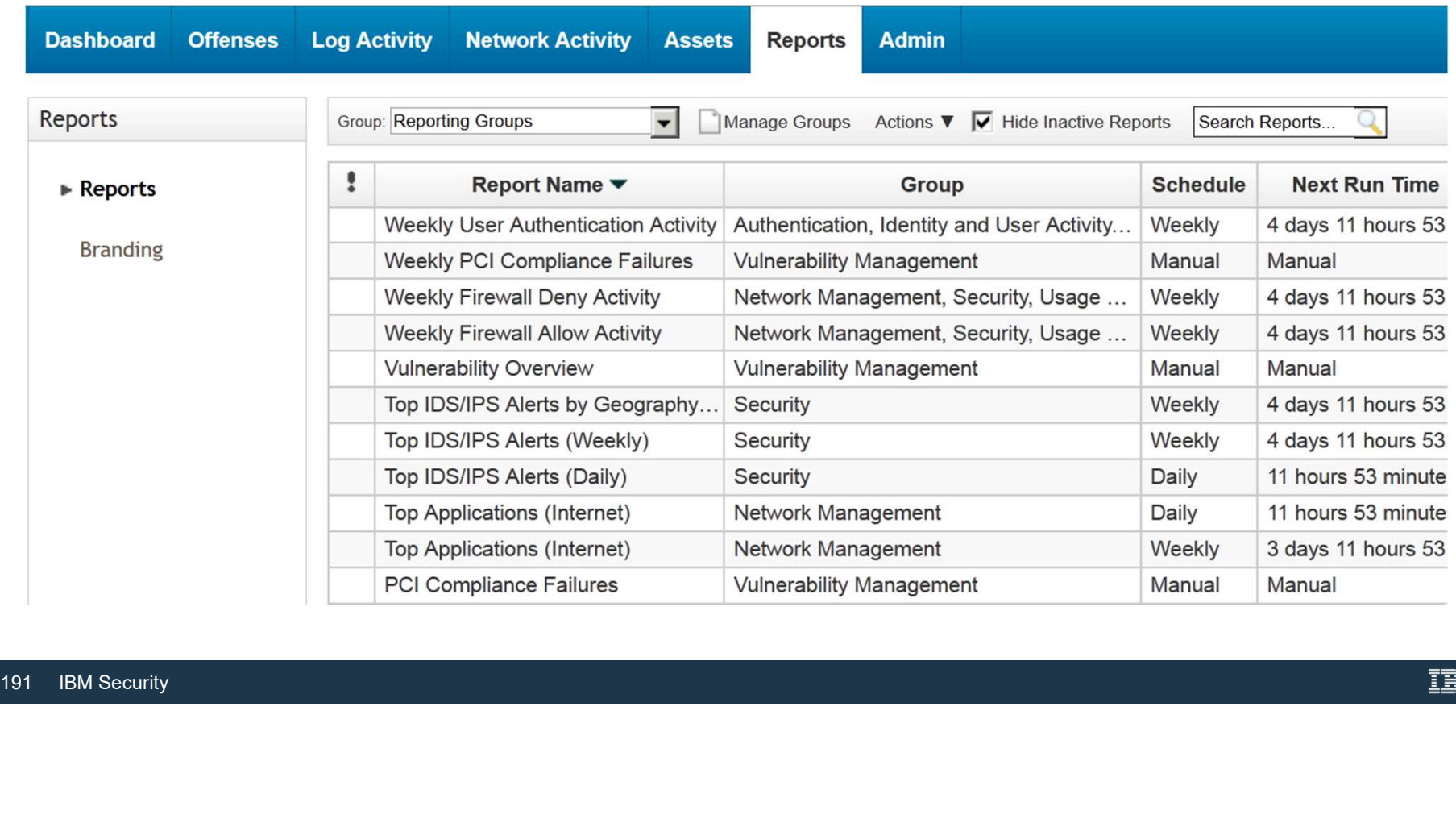

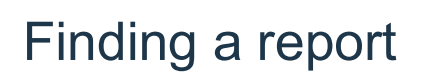

- QRadar SIEM includes more than 1500 report templates; before you create a new template, check the predefined templates
- Additional report templates can be added via the IBM Security App Exchange

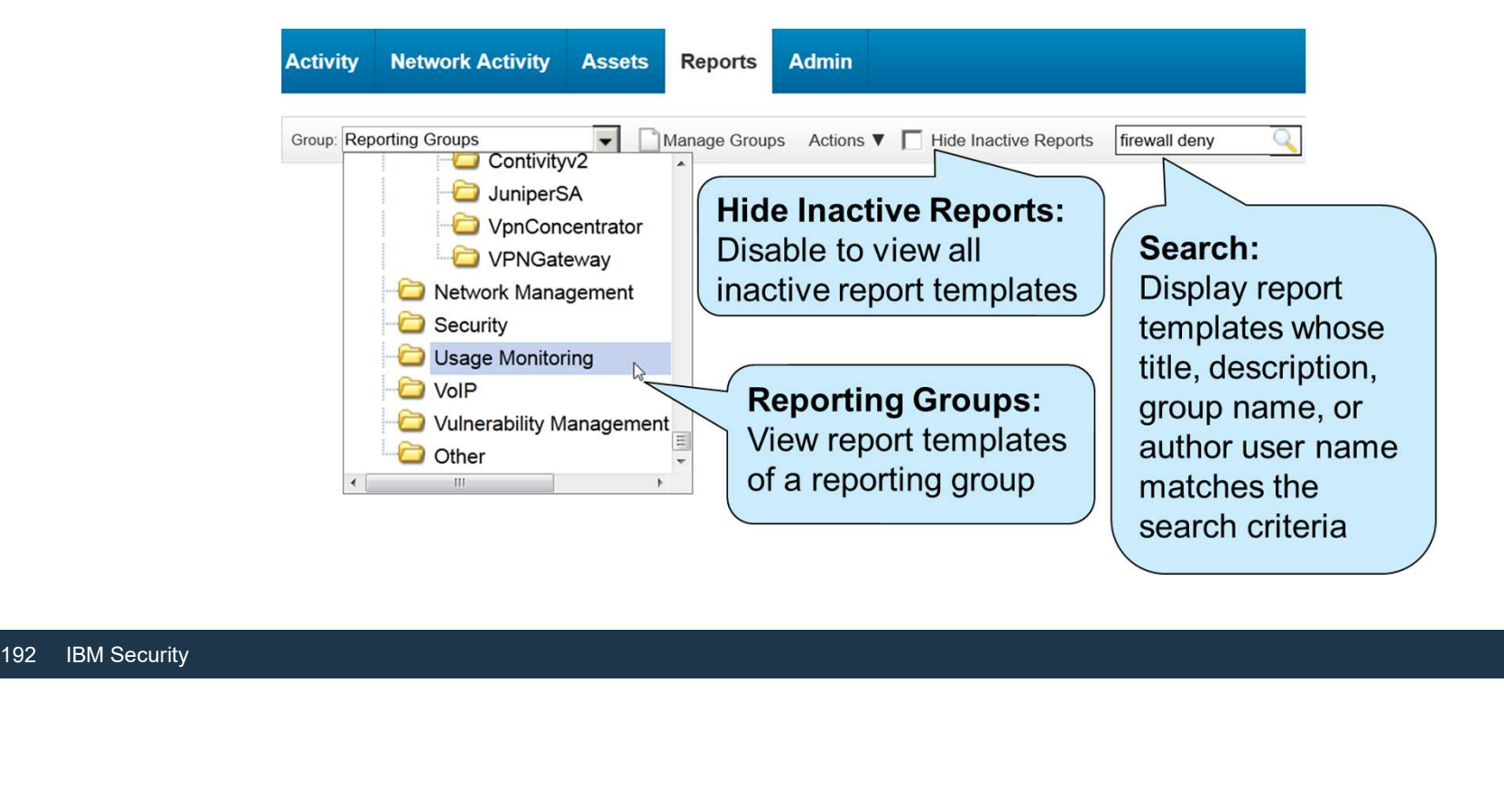

#### Running a report

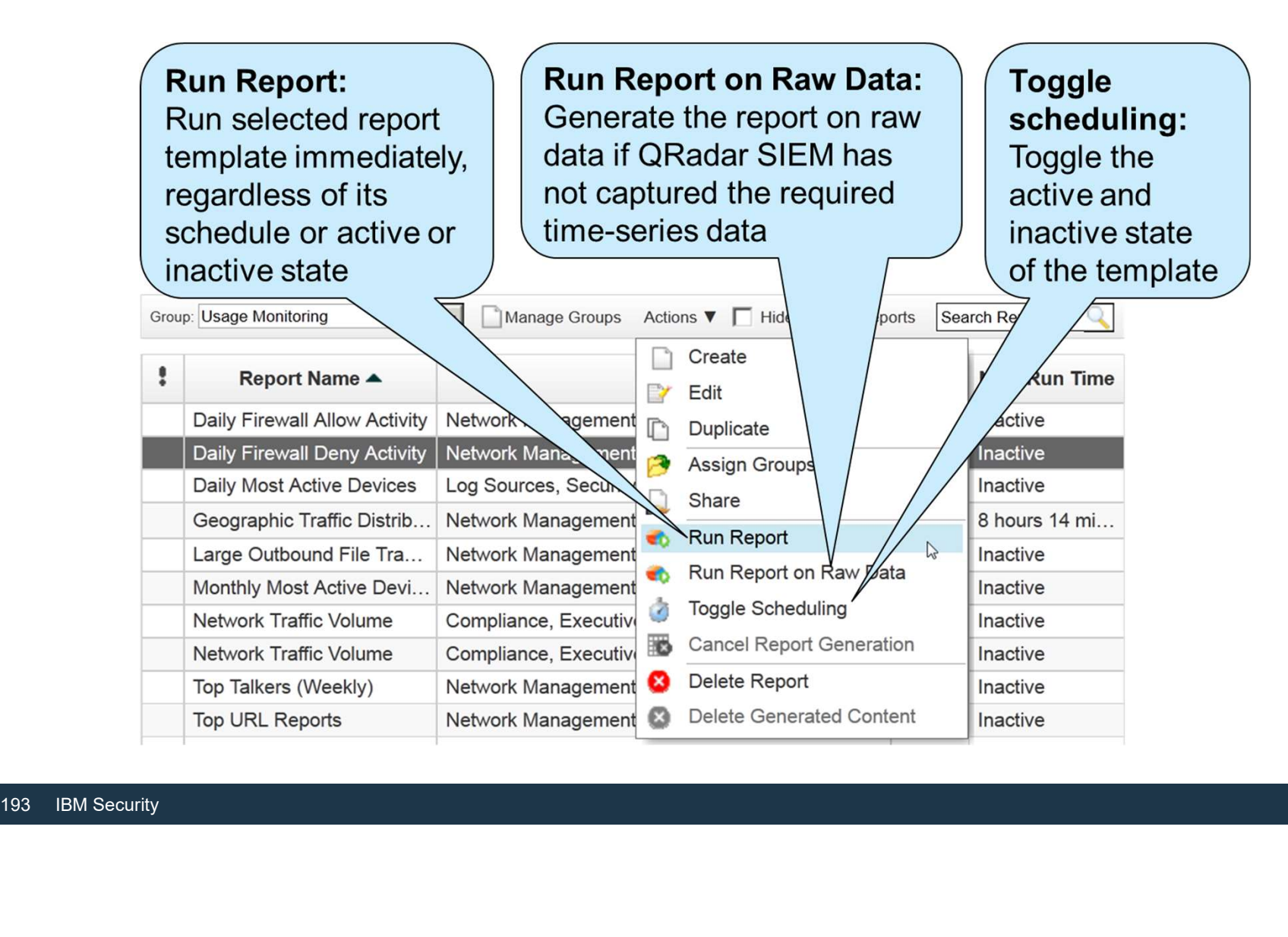

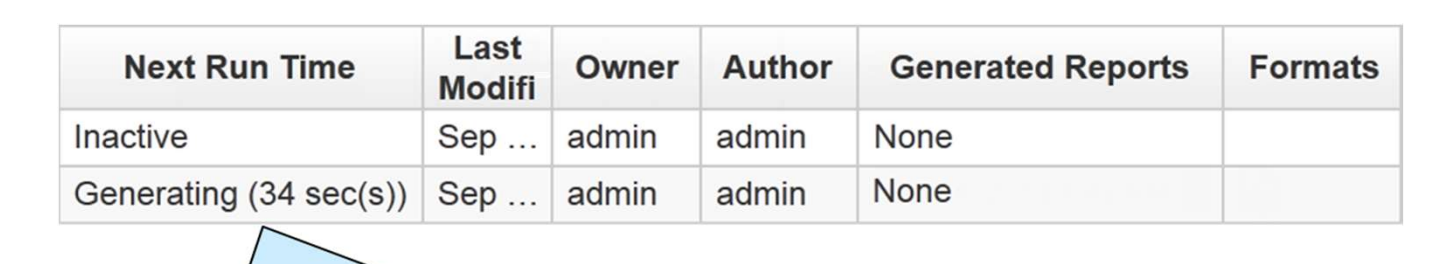

#### Selecting the generated report

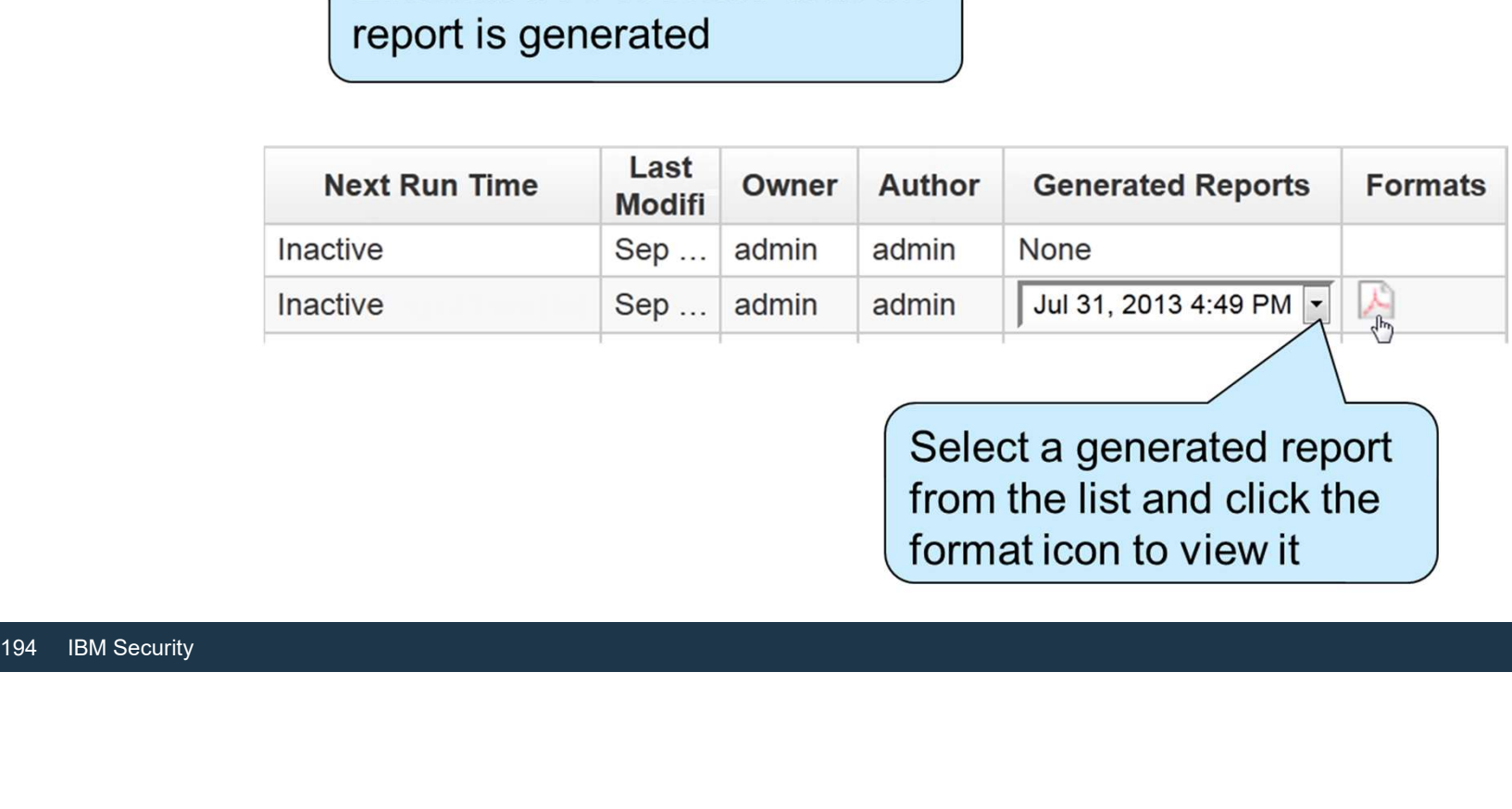

Select a generated report from the list and click the format icon to view it

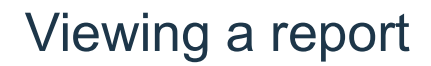

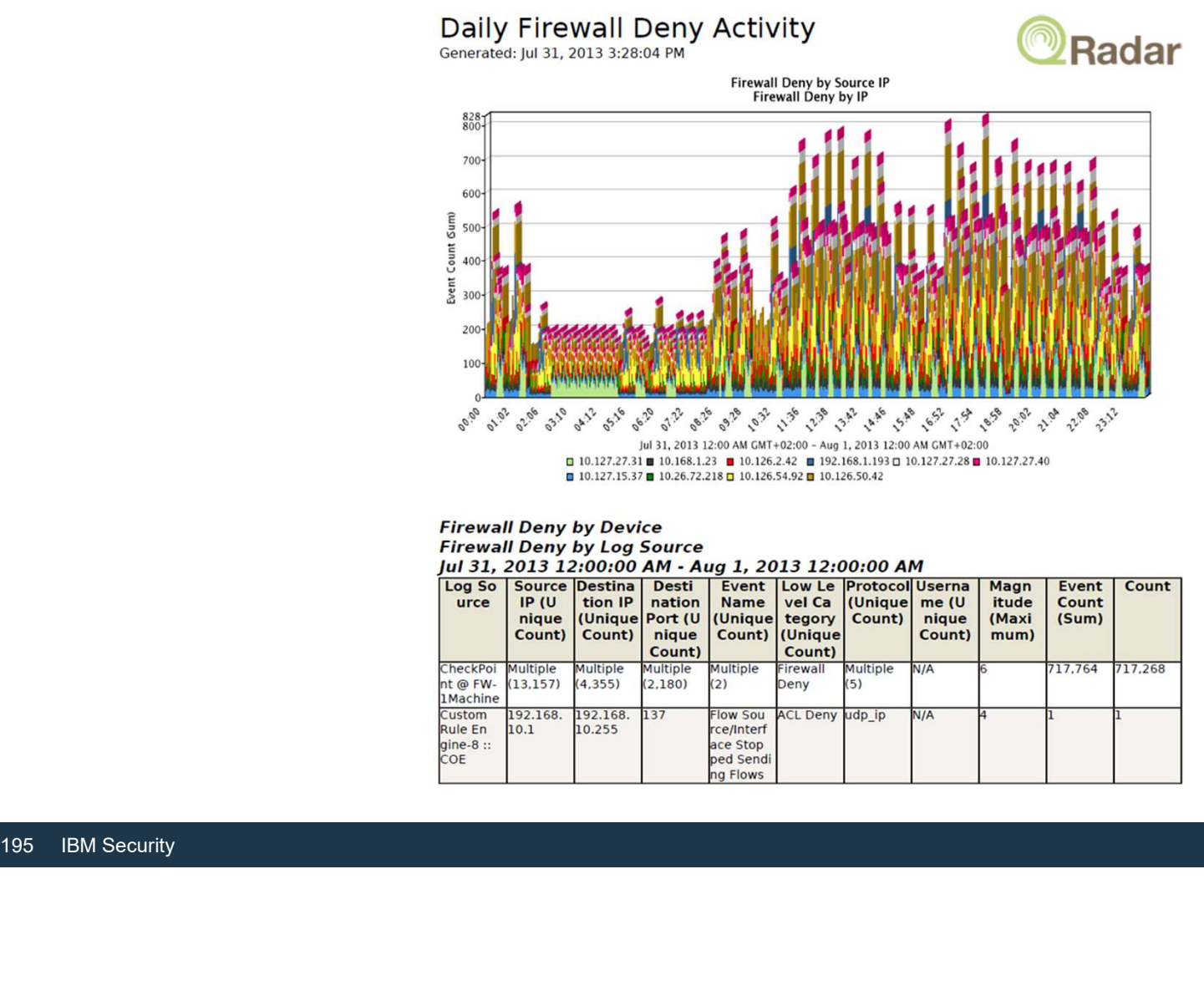

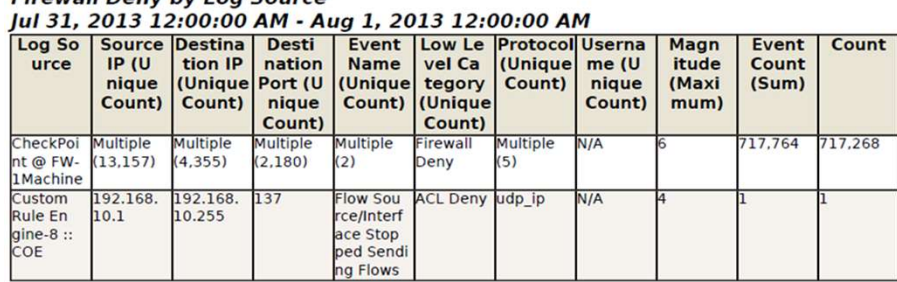

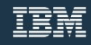

#### Creating a new report template

• To watch specific firewall activity in a daily report, create a custom report template

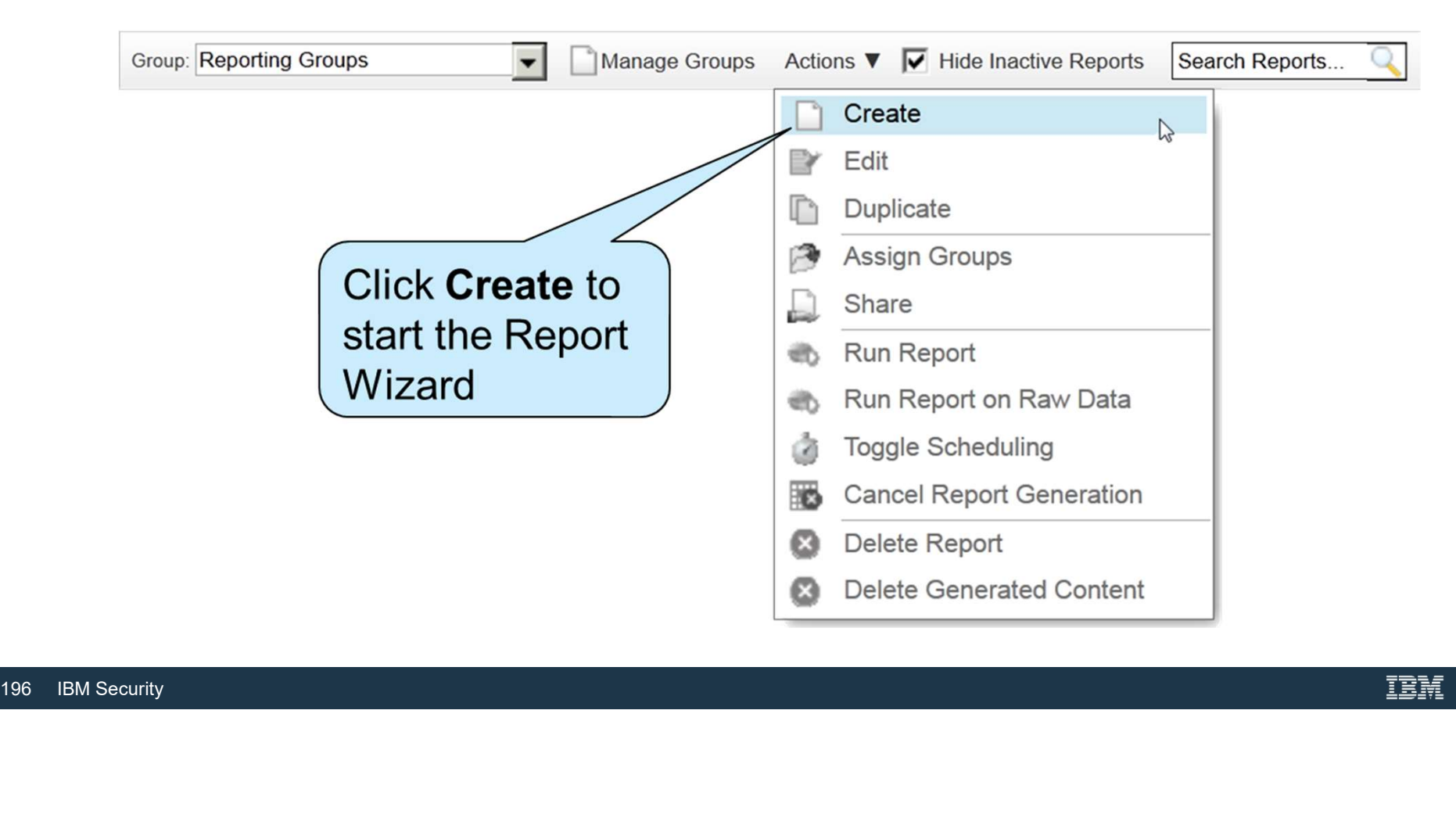

### Choosing a schedule

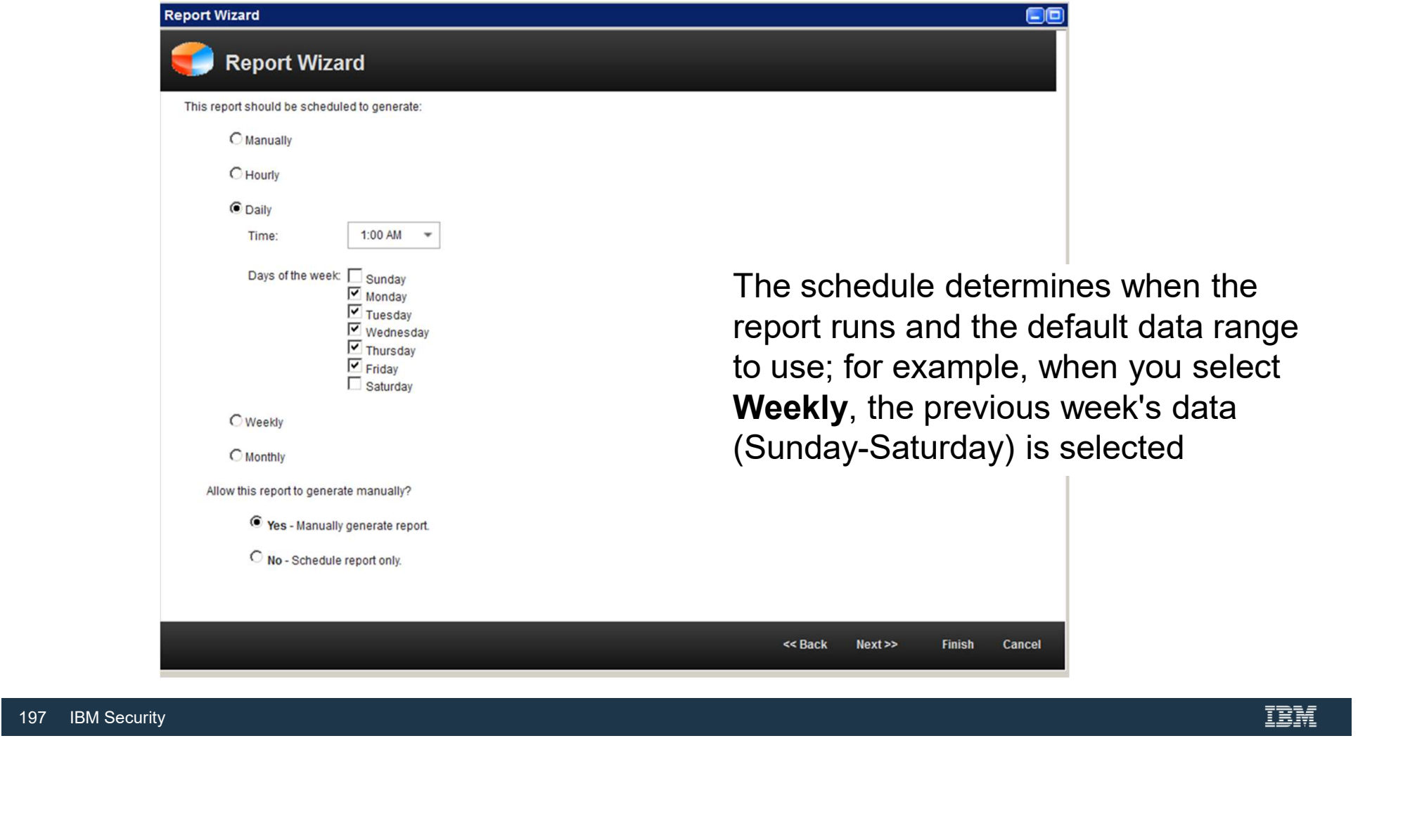

#### Choosing a layout

Choosing a layout<br>• QRadar SIEM uses containers to segregate report pages so that different data sets<br>can show on the same report page<br>Report Wizard can show on the same report page

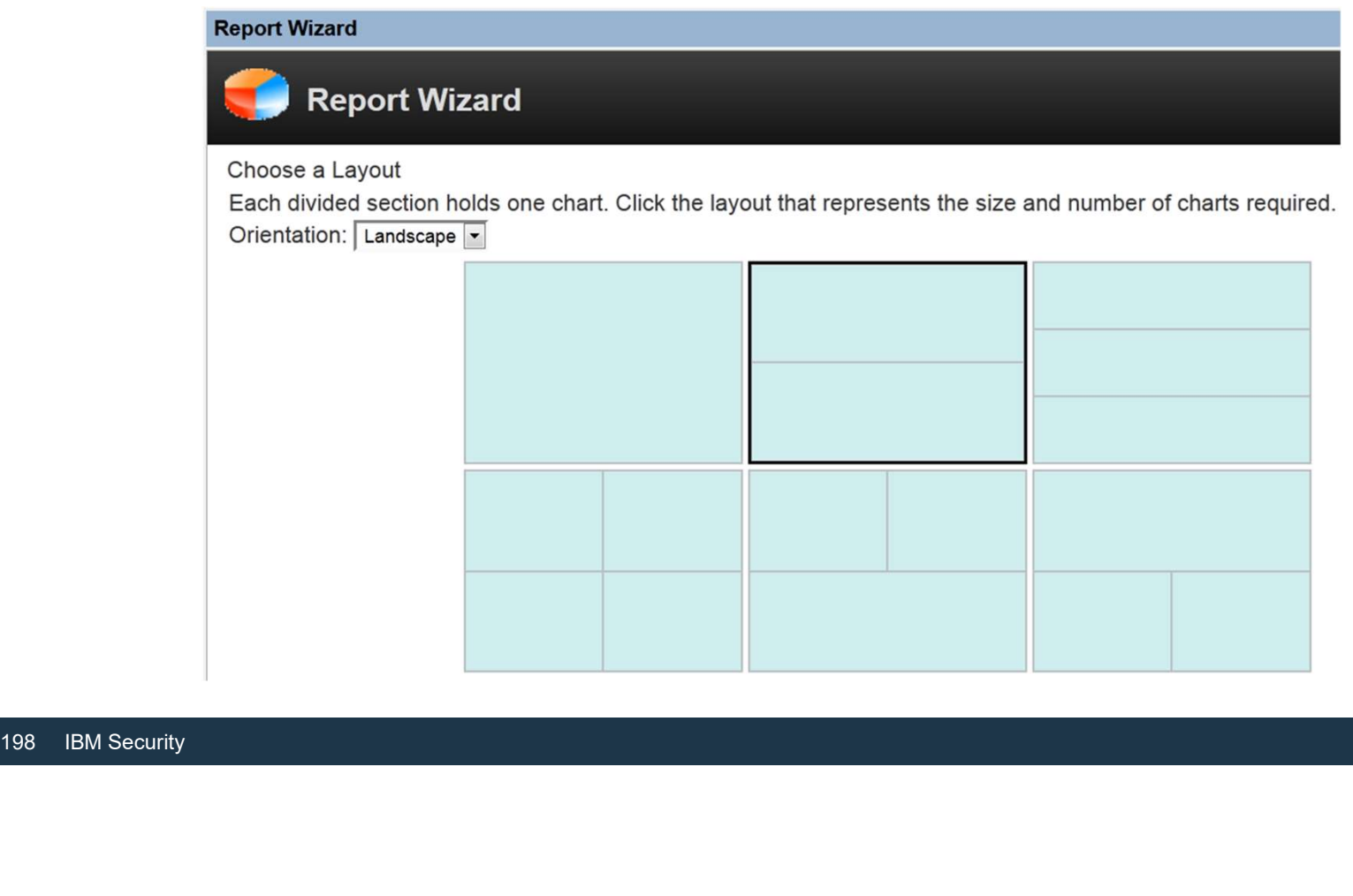

#### Defining report contents

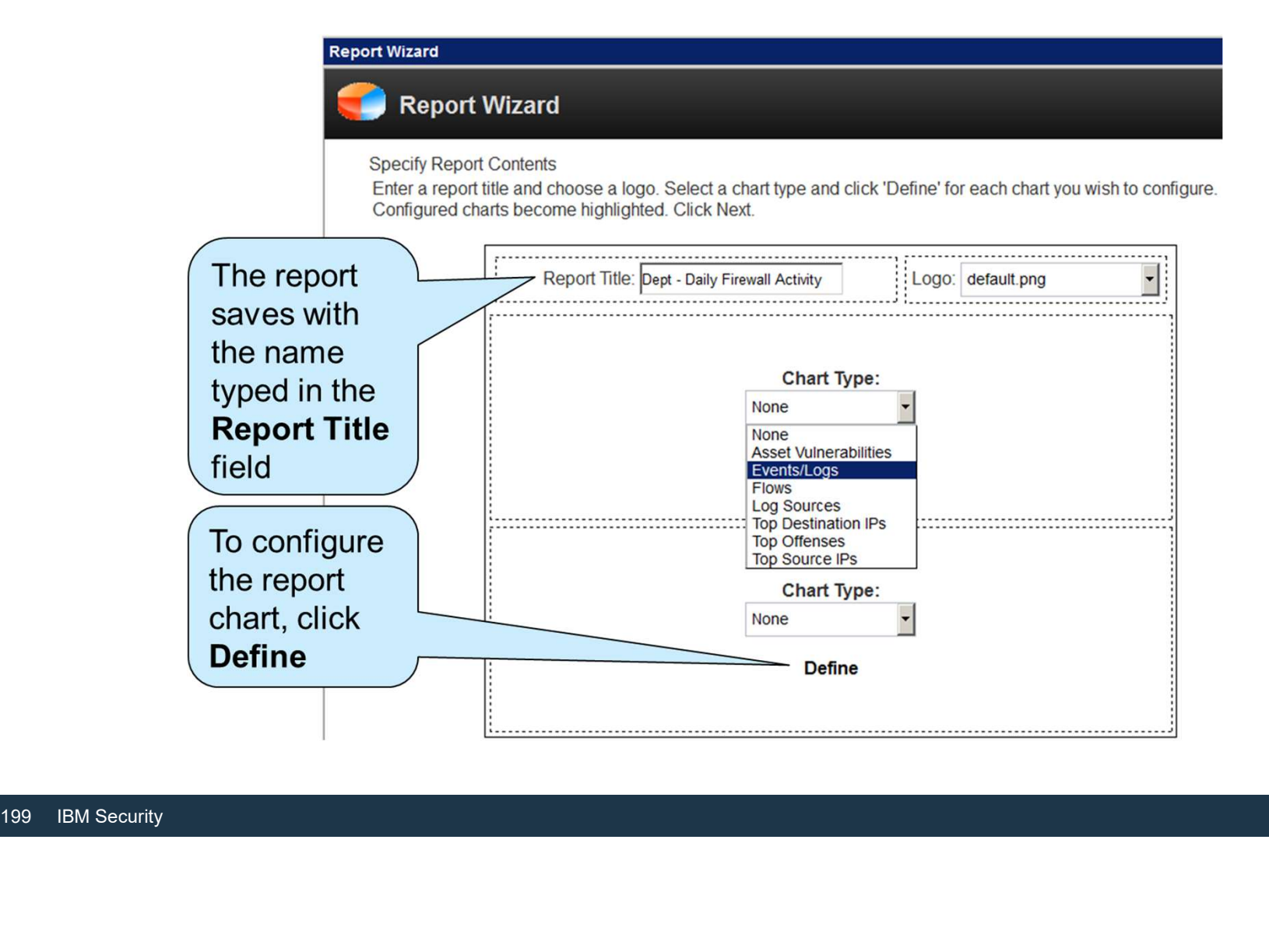

### Configuring the upper chart

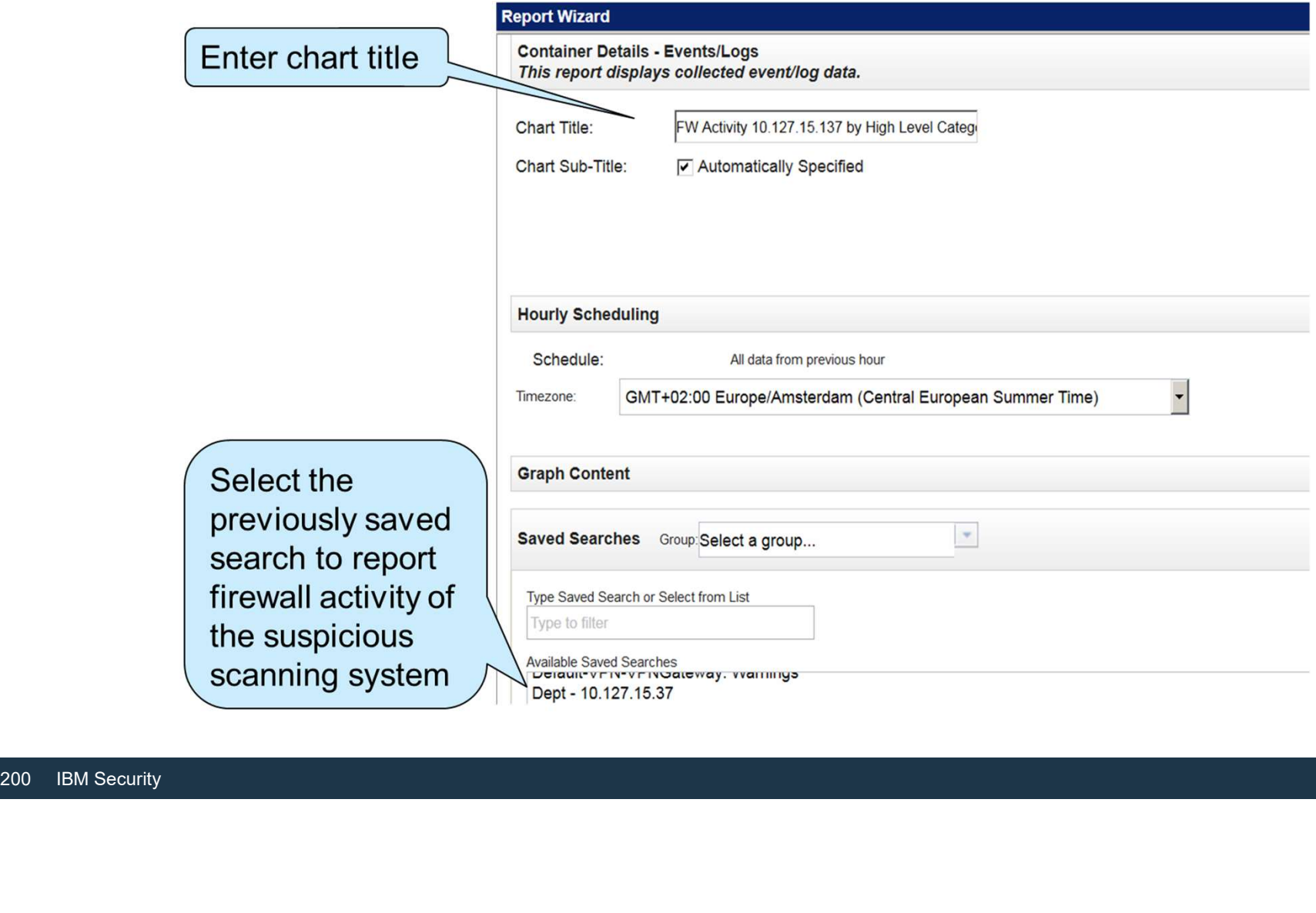

#### Configuring the upper chart (continued)

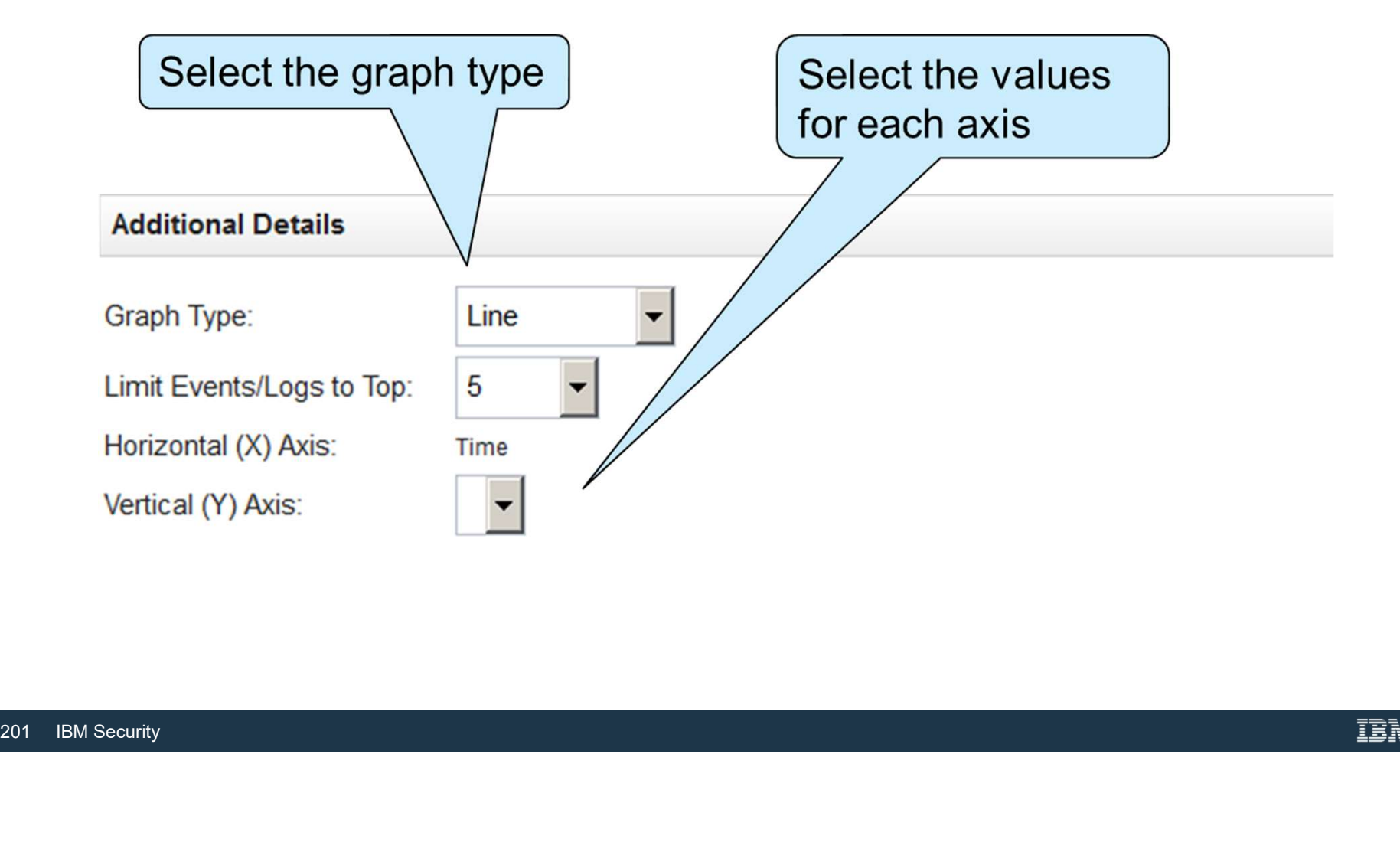

## Configuring the lower chart

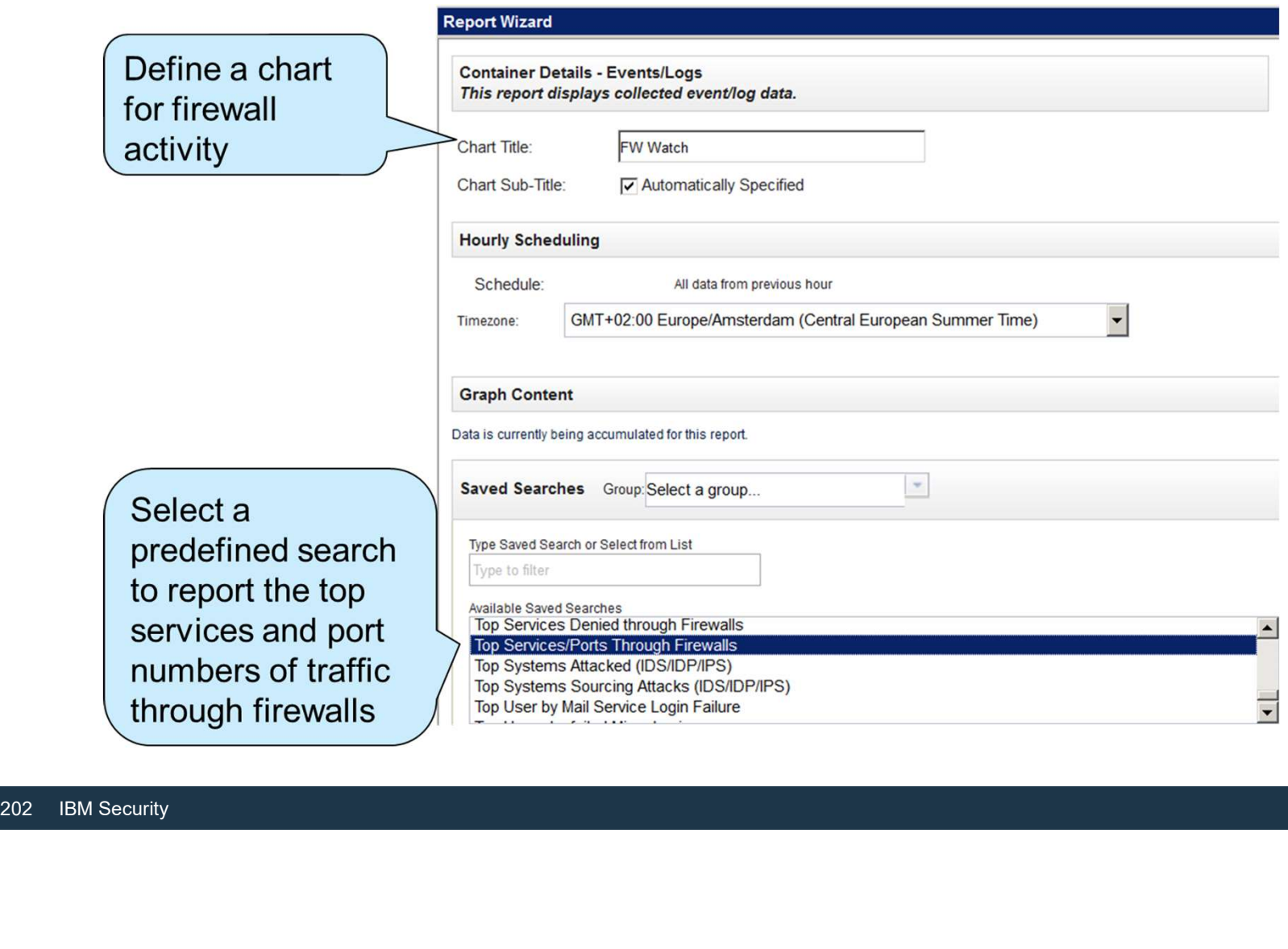

Configuring the lower chart (continued)

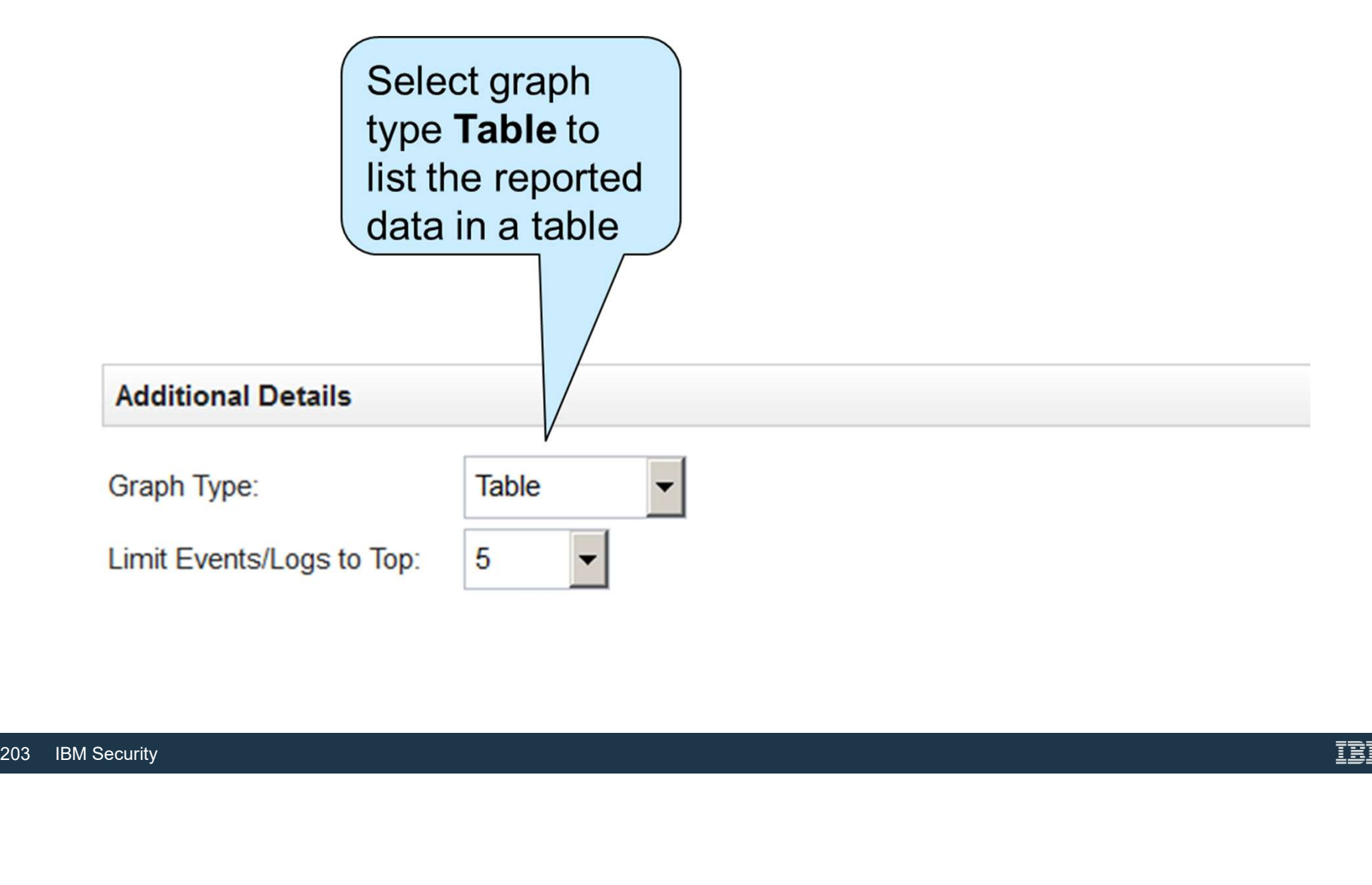

#### Verifying the layout preview

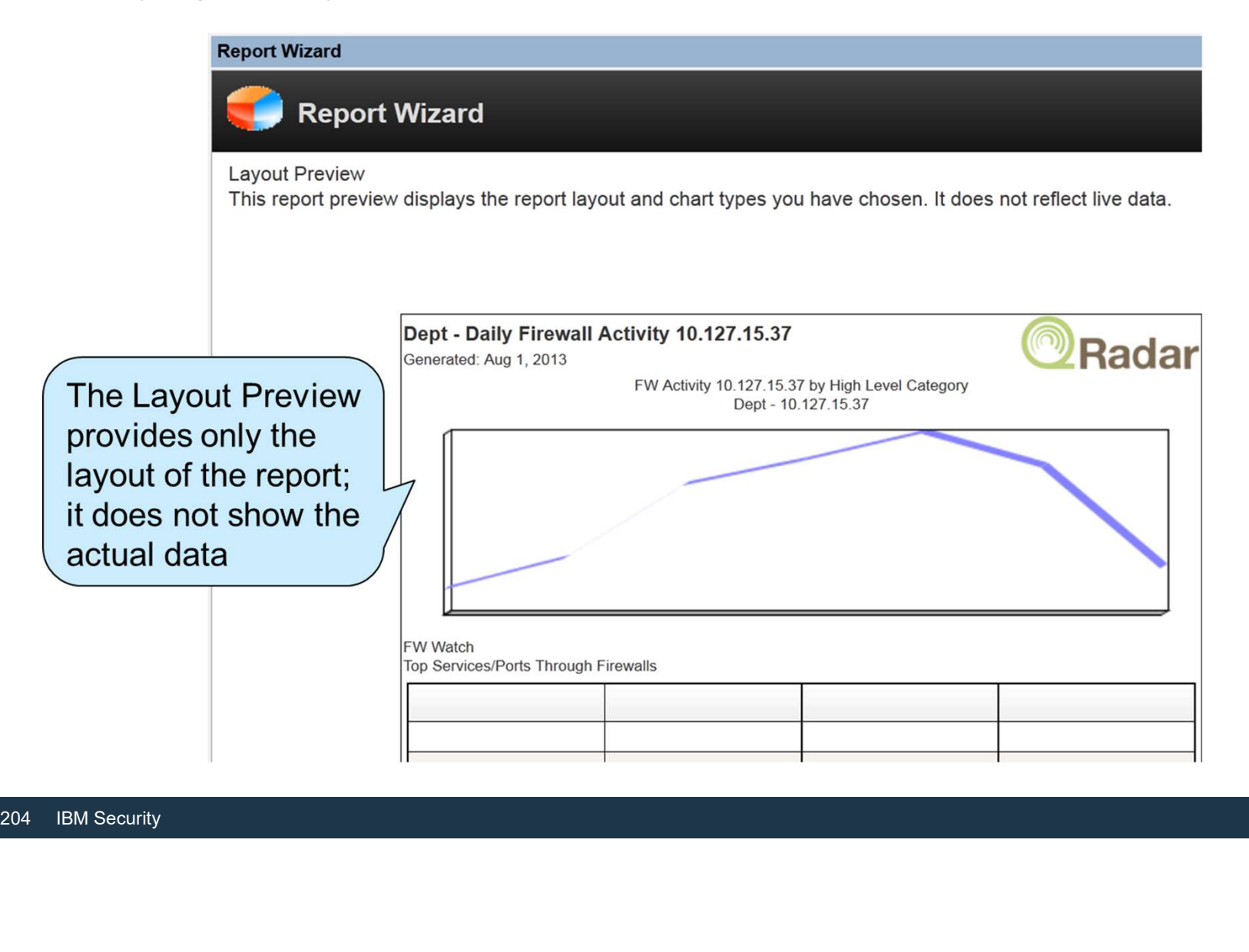

### Choosing a format

You can select any or all of the available formats for reports

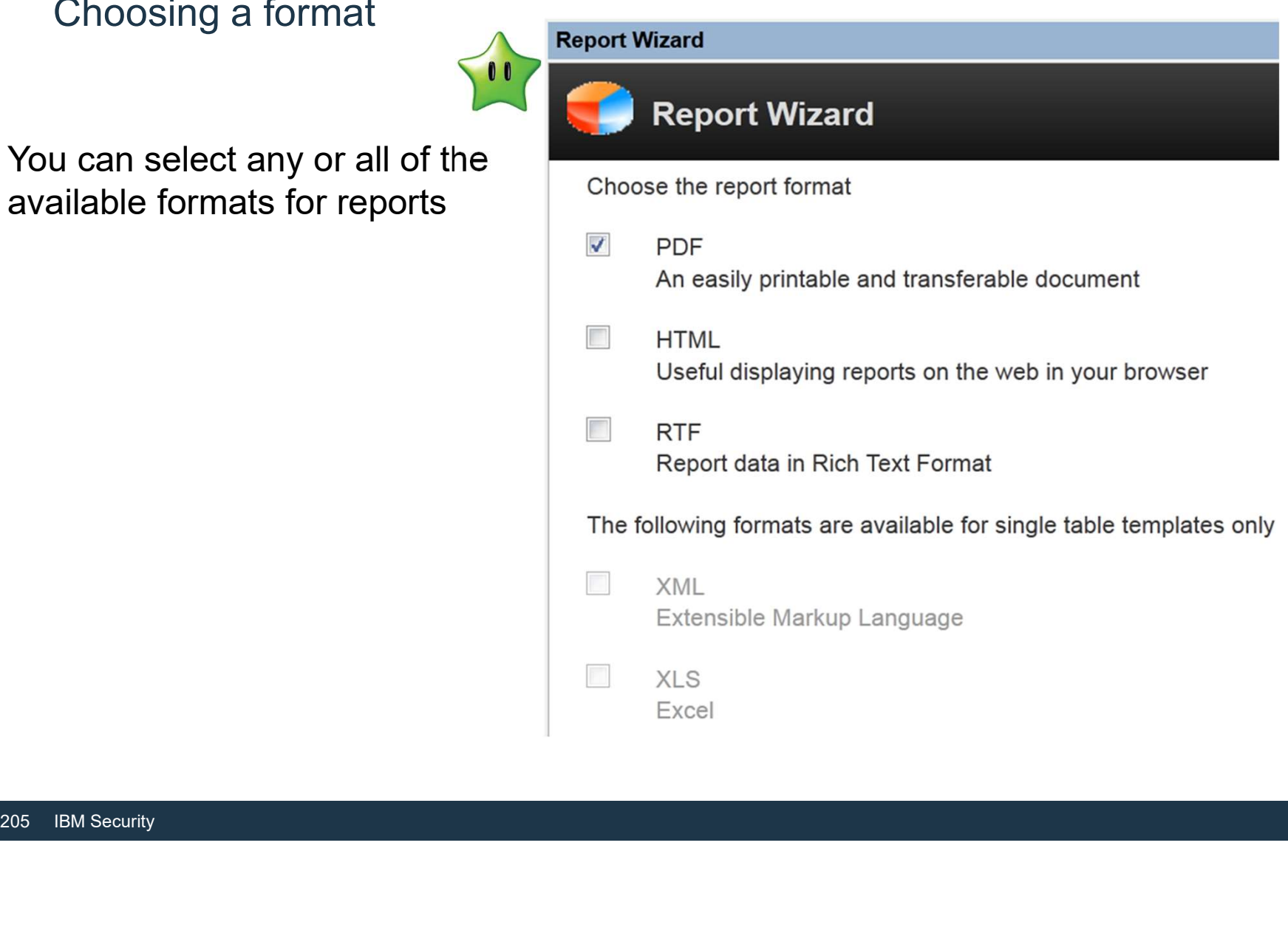

#### Distributing the report

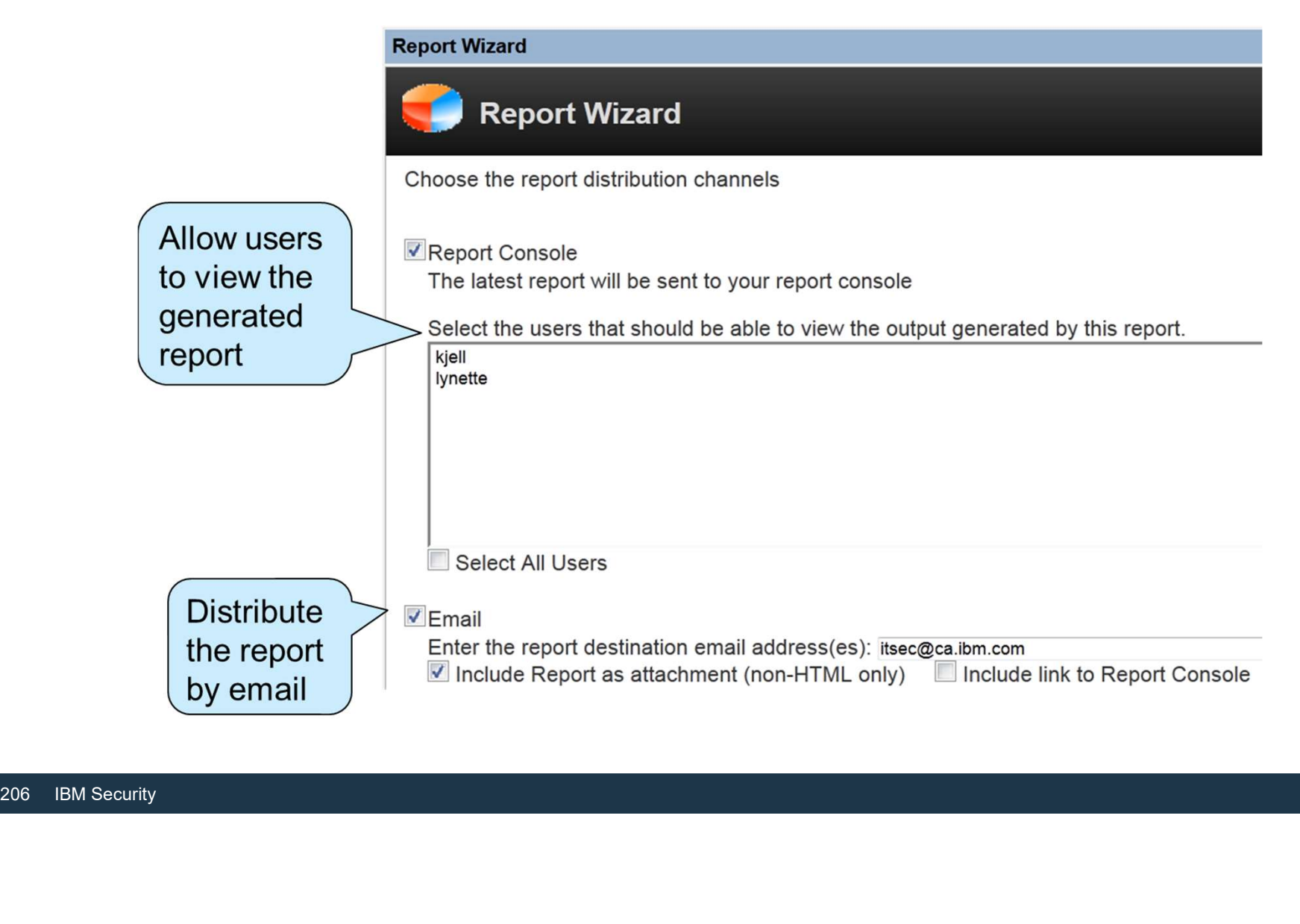

#### Adding a description and assigning the group

- You can organize reports by groups much like rules and log **Finishing Up** sources
- Sort report templates by<br>purpose, such as a specific<br>regulatory or executive<br>requirement<br> $\begin{bmatrix} 1 & 0 \\ 0 & 1 \end{bmatrix}$ <br> $\begin{bmatrix} 207 & IBM Security \end{bmatrix}$ • You can use reporting groups to **Example 19 PREPORT Description:** Particully 10.127.15.37 sort report templates by purpose, such as a specific regulatory or executive requirement

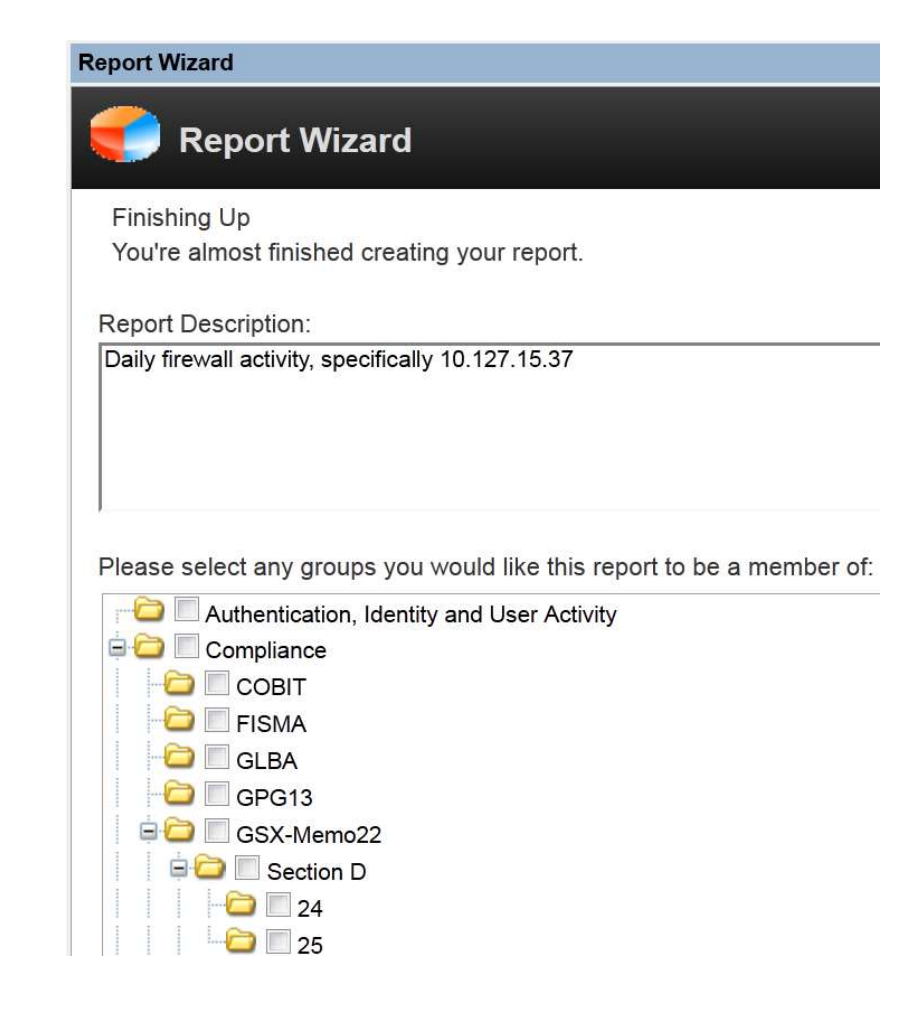

### Verifying the report summary

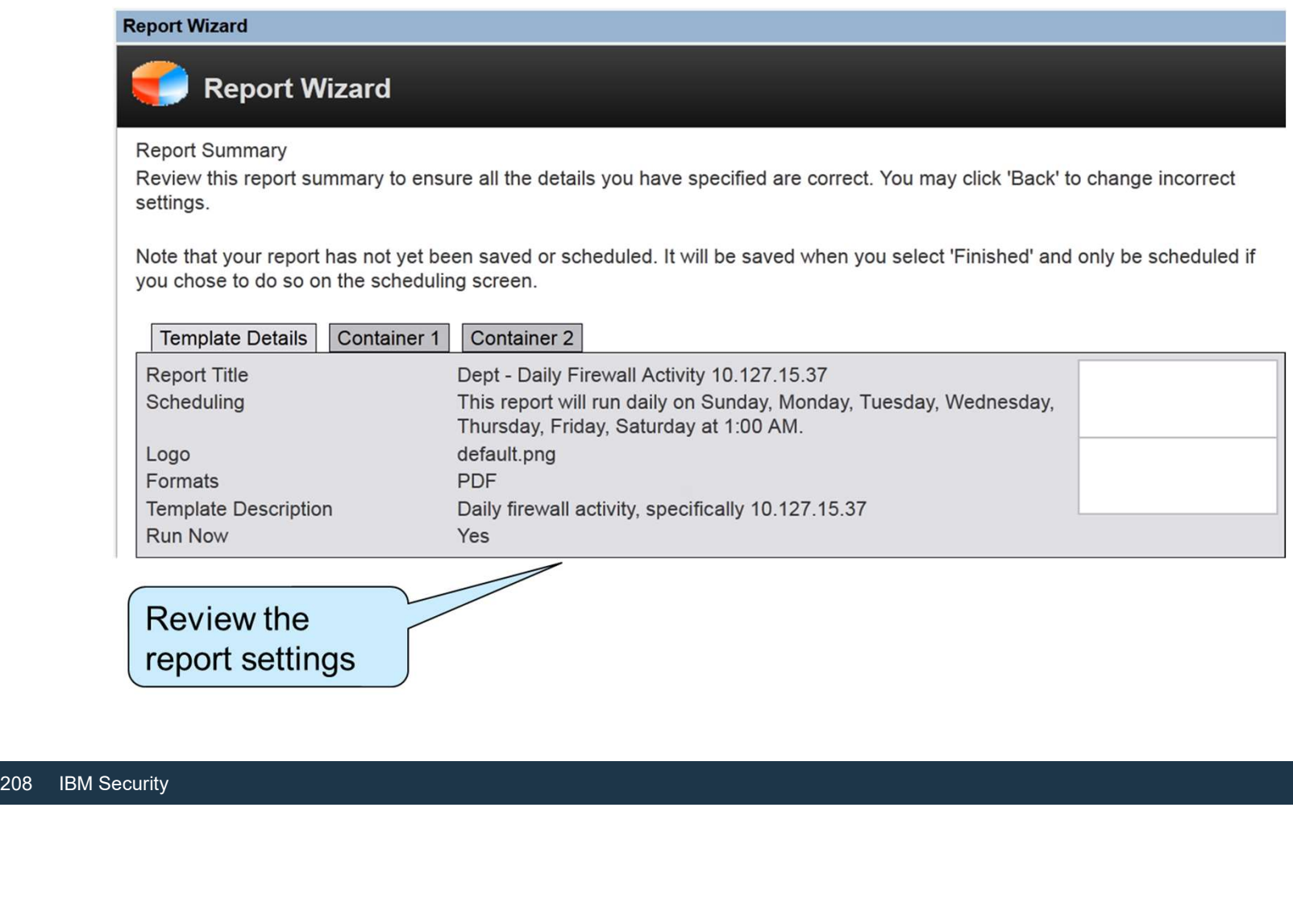

#### Viewing the generated report

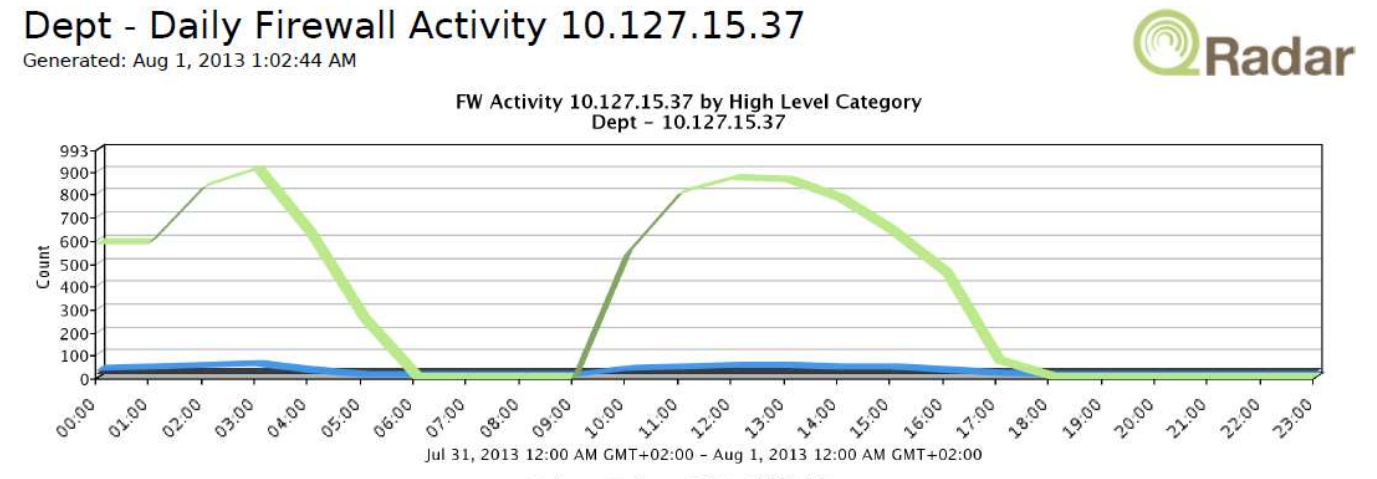

| <b>FW Watch</b><br><b>Top Services/Ports Through Firewalls</b> |                                                                         |                        |                              |                         |                           |                 |                    |         |
|----------------------------------------------------------------|-------------------------------------------------------------------------|------------------------|------------------------------|-------------------------|---------------------------|-----------------|--------------------|---------|
| <b>Destina</b><br>tion Port                                    | Jul 31, 2013 12:00:00 AM - Aug 1, 2013 12:00:00 AM<br><b>Log Source</b> | <b>Event Name</b>      | <b>Low Level</b><br>Category | <b>Source IP</b>        | <b>Destin</b><br>ation IP | <b>Username</b> | <b>Event Count</b> | Count   |
| 443                                                            | CheckPoint @<br>FW-1Machine                                             | Firewall Permit        | Firewall Permit              | Multiple (4,961)        | Multiple (22)             | N/A             | 409,974            | 407,503 |
|                                                                | CheckPoint @<br>FW-1Machine                                             | Firewall Permit        | <b>Firewall Permit</b>       | <b>Multiple (4,791)</b> | Multiple (451)            | N/A             | 246,956            | 246,872 |
| 80                                                             | CheckPoint @<br>FW-1Machine                                             | <b>Firewall Permit</b> | <b>Firewall Permit</b>       | Multiple (3,547)        | Multiple (74)             | N/A             | 190,056            | 189,528 |
| 25                                                             | CheckPoint @<br>FW-1Machine                                             | Firewall Permit        | Firewall Permit              | Multiple (530)          | Multiple (5)              | N/A             | 15,115             | 15,109  |
| 161                                                            | CheckPoint @<br>FW-1Machine                                             | Firewall Permit        | <b>Firewall Permit</b>       | Multiple (4)            | Multiple (57)             | N/A             | 9,139              | 9,139   |
|                                                                |                                                                         |                        |                              |                         |                           |                 |                    |         |

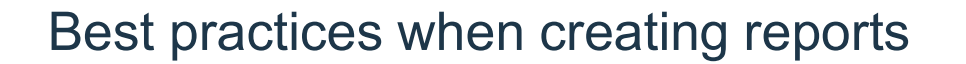

- For comparison and review, present network traffic charts and event tables together
- Consider the purpose of the report and choose the least number of page containers that is necessary to communicate the data
- Do not choose a small page division for a graph that might contain a large number of objects
- Do not choose a small page division for a objects<br>
 Executive summary reports use one-page focus<br>
210 IBM Security • Executive summary reports use one-page or two-page divisions to simplify the report focus

Best practice reports for Compliancy purposes

- Usage of Service accounts
- Usage of privileged user accounts
- Account management actions: Creation, deletion, modification
- Authorized access to sensitive data
- Audit modification actions
- Log collection completion
- User authentications
- Authorized access to sensitive data<br>
 Authorized access to sensitive data<br>
 Log collection completion<br>
 User authentications<br>
 Software and machine patch managemen • Software and machine patch management

#### Best practice reports for Monitoring purposes

- Behavioral change in Service account authentication or usage
- Unauthorized acces to sensitive data
- Behavioral change in access to sensitive data
- Change in machine network behaviour<br>• Audit trail clearance<br>• Log collection failures<br>• Virus checker alerts<br>• Endpoint management alerts<br>• Critical resource patch failure<br>212 IBM Security • Change in machine network behaviour
- Audit trail clearance
- Log collection failures
- Virus checker alerts
- Endpoint management alerts
- Critical resource patch failure

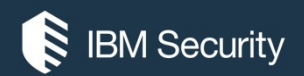

# THANK YOU

#### FOLLOW US ON:

- ibm.com/security
- securityintelligence.com
- xforce.ibmcloud.com
- @ibmsecurity
- youtube/user/ibmsecuritysolutions

© Copyright IBM Corporation 2016. All rights reserved. The information contained in these materials is provided for informational purposes only, and is provided AS IS without warranty of any kind, express or implied. Any statement of direction represents IBM's current intent, is subject to change or withdrawal, and represent only goals and objectives. IBM, the IBM logo, and other IBM products and services are trademarks of the International Business Machines Corporation, in the United States, other countries or both. Other company, product, or service names may be trademarks or service<br>marks of others.

Statement of Good Security Practices: IT system security involves protecting systems and information through prevention, detection and response to improper access from within and outside your enterprise. Improper access can result in information being altered, destroyed, misappropriated or misused or can result in damage to or misuse of your systems, including for use in attacks on others. No IT system or product should be considered completely secure and no single product, service or security measure can be completely effective in preventing improper use or access. IBM systems, products and services are designed to be part of a lawful, comprehensive security approach, which will necessarily involve additional operational procedures, and may require other systems, products or security approach, wh FOLOW US ON:<br>
⊕ isomyinaligne.com<br>
⊕ secrity.indigne.com<br>
■ *gi*omsecurity<br>
■ *giomsecurity.com, or will make your enterprise immune from, the malicious or in the malicious or illegal conduct or illegal conduct or in the* 

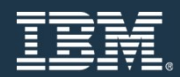